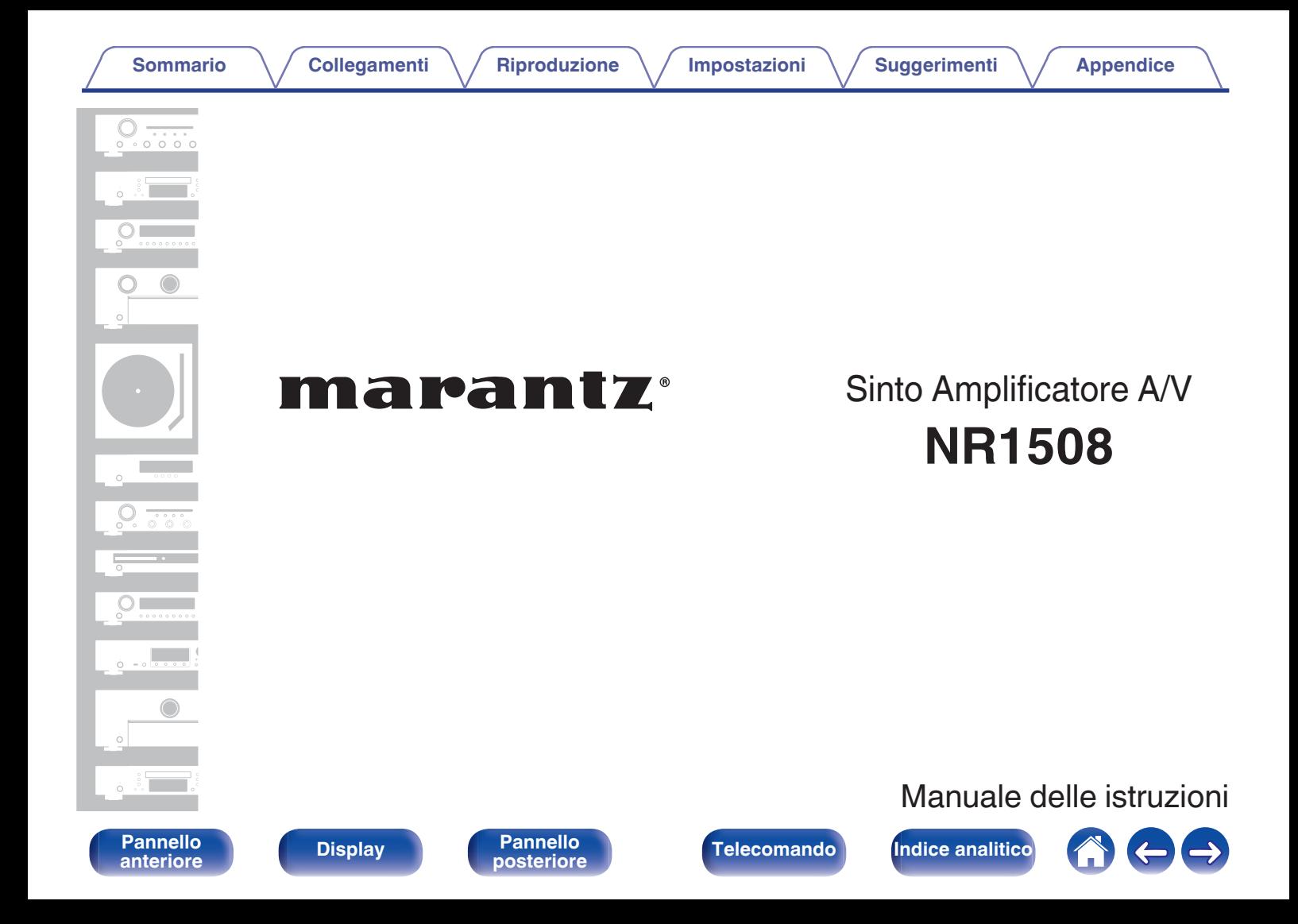

**Sommario A** / [Collegamenti](#page-25-0) **A** / [Riproduzione](#page-48-0) **A** / [Impostazioni](#page-116-0) **A** / [Suggerimenti](#page-177-0) **A** / [Appendice](#page-199-0)

<span id="page-1-0"></span>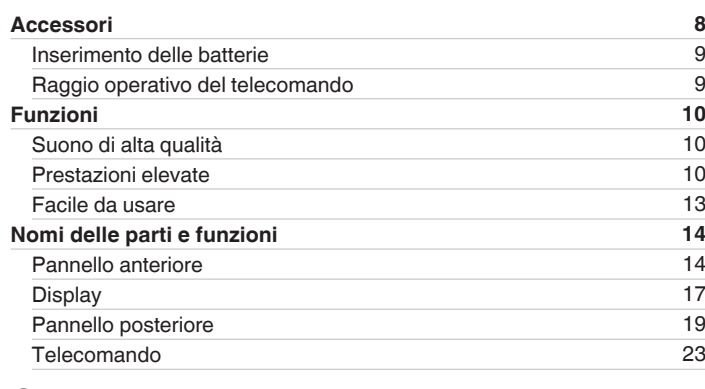

## **Collegamenti**

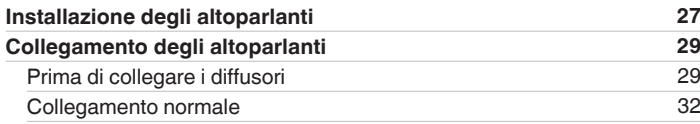

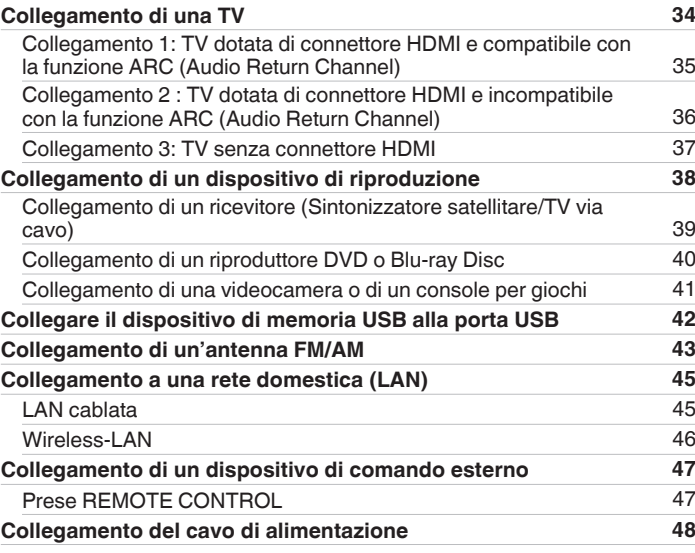

**[Pannello](#page-13-0)** 2 **[anteriore](#page-13-0) [Display](#page-16-0) [Pannello](#page-18-0) [posteriore](#page-18-0) [Telecomando](#page-22-0) [Indice analitico](#page-227-0)**

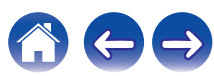

**[Sommario](#page-1-0) [Collegamenti](#page-25-0) [Appendice](#page-199-0) [Riproduzione](#page-48-0) Appendice [Impostazioni](#page-116-0) Appendice Appendice** 

## **Riproduzione**

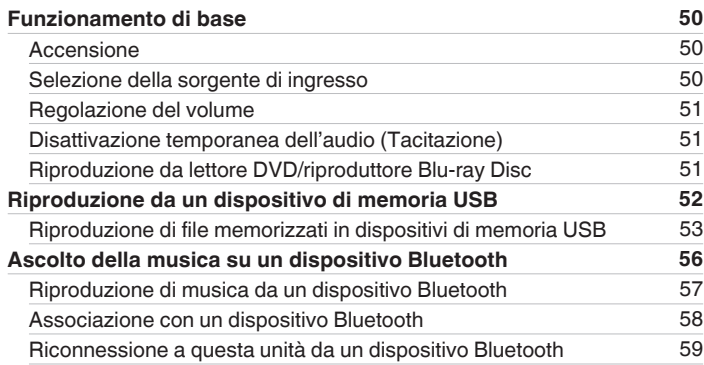

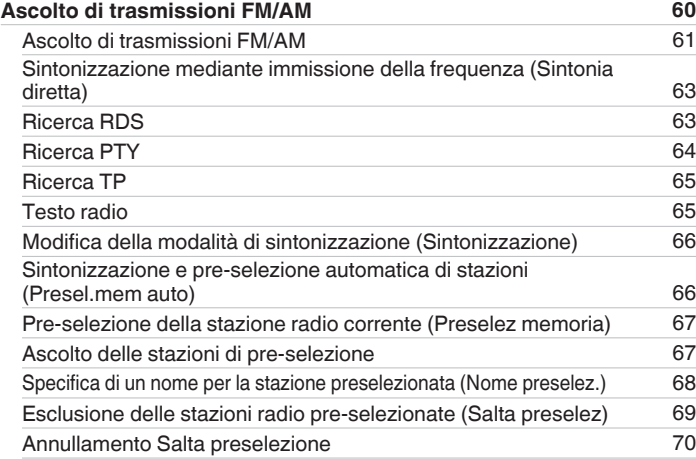

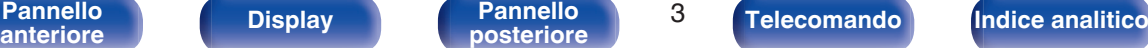

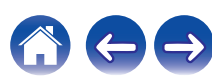

**[Pannello](#page-13-0)** 4 **[anteriore](#page-13-0) [Display](#page-16-0) [Pannello](#page-18-0) [posteriore](#page-18-0) [Telecomando](#page-22-0) [Indice analitico](#page-227-0)**

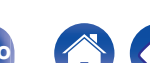

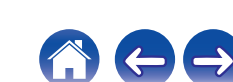

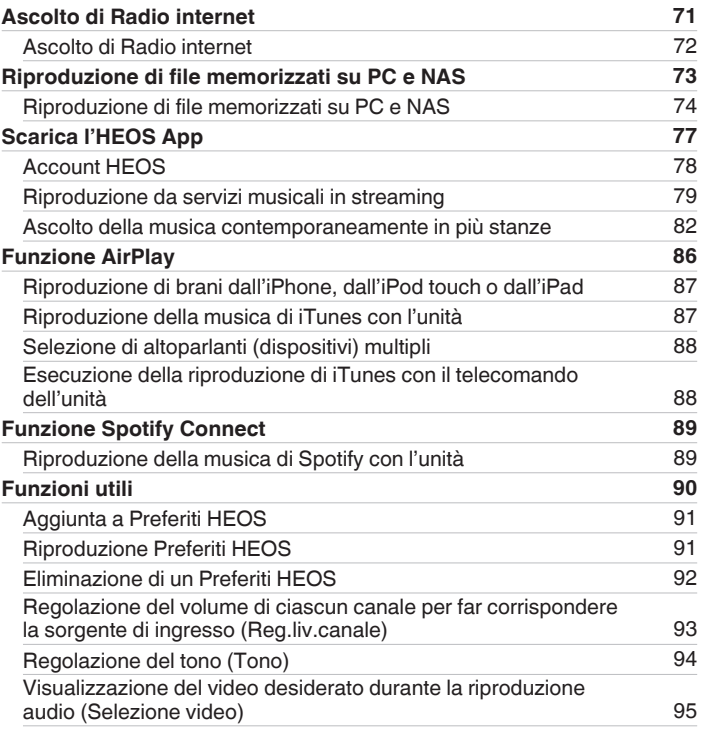

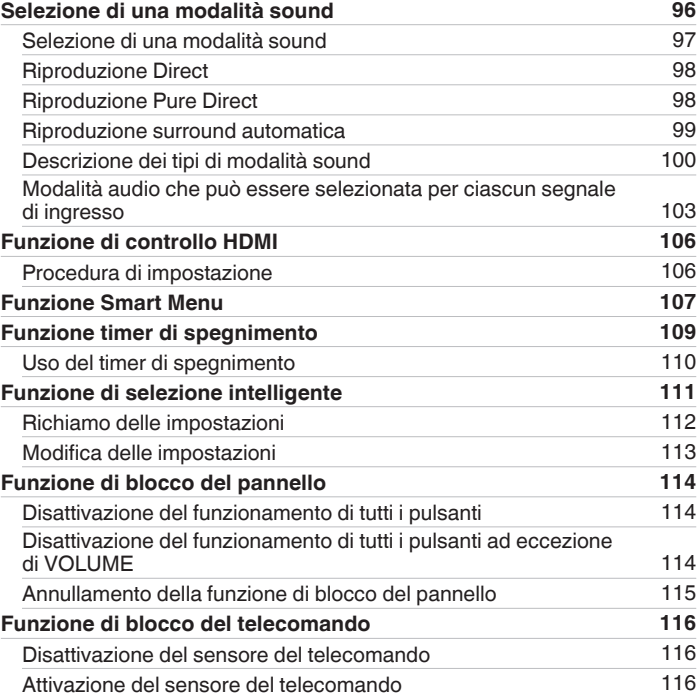

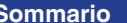

**[Collegamenti](#page-25-0)**  $\binom{}{}$  **[Riproduzione](#page-48-0)**  $\binom{}{}$  **[Impostazioni](#page-116-0)**  $\binom{}{}$  **[Suggerimenti](#page-177-0)**  $\binom{}{}$  **[Appendice](#page-199-0)** 

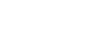

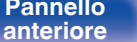

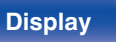

**[Pannello](#page-13-0)** 5 **[anteriore](#page-13-0) [Display](#page-16-0) [Pannello](#page-18-0) [posteriore](#page-18-0) [Telecomando](#page-22-0) [Indice analitico](#page-227-0)**

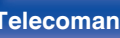

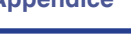

 $\rightarrow$ 

### **Impostazioni**

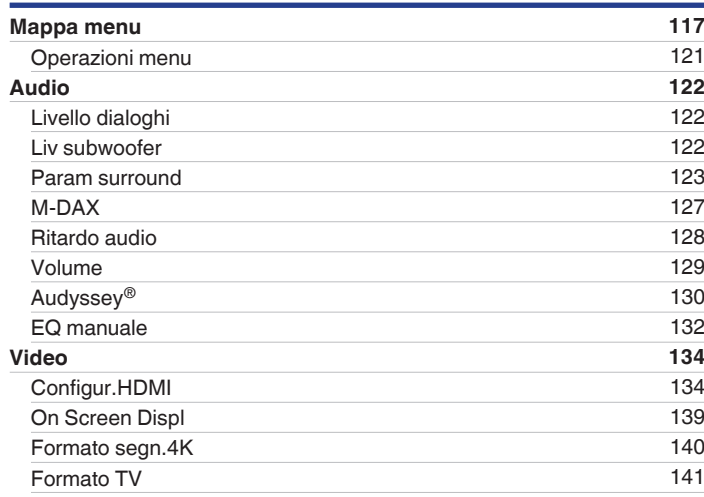

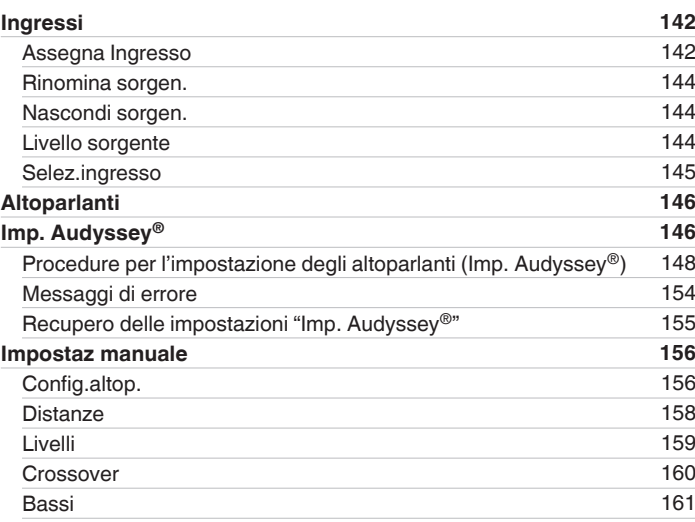

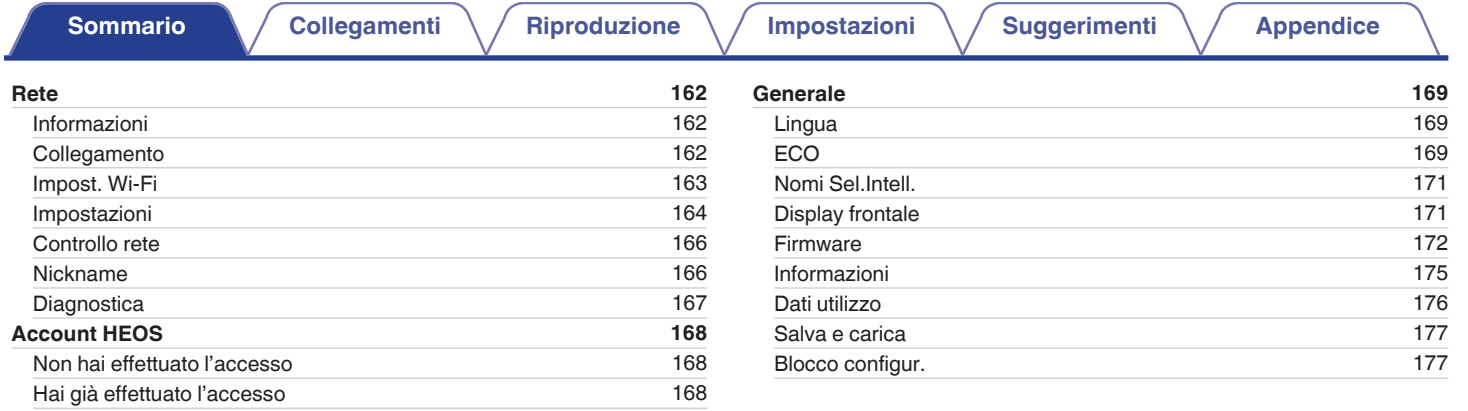

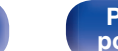

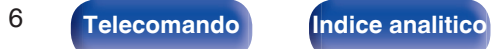

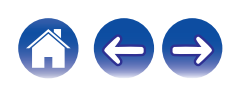

**[Sommario](#page-1-0) [Collegamenti](#page-25-0) [Appendice](#page-199-0) [Riproduzione](#page-48-0) Appendice Industrial Appendice** 

 $\ominus$ 

### **Suggerimenti**

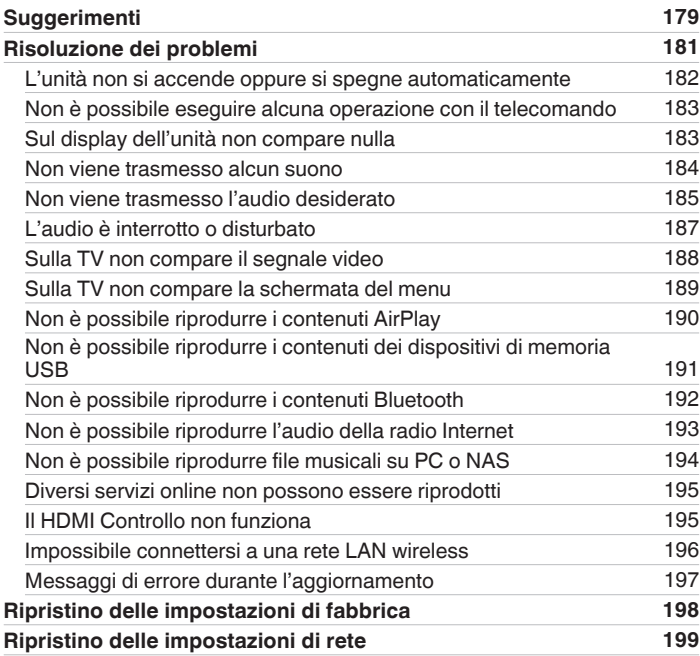

## **Appendice**

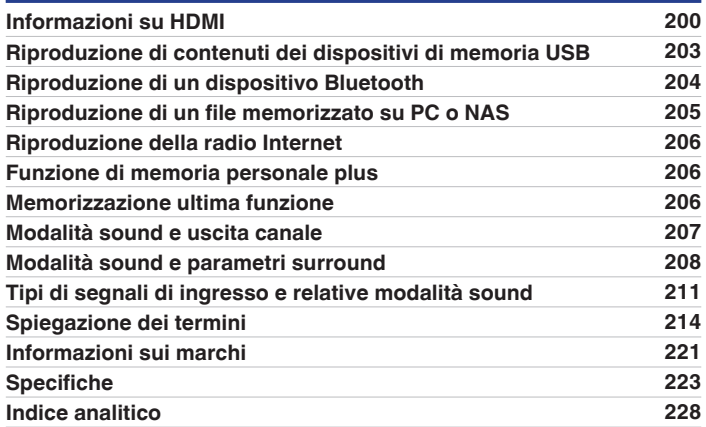

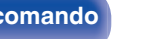

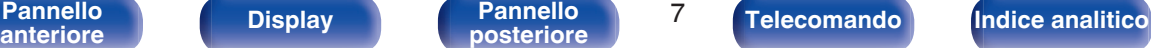

<span id="page-7-0"></span>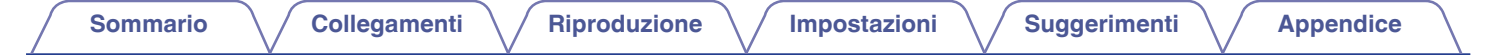

Grazie per avere acquistato questo prodotto Marantz.

Per un funzionamento corretto, assicurarsi di leggere attentamente il presente manuale delle istruzioni prima di utilizzare il prodotto. Una volta letto, custodirlo per consultazioni future.

# **Accessori**

Verificare che le seguenti parti siano in dotazione con il prodotto.

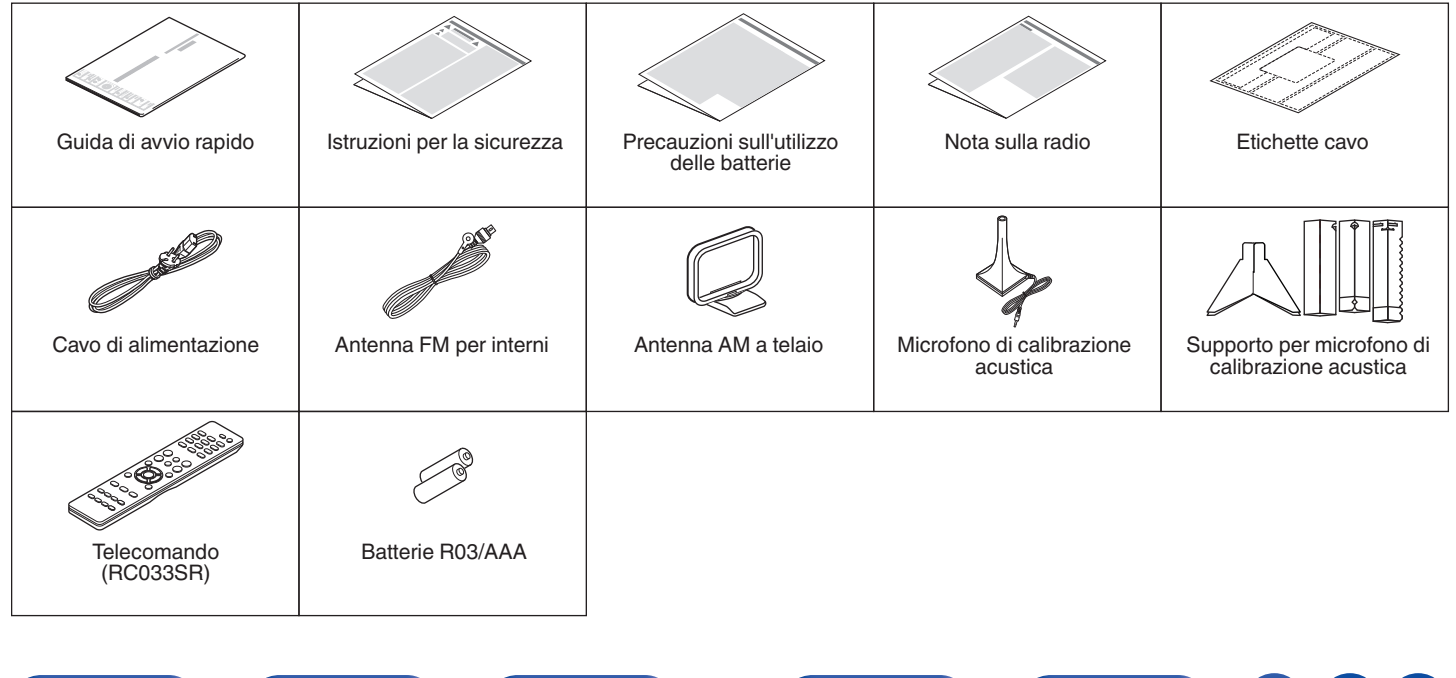

**[anteriore](#page-13-0) [Display](#page-16-0) [Pannello](#page-18-0)**

**[Pannello](#page-13-0) Display Pannello 8 Pannello 8 posteriore 8** 

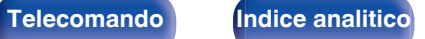

## <span id="page-8-0"></span>**Inserimento delle batterie**

**1 Far scorrere il coperchio posteriore nella direzione della freccia e staccarlo.**

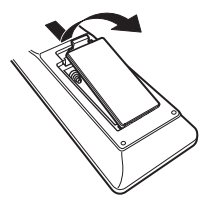

**2 Inserire due batterie correttamente nel vano batteria come indicato.**

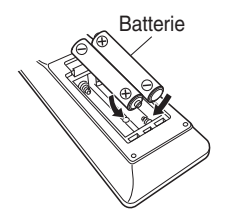

**3 Riposizionare il coperchio posteriore.**

#### **NOTA**

- 0 Per prevenire danni o perdita di fluido della batteria:
	- 0 Non utilizzare una batteria nuova con una vecchia.
	- 0 Non utilizzare due tipi diversi di batterie.
- 0 Se si prevede di non utilizzare il telecomando per un periodo prolungato, rimuovere le batterie dal telecomando.
- 0 In caso di perdita di fluido della batteria, rimuoverlo attentamente dall'interno del vano batteria ed inserire delle nuove batterie.

## **Raggio operativo del telecomando**

Puntare il telecomando al sensore del telecomando durante l'utilizzo.

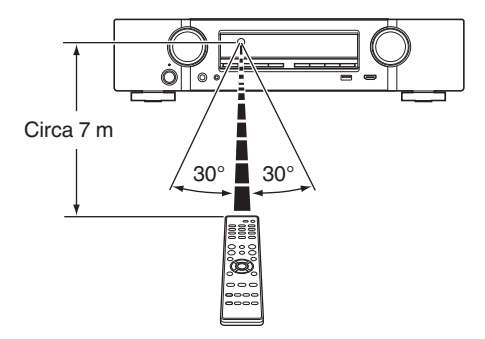

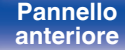

**[Pannello](#page-13-0) Pannello Pannello 9**<br> **Panteriore Pannello 9**<br> **Panteriore Pannello 9 [anteriore](#page-13-0) [Display](#page-16-0) [Pannello](#page-18-0)**

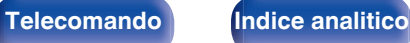

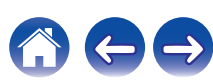

# <span id="page-9-0"></span>**Funzioni**

## **Suono di alta qualità**

0 **Grazie alla tecnologia basata su circuito discreto, l'amplificatore di potenza garantisce la stessa qualità per tutti i 5 canali (60 Watt x 5 canali)**

Per un realismo ottimale e una straordinaria gamma dinamica, la sezione dell'amplificatore di potenza include dispositivi di alimentazione discreti e non circuiti integrati.

Grazie all'uso di dispositivi di alimentazione discreti potenti e di alta qualità, l'amplificatore è in grado di gestire facilmente altoparlanti di fascia alta.

## **Prestazioni elevate**

0 **Ingresso/uscita 4K 60 Hz supportati**

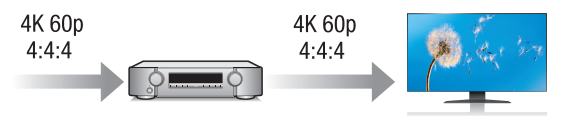

Quando 4K Ultra HD (High Definition) è usato, viene raggiunta una velocità di ingresso/uscita di 60 fotogrammi al secondo (60p) per i segnali video. Quando si è collegati a 4K Ultra HD e al televisore compatibile con un segnale di ingresso video a 60p, è possibile godere del senso di realismo disponibile solo con immagini ad alta definizione, anche durante la visualizzazione di video in rapido movimento. Questa unità supporta inoltre l'elaborazione di immagine per video a 4K 60p, 4:4:4 e 24-bit. Elaborando il video alla risoluzione originale, l'unità permette di godere di una qualità dell'immagine perfetta ad alta definizione.

L'unità supporta anche HDR (High Dynamic Range) e l'ampia gamma di colori BT.2020.

0 **HDCP 2.2**

Questa unità è compatibile con lo standard di protezione del copyright HDCP 2.2.

**[anteriore](#page-13-0) [Display](#page-16-0) [Pannello](#page-18-0)**

**[Pannello](#page-13-0)** 10<br>anteriore Display **Pannello** 10

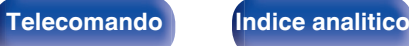

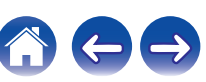

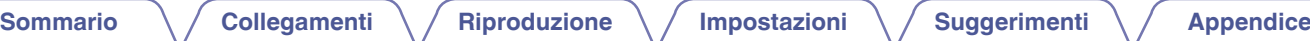

0 **I collegamenti HDMI consentono di collegarsi facilmente a diversi dispositivi AV digitali (6 ingressi, 1 uscita)**

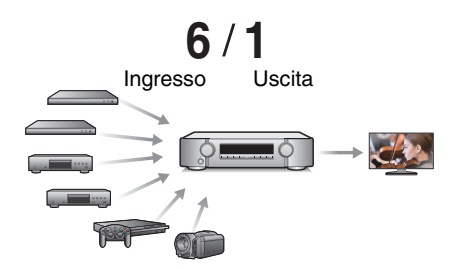

Questa unità è dotata di 6 ingressi HDMI e 1 uscita HDMI che consentono il collegamento a vari dispositivi compatibili con HDMI, quali lettori Blu-ray Disc, console per giochi e videocamere HD.

0 **Il dispositivo è dotato di una funzione AirPlay® oltre alle funzioni** di rete come Radio Internet, ecc. ( $\sqrt{r}$  [p. 86\)](#page-85-0)

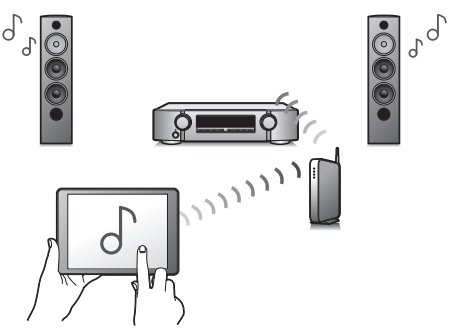

Con questa unità è possibile accedere a una vasta gamma di contenuti, ad esempio ascoltare la radio internet e riprodurre file audio memorizzati nel PC.

L'unità supporta inoltre Apple AirPlay, che consente di riprodurre in streaming le tracce della propria libreria musicale da iPhone®, iPad®, iPod touch® o da iTunes®.

#### 0 **Riproduzione di file DSD e FLAC tramite USB e reti**

Questa unità supporta la riproduzione di formati audio ad alta risoluzione come i file DSD (5,6 MHz) e FLAC 192 kHz. Fornisce una riproduzione di alta qualità di file ad alta risoluzione.

**[Pannello](#page-13-0) Display Pannello 11**<br> **Panteriore Pannello Pannello 11 [anteriore](#page-13-0) [Display](#page-16-0) [Pannello](#page-18-0)**

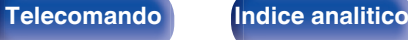

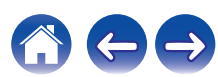

 $\textsf{Sommario} \quad \text{\textbackslash} \, \text{\textit{/} } \textsf{Collegamenti} \quad \text{\textbackslash} \, \text{\textit{/} } \textsf{Riproduzione} \quad \text{\textbackslash} \, \text{\textit{/} } \textsf{Importicel} \quad \text{\textbackslash} \, \text{\textit{/} } \textsf{Suggerimenti} \quad \text{\textbackslash} \, \text{\textit{/} } \textsf{Appendice}$  $\textsf{Sommario} \quad \text{\textbackslash} \, \text{\textit{/} } \textsf{Collegamenti} \quad \text{\textbackslash} \, \text{\textit{/} } \textsf{Riproduzione} \quad \text{\textbackslash} \, \text{\textit{/} } \textsf{Importicel} \quad \text{\textbackslash} \, \text{\textit{/} } \textsf{Suggerimenti} \quad \text{\textbackslash} \, \text{\textit{/} } \textsf{Appendice}$  $\textsf{Sommario} \quad \text{\textbackslash} \, \text{\textit{/} } \textsf{Collegamenti} \quad \text{\textbackslash} \, \text{\textit{/} } \textsf{Riproduzione} \quad \text{\textbackslash} \, \text{\textit{/} } \textsf{Importicel} \quad \text{\textbackslash} \, \text{\textit{/} } \textsf{Suggerimenti} \quad \text{\textbackslash} \, \text{\textit{/} } \textsf{Appendice}$  $\textsf{Sommario} \quad \text{\textbackslash} \, \text{\textit{/} } \textsf{Collegamenti} \quad \text{\textbackslash} \, \text{\textit{/} } \textsf{Riproduzione} \quad \text{\textbackslash} \, \text{\textit{/} } \textsf{Importicel} \quad \text{\textbackslash} \, \text{\textit{/} } \textsf{Suggerimenti} \quad \text{\textbackslash} \, \text{\textit{/} } \textsf{Appendice}$  $\textsf{Sommario} \quad \text{\textbackslash} \, \text{\textit{/} } \textsf{Collegamenti} \quad \text{\textbackslash} \, \text{\textit{/} } \textsf{Riproduzione} \quad \text{\textbackslash} \, \text{\textit{/} } \textsf{Importicel} \quad \text{\textbackslash} \, \text{\textit{/} } \textsf{Suggerimenti} \quad \text{\textbackslash} \, \text{\textit{/} } \textsf{Appendice}$  $\textsf{Sommario} \quad \text{\textbackslash} \, \text{\textit{/} } \textsf{Collegamenti} \quad \text{\textbackslash} \, \text{\textit{/} } \textsf{Riproduzione} \quad \text{\textbackslash} \, \text{\textit{/} } \textsf{Importicel} \quad \text{\textbackslash} \, \text{\textit{/} } \textsf{Suggerimenti} \quad \text{\textbackslash} \, \text{\textit{/} } \textsf{Appendice}$  $\textsf{Sommario} \quad \text{\textbackslash} \, \text{\textit{/} } \textsf{Collegamenti} \quad \text{\textbackslash} \, \text{\textit{/} } \textsf{Riproduzione} \quad \text{\textbackslash} \, \text{\textit{/} } \textsf{Importicel} \quad \text{\textbackslash} \, \text{\textit{/} } \textsf{Suggerimenti} \quad \text{\textbackslash} \, \text{\textit{/} } \textsf{Appendice}$  $\textsf{Sommario} \quad \text{\textbackslash} \, \text{\textit{/} } \textsf{Collegamenti} \quad \text{\textbackslash} \, \text{\textit{/} } \textsf{Riproduzione} \quad \text{\textbackslash} \, \text{\textit{/} } \textsf{Importicel} \quad \text{\textbackslash} \, \text{\textit{/} } \textsf{Suggerimenti} \quad \text{\textbackslash} \, \text{\textit{/} } \textsf{Appendice}$  $\textsf{Sommario} \quad \text{\textbackslash} \, \text{\textit{/} } \textsf{Collegamenti} \quad \text{\textbackslash} \, \text{\textit{/} } \textsf{Riproduzione} \quad \text{\textbackslash} \, \text{\textit{/} } \textsf{Importicel} \quad \text{\textbackslash} \, \text{\textit{/} } \textsf{Suggerimenti} \quad \text{\textbackslash} \, \text{\textit{/} } \textsf{Appendice}$  $\textsf{Sommario} \quad \text{\textbackslash} \, \text{\textit{/} } \textsf{Collegamenti} \quad \text{\textbackslash} \, \text{\textit{/} } \textsf{Riproduzione} \quad \text{\textbackslash} \, \text{\textit{/} } \textsf{Importicel} \quad \text{\textbackslash} \, \text{\textit{/} } \textsf{Suggerimenti} \quad \text{\textbackslash} \, \text{\textit{/} } \textsf{Appendice}$  $\textsf{Sommario} \quad \text{\textbackslash} \, \text{\textit{/} } \textsf{Collegamenti} \quad \text{\textbackslash} \, \text{\textit{/} } \textsf{Riproduzione} \quad \text{\textbackslash} \, \text{\textit{/} } \textsf{Importicel} \quad \text{\textbackslash} \, \text{\textit{/} } \textsf{Suggerimenti} \quad \text{\textbackslash} \, \text{\textit{/} } \textsf{Appendice}$ 

0 **Il collegamento wireless con dispositivi Bluetooth può essere esequito facilmente (** $\mathbb{F}$  **[p. 56\)](#page-55-0)** 

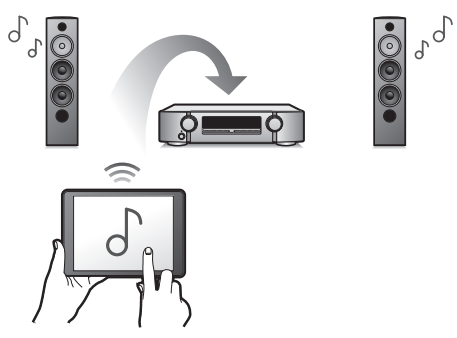

Si può godere della musica semplicemente collegandosi in modalità wireless con il proprio smartphone, tablet, PC, ecc.

#### 0 **Progetto a risparmio energetico**

Questa unità è dotata di una funzione Modalità ECO che consente di godere di musica e filmati, riducendo al contempo il consumo energetico durante l'uso, e anche di una funzione di standby automatico che consente di spegnere automaticamente l'alimentazione quando l'unità non è in uso. In questo modo, è possibile ridurre l'utilizzo superfluo di energia.

0 **Compatibile con l'App "Marantz 2016 AVR Remote"**z **per l'esecuzione delle operazioni di base dell'unità con dispositivi iPad, iPhone o Android™ (Google, Amazon Kindle Fire)**

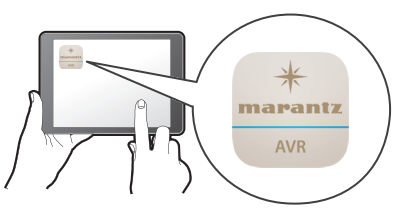

Oltre alle nuove funzioni, anche la grafica e l'interfaccia utente sono state completamente rivoluzionate. La nuova applicazione ti consente un controllo completo dell'AVR e l'accesso al menu di configurazione per eseguire modifiche particolari direttamente da cellulare o tablet. L'App "Marantz 2016 AVR Remote" ti consente inoltre un rapido accesso a visualizzare lo stato del ricevitore, ai menù, al controllo del lettore Marantz Blu-ray Disc e alla versione online del manuale delle istruzioni.

z Scaricare la versione appropriata dell'App "Marantz 2016 AVR Remote" per i dispositivi iOS o Android utilizzati. Questa unità deve essere collegata alla stessa rete LAN o Wi-Fi (LAN wireless) a cui è collegato l'iPhone o l'iPod touch.

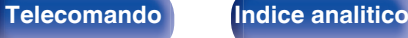

<span id="page-12-0"></span>0 **HEOS ti consente di ascoltare musica in streaming dal tuo servizio online preferito**

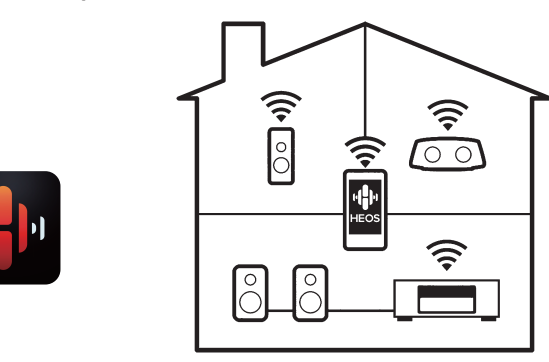

Sistema audio wireless multi-room HEOS che ti consente di ascoltare la tua musica preferita in qualunque punto della casa. Utilizzando la rete domestica già esistente e HEOS App (disponibile per i dispositivi iOS, Android e Amazon), è possibile esplorare, sfogliare e riprodurre musica dalla propria libreria musicale o da numerosi servizi di musica in streaming online.

È possibile raggruppare più dispositivi HEOS quando questi sono collegati alla stessa rete per poter riprodurre contemporaneamente la stessa musica su tutti i dispositivi oppure riprodurre musica diversa su ciascuno dei dispositivi HEOS.

### **Facile da usare**

- 0 **"Assist.impostaz", con istruzioni semplici da eseguire** Innanzitutto, quando richiesto selezionare la lingua. Quindi, è sufficiente seguire le istruzioni visualizzate sullo schermo TV per configurare gli altoparlanti, la rete, ecc.
- 0 **Interfaccia utente grafica semplice da utilizzare** Questa unità è dotata di un'Interfaccia Utente Grafica per una migliore funzionalità.

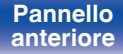

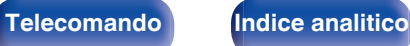

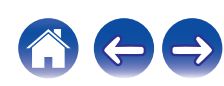

<span id="page-13-0"></span>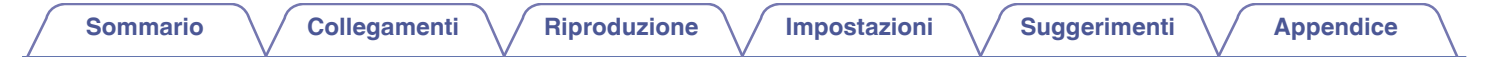

# **Nomi delle parti e funzioni**

**Pannello anteriore**

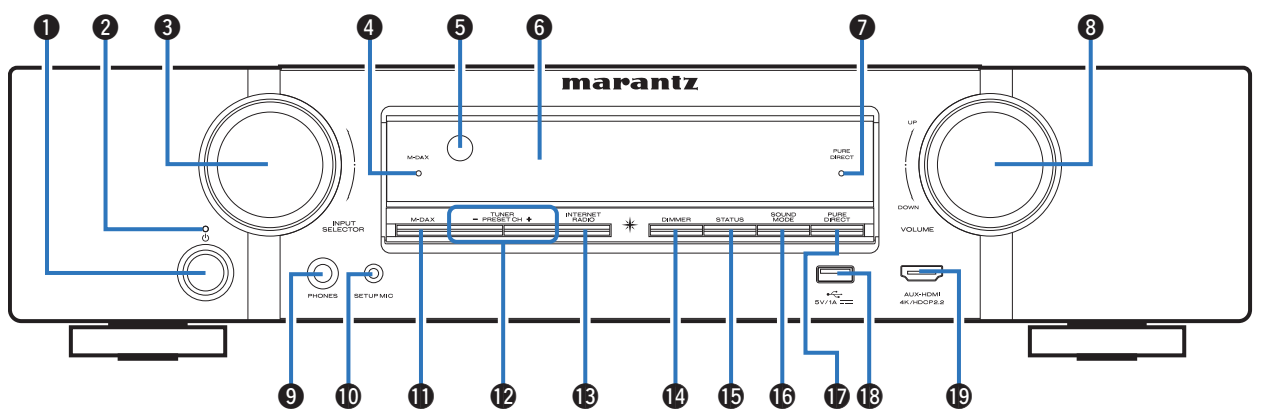

Per i dettagli, vedere la pagina successiva.

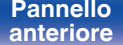

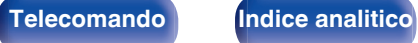

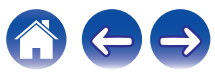

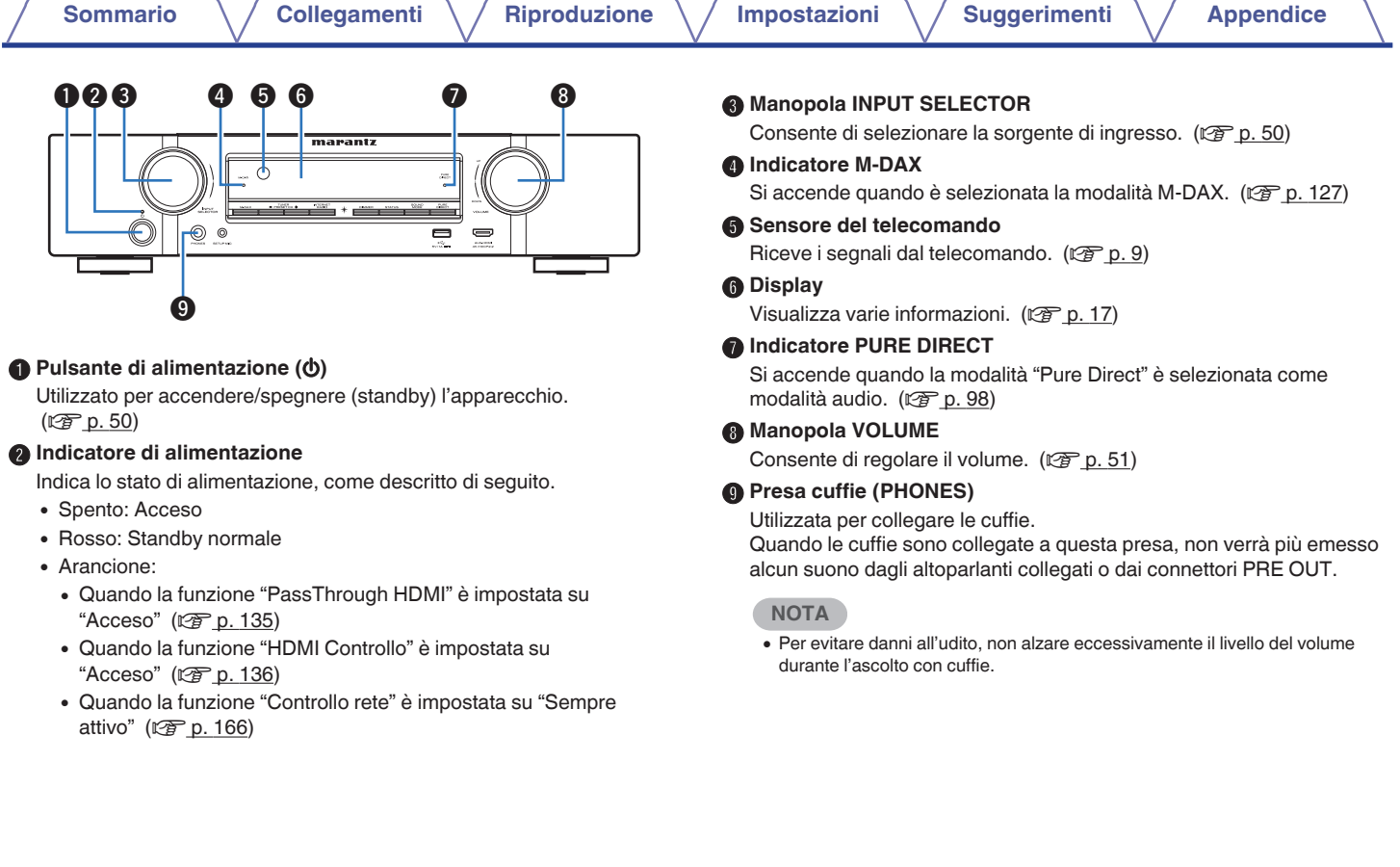

**[Pannello](#page-18-0)** 15<br> **[anteriore](#page-13-0) [Display](#page-16-0) Pannello** 15

**[posteriore](#page-18-0) [Telecomando](#page-22-0) [Indice analitico](#page-227-0)**

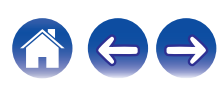

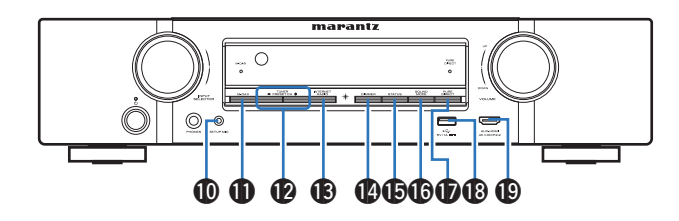

#### J **Presa SETUP MIC**

Utilizzata per collegare il microfono di configurazione del suono in dotazione.  $(\sqrt{p} - p. 149)$  $(\sqrt{p} - p. 149)$ 

#### K **Pulsante M-DAX**

Commuta la modalità M-DAX. ( $\mathbb{Q}$  [p. 127\)](#page-126-0)

L **Pulsanti del canale di preimpostazione del sintonizzatore (TUNER PRESET CH +, –)**

Consentono di selezionare le stazioni radio preimpostate. ( $\mathbb{Q}_p^*$  [p. 67\)](#page-66-0)

### M **Pulsante INTERNET RADIO**

Consente di commutare la sorgente di ingresso su "HEOS Music" – "Internet Radio". ( $\sqrt{p}$  [p. 71\)](#page-70-0)

#### N **Pulsante DIMMER**

Ogni volta che si preme, cambia la luminosità del display. ( $\sqrt{P}$  [p. 171\)](#page-170-0)

#### **D** Pulsante STATUS

Ad ogni pressione di questo pulsante, cambiano le informazioni sullo stato visualizzate sul display.

#### *C***<sub>0</sub>** Pulsante SOUND MODE

Selezione della modalità sound. ( $\sqrt{2}$  [p. 96\)](#page-95-0)

### Q **Pulsante PURE DIRECT**

Consente di commutare la modalità audio tra Direct, Pure Direct e Auto surround.

- ["Riproduzione Direct" \(](#page-97-0) $\sqrt{\epsilon}$  p. 98)
- ["Riproduzione Pure Direct" \(](#page-97-0) $\sqrt{\mathcal{F}}$  p. 98)
- ["Riproduzione surround automatica" \(](#page-98-0) $\sqrt{P}$  p. 99)

### R **Porta USB (**T**)**

Utilizzato per collegare memorie USB (ad esempio i dispositivi di memoria USB). (v [p. 42\)](#page-41-0)

### **G** Connettore AUX-HDMI

Utilizzato per collegare dispositivi compatibili con l'uscita HDMI come videocamere e console per giochi.  $(\mathbb{Q}_p^2, 41)$ 

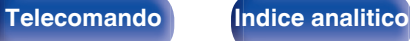

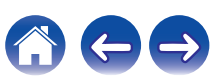

### <span id="page-16-0"></span>**Display**

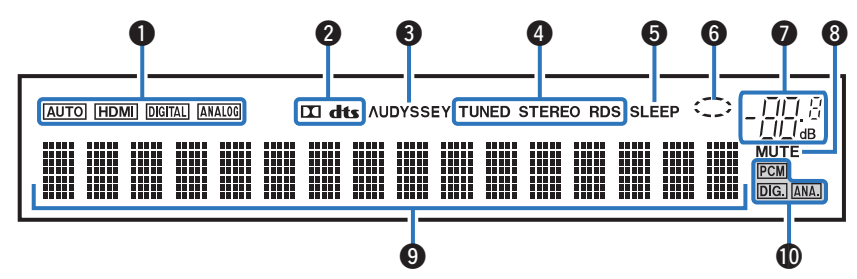

#### A **Indicatori della modalità di ingresso**

Si illuminano in base alle impostazioni della modalità di ingresso audio di ciascuna sorgente di ingresso. ( $\sqrt{2}$  [p. 145\)](#page-144-0)

#### B **Indicatori decoder**

Si illuminano quando vengono trasmessi segnali Dolby o DTS oppure quando il decoder Dolby o DTS è in esecuzione.

#### C **Indicatore Audyssey®**

Si illumina quando è stata impostata la funzione "MultEQ®", "Dynamic EQ" o "Dynamic Volume". ( $\sqrt{2}$  [p. 130\)](#page-129-0)

#### D **Indicatori della modalità di ricezione del sintonizzatore**

Si illuminano in base alle condizioni di ricezione quando la sorgente di ingresso è impostata su "Tuner".

**TUNED**: Si illumina quando la trasmissione è sintonizzata correttamente.

**STEREO**: Si accende durante la ricezione di trasmissioni stereo FM. **RDS**: si illumina durante la ricezione di trasmissioni RDS.

#### E **Indicatore del timer di spegnimento**

Si illumina quando è selezionata la modalità di timer di spegnimento.  $(FF$  [p. 109\)](#page-108-0)

#### **M** Indicatore circolare

Viene visualizzato quando la sorgente di ingresso è "HEOS Music" durante la riproduzione di musica.

**[Pannello](#page-13-0) Pannello Display Pannello Pannello Pannello 17 [anteriore](#page-13-0) Display [Pannello](#page-18-0)**

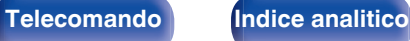

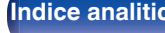

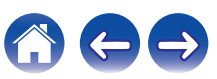

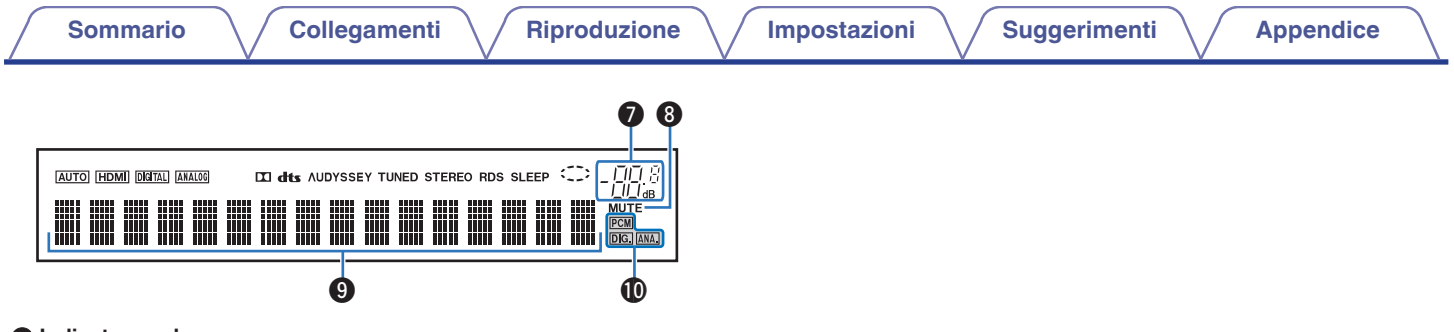

#### G **Indicatore volume**

#### **Indicatore MUTE**

Si illumina quando è selezionata la modalità di tacitazione audio.  $(\sqrt{2} p. 51)$  $(\sqrt{2} p. 51)$ 

#### **Display informazioni**

Qui vengono visualizzati il nome della sorgente di ingresso, la modalità audio, i valori di configurazione ed altre informazioni.

#### J **Indicatori di segnale di ingresso**

Si illumina l'indicatore corrispondente al segnale di ingresso.

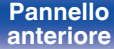

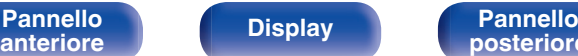

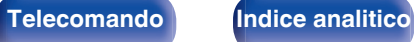

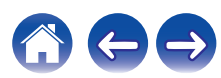

<span id="page-18-0"></span>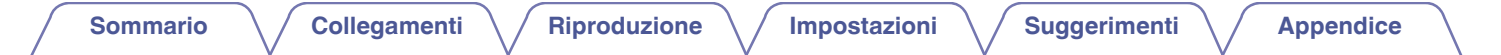

### **Pannello posteriore**

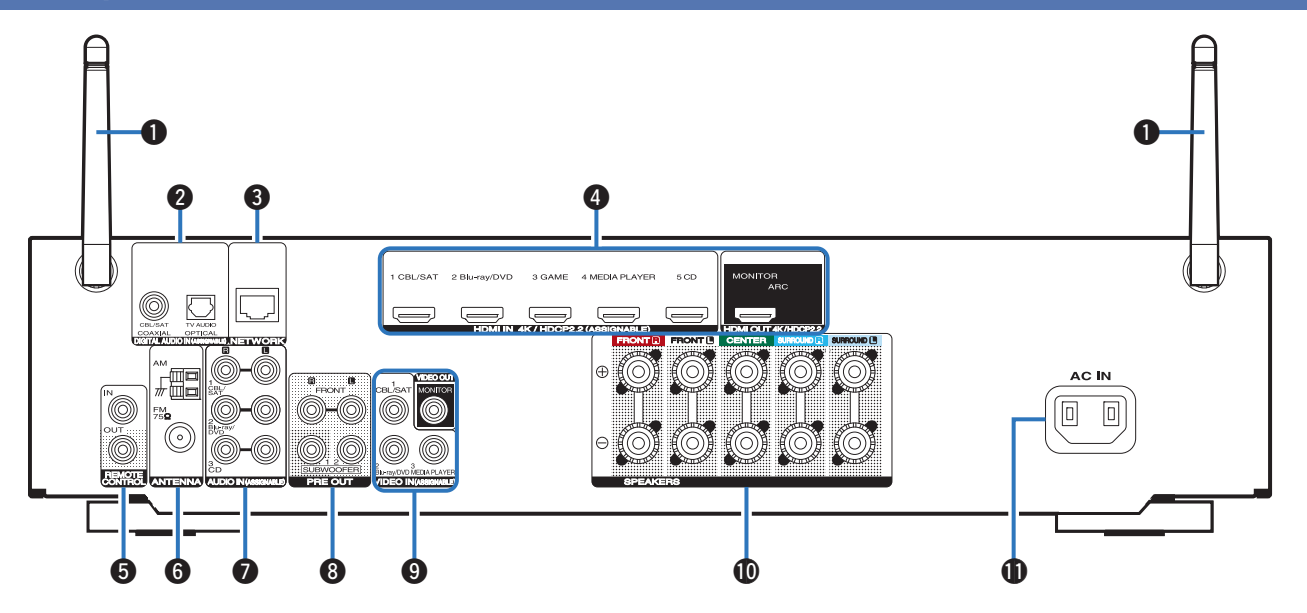

Per i dettagli, vedere la pagina successiva.

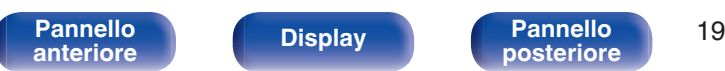

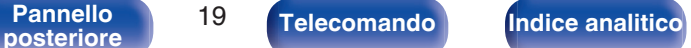

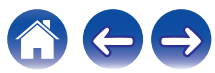

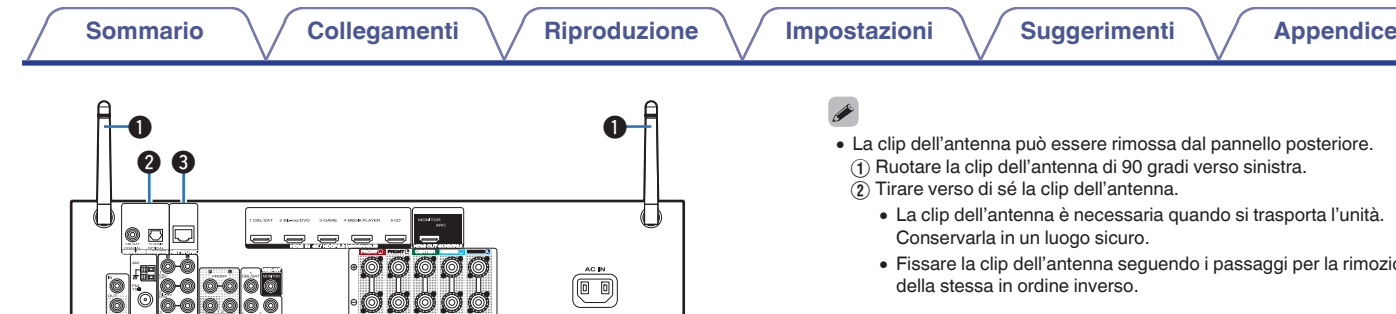

#### A **Antenne ad asta per Bluetooth/LAN wireless**

Tenere questa antenna in posizione verticale durante la connessione a una rete tramite una LAN wireless, o quando si esegue il collegamento a un dispositivo palmare tramite Bluetooth. ( $\mathbb{C}$  [p. 46\)](#page-45-0)

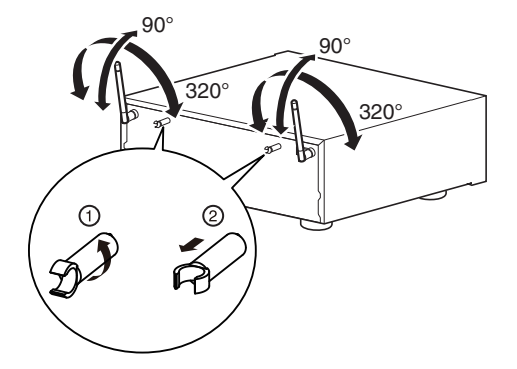

- pannello posteriore.
- A Ruotare la clip dell'antenna di 90 gradi verso sinistra.
	- ndo si trasporta l'unità.
	- passaggi per la rimozione

#### B **Connettori audio digitale (DIGITAL AUDIO)**

Utilizzati per collegare apparecchi dotati di connettori audio digitali.

- 0 ["Collegamento 2 : TV dotata di connettore HDMI e incompatibile con](#page-35-0) [la funzione ARC \(Audio Return Channel\)" \(](#page-35-0) $\mathbb{Q}$  p. 36)
- ["Collegamento 3: TV senza connettore HDMI" \(](#page-36-0)v p. 37)
- 0 ["Collegamento di un ricevitore \(Sintonizzatore satellitare/TV via](#page-38-0) [cavo\)" \(](#page-38-0) $\sqrt{2}$  p. 39)

#### **Connettore NETWORK**

Usato per il collegamento ad un cavo LAN durante la connessione a una rete LAN cablata. ( $\sqrt{p}$  [p. 45\)](#page-44-0)

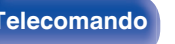

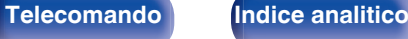

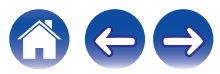

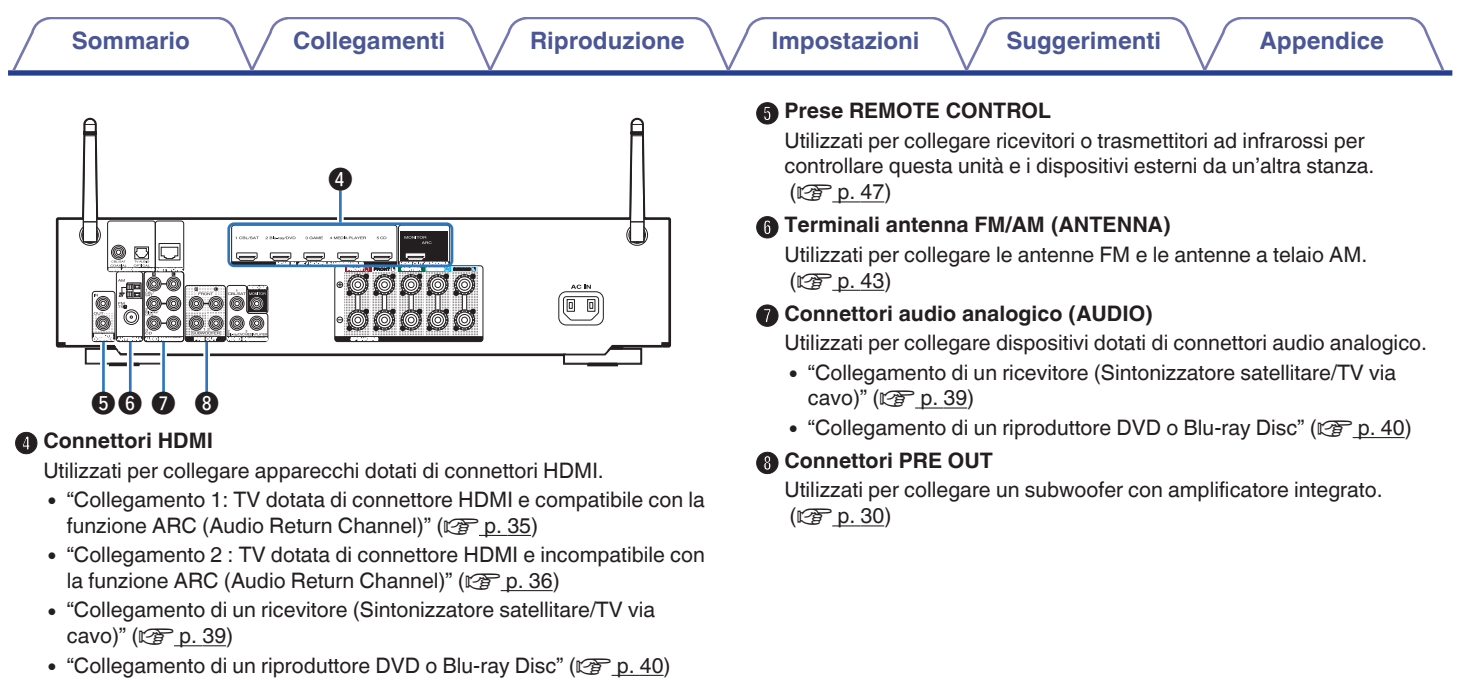

**[Pannello](#page-18-0) [Display](#page-16-0) Pannello** 21

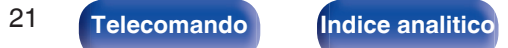

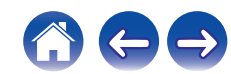

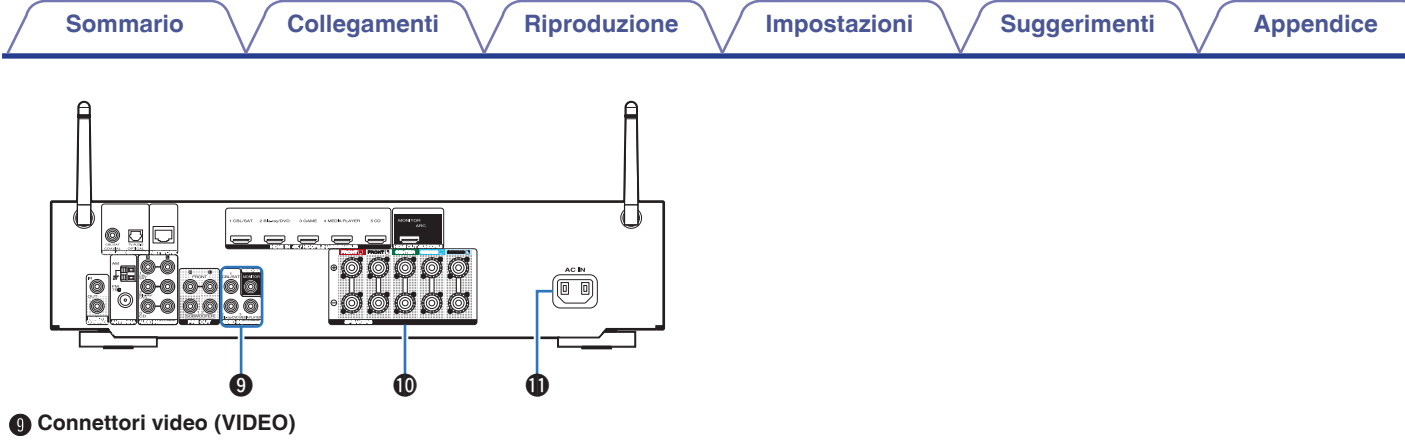

Utilizzati per collegare apparecchi dotati di connettori video.

- 0 ["Collegamento di un ricevitore \(Sintonizzatore satellitare/TV via](#page-38-0) cavo)"  $(\sqrt[p]{2} p. 39)$
- ["Collegamento di un riproduttore DVD o Blu-ray Disc" \(](#page-39-0) $\mathbb{Z}$ ) p. 40)

#### *<u></u>* **Terminali altoparlante (SPEAKERS)**

Utilizzati per collegare gli altoparlanti. ( $\mathscr{F}$  [p. 29\)](#page-28-0)

### *Ingresso CA (AC IN)*

Utilizzato per collegare il cavo di alimentazione. ( $\mathbb{Q}$  [p. 48\)](#page-47-0)

### **NOTA**

0 Non toccare i pin interni dei connettori sul pannello posteriore. Una carica elettrostatica potrebbe danneggiare permanentemente l'apparecchio.

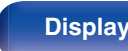

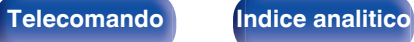

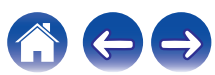

### <span id="page-22-0"></span>**Telecomando**

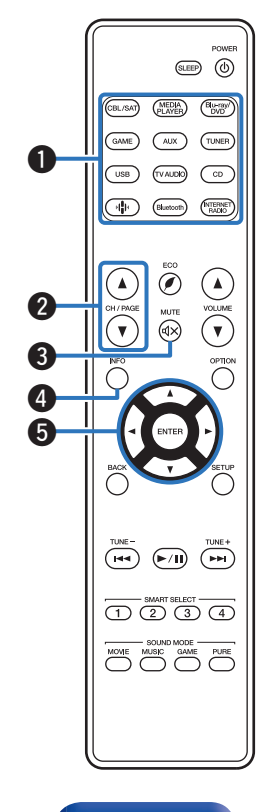

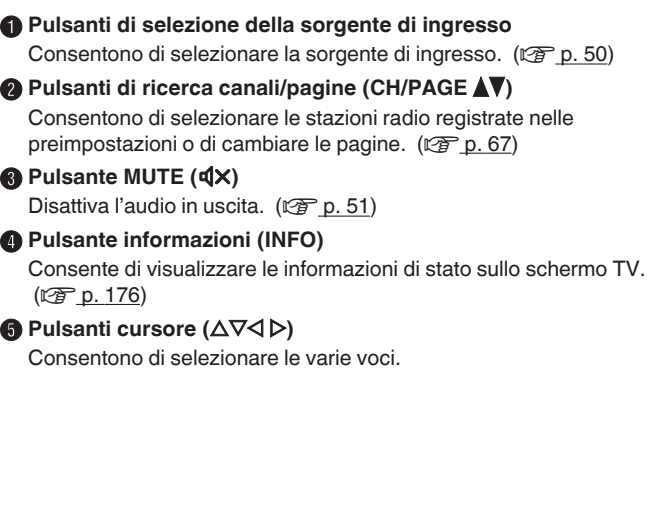

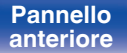

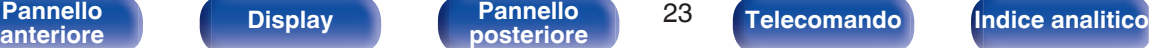

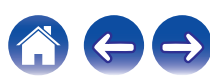

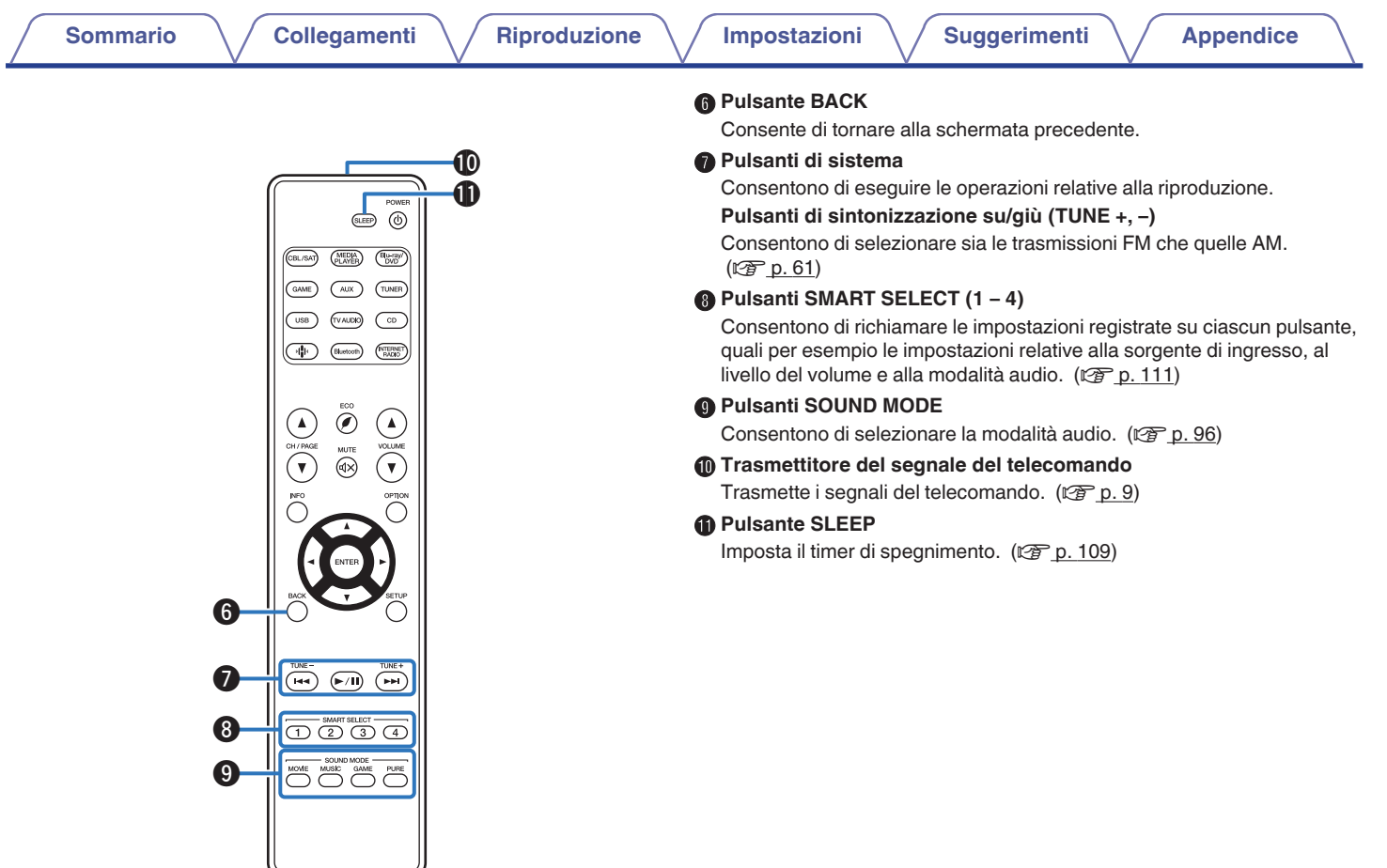

**[posteriore](#page-18-0) [Telecomando](#page-22-0) [Indice analitico](#page-227-0)**

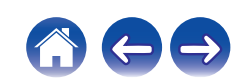

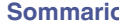

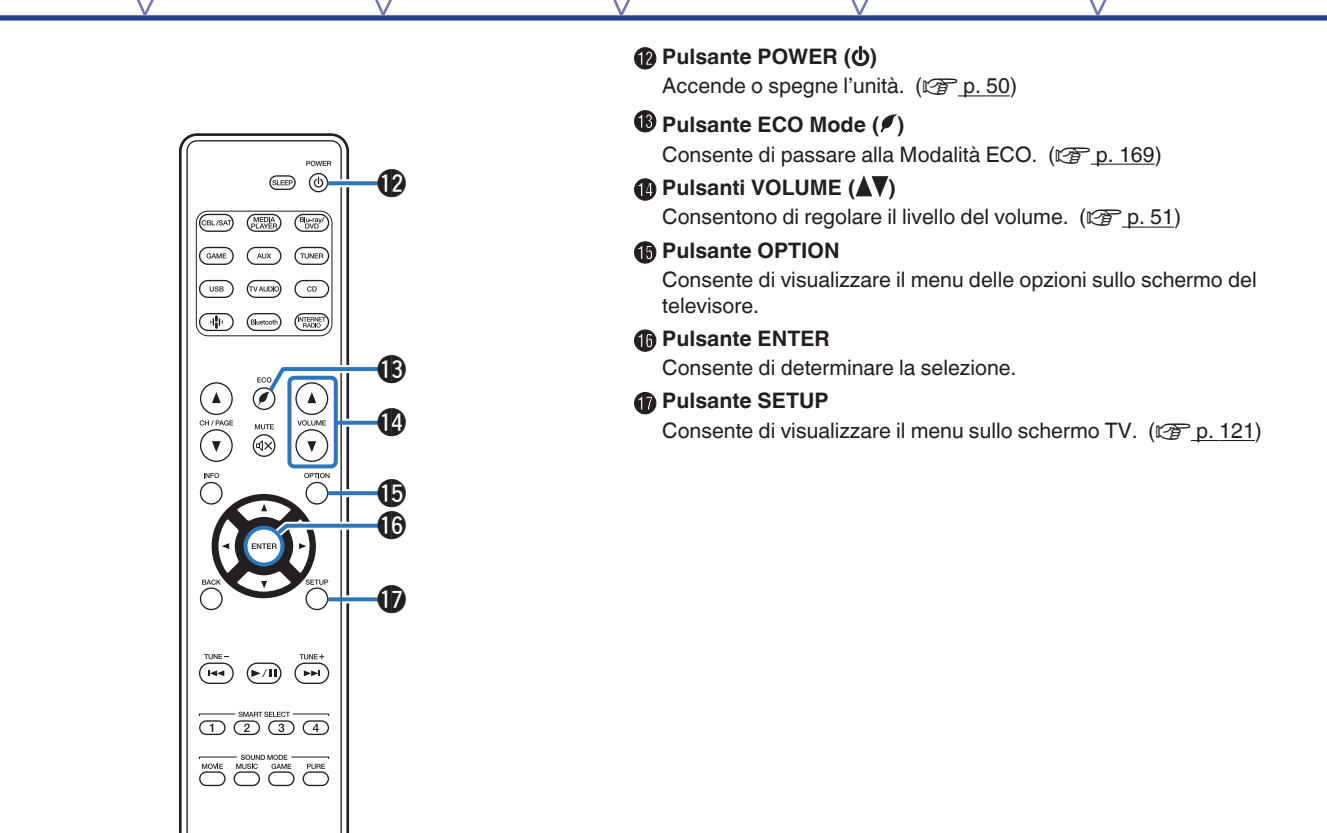

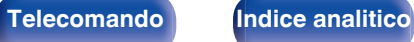

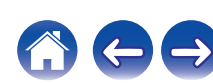

### <span id="page-25-0"></span>o **Sommario**

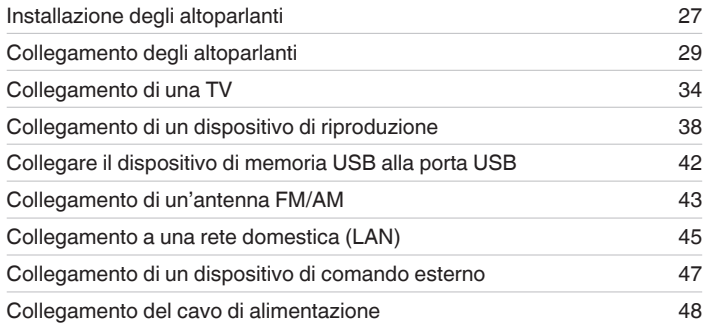

### **NOTA**

- 0 Non collegare il cavo di alimentazione prima di aver completato tutti i collegamenti. Tuttavia, durante l'esecuzione di "Assist.impostaz", seguire le istruzioni nella schermata "Assist.impostaz" (pagina 8 nella "Quick Start Guide" fornita separatamente) per effettuare i collegamenti. (Durante la procedura di "Assist.impostaz", i connettori di ingresso/uscita non conducono corrente.)
- 0 Non unire i cavi di alimentazione ai cavi di connessione. Ciò può provocare ronzii o altri rumori.

### ■ Cavi utilizzati per i collegamenti

Utilizzare i cavi necessari per i dispositivi da collegare.

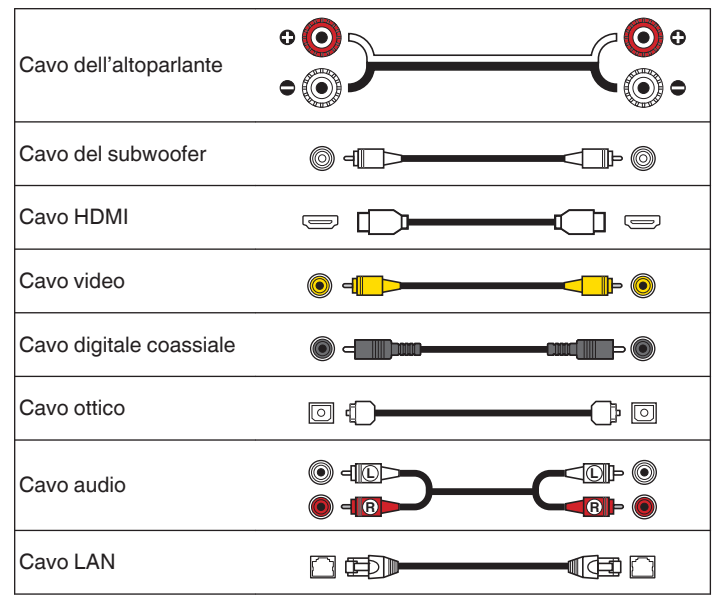

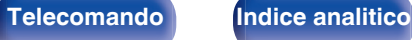

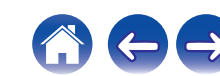

# <span id="page-26-0"></span>**Installazione degli altoparlanti**

Determinare il sistema di altoparlanti in base al numero di altoparlanti in uso e installare i singoli altoparlanti e il subwoofer nella stanza. L'installazione dell'altoparlante è spiegata usando questo esempio di una installazione tipica.

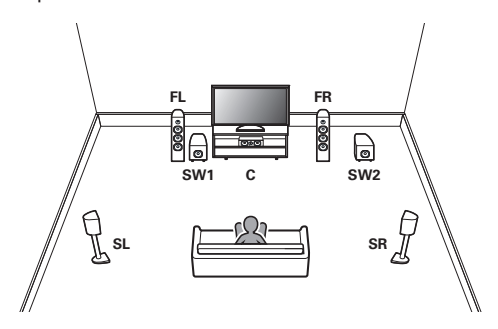

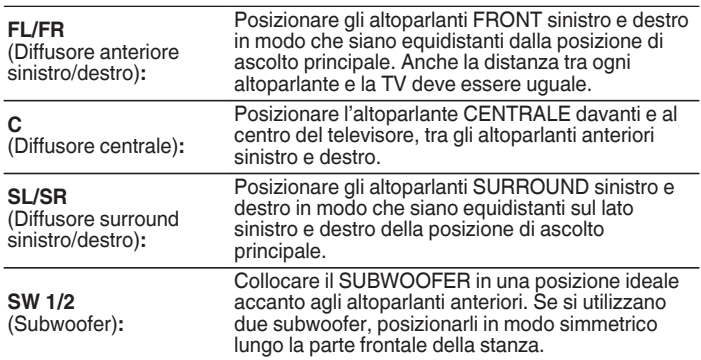

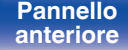

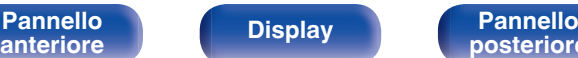

**[posteriore](#page-18-0) [Telecomando](#page-22-0) [Indice analitico](#page-227-0)**

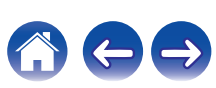

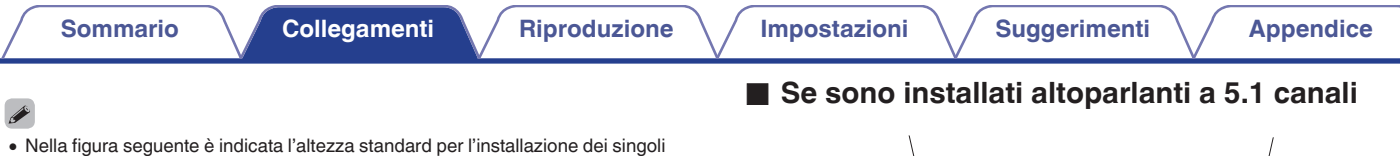

Altoparlante surround 2 - 3 ft/60 - 90 cm **Altoparlante** Ш anteriore G**Vista laterale**H

altoparlanti. Tale altezza è indicativa.

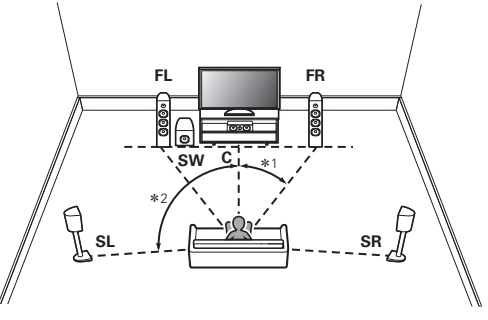

 $*1 22^\circ - 30^\circ * 2 120^\circ$ 

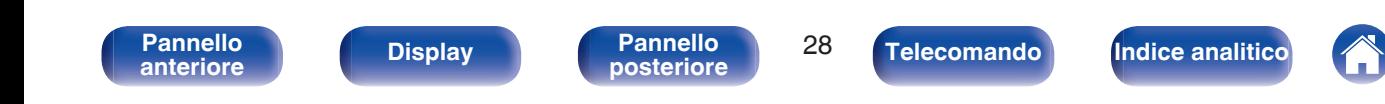

# <span id="page-28-0"></span>**Collegamento degli altoparlanti**

In questa sezione verrà spiegato come collegare all'unità gli altoparlanti presenti nella stanza.

# **Prima di collegare i diffusori**

### **NOTA**

- 0 Scollegare la spina dell'unità dalla presa elettrica prima di collegare gli altoparlanti. Spegnere inoltre il subwoofer.
- 0 Collegare i cavi degli altoparlanti in modo che non fuoriescano dai terminali degli altoparlanti. Se i fili con anima toccano il pannello posteriore oppure se i lati + e – sono in contatto, può essere attivato il circuito di protezione. [\("Circuito di](#page-219-0) [protezione" \(](#page-219-0) $\sqrt{\hat{p}}$  p. 220))
- 0 Non toccare mai i terminali degli altoparlanti quando il cavo di alimentazione è collegato. Ciò potrebbe provocare scosse elettriche. Durante l'esecuzione di "Assist.impostaz" (pagina 8 nella "Quick Start Guide" fornita separatamente), seguire le istruzioni sulla schermata "Assist.impostaz" per effettuare i collegamenti. (Quando è in esecuzione la "Assist.impostaz" i terminali degli altoparlanti non sono alimentati.)
- Utilizzare altoparlanti con impedenza compresa tra 4 e 16  $\Omega$ /ohm.

### **NOTA**

- 0 Eseguire le seguenti impostazioni quando si usa un altoparlante con un'impedenza di 4 – 6 Ω/ohm.
- **1.** Premere e tenere premuti TUNER PRESET CH + e STATUS sull'unità principale contemporaneamente per almeno 3 secondi.

"V.Format:< PAL>" appare sul display.

- **2.** Premere DIMMER sull'unità principale per tre volte. "Sp.Imp.:<8ohms>" appare sul display.
- **3.** Premere TUNER PRESET CH + o TUNER PRESET CH sull'unità principale per selezionare l'impedenza.

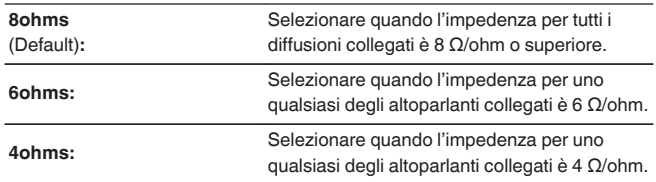

**4.** Premere il STATUS dell'unità principale per completare l'impostazione.

**[Pannello](#page-13-0) Pannello 29**<br> **Panteriore Pannello Pannello 29 [anteriore](#page-13-0) [Display](#page-16-0) [Pannello](#page-18-0)**

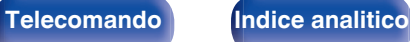

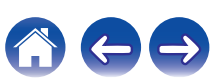

### <span id="page-29-0"></span>■ Collegamento dei cavi degli altoparlanti

Controllare con attenzione i canali sinistro (L) e destro (R) e le polarità + (rosso) e – (nero) sugli altoparlanti da collegare all'unità, assicurandosi di collegare correttamente canali e polarità.

**1 Eliminare circa 10 mm di copertura dalla punta del cavo altoparlante, quindi torcere bene il filo con anima oppure terminarlo.**

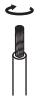

**2 Girare il terminale dell'altoparlante in senso antiorario per allentarlo.**

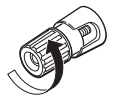

**3 Inserire il filo del cavo nel terminale dell'altoparlante.**

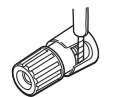

**4 Girare il terminale dell'altoparlante in senso orario per serrarlo.**

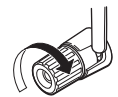

### **E** Collegamento del subwoofer

Utilizzare un apposito cavo per collegare il subwoofer. All'unità è possibile collegare due subwoofer.

Lo stesso segnale è emesso dai rispettivi terminali del subwoofer.

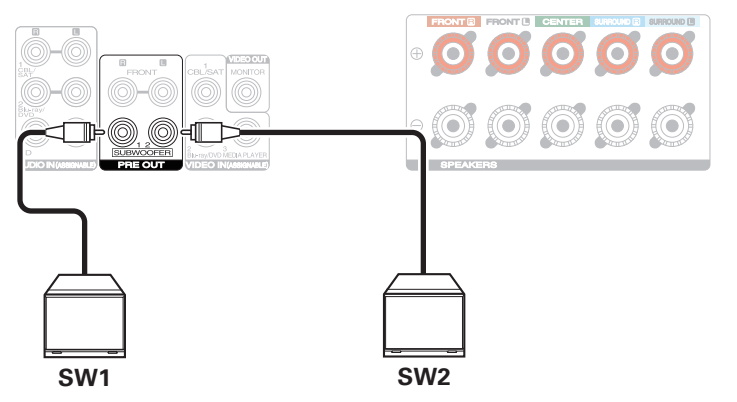

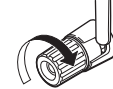

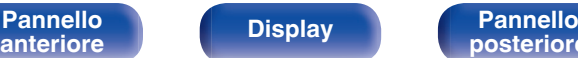

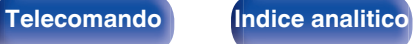

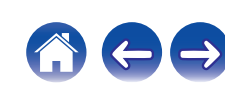

### ■ Informazioni sulle etichette dei cavi (in **dotazione) per l'identificazione dei canali**

La sezione di visualizzazione dei canali per i terminali degli altoparlanti nel pannello posteriore è contraddistinta da colori specifici, in modo da identificare ogni canale.

Applicare l'etichetta del cavo corrispondente a ciascun diffusore sul relativo cavo per ciascun diffusore. Questa procedura semplifica il collegamento del cavo corretto ai terminali per i diffusori sul pannello posteriore.

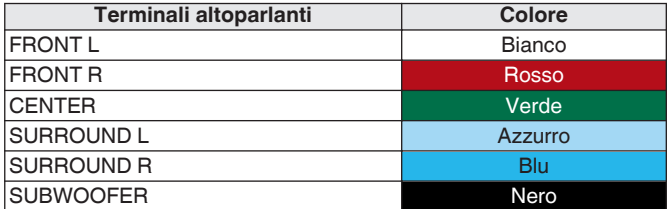

Applicare l'etichetta del cavo per ciascun canale al relativo cavo per il diffusore, come mostrato nella figura.

Fare riferimento alla tabella e applicare l'etichetta su ciascun cavo dell'altoparlante.

Quindi, effettuare i collegamenti in modo che il colore del terminale del diffusore corrisponda a quello dell'etichetta del cavo.

### [Come applicare l'etichetta del cavo<sup>]</sup>

**Altoparlante** 

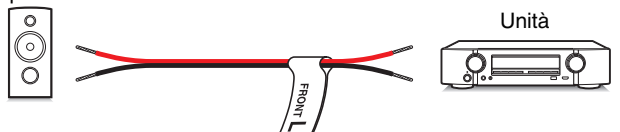

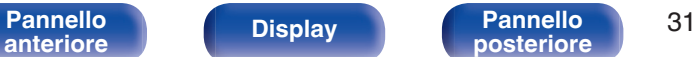

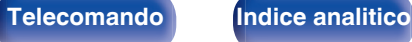

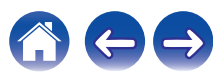

## <span id="page-31-0"></span>**Collegamento normale**

Funziona come un impianto surround a 5.1 canali di base.

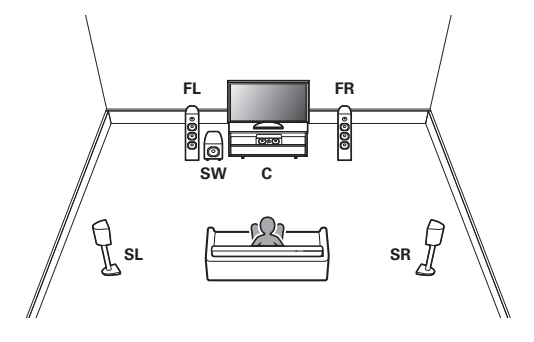

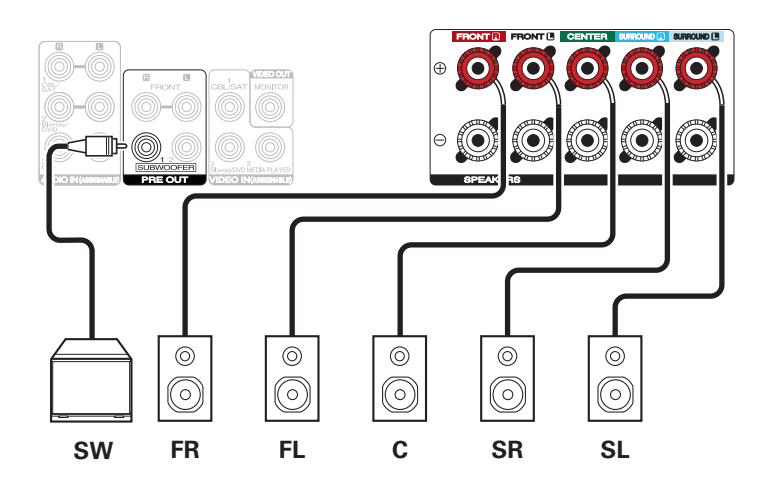

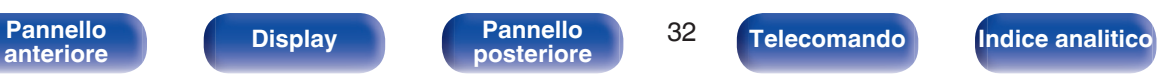

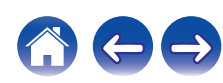

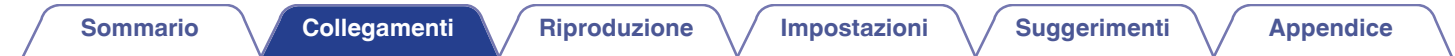

### ■ Collegamento di un diffusore anteriore che utilizzi un amplificatore di potenza

Questa unità supporta il collegamento di un diffusore anteriore che utilizzi un amplificatore di potenza esterno per incrementarne la potenza di uscita. Collegare un amplificatore di potenza venduto separatamente al connettore PRE OUT (FL/FR) di questa unità.

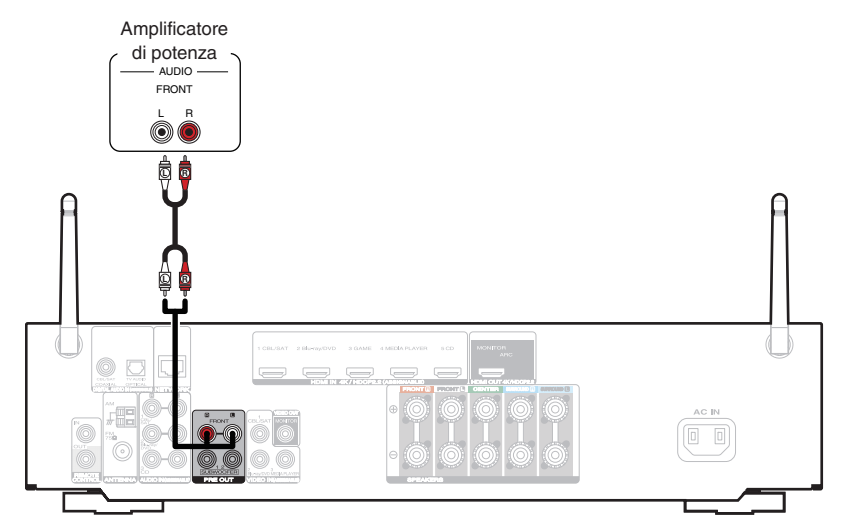

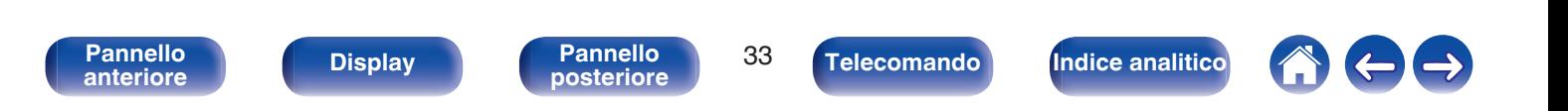

# <span id="page-33-0"></span>**Collegamento di una TV**

Collegare una TV a questa unità in modo che il segnale video in entrata venga trasmesso sulla TV. È possibile anche ascoltare l'audio della TV su questa unità.

La modalità di collegamento della TV dipende dai connettori e dalle funzioni della TV stessa.

La funzione ARC (Audio Return Channel) consente di riprodurre l'audio della TV su questa unità mediante la trasmissione del segnale audio della TV attraverso il cavo HDMI.

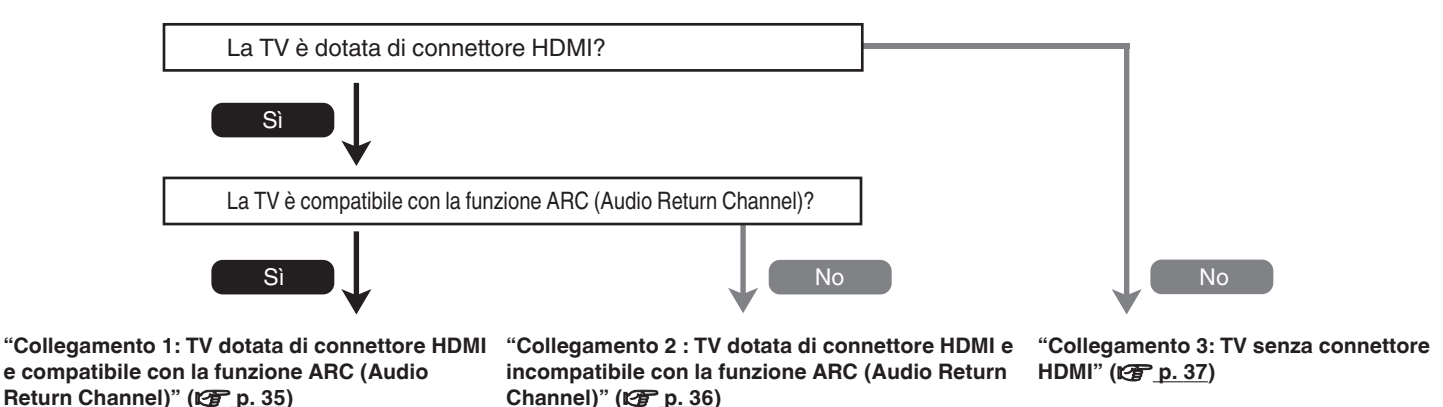

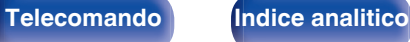

## <span id="page-34-0"></span>**Collegamento 1: TV dotata di connettore HDMI e compatibile con la funzione ARC (Audio Return Channel)**

Utilizzare un cavo HDMI per collegare una TV compatibile con la funzione ARC di questa unità.

Impostare "HDMI Controllo" su "Acceso" quando si intende utilizzare un televisore che supporta la funzione ARC. ( $\mathbb{Z}$ P [p. 136\)](#page-135-0)

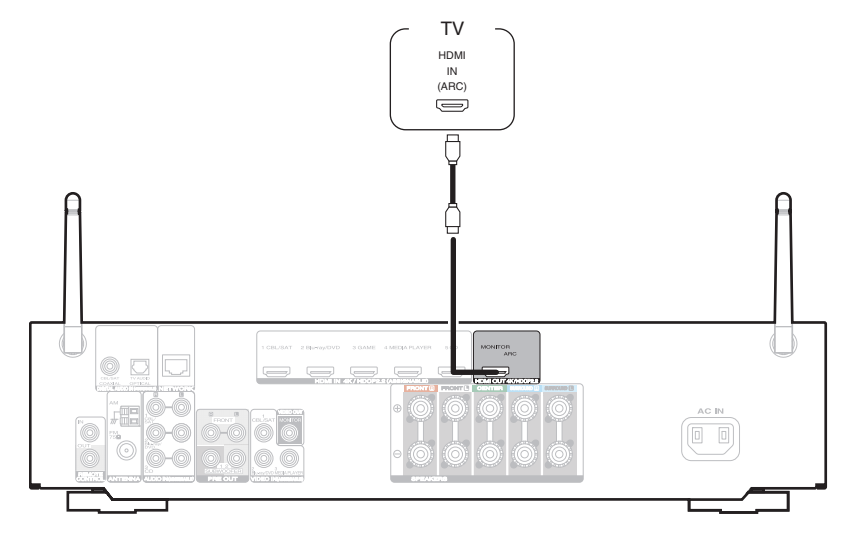

**[anteriore](#page-13-0) [Display](#page-16-0) [Pannello](#page-18-0)**

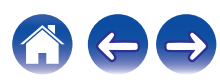

# <span id="page-35-0"></span>**Collegamento 2 : TV dotata di connettore HDMI e incompatibile con la funzione ARC (Audio Return Channel)**

Utilizzare un cavo HDMI per collegare la TV a questa unità.

Per ascoltare l'audio della TV su questa unità, utilizzare un cavo ottico per collegare la TV all'unità.

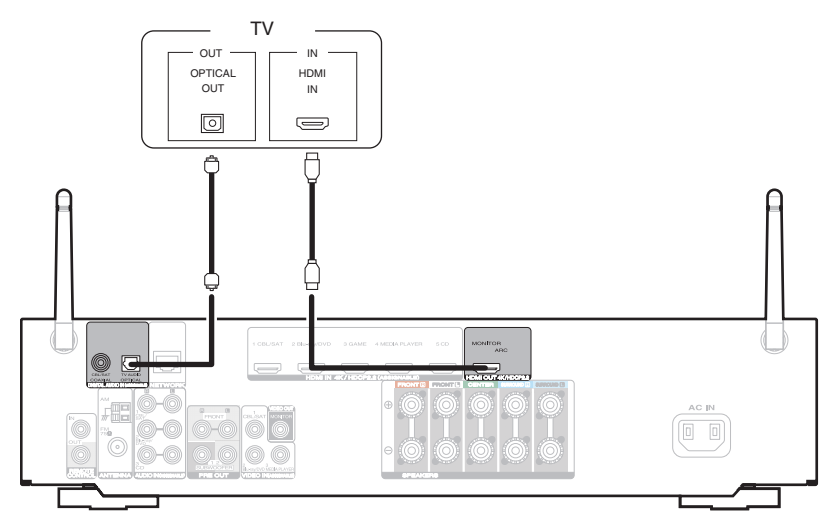

**[Pannello](#page-13-0) Display Pannello** 36

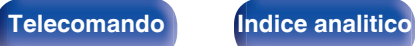

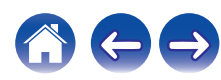
## **Collegamento 3: TV senza connettore HDMI**

Utilizzare un cavo video per collegare la TV a questa unità.

Per ascoltare l'audio della TV su questa unità, utilizzare un cavo ottico per collegare la TV all'unità.

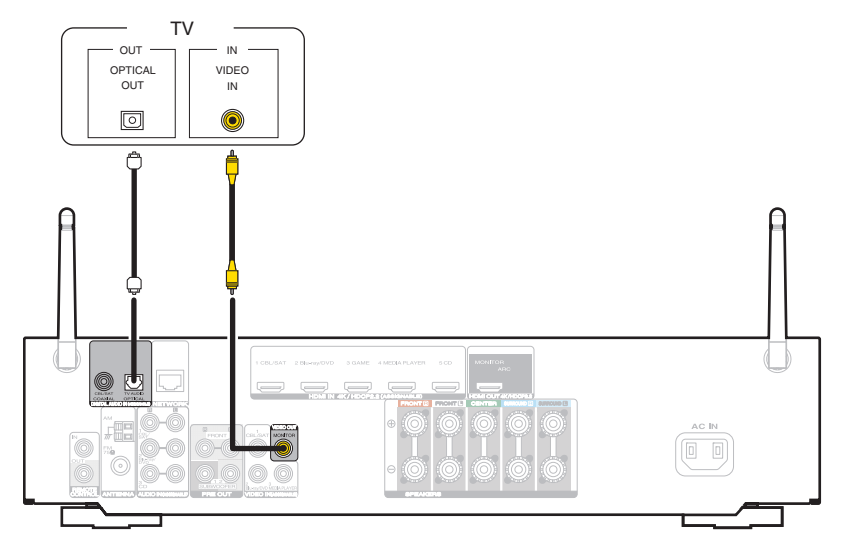

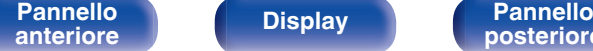

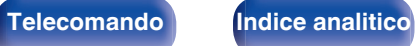

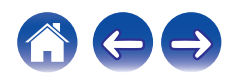

**[posteriore](#page-18-0) [Telecomando](#page-22-0) [Indice analitico](#page-227-0)**

# **Collegamento di un dispositivo di riproduzione**

Questa unità è dotata di due tipi di connettori di ingresso video (HDMI e video composito) e tre tipi di connettori di ingresso audio (HDMI, audio digitale e audio).

Selezionare i connettori di ingresso dell'unità in base ai connettori presenti sul dispositivo da collegare.

Se il dispositivo collegato a questa unità è dotato di connettore HDMI, si consiglia di utilizzare collegamenti HDMI.

In un collegamento HDMI, i segnali audio e video possono essere trasmessi mediante un singolo cavo HDMI.

• ["Collegamento di un ricevitore \(Sintonizzatore satellitare/TV via cavo\)" \(](#page-38-0) $\mathbb{Q}$  p. 39)

**[Pannello](#page-13-0) Pannello 28**<br> **Panteriore Pannello 28**<br> **Panteriore 38** 

**[anteriore](#page-13-0) [Display](#page-16-0) [Pannello](#page-18-0)**

- ["Collegamento di un riproduttore DVD o Blu-ray Disc" \(](#page-39-0)( $\mathbb{Z}$ ) p. 40)
- ["Collegamento di una videocamera o di un console per giochi" \(](#page-40-0) $\sqrt{P}$  p. 41)

### $\overline{\mathscr{E}}$

- 0 Collegare i dispositivi a questa unità in base a quanto indicato dalle sorgenti di ingresso stampate sui connettori audio/video dell'unità.
- 0 La sorgente assegnata ai connettori HDMI IN, DIGITAL AUDIO IN, VIDEO IN e AUDIO IN può essere modificata. Per informazioni su come modificare la sorgente di ingresso assegnata ai connettori di ingresso, vedere "Assegna Ingresso". ( $\mathbb{Q}$  [p. 142\)](#page-141-0)
- 0 Per riprodurre su un televisore collegato mediante HDMI i segnali audio ricevuti in ingresso da questa unità, impostare la funzione "Usc.audio HDMI" nel menu su "TV". (CF [p. 134\)](#page-133-0)
- 0 Per fruire di contenuti protetti da copyright mediante HDCP 2.2, utilizzare solo dispositivi di riproduzione e televisori compatibili con lo standard HDCP 2.2.

## <span id="page-38-0"></span>**Collegamento di un ricevitore (Sintonizzatore satellitare/TV via cavo)**

L'esempio seguente descrive il collegamento a un ricevitore con sintonizzatore satellitare/TV via cavo.

Selezionare i connettori di ingresso su questa unità per far corrispondere i connettori sul dispositivo al quale si desidera connettersi.

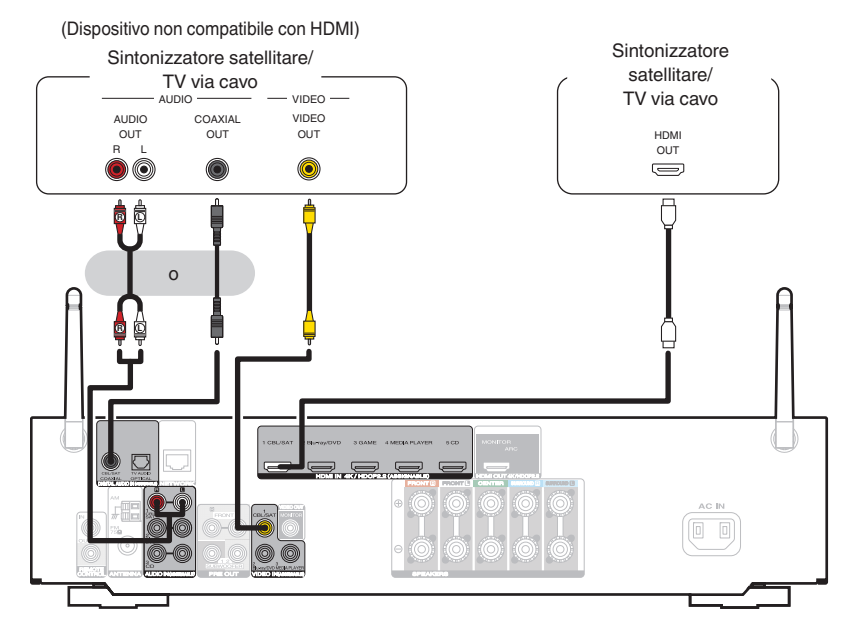

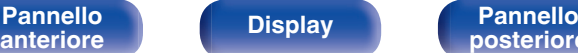

**[Pannello](#page-13-0) Pannello Display Pannello Pannello 39 Pannello 29** 

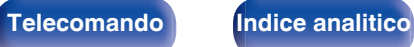

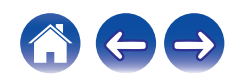

<span id="page-39-0"></span>

## **Collegamento di un riproduttore DVD o Blu-ray Disc**

Questa spiegazione utilizza il collegamento con un lettore DVD o un lettore di dischi Blu-ray come esempio.

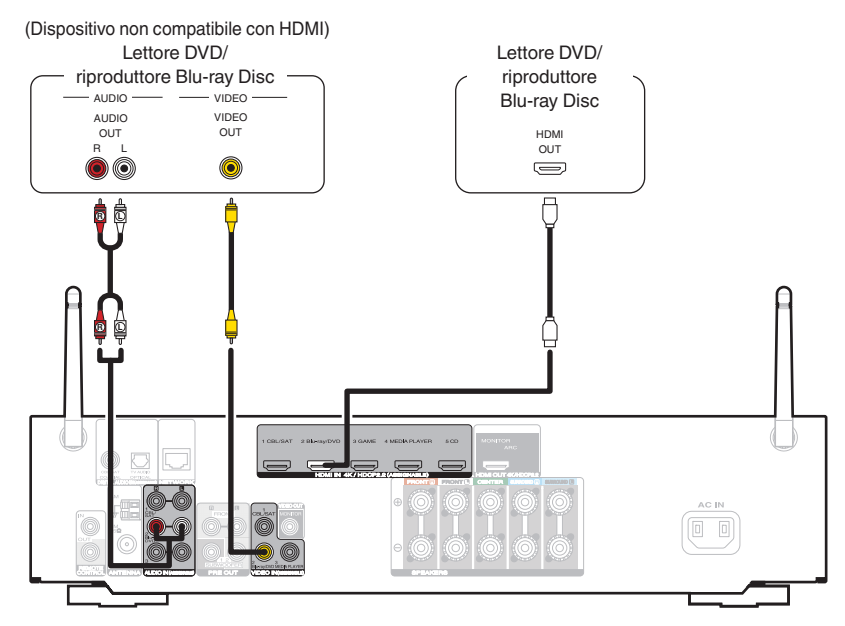

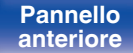

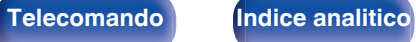

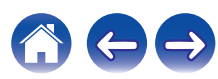

## <span id="page-40-0"></span>**Collegamento di una videocamera o di un console per giochi**

L'esempio seguente descrive il collegamento di una videocamera.

Collegare un dispositivo di riproduzione a questa unità, ad esempio una videocamera o una console per giochi.

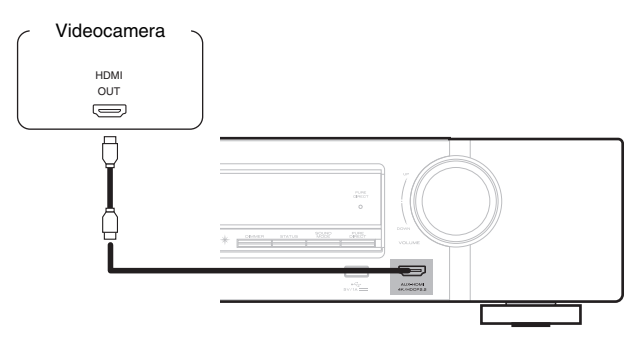

#### $\overline{a}$

0 Non è possibile ricevere in ingresso su questo collegamento un segnale video 4K a 60/50 Hz utilizzando un formato diverso da YCbCr 4:2:0. Qualora l'apparecchio di riproduzione utilizzato non supporti lo standard YCbCr 4:2:0 per il formato di uscita 4K a 60/50 Hz, utilizzare un connettore HDMI sul pannello posteriore.

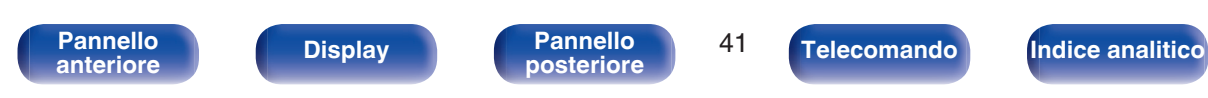

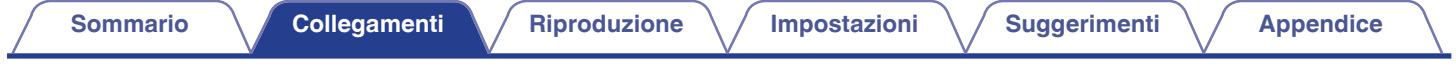

# **Collegare il dispositivo di memoria USB alla porta USB**

Per le istruzioni sul funzionamento vedere "Riproduzione di un dispositivo di memoria USB" (☞ [p. 52\).](#page-51-0)

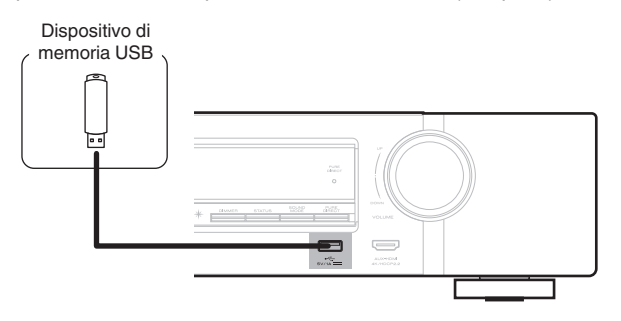

0 Marantz non garantisce che tutti i dispositivi di memoria USB possano funzionare ed essere alimentati. Quando si utilizza un'unità disco rigido USB portatile dotata di adattatore CA, utilizzare l'adattatore CA di tale dispositivo.

#### **NOTA**

- 0 I dispositivi di memoria USB non funzioneranno tramite un hub USB.
- 0 Non è possibile utilizzare l'unità collegando la porta USB dell'unità a un PC mediante un cavo USB.
- 0 Non utilizzare un cavo di prolunga quando si collega un dispositivo di memoria USB. Ciò potrebbe causare un'interferenza radio con altri dispositivi.

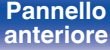

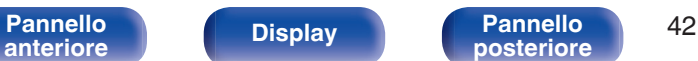

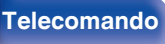

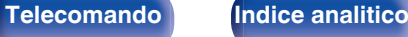

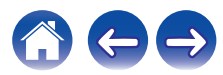

# <span id="page-42-0"></span>**Collegamento di un'antenna FM/AM**

Collegare l'antenna, sintonizzarsi su una trasmissione, quindi spostare l'antenna sulla posizione in cui i disturbi siano minimi. Quindi, utilizzare nastro adesivo, e così via, per fissare l'antenna in questa posizione. [\("Ascolto di trasmissioni FM/AM" \(](#page-59-0) $\mathbb{C}$  p. 60))

0 Se non è possibile ricevere un buon segnale di trasmissione, si raccomanda di installare un'antenna esterna. Per i dettagli, informarsi presso il negozio in cui è stata acquistata l'unità.

#### **NOTA**

0 Assicurarsi che i terminali in piombo dell'antenna AM a telaio non tocchino le parti metalliche del pannello.

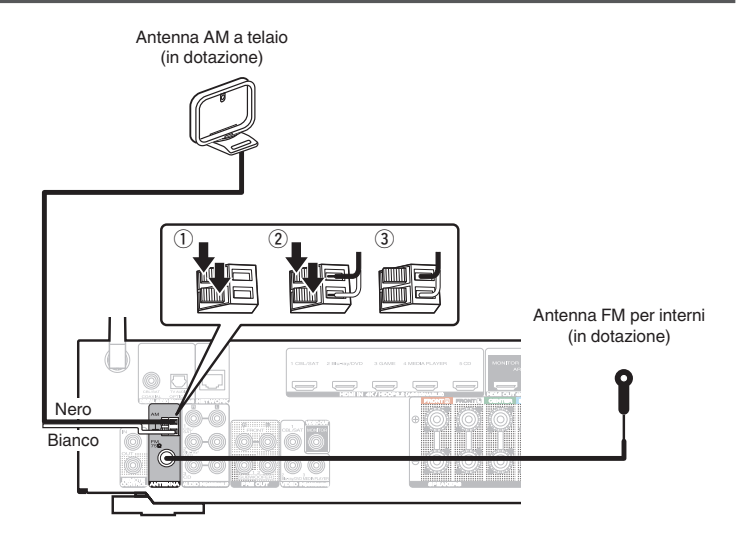

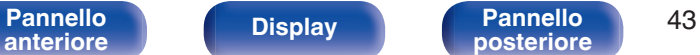

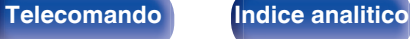

### ■ Uso dell'antenna AM a telaio

#### **Per l'uso dell'antenna appesa alla parete**

Appendere direttamente alla parete senza montare.

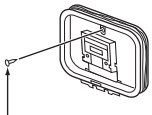

Chiodo, bulletta ecc.

#### **Per l'uso dell'antenna appoggiata su una superficie**

Per il montaggio, seguire la procedura illustrata in alto.

Durante il montaggio, fare riferimento a "AM loop antenna assembly".

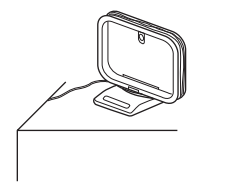

## ■ Montaggio dell'antenna AM a telaio

**1 Posizionare la sezione del piedistallo di supporto attraverso la base dell'antenna a telaio dal retro, quindi piegarla in avanti.**

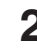

**2 Inserire l'attacco sporgente dell'antenna all'interno del foro quadrato presente sul piedistallo di supporto.**

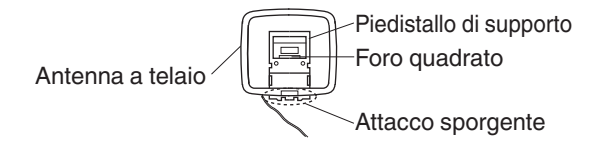

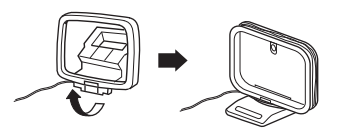

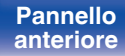

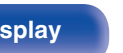

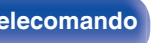

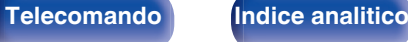

# **Collegamento a una rete domestica (LAN)**

Questa unità è in grado di collegarsi a una rete utilizzando una LAN cablata o una LAN wireless.

È possibile collegare questa unità alla rete domestica (LAN) per eseguire diversi tipi di riproduzioni e operazioni come descritto di seguito.

- 0 Riproduzione di audio di rete, ad esempio Radio internet e di server multimediali
- Riproduzione di servizi musicali in streaming
- Uso della funzione Apple AirPlay
- 0 Uso di questa unità in rete
- 0 Operazione con il sistema audio wireless multi-room HEOS
- 0 Aggiornamento firmware

**Per connessioni internet, contattare un ISP (Internet Service Provider) oppure un rivenditore di computer.**

## **LAN cablata**

Per effettuare il collegamento tramite una LAN cablata, usare un cavo LAN per collegare il router a questa unità come mostrato nella figura di seguito.

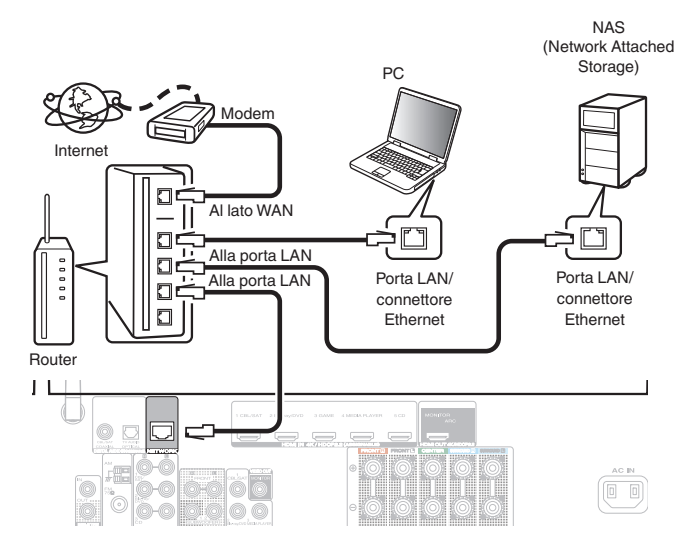

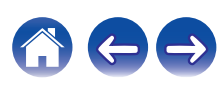

## **Wireless-LAN**

Durante la connessione a una rete LAN wireless, posizionare l'antenna ad asta per la connessione LAN wireless/Bluetooth in posizione verticale sul pannello posteriore.

Per ulteriori informazioni su come collegarsi a un router LAN wireless, vedere "Impost. Wi-Fi". (@Pp. 163)

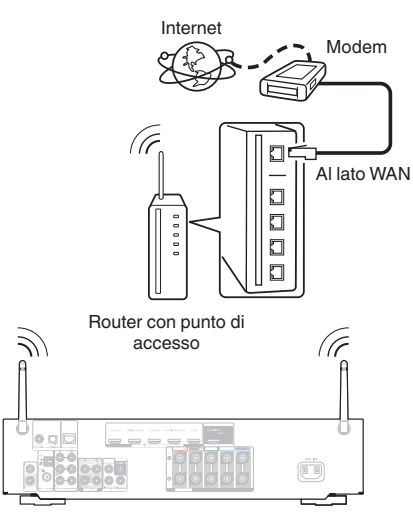

- 0 Quando si utilizza l'unità, si raccomanda l'uso di un router dotato delle seguenti funzioni:
	- Server DHCP integrato

Questa funzione assegna automaticamente indirizzi IP alla LAN.

- Switch 100BASE-TX integrato Con un collegamento a più dispositivi, si consiglia uno switching hub con velocità pari o superiore a 100 Mbps.
- 0 Utilizzare esclusivamente cavi STP schermati o LAN ScTP (facilmente reperibili presso i negozi di elettronica). (CAT-5 o superiore consigliata)
- Si raccomanda il normale cavo LAN schermato. Se viene utilizzato un cavo del tipo piatto o non schermato, gli altri dispositivi potrebbero essere facilmente soggetti a rumore.
- 0 Quando si intende utilizzare questa unità collegata a una rete senza funzione DHCP, configurare l'indirizzo IP, e così via, in "Rete". ( $\mathbb{Q}_P^{\infty}$  [p. 162\)](#page-161-0)

#### **NOTA**

- 0 I tipi di router utilizzabili dipendono dall'ISP. Per ulteriori informazioni al riguardo, contattare il proprio ISP oppure un rivenditore di computer.
- 0 L'unità non è compatibile con PPPoE. Un router compatibile con PPPoE è necessario se la linea in contratto non è impostata utilizzando PPPoE.
- 0 Non collegare un connettore NETWORK direttamente alla porta LAN o al connettore Ethernet del proprio computer.
- 0 Vari servizi online potrebbero essere interrotti senza preavviso.

# **[anteriore](#page-13-0) [Display](#page-16-0) [Pannello](#page-18-0)**

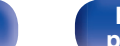

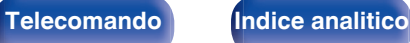

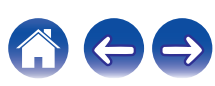

# **Collegamento di un dispositivo di comando esterno**

## **Prese REMOTE CONTROL**

### **E** Esecuzione di operazioni a distanza su questa **unità senza contatto visivo**

È possibile collegare un ricevitore ad infrarossi esterno ai connettori REMOTE CONTROL per eseguire operazioni su questa unità con il telecomando in dotazione senza contatto visivo. Ciò può rivelarsi utile se l'unità si trova in un armadio o in un angolo della stanza, e non è pertanto possibile dirigere il telecomando direttamente verso il dispositivo.

A tale scopo, disabilitare la funzione di ricezione dei segnali dal telecomando (["Funzione di blocco del telecomando" \(](#page-115-0)ve p. 116)).

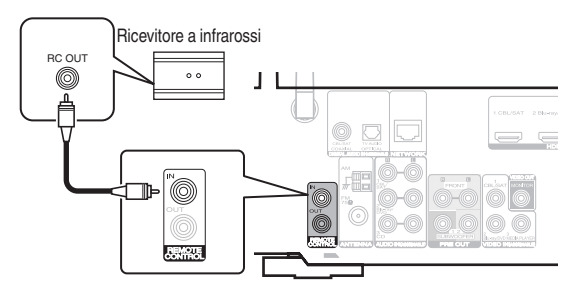

#### **NOTA**

0 Quando la funzione di ricezione dei segnali dal telecomando è disabilitata, non è possibile eseguire operazioni con il telecomando.

### ■ Collegamento a distanza di dispositivi Marantz

Se si utilizza un dispositivo Marantz diverso da questa unità e che supporta il collegamento a distanza, è possibile trasmettere i segnali del telecomando semplicemente collegando il dispositivo al connettore REMOTE CONTROL IN/OUT mediante un cavo monofonico. Per utilizzare questa funzione, posizionare su "EXTERNAL" o "EXT." l'interruttore del telecomando posto sul pannello posteriore del componente audio collegato.

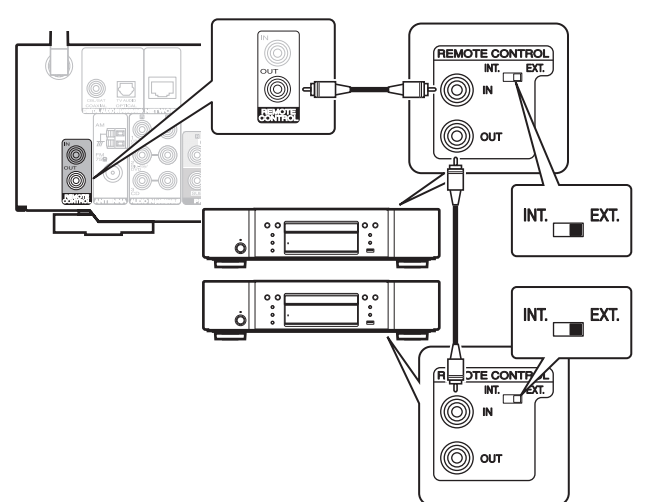

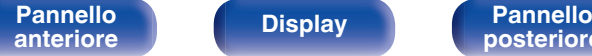

**[Pannello](#page-13-0) Display Pannello** 47

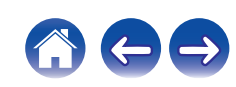

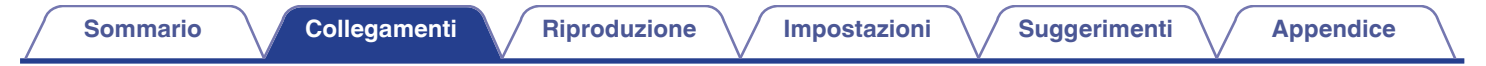

# **Collegamento del cavo di alimentazione**

Dopo aver effettuato tutti i collegamenti, inserire la spina in una presa di corrente.

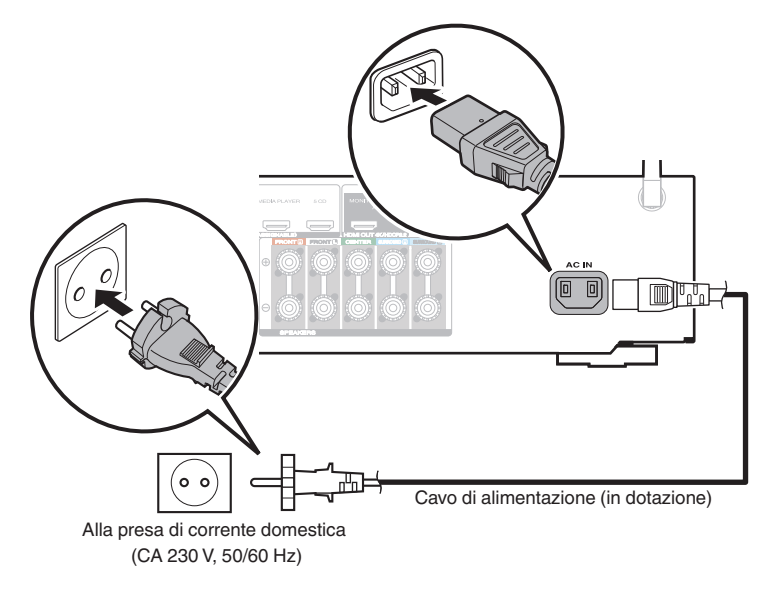

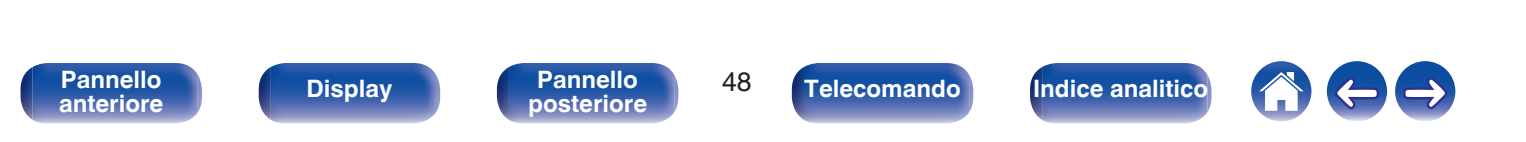

### <span id="page-48-0"></span> $\blacksquare$  Sommario

## **Funzionamento di base**

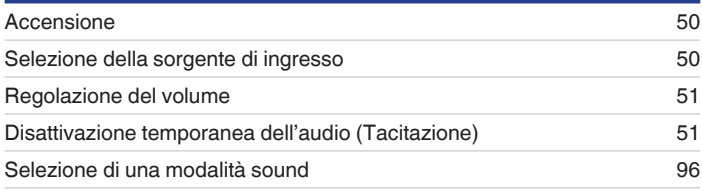

## **Riproduzione di un dispositivo**

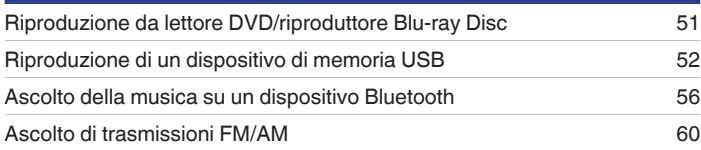

## **Riprodurre audio di rete/servizio**

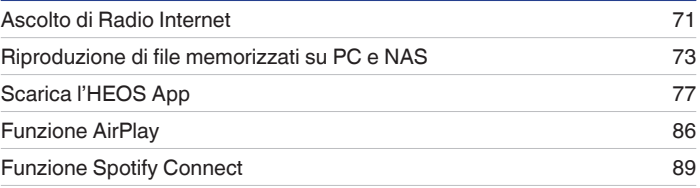

## **Funzioni utili**

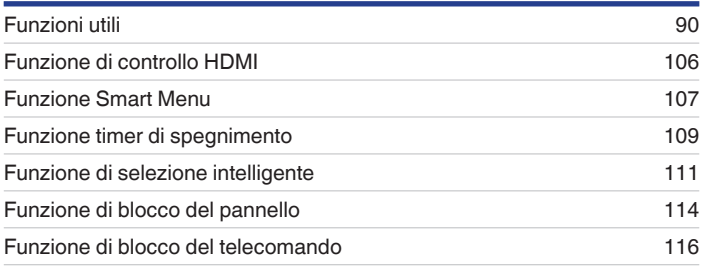

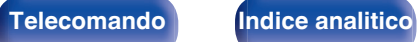

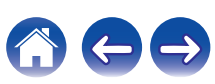

# <span id="page-49-0"></span>**Funzionamento di base**

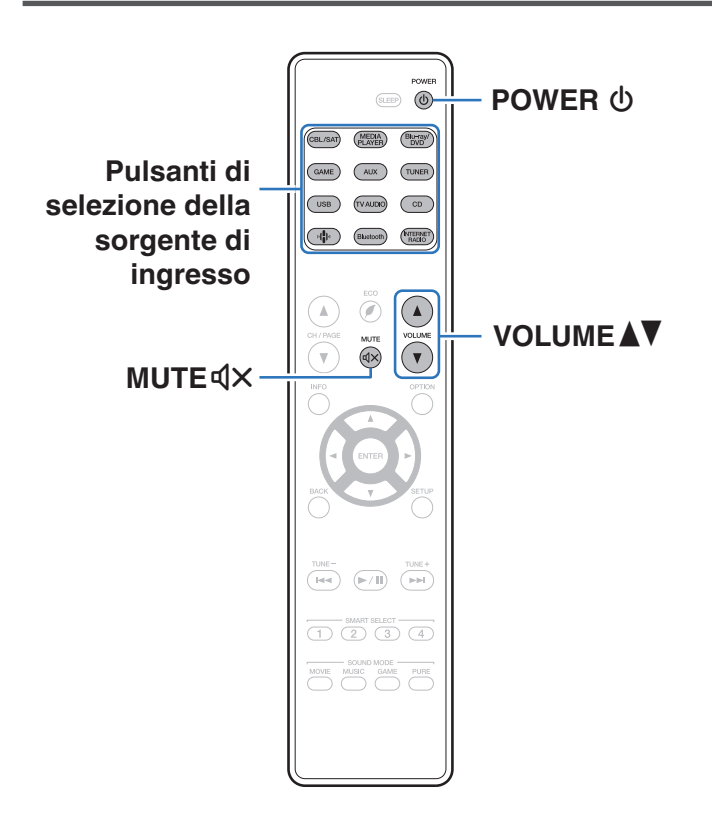

## **Accensione**

**Premere POWER**  $\Phi$  per accendere l'unità.

- 0 È possibile premere il pulsante di selezione della fonte in ingresso quando l'unità si trova in modalità standby per attivare l'alimentazione.
- È anche possibile impostare l'alimentazione in modalità standby premendo d) sull'unità principale.

## **Selezione della sorgente di ingresso**

**1 Premere il pulsante di selezione della sorgente di ingresso da riprodurre.**

La sorgente di ingresso desiderata può essere selezionata direttamente.

0 È possibile anche selezionare la sorgente di ingresso ruotando INPUT SELECTOR sull'unità principale.

**[Pannello](#page-13-0) Display Pannello 50**<br> **Panteriore B Pannello B Pannello B Panteriore B Pannello B Pannello B Pannello B Pannello B Pannello B Pannello B Pannello Pannello Pannell** 

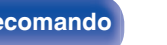

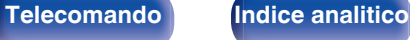

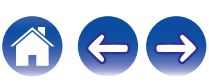

## <span id="page-50-0"></span>**Regolazione del volume**

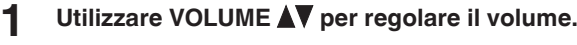

- 0 L'intervallo variabile cambia a seconda del segnale di ingresso e delle impostazioni a livello canali.
- 0 È inoltre possibile regolare il volume principale accendendo VOLUME sull'unità principale.

## **Disattivazione temporanea dell'audio (Tacitazione)**

#### **Premere MUTE**  $d$ **X.**

- 0 L'indicatore MUTE sul display lampeggia.
- $d$ X appare sullo schermo TV.

- 0 L'audio viene ridotto al livello impostato nella funzione "Liv.Muting" del menu. ( $$$ r [p. 129\)](#page-128-0)
- Per annullare, premere nuovamente MUTE  $dX$ . È possibile riattivare l'audio anche regolando il volume principale.

## **Riproduzione da lettore DVD/ riproduttore Blu-ray Disc**

La sezione seguente illustra la procedura necessaria per riprodurre il riproduttore lettore DVD/Blu-ray Disc.

#### **1 Preparazione alla riproduzione.**

A Accendere l'apparato TV, il subwoofer e il lettore. B Impostare il segnale in ingresso dell'apparato TV sull'unità.

- **Premere POWER**  $\Phi$  per accendere l'unità.
- **3 Premere Blu-ray/DVD per impostare una sorgente di ingresso per un lettore utilizzato per la riproduzione.**
- **4 Riprodurre il video dal lettore DVD o Blu-ray Disc.**
- **Riproduzione surround (** $\sqrt{p}$  **[p. 96\)](#page-95-0)**

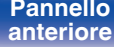

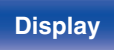

**[Pannello](#page-13-0) Display Pannello** 51 **[anteriore](#page-13-0) [Display](#page-16-0) [Pannello](#page-18-0)**

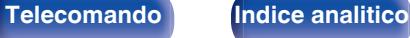

# <span id="page-51-0"></span>**Riproduzione da un dispositivo di memoria USB**

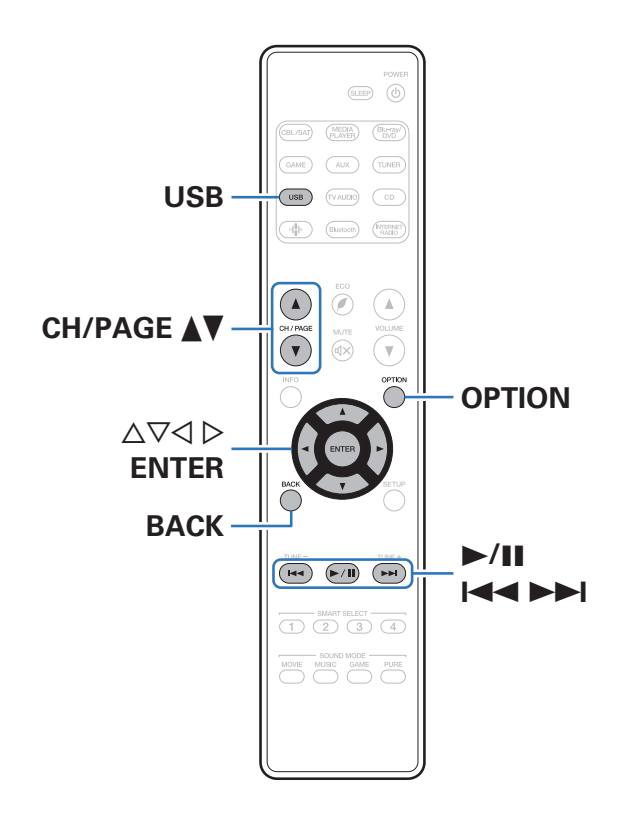

- 0 Riproduzione di file musicali memorizzati su un dispositivo di memoria USB.
- 0 Sull'unità è possibile riprodurre soltanto dispositivi di memoria USB conformi alla classe di archiviazione di massa.
- 0 L'unità è compatibile con dispositivi di memoria USB nei formati "FAT16" o "FAT32".
- 0 I tipi di formato audio e le specifiche tecniche supportate da questa unità per la riproduzione sono come segue. Vedere ["Riproduzione di contenuti dei dispositivi di memoria](#page-202-0) USB" ( $\sqrt{p}$  [p. 203\)](#page-202-0) per i dettagli.
	- 0 **WMA**
	- 0 **MP3**
	- 0 **WAV**
	- 0 **MPEG-4 AAC**
	- 0 **FLAC**
	- 0 **Apple Lossless**
	- 0 **DSD**

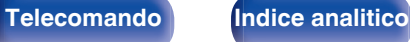

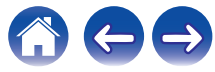

## **Riproduzione di file memorizzati in dispositivi di memoria USB**

- **1 Collegare un dispositivo di memoria USB nel formato FAT32 alla porta USB.**
- **2 Premere USB per impostare la sorgente di ingresso su "USB".**
- **3 Selezionare il nome di questa unità.**
- **4 Sfogliare i brani musicali sul dispositivo di memoria USB e selezionarne uno da riprodurre.**
	- $\overline{\mathscr{L}}$
	- 0 Dopo aver selezionato l'elemento da riprodurre, verrà chiesto se aggiungerlo alla coda.

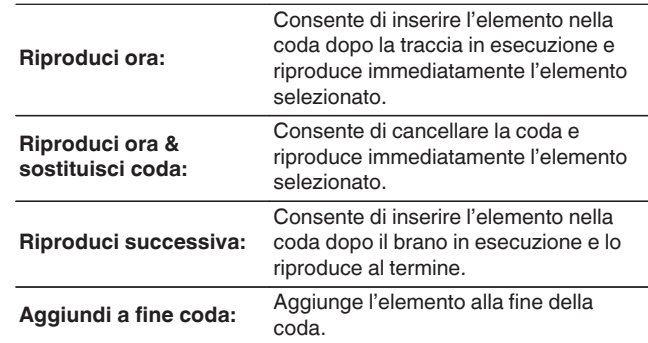

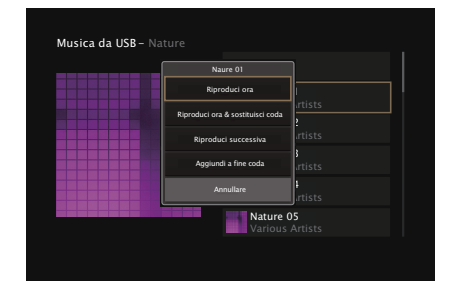

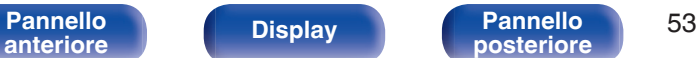

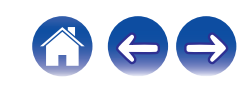

#### **5** Utilizzare  $\Delta \nabla$  per selezionare "Riproduci ora" o **"Riproduci ora & sostituisci coda", quindi premere ENTER.**

Viene avviata la riproduzione.

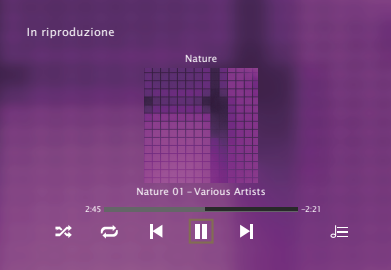

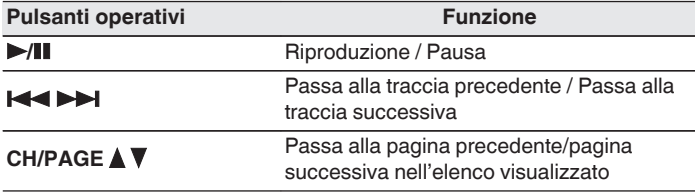

0 Quando il file musicale MP3 contiene dati album art, questi ultimi possono essere visualizzati durante la riproduzione del file.

#### **NOTA**

0 Marantz non si assume alcuna responsabilità per eventuali problemi originati dai dati contenuti in un dispositivo di memoria USB quando questa unità viene utilizzata insieme al dispositivo di memoria USB.

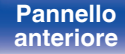

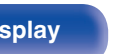

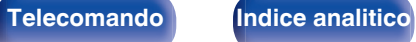

## ■ Operazioni accessibili tramite il menu opzioni

- 0 ["Regolazione del volume di ciascun canale per far corrispondere la](#page-92-0) [sorgente di ingresso \(Reg.liv.canale\)" \(](#page-92-0) $\sqrt{p}$  p. 93)
- ["Regolazione del tono \(Tono\)" \(](#page-93-0) $\mathscr{D}$  p. 94)
- 0 ["Visualizzazione del video desiderato durante la riproduzione audio](#page-94-0) (Selezione video)"  $(\sqrt[p]{2F} p. 95)$

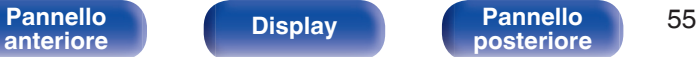

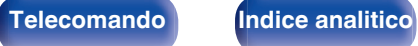

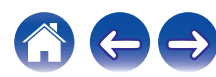

**[Sommario](#page-1-0)**  $\setminus$  [Collegamenti](#page-25-0) **A** [Riproduzione](#page-48-0) **A** [Impostazioni](#page-116-0) **A** [Suggerimenti](#page-177-0) **A** [Appendice](#page-199-0)

# <span id="page-55-0"></span>**Ascolto della musica su un dispositivo Bluetooth**

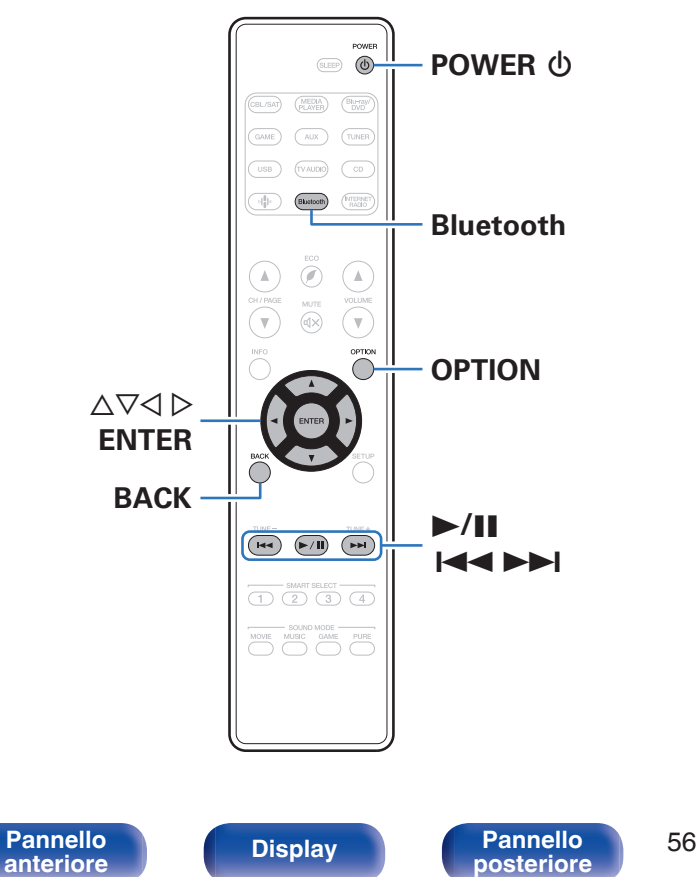

I file musicali memorizzati su dispositivi Bluetooth come smartphone, lettori musicali digitali, ecc. possono essere fruiti su questa unità accoppiando e collegando questa unità con il dispositivo Bluetooth. La comunicazione è possibile fino a circa 30 m di distanza.

#### **NOTA**

0 Per riprodurre la musica da un dispositivo Bluetooth, è necessario che il dispositivo Bluetooth supporti il profilo A2DP.

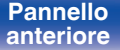

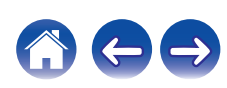

## **Riproduzione di musica da un dispositivo Bluetooth**

Per godere di musica da un dispositivo Bluetooth su questa unità, il dispositivo Bluetooth deve essere prima accoppiato all'unità.

Una volta che il dispositivo Bluetooth è stato accoppiato, non è necessario accoppiarlo nuovamente.

#### **Premere POWER**  $\phi$  **per accendere l'unità.**

#### **2 Premere Bluetooth.**

Quando la si utilizza per la prima volta, l'unità entra nella modalità di accoppiamento automaticamente e "Pairing..." apparirà sul display dell'unità.

**3 Attivare le impostazioni Bluetooth sul dispositivo mobile utilizzato.**

#### **4 Selezionare questa unità quando il suo nome appare nell'elenco dei dispositivi visualizzati sullo schermo del dispositivo Bluetooth.**

Connettersi al dispositivo Bluetooth mentre l'indicazione "Pairing" è visualizzata sul display dell'unità.

Eseguire la connessione tenendo il dispositivo Bluetooth in prossimità dell'unità (circa 1 m).

#### **5 Riprodurre la musica utilizzando qualsiasi app sul dispositivo Bluetooth utilizzato.**

- 0 Il dispositivo Bluetooth può essere azionato anche con il telecomando di questa unità.
- Quando si preme il pulsante Bluetooth sul telecomando, l'unità si collegherà automaticamente all'ultimo dispositivo Bluetooth connesso.

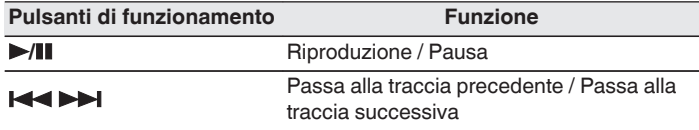

0 Premere STATUS su questa unità durante la riproduzione per commutare la visualizzazione tra Titolo, Nome dell'artista, Titolo dell'album, ecc.

**[Pannello](#page-13-0) Display Pannello** 57<br> **Panteriore Panteriore Pannello 57 [anteriore](#page-13-0) [Display](#page-16-0) [Pannello](#page-18-0)**

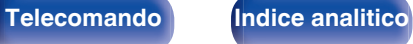

### **Associazione con un dispositivo Bluetooth**

Accoppiare un dispositivo Bluetooth con questa unità.

**1 Attivare le impostazioni Bluetooth sul dispositivo mobile utilizzato.**

#### **2 Premere e tenere premuto il pulsante Bluetooth sul telecomando per almeno 3 secondi.**

L'unità entrerà nella modalità di associazione.

**3 Selezionare questa unità quando il suo nome appare nell'elenco dei dispositivi visualizzati sullo schermo del dispositivo Bluetooth.**

- 0 Questa unità può essere accoppiata con un massimo di 8 dispositivi Bluetooth. Quando un 9° dispositivo Bluetooth viene accoppiato, verrà registrato al posto del più vecchio dispositivo registrato.
- 0 È possibile attivare la modalità di associazione premendo il pulsante OPTION quando viene mostrata la schermata di riproduzione Bluetooth e selezionando "Abbinamento" tra le opzioni elencate nel menu.

#### **NOTA**

- 0 Per azionare il dispositivo Bluetooth con il telecomando di questa unità, il dispositivo Bluetooth necessita di supportare il profilo AVRCP.
- 0 Il funzionamento del telecomando di questa unità non è garantito con tutti i dispositivi Bluetooth.
- 0 A seconda del tipo di dispositivo Bluetooth, questa unità mette in uscita l'audio che è accoppiato con l'impostazione del volume sul dispositivo Bluetooth.

### o **Operazioni accessibili tramite il menu opzioni**

- "Associazione con un dispositivo Bluetooth" ( $\sqrt{\epsilon}$  p. 58)
- 0 ["Regolazione del volume di ciascun canale per far corrispondere la](#page-92-0) [sorgente di ingresso \(Reg.liv.canale\)" \(](#page-92-0)@P\_p. 93)
- ["Regolazione del tono \(Tono\)" \(](#page-93-0) $\mathbb{Q}$  p. 94)
- 0 ["Visualizzazione del video desiderato durante la riproduzione audio](#page-94-0) [\(Selezione video\)" \(](#page-94-0)图 p. 95)

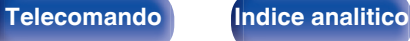

## **Riconnessione a questa unità da un dispositivo Bluetooth**

Dopo il completamento dell'associazione, è possibile connettere il dispositivo Bluetooth senza effettuare alcuna operazione su questa unità. È necessario effettuare questa operazione anche quando si cambia il dispositivo Bluetooth per la riproduzione.

- **1 Se un dispositivo Bluetooth è correntemente connesso, disattivare l'impostazione Bluetooth di tale dispositivo per disconnetterlo.**
- **2 Attivare l'impostazione Bluetooth del dispositivo Bluetooth da connettere.**
- **3 Selezionare questa unità dall'elenco dei dispositivi Bluetooth sul dispositivo Bluetooth utilizzato.**
- **4 Riprodurre la musica utilizzando qualsiasi app sul dispositivo Bluetooth utilizzato.**

#### $\overline{\mathscr{L}}$

- 0 Si passa automaticamente alla schermata di riproduzione "Bluetooth" se un dispositivo Bluetooth è collegato mentre l'unità è accesa.
- 0 Quando la funzione "Controllo rete" di questa unità è impostata su "Sempre attivo" e un dispositivo Bluetooth è collegato all'unità in modalità standby, l'unità si accende automaticamente. ( $\mathbb{C}$  [p. 166\)](#page-165-0)

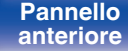

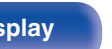

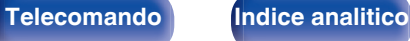

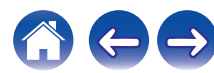

<span id="page-59-0"></span>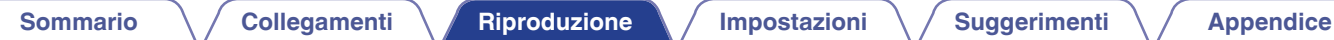

# **Ascolto di trasmissioni FM/AM**

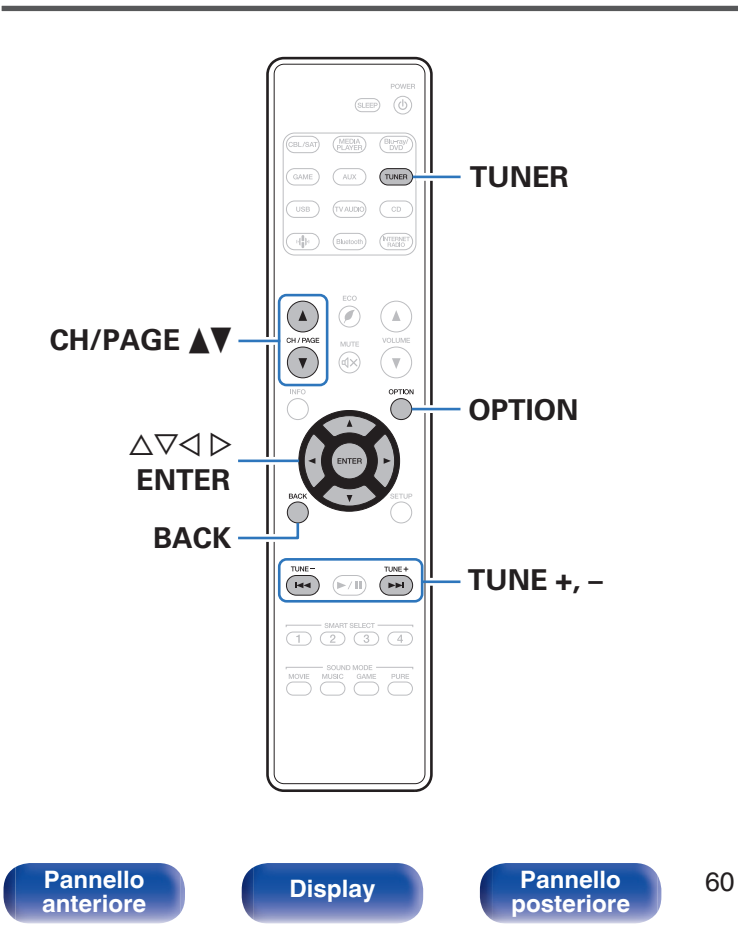

È possibile utilizzare il sintonizzatore incorporato di questa unità per ascoltare le trasmissioni FM e AM.

Assicurarsi che l'antenna FM e l'antenna AM a telaio siano collegate a questa unità.

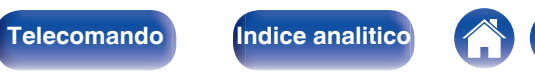

## <span id="page-60-0"></span>**Ascolto di trasmissioni FM/AM**

- **1 Collegare l'antenna. (["Collegamento di un'antenna FM/](#page-42-0) AM" (**v **[p. 43\)](#page-42-0))**
- **2 Premere TUNER per impostare la sorgente di ingresso su "Tuner".**

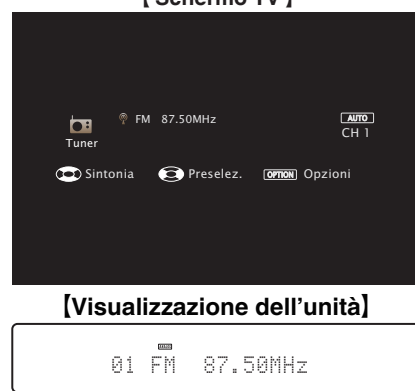

#### G **Schermo TV** H

#### **5** Utilizzare **<d** per selezionare "FM" o "AM", quindi **premere ENTER.**

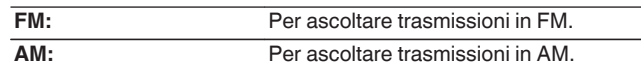

#### **6 Premere TUNE + o TUNE - per selezionare la stazione che si desidera ascoltare.**

La scansione viene eseguita finché non trova una stazione radio disponibile. Una volta individuata una stazione radio, la scansione viene interrotta automaticamente e viene sintonizzata la stazione trovata.

0 Per la ricezione di trasmissioni FM è possibile scegliere tra la modalità "Automatica", che ricerca automaticamente le stazioni disponibili, e la modalità "Manuale", che consente di sintonizzare la stazione desiderata utilizzando i pulsanti per cambiare la frequenza. L'impostazione di default è "Automatica". È anche possibile utilizzare "Sintonizzazione diretta" per sintonizzarsi immettendo direttamente la frequenza.

Con la modalità "Automatica" non è possibile sintonizzare stazioni radio se la ricezione non è adeguata.

In questo caso utilizzare la modalità "Manuale" o "Sintonia diretta" per sintonizzarsi.

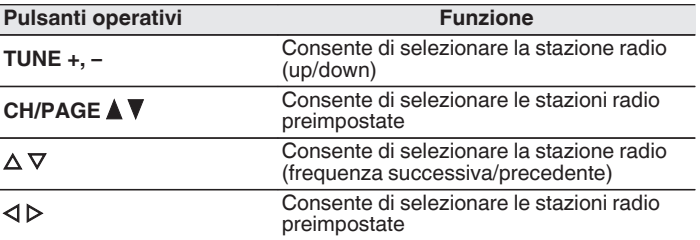

## **3 Premere OPTION.**

Viene visualizzata la schermata del menu delle opzioni.

**4 Utilizzare**  $\Delta \nabla$  per selezionare "FM/AM", quindi premere ENTER. Consente di visualizzare la schermata di ingresso della banda di

# **[anteriore](#page-13-0) [Display](#page-16-0) [Pannello](#page-18-0)**

ricezione.

**[Pannello](#page-13-0) C Display Display Pannello 61 anteriore 61** 

**[posteriore](#page-18-0) [Telecomando](#page-22-0) [Indice analitico](#page-227-0)**

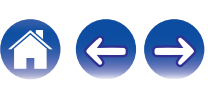

### ■ Operazioni accessibili tramite il menu opzioni

- 0 ["Sintonizzazione mediante immissione della frequenza \(Sintonia](#page-62-0) [diretta\)" \(](#page-62-0) $\sqrt{p}$  p. 63)
- $\cdot$  ["Ricerca RDS" \(](#page-62-0) $\sqrt{2}$  p. 63)
- $\bullet$  ["Ricerca PTY" \(](#page-63-0) $\circled{r}$  p. 64)
- $\cdot$  ["Ricerca TP" \(](#page-64-0) $\sqrt{\ }$  p. 65)
- $\cdot$  ["Testo radio" \(](#page-64-0) $\sqrt{\ }$  p. 65)
- 0 ["Modifica della modalità di sintonizzazione](#page-65-0) [\(Sintonizzazione\)" \(](#page-65-0) $\mathbb{Q}$  p. 66)
- 0 ["Sintonizzazione e pre-selezione automatica di stazioni \(Presel.mem](#page-65-0) [auto\)" \(](#page-65-0) $\sqrt{p}$  p. 66)
- 0 ["Pre-selezione della stazione radio corrente \(Preselez](#page-66-0) [memoria\)" \(](#page-66-0) $\sqrt{\epsilon}$  p. 67)
- 0 ["Specifica di un nome per la stazione preselezionata \(Nome](#page-67-0) preselez.)"  $(\sqrt{\epsilon_F} p. 68)$
- 0 ["Esclusione delle stazioni radio pre-selezionate \(Salta](#page-68-0) [preselez\)" \(](#page-68-0) $\sqrt{p}$  p. 69)
- 0 ["Regolazione del volume di ciascun canale per far corrispondere la](#page-92-0) [sorgente di ingresso \(Reg.liv.canale\)" \(](#page-92-0) $\sqrt{2}$  p. 93)
- ["Regolazione del tono \(Tono\)" \(](#page-93-0) $\mathbb{Q}$  p. 94)
- 0 ["Visualizzazione del video desiderato durante la riproduzione audio](#page-94-0) [\(Selezione video\)" \(](#page-94-0) $$F$  p. 95)

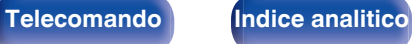

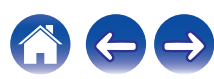

## <span id="page-62-0"></span>**Sintonizzazione mediante immissione della frequenza (Sintonia diretta)**

Consente di inserire direttamente la frequenza della stazione sulla quale si desidera sintonizzarsi.

**1 Premere OPTION quando la sorgente di ingresso è "Tuner".**

Viene visualizzata la schermata del menu delle opzioni.

**2** Utilizzare  $\Delta \nabla$  per selezionare "Sintonia diretta" e **premere ENTER.**

In questa schermata è possibile immettere la frequenza visualizzata.

- **3** Utilizzare  $\Delta \nabla$  per selezionare un numero, quindi **premere**  $\triangleright$ .
	- $\bullet$  Premendo  $\triangleleft$  è possibile cancellare il testo che precede il cursore.
- **4 Ripetere l'operazione descritta al punto 3 e immettere la frequenza della stazione radio che si desidera ascoltare.**
- **5 Una volta completate le impostazioni, premere ENTER.**

Verrà impostata la frequenza precedentemente selezionata.

## **Ricerca RDS**

L'RDS è un servizio che consente ad una stazione di inviare informazioni aggiuntive oltre al segnale del programma radio.

Utilizzare questa funzione per sintonizzare automaticamente stazioni FM che forniscono il servizio RDS.

Si noti che la funzionalità RDS funziona solo quando si ricevono stazioni compatibili con RDS.

#### **1 Premere OPTION quando la sorgente di ingresso è "Tuner".**

Viene visualizzata la schermata del menu delle opzioni.

#### **2** Utilizzare ∆ $∇$  per selezionare "Ricerca RDS" e premere **ENTER.**

### **3 Premere ENTER.**

La ricerca di stazioni RDS si avvia automaticamente.

 $\bullet$  Premendo  $\triangleleft$   $\triangleright$  entro 5 secondi dalla visualizzazione del nome della stazione sul display, è possibile selezionare una stazione diversa.

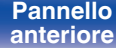

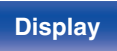

**[Pannello](#page-13-0) Display Pannello** 63<br> **Panteriore C Pannello C Pannello 63 [anteriore](#page-13-0) [Display](#page-16-0) [Pannello](#page-18-0)**

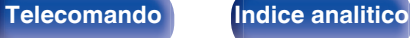

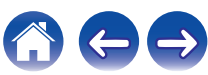

## <span id="page-63-0"></span>**Ricerca PTY**

Utilizzare questa funzione per cercare stazioni RDS che trasmettano un determinato tipo di programma (PTY).

PTY identifica il tipo di programma RDS.

I tipi di programma e relativi display sono i seguenti:

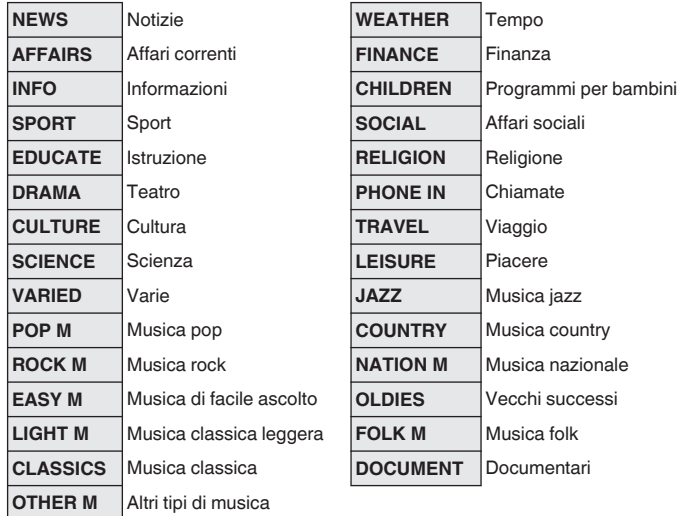

#### **1 Premere OPTION quando la sorgente di ingresso è "Tuner".**

Viene visualizzata la schermata del menu delle opzioni.

- **2** Utilizzare  $\Delta \nabla$  per selezionare "Ricerca PTY" e premere **ENTER.**
- **3** Premere  $\Delta \nabla$  per richiamare il tipo di programma **desiderato.**

### **4 Premere ENTER.**

La ricerca PTY si avvia automaticamente.

 $\bullet$  Premendo  $\triangleleft$   $\triangleright$  entro 5 secondi dalla visualizzazione del nome della stazione sul display, è possibile selezionare una stazione diversa.

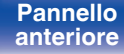

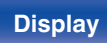

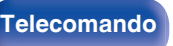

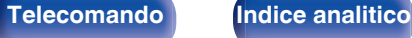

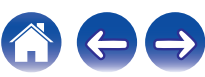

## <span id="page-64-0"></span>**Ricerca TP**

TP identifica programmi contenenti informazioni sul traffico. Questo consente di ottenere facilmente le più aggiornate informazioni sul traffico nella propria zona prima di uscire di casa.

Utilizzare questa funzione per cercare stazioni RDS che trasmettano programmi sul traffico (stazioni TP).

**1 Premere OPTION quando la sorgente di ingresso è "Tuner".**

Viene visualizzata la schermata del menu delle opzioni.

- **2** Utilizzare  $\Delta \nabla$  per selezionare "Ricerca TP" e premere **ENTER.**
- **3 Premere ENTER.**

La ricerca TP si avvia automaticamente.

 $\bullet$  Premendo  $\triangleleft$   $\triangleright$  entro 5 secondi dalla visualizzazione del nome della stazione sul display, è possibile selezionare una stazione diversa.

### **Testo radio**

RT permette alle stazioni RDS di inviare messaggi di testo che vengono quindi visualizzati sul display.

"Testo radio" viene visualizzato sul display alla ricezione di dati di testo radio.

#### **1 Premere OPTION quando la sorgente di ingresso è "Tuner".**

Viene visualizzata la schermata del menu delle opzioni.

#### **2** Utilizzare  $\Delta \nabla$  per selezionare "Testo radio" e premere **ENTER.**

- **3** Utilizzare  $\triangle$  per selezionare "Acceso" e premere **ENTER.**
	- 0 Durante la ricezione di una stazione radio RDS, vengono visualizzati i dati di testo trasmessi dalla stazione.
	- 0 Se non sono trasmessi dati di testo, viene visualizzato il messaggio "NO TEXT DATA".

**[Pannello](#page-13-0)** 65 **[anteriore](#page-13-0) [Display](#page-16-0) [Pannello](#page-18-0)**

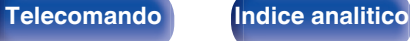

## <span id="page-65-0"></span>**Modifica della modalità di sintonizzazione (Sintonizzazione)**

È possibile cambiare la modalità per la sintonizzazione sulle trasmissioni FM e AM. Se non si riesce a sintonizzarsi automaticamente con la modalità "Automatica", passare alla modalità "Manuale" e sintonizzarsi manualmente.

**1 Premere OPTION quando la sorgente di ingresso è "Tuner".**

Viene visualizzata la schermata del menu delle opzioni.

- **2** Utilizzare ∆ $∇$  per selezionare "Sintonizzazione" e **premere ENTER.**
- **3** Utilizzare  $\triangle$  per selezionare la modalità di **sintonizzazione, quindi premere ENTER.**

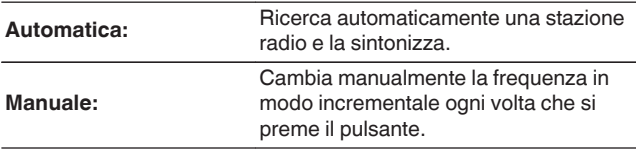

## **Sintonizzazione e pre-selezione automatica di stazioni (Presel.mem auto)**

È possibile eseguire la pre-selezione automatica di un massimo di 56 stazioni.

#### **1 Premere OPTION quando la sorgente di ingresso è "Tuner".**

Viene visualizzata la schermata del menu delle opzioni.

**2** Utilizzare  $\Delta \nabla$  per selezionare "Presel.mem auto" e **premere ENTER.**

### **3 Premere ENTER.**

L'unità avvia la sintonizzazione e la pre-selezione automatica delle stazioni radio.

0 Al termine della pre-selezione, per circa 5 secondi viene visualizzato il messaggio "Operazione completata", quindi la schermata del menu delle opzioni si spegne.

0 La preselezione memoria viene sovrascritta.

**[Pannello](#page-13-0) Display Pannello 66**<br> **Panteriore Pannello 66 [anteriore](#page-13-0) [Display](#page-16-0) [Pannello](#page-18-0)**

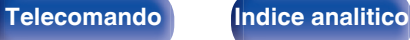

## <span id="page-66-0"></span>**Pre-selezione della stazione radio corrente (Preselez memoria)**

È possibile eseguire la pre-selezione delle proprie stazioni radio preferite, in modo da poterle sintonizzare con facilità.

È possibile eseguire la pre-selezione di un massimo di 56 stazioni.

- **1 Sintonizzare la stazione radio della quale si desidera eseguire la pre-selezione. [\("Ascolto di trasmissioni FM/](#page-60-0) AM" (**v **[p. 61\)](#page-60-0))**
- **2 Premere OPTION.**

Viene visualizzata la schermata del menu delle opzioni.

**3** Utilizzare  $\Delta \nabla$  per selezionare "Preselez memoria" e **premere ENTER.**

Viene visualizzato l'elenco dei canali già pre-selezionati.

**4** Utilizzare  $\Delta \nabla$  per scegliere il canale da preselezionare, **quindi premere ENTER.**

Stazione radio corrente pre-selezionata.

0 Per eseguire la pre-selezione di altre stazioni, ripetere i punti da 1 a 4.

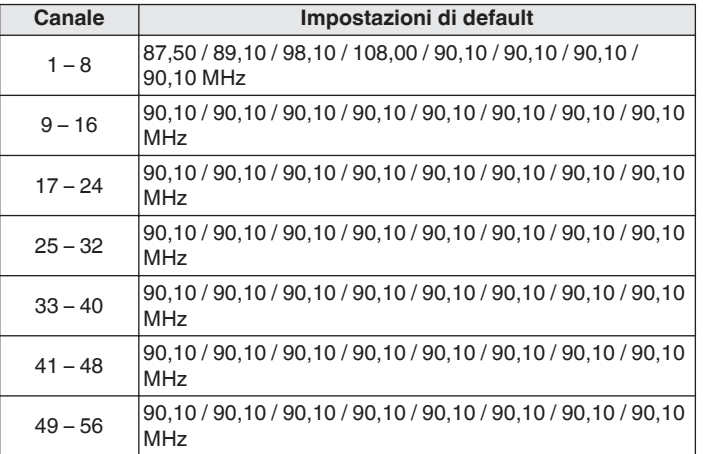

## **Ascolto delle stazioni di pre-selezione**

**1 Utilizzare CH/PAGE** df **per selezionare il canale di preselezione desiderato.**

0 È possibile anche selezionare stazioni preselezionate premendo TUNER PRESET CH + o TUNER PRESET CH - sull'unità principale.

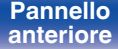

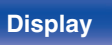

**[Pannello](#page-13-0) Display Pannello** 67<br> **Panteriore Panteriore 67 [anteriore](#page-13-0) [Display](#page-16-0) [Pannello](#page-18-0)**

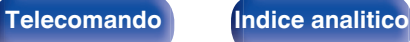

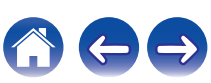

## <span id="page-67-0"></span>**Specifica di un nome per la stazione preselezionata (Nome preselez.)**

È possibile impostare o modificare il nome della stazione radio preselezionata.

È possibile immettere fino a un massimo di 8 caratteri.

**1 Premere OPTION quando la sorgente di ingresso è "Tuner".**

Viene visualizzata la schermata del menu delle opzioni.

**2** Utilizzare  $\Delta \nabla$  per selezionare "Nome preselez." e **premere ENTER.**

Viene visualizzata la schermata "Nome preselez.".

- **3** Utilizzare  $\triangle$  per selezionare il gruppo della stazione **radio cui assegnare il nome.**
- **4** Utilizzare  $\Delta \nabla$  per selezionare la stazione radio cui **assegnare il nome, quindi premere ENTER.**

**5** Utilizzare  $\Delta \nabla$  per selezionare un'etichetta per il nome, **quindi premere ENTER.**

Viene visualizzata la schermata in cui è possibile modificare il Nome preselez..

- 0 Se si seleziona "Impostaz.Predef.", l'unità torna alla visualizzazione della frequenza.
- **6 Immettere i caratteri desiderati, quindi premere "OK".**
- **7 Premere OPTION per tornare alla schermata precedente.**

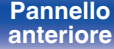

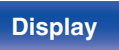

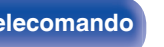

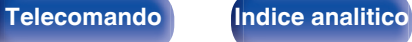

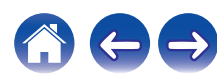

## <span id="page-68-0"></span>**Esclusione delle stazioni radio preselezionate (Salta preselez)**

Eseguire la memorizzazione di preimpostazione automatica per salvare tutte le stazioni radio che possono essere ricevute nella memoria. La selezione di una stazione radio diventa più facile saltando inutili memorie.

**1 Premere OPTION quando la sorgente di ingresso è "Tuner".**

Viene visualizzata la schermata del menu delle opzioni.

#### **2** Utilizzare  $\Delta \nabla$  per selezionare "Salta preselez" e **premere ENTER.**

Viene visualizzata la schermata "Salta preselez".

### **3 D** Per impostare le stazioni da escludere per gruppi

- $\overline{A}$  Utilizzare  $\triangleleft$   $\triangleright$  per selezionare il gruppo di stazioni radio da escludere.
- $\Omega$  Premere  $\Delta$  per selezionare "Imposta  $* *$  su Salta", quindi premere ENTER.

Saltare tutte le stazioni radio che sono incluse nel gruppo selezionato "\*-\*".

(\* è il numero del gruppo selezionato.)

#### **Q** Per impostare le stazioni da escludere per stazioni

- $\Omega$  Utilizzare  $\triangleleft$   $\triangleright$  per selezionare il gruppo di stazioni radio da escludere.
- $\Omega$  Utilizzare  $\Delta \nabla$  per selezionare la stazione radio da escludere.
- $\overline{a}$ ) Utilizzare  $\triangle$  per selezionare "Salta".

La stazione selezionata non viene visualizzata.

**4 Premere OPTION per tornare alla schermata precedente.**

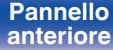

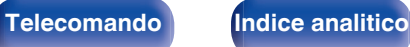

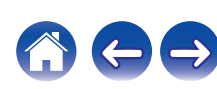

## **Annullamento Salta preselezione**

- **1 Mentre è visualizzata la schermata "Salta preselez", utilizzare**  $\triangle$  **per selezionare un gruppo contenente una stazione radio da riattivare.**
- **2** Utilizzare  $\Delta \nabla$  per selezionare una stazione radio da **riattivare.**
- **3** Utilizzare  $\triangle$  per selezionare "Acceso". La stazione radio è di nuovo visibile.

#### **NOTA**

0 Non è possibile annullare la funzione "Salta preselez" per i gruppi.

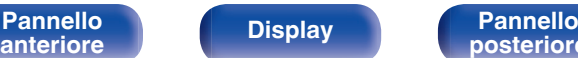

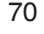

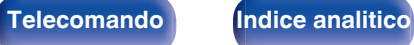

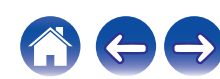

# <span id="page-70-0"></span>**Ascolto di Radio internet**

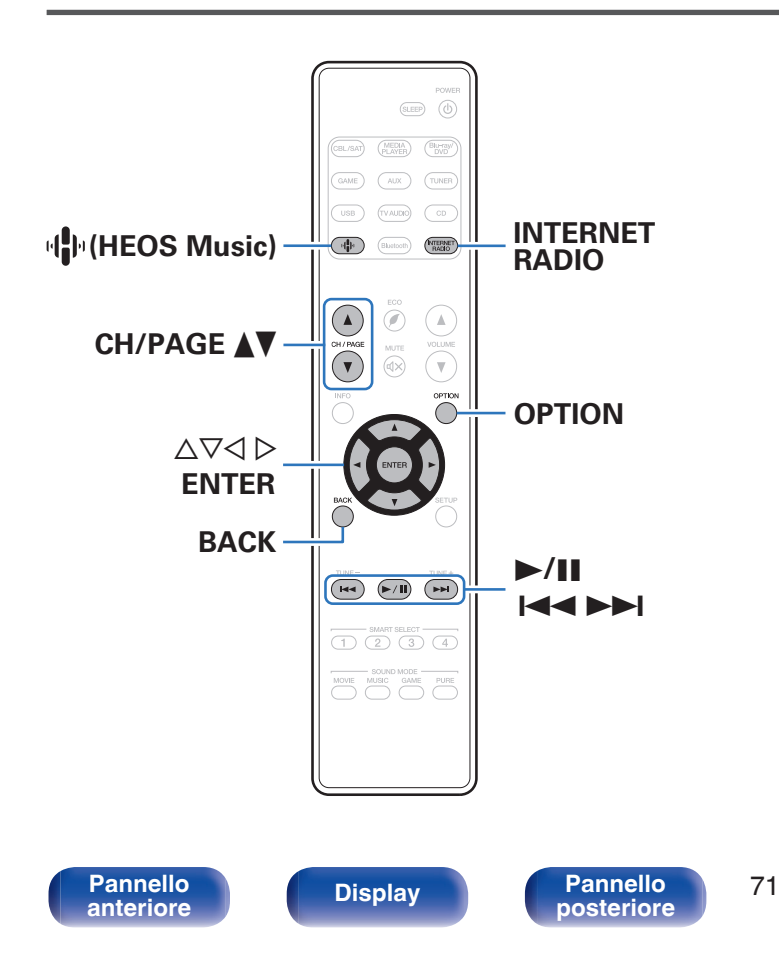

- 0 La funzione Radio internet consente di ascoltare le trasmissioni radio diffuse tramite internet. È possibile ricevere stazioni radio internet di tutto il mondo.
- 0 L'elenco delle stazioni radio Internet su questa unità il servizio della banca dati fornito dal servizio radio TuneIn.
- 0 I tipi di formato audio e le specifiche tecniche supportate da questa unità per la riproduzione sono come segue. Vedere ["Riproduzione della radio Internet" \(](#page-205-0) $\sqrt{p}$  p. 206) per i dettagli.

**[posteriore](#page-18-0) [Telecomando](#page-22-0) [Indice analitico](#page-227-0)**

- 0 **WMA**
- 0 **MP3**
- 0 **MPEG-4 AAC**

## **Ascolto di Radio internet**

#### **1 Premere INTERNET RADIO.**

- È anche possibile premere  $\P^{\! \textrm{th}}$  (HEOS Music). Utilizzare  $\Delta \nabla$  per selezionare "TuneIn Internet Radio", quindi premere ENTER.
- **2 Cerca tra le 100.000 stazioni organizzate perfettamente secondo le categorie più diffuse e seleziona la stazione che più si adatta al tuo umore.**

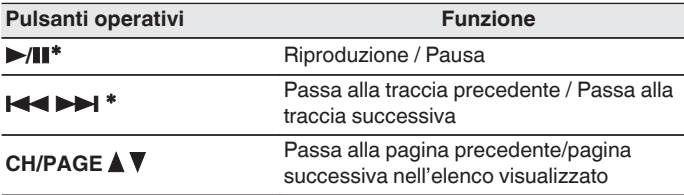

\* Abilitato durante la riproduzione di Podcast.

0 Premere il pulsante STATUS dell'unità principale più volte per visualizzare il titolo del brano, il nome della stazione radio, ecc.

#### **NOTA**

0 Il servizio di database delle stazioni radio può essere sospeso o risultare altrimenti indisponibile senza preavviso.

## **Operazioni accessibili tramite il menu opzioni**

- "Aggiunta a [Preferiti HEOS" \(](#page-90-0) $\sqrt{2}$  p. 91)
- 0 ["Regolazione del volume di ciascun canale per far corrispondere la](#page-92-0) [sorgente di ingresso \(Reg.liv.canale\)" \(](#page-92-0)@Pp. 93)
- ["Regolazione del tono \(Tono\)" \(](#page-93-0) $\mathbb{Q}$  p. 94)
- 0 ["Visualizzazione del video desiderato durante la riproduzione audio](#page-94-0) [\(Selezione video\)" \(](#page-94-0)将 p. 95)

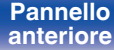

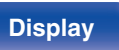

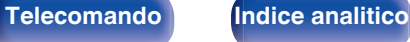
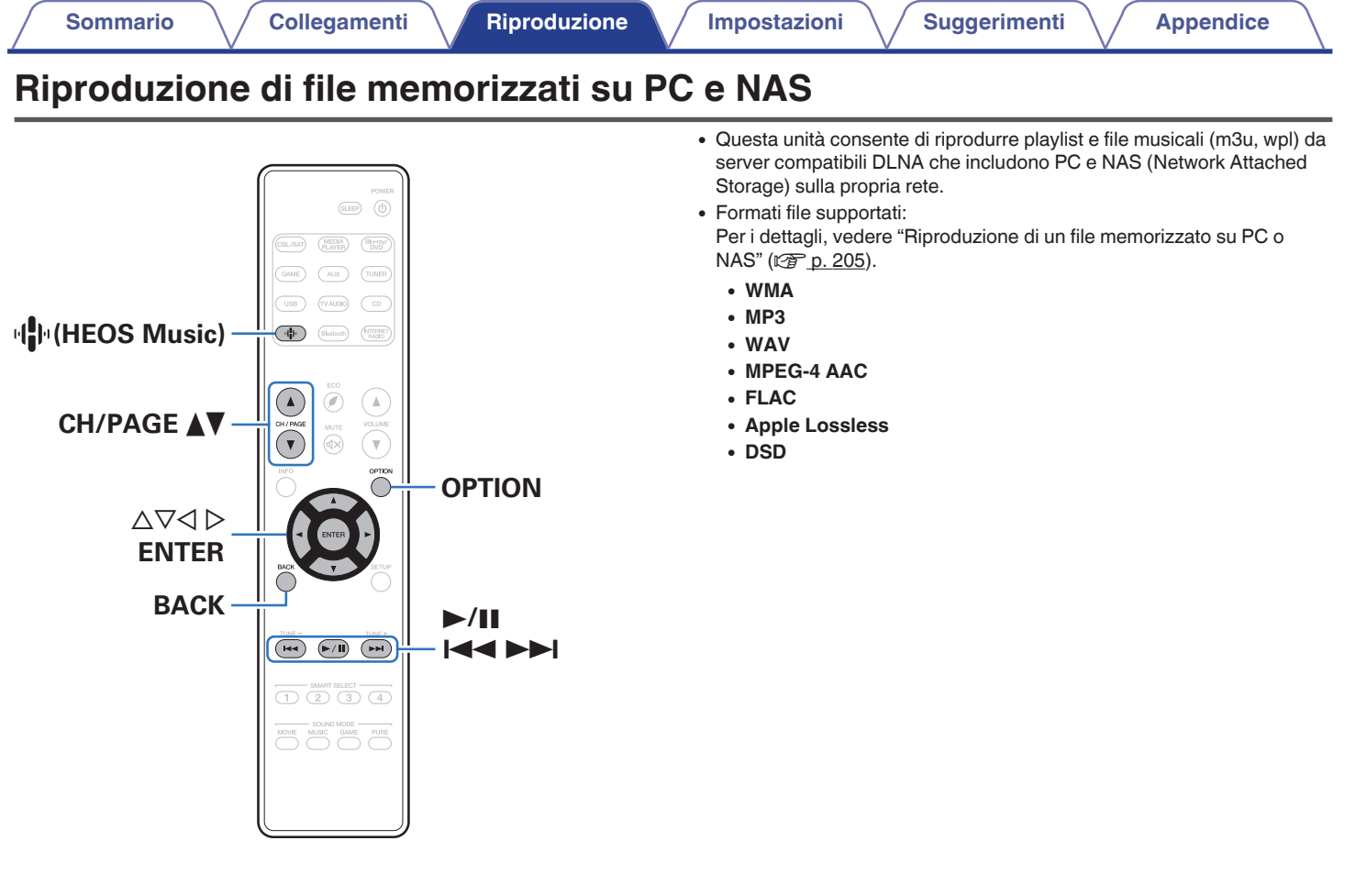

**[anteriore](#page-13-0) [Display](#page-16-0) [Pannello](#page-18-0)**

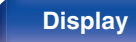

**[Pannello](#page-13-0) Pannello Pannello 73**<br> **Panteriore Pannello Pannello 73** 

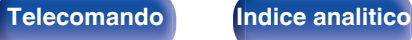

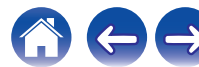

# **Riproduzione di file memorizzati su PC e NAS**

Utilizzare la procedura di seguita descritta per riprodurre file musicali o playlist memorizzati su server file DLNA sulla propria rete locale.

## **Premere**  $\Phi$  **(HEOS Music).**

**2** Utilizzare  $\Delta \nabla$  per selezionare "Server audio", quindi **premere ENTER.**

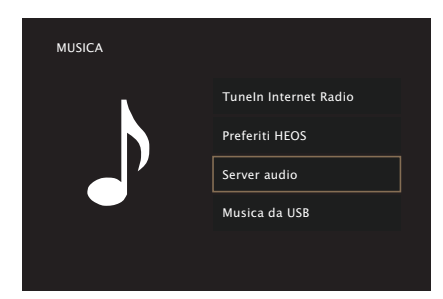

**3 Selezionare il nome del PC collegato alla rete o server NAS (Network Attached Storage).**

**4 Sfogliare i brani musicali sul proprio PC o NAS e selezionarne uno da riprodurre.**

### $\overline{\mathscr{L}}$

0 Dopo aver selezionato l'elemento da riprodurre, verrà chiesto se aggiungerlo alla coda.

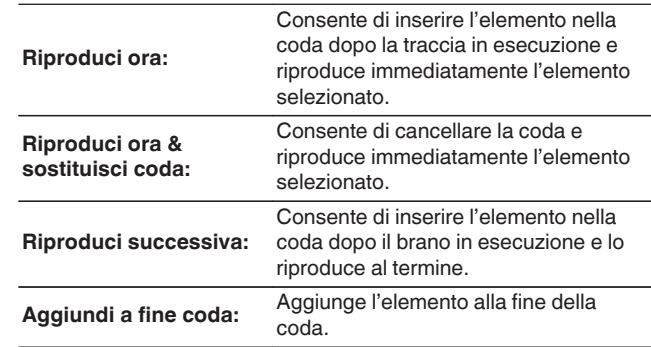

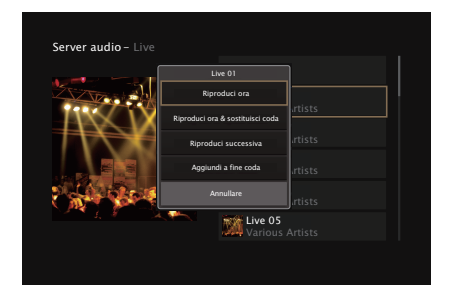

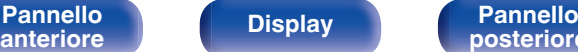

**[Pannello](#page-13-0) Pannello Pannello 74**<br>anteriore **Pannello Pannello 74** 

**[posteriore](#page-18-0) [Telecomando](#page-22-0) [Indice analitico](#page-227-0)**

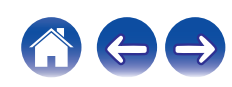

### **5** Utilizzare ∆ $∇$  per selezionare "Riproduci ora" o **"Riproduci ora & sostituisci coda", quindi premere ENTER.**

Viene avviata la riproduzione.

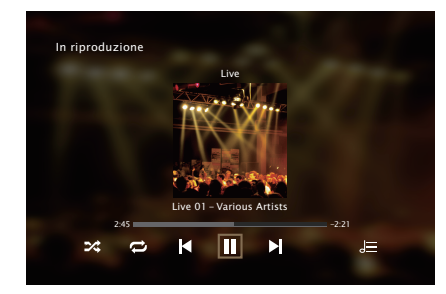

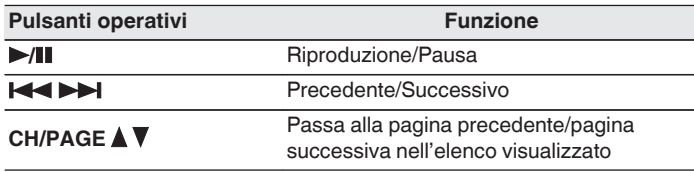

- 0 Premere il pulsante STATUS dell'unità principale più volte per visualizzare il titolo del brano, il nome dell'artista e il titolo dell'album.
- 0 Quando un file WMA (Windows Media Audio), MP3 o MPEG-4 AAC contiene dati album art, l'album art può essere visualizzato durante la riproduzione dei file musicali.
- 0 Se si utilizza Windows Media Player Ver. 11 o successiva, è possibile visualizzare l'album art per i file WMA.
- 0 Quando si utilizza un server che supporta le funzionalità di transcodifica, come Windows Media Player Ver. 11 o successiva.

#### **NOTA**

- 0 Se si riproducono file musicali su PC o NAS collegati mediante una rete LAN wireless, l'audio potrebbe venire interrotto a seconda del proprio ambiente LAN wireless. In questo caso, effettuare una connessione usando una LAN cablata.
- 0 L'ordine di riproduzione con cui vengono visualizzate le tracce/file dipende dalle impostazioni del server. Qualora, a causa delle specifiche del server, le tracce/i file non dovessero essere visualizzati in ordine alfabetico, la funzione di ricerca per iniziale potrebbe non funzionare correttamente.

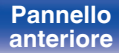

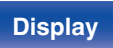

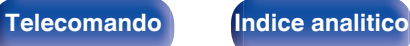

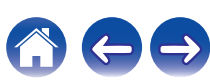

## ■ Operazioni accessibili tramite il menu opzioni

- 0 ["Regolazione del volume di ciascun canale per far corrispondere la](#page-92-0) [sorgente di ingresso \(Reg.liv.canale\)" \(](#page-92-0) $\mathbb{C}$  p. 93)
- ["Regolazione del tono \(Tono\)" \(](#page-93-0) $\mathscr{D}$  p. 94)
- 0 ["Visualizzazione del video desiderato durante la riproduzione audio](#page-94-0) (Selezione video)"  $(\sqrt[p]{2F} p. 95)$

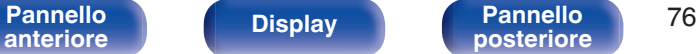

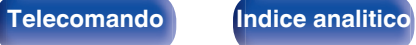

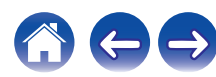

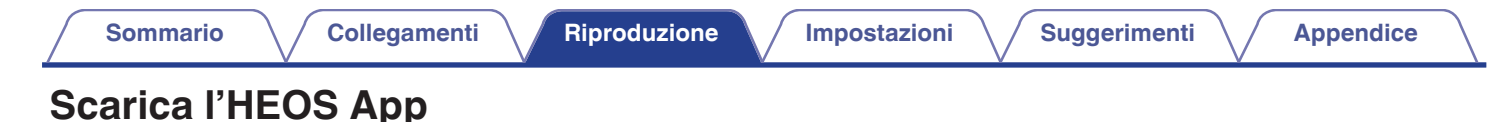

È possibile utilizzare numerosi servizi di musica in streaming online da HEOS App. È possibile scegliere tra diverse opzioni a seconda del paese. Scaricare HEOS App per iOS o Android cercando "HEOS" su App Store, Google Play store o Amazon Appstore.

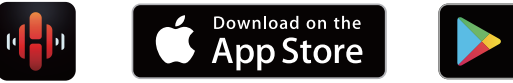

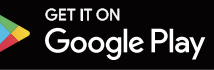

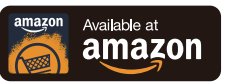

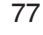

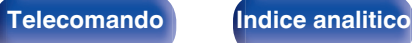

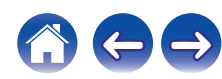

# **Account HEOS**

Gli account HEOS possono essere registrati su "Account HEOS" ( $\sqrt{p}$  [p. 168\)](#page-167-0) nel menù di questa unità o toccando l'icona  $\ddot{\circ}$  nella scheda "Musica" - "Impostazioni" sulla su HEOS App.

# Cos'è un Account HEOS?

Un Account HEOS è l'account principale o "keychain" per la gestire tutti i servizi di musica di HEOS utilizzando un solo nome utente e una sola password.

## ■ Perché è necessario disporre di un Account **HEOS?**

Grazie a Account HEOS è sufficiente immettere una sola volta i nomi utente e le password di accesso ai propri servizi di musica. In questo modo è possibile utilizzare in modo semplice e rapido più app controller su dispositivi diversi.

È sufficiente accedere al proprio Account HEOS su qualsiasi dispositivo per avere accesso a tutti i propri servizi di musica associati, riprodurre playlist personalizzate e basate sulla cronologia, anche se si è a casa di amici e si ascolta musica sul loro sistema HEOS.

# ■ Registrazione di un Account HEOS

La prima volta che si cerca di accedere a un servizio di musica dal menu principale "Musica" di HEOS App, verrà richiesto di effettuare la registrazione di un Account HEOS.

# o **Modifica del Account HEOS**

- **1 Toccare la scheda "Musica".**
- **2 Selezionare l'icona Impostazioni**a **nell'angolo in alto a sinistra dello schermo.**
- **3 Selezionare "Account HEOS".**
- **4 Modificare la propria posizione, la password, eliminare o disconnettere l'account.**

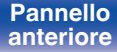

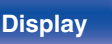

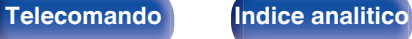

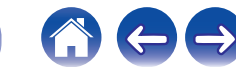

# **Riproduzione da servizi musicali in streaming**

Per servizio musicale si intende una società online che consente di accedere a vaste raccolte musicali tramite abbonamenti gratuiti e/o a pagamento. È possibile scegliere tra diverse opzioni a seconda del paese.

## ■ Selezione di una stanza o dispositivo

**1 Toccare la scheda "Stanze" e selezionare NR1508 nel caso in cui ci siano più dispositivi HEOS.**

 $\overline{\rightarrow}$ 

• Toccare l'icona Matita e in alto a destra per passare alla modalità di modifica. È possibile modificare il nome visualizzato.

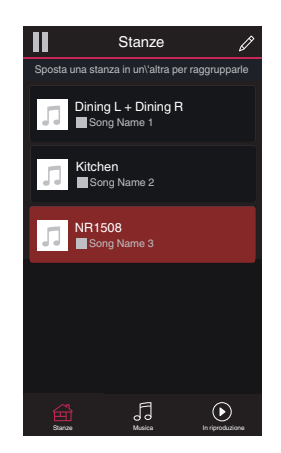

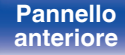

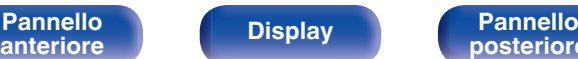

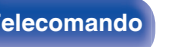

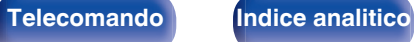

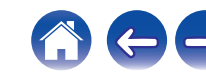

## ■ Selezione della traccia musicale o della **stazione radio dalle sorgenti musicali**

**1 Toccare la scheda "Musica" e selezionare una sorgente musicale.**

## $\frac{1}{\sqrt{2}}$

0 Non tutti i servizi musicali visualizzati potrebbero essere disponibili nella tua area.

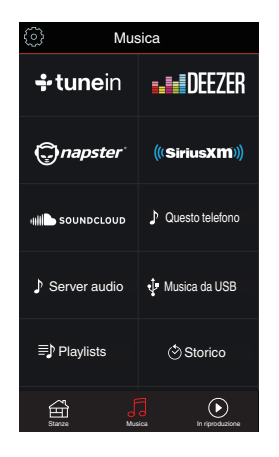

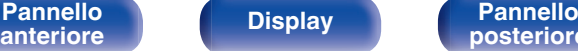

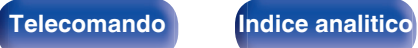

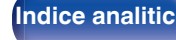

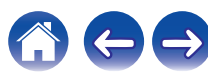

### **2 Sfogliare i brani musicali da riprodurre.**

Dopo aver selezionato una traccia musicale o una stazione radio, l'app cambierà automaticamente nella schermata "In riproduzione".

## $\overline{\mathcal{L}}$

0 Quando si seleziona l'elemento da riprodurre, verrà chiesto se aggiungerlo alla coda.

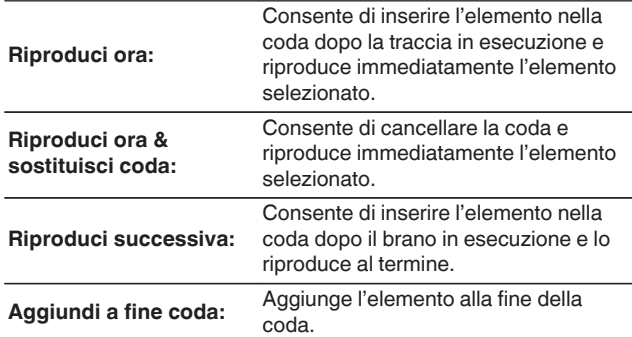

0 Quando si seleziona una stazione radio, vengono visualizzati i seguenti elementi.

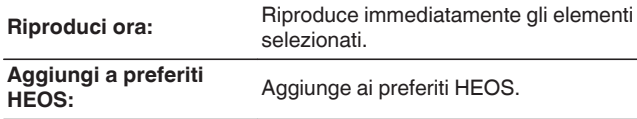

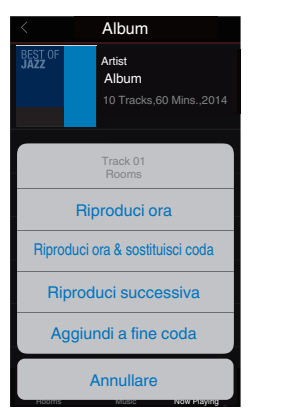

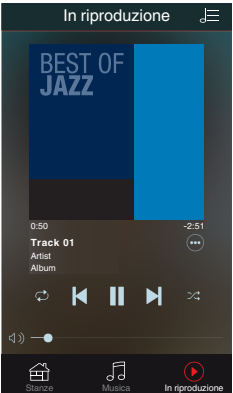

**[Pannello](#page-13-0) Pannello Pannello B1 Pannello B1 Pannello B1 [anteriore](#page-13-0) [Display](#page-16-0) [Pannello](#page-18-0)**

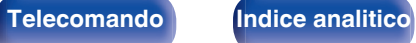

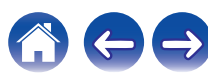

## **Ascolto della musica contemporaneamente in più stanze**

Il sistema HEOS è un vero e proprio sistema audio multi-room che sincronizza in maniera automatica la riproduzione audio tra più dispositivi HEOS in modo tale che l'audio proveniente da stanze diverse sia perfettamente sincronizzato e di alta qualità! È possibile aggiungere facilmente fino a 32 dispositivi HEOS al proprio sistema. È possibile raggruppare fino a 16 singoli dispositivi HEOS in un gruppo di dispositivi che operano come un unico dispositivo HEOS.

# o **Raggruppamento di stanze**

- **1 Premere e tenere premuto il dito sulla stanza in cui non viene riprodotta musica.**
- **2 Trascinarla nella stanza in cui viene riprodotta musica (indicata dal contorno rosso) e sollevare il dito.**
- **3 Le due stanze verranno raggruppate in un unico gruppo di dispositivi e in entrambe verrà riprodotta la stessa musica in perfetta sincronia.**

0 Quando si selezionano gli ingressi esterni di questo ricevitore AV per la riproduzione di gruppo, si prega di assicurarsi che i dispositivi audio selezionati siano collegati al ricevitore AV tramite gli ingressi audio analog. HDMI e i collegamenti ottici non siano supportati per la riproduzione di gruppo di HEOS.

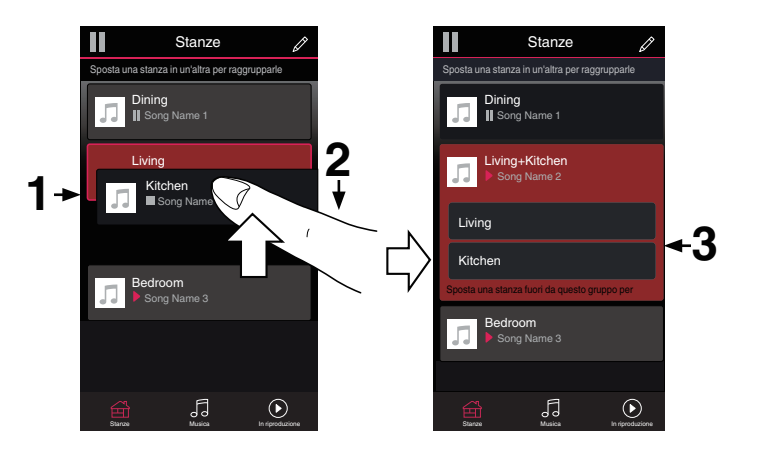

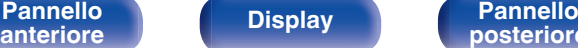

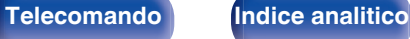

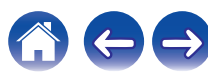

## $\blacksquare$  Separazione di stanze

- **1 Premere e tenere premuto il dito sulla stanza che si desidera rimuovere dal gruppo.**
- **2 Trascinarla fuori dal gruppo e sollevare il dito.**

#### **NOTA**

0 Non è possibile rimuovere la prima stanza in cui è stata avviata la riproduzione di musica prima del raggruppamento.

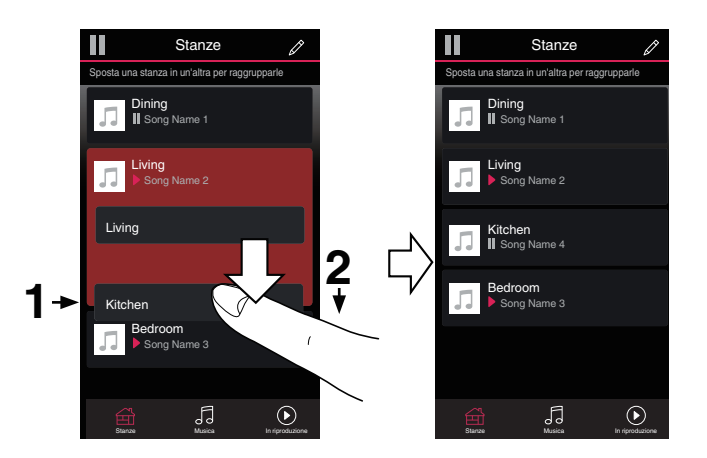

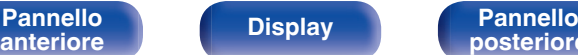

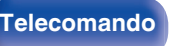

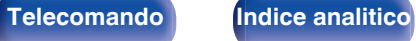

### **[Sommario](#page-1-0)**  $\setminus$  **[Collegamenti](#page-25-0) [Appendice](#page-199-0) I Inpostazioni A [Suggerimenti](#page-177-0)**  $\setminus$  **Appendice**

## ■ Raggruppamento di tutte le stanze (modalità **Party)**

È possibile raggruppare facilmente 16 stanze in modalità Party con un movimento di "avvicinamento" delle dita.

- **1 Posizionare due dita sullo schermo sull'elenco delle stanze.**
- **2 Avvicinare rapidamente le dita e rilasciare.**
- **3 Tutte le stanze verranno raggruppate e inizieranno a riprodurre la stessa musica in perfetta sincronia.**

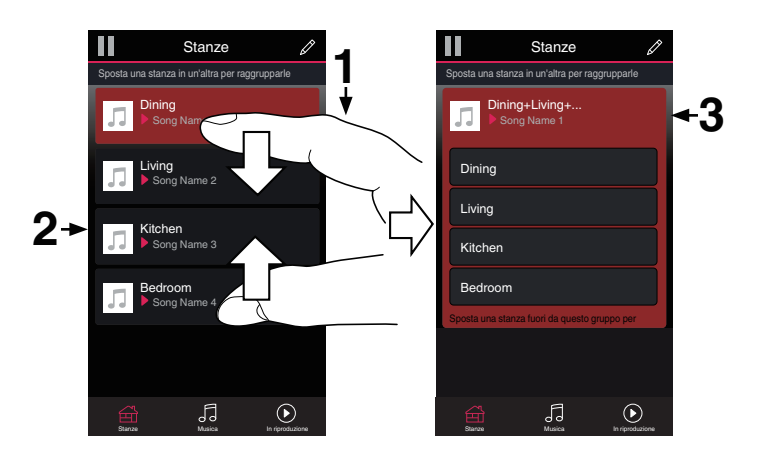

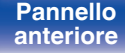

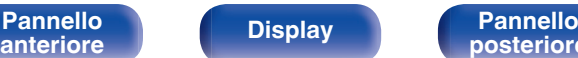

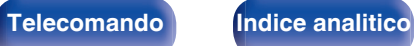

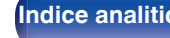

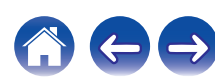

**[Sommario](#page-1-0)**  $\setminus$  **[Collegamenti](#page-25-0) [Appendice](#page-199-0) I Inpostazioni A [Suggerimenti](#page-177-0)**  $\setminus$  **Appendice** 

## ■ Separazione di tutte le stanze

È possibile separare facilmente tutte le stanze e uscire dalla modalità Party con un movimento di "allontanamento" delle dita.

- **1 Posizionare due dita unite sullo schermo sull'elenco delle stanze.**
- **2 Allontanare rapidamente le dita e rilasciare.**
- **3 Tutte le stanze risulteranno separate.**

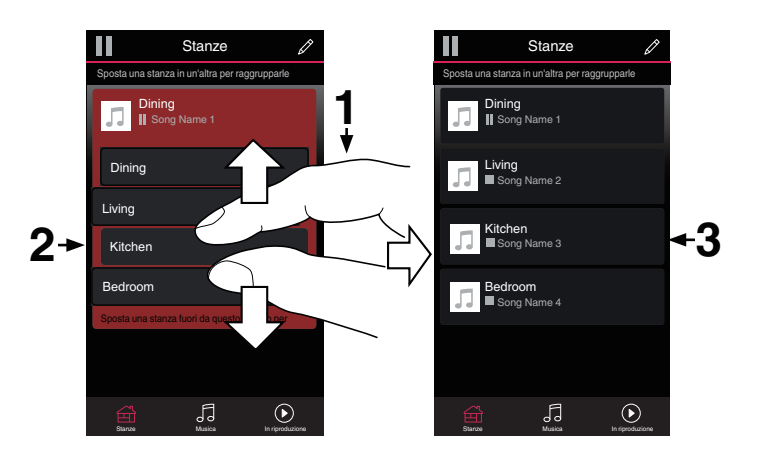

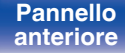

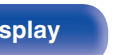

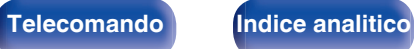

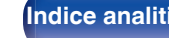

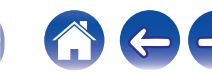

# **Funzione AirPlay**

I file musicali memorizzati in un iPhone, un iPod touch, un iPad o su iTunes possono essere riprodotti su questa unità attraverso la rete.

## $\overline{\mathscr{E}}$

- 0 La sorgente di ingresso viene commutata a "HEOS Music" quando viene avviata la riproduzione AirPlay.
- 0 È possibile arrestare la riproduzione AirPlay scegliendo una diversa sorgente di ingresso.
- 0 Per visualizzare contemporaneamente il nome della canzone e dell'artista, premere STATUS sull'unità principale.
- 0 Per informazioni relative all'utilizzo di iTunes, vedere anche l'Help di iTunes.
- 0 La schermata potrebbe variare in base alle versioni di SO e software.

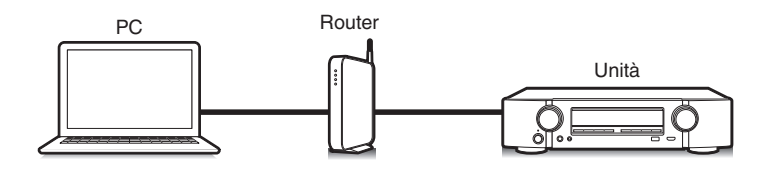

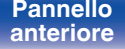

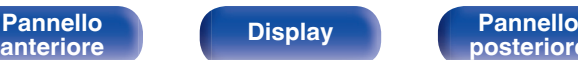

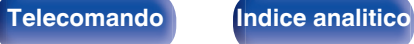

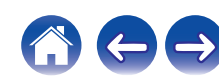

# **Riproduzione di brani dall'iPhone, dall'iPod touch o dall'iPad**

Se si aggiorna l'"iPhone/iPod touch/iPad" alla versione iOS 4.2.1 o successiva, è possibile riprodurre in streaming musica memorizzata nell' "iPhone/iPod touch/iPad" direttamente sull'unità.

- **1 Collegare tramite Wi-Fi l'iPhone, l'iPod touch o l'iPad alla stessa rete di questa unità.**
	- 0 Per ulteriori dettagli, consultare il manuale del dispositivo.
- **2 Riprodurre il brano sull'iPhone, sull'iPod touch o sull'iPad.**

Sullo schermo dell'iPhone, dell'iPod touch o dell'iPad viene visualizzato  $\Box$ .

## **3 Toccare l'icona AirPlay** '**.**

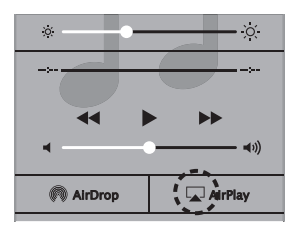

**4 Scegliere l'altoparlante (dispositivi) che si desidera usare.**

## **Riproduzione della musica di iTunes con l'unità**

**1 Installare iTunes 10, o versione successiva, in un Mac o un PC Windows connesso alla stessa rete dell'unità.**

## **2 Accendere l'unità.**

Impostare "Controllo rete" su "Sempre attivo" per questa unità.  $(\sqrt{p})$  [p. 166\)](#page-165-0)

#### **NOTA**

- 0 Quando l'opzione "Controllo rete" è impostata su "Sempre attivo", il consumo dell'unità in standby è superiore.
- **3** Avviare iTunes e fare clic sull'icona AirPlay **Q** per **selezionare l'unità principale.**

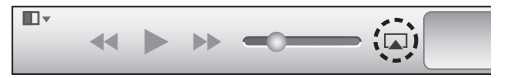

### **4 Scegliere una canzone e fare clic sul tasto di riproduzione in iTunes.**

La musica verrà trasmessa in streaming all'unità.

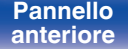

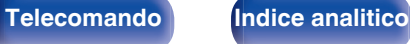

# **Selezione di altoparlanti (dispositivi) multipli**

È possibile riprodurre brani di iTunes sugli altoparlanti (dispositivi) di casa compatibili con AirPlay diversi da quelli di questa unità.

- **1 Fare clic sull'icona AirPlay** ' **e selezionare "Multipli".**
- **2 Controllare gli altoparlanti che si desiderano utilizzare.**

### **NOTA**

0 Nella riproduzione che si avvale della funzione AirPlay, il suono viene emesso al livello di volume impostato in iPhone, iPod touch, iPad o iTunes. È necessario abbassare il volume di iPhone, iPod touch, iPad o iTunes volume prima della riproduzione e quindi regolarlo a un livello adeguato.

# **Esecuzione della riproduzione di iTunes con il telecomando dell'unità**

Con il telecomando dell'unità, è possibile eseguire operazioni di riproduzione, pausa e ricerca automatica (coda) di brani di iTunes.

- **1 Selezionare "Modifica" "Preferenze..." nel menu di iTunes.**
- **2 Selezionare "Dispositivi" nella finestra delle impostazioni di iTunes.**
- **3 Selezionare "Consenti il controllo audio iTunes dagli altoparlanti remoti", quindi fare clic su "OK".**

0 Non è necessario impostare questa funzione se si utilizza la versione 12 o successiva di iTunes.

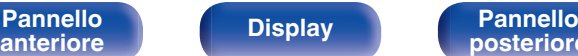

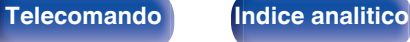

# **Funzione Spotify Connect**

Spotify è il servizio di streaming più popolare al mondo. Se si è abbonati a Spotify Premium, è possibile controllare il nuovo altoparlante con il telefono o il tablet. Poiché Spotify è integrato nell'altoparlante, è comunque possibile prendere chiamate o utilizzare altre app - la musica non si arresta mai.

Per informazioni su come configurare e utilizzare Spotify Connect, visitare il sito www.spotify.com/connect

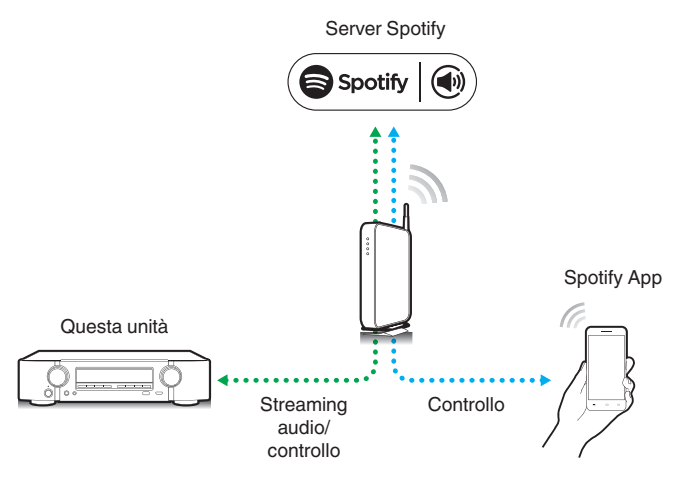

# **Riproduzione della musica di Spotify con l'unità**

Scaricare prima il "Spotify App" sul proprio dispositivo iOS o Android. Per riprodurre un brano con Spotify in questa unità, è necessario registrarsi prima nell'account Premium.

- **1 Collegare le impostazioni Wi-Fi del dispositivo iOS o Android alla stessa rete di questa unità.**
- **2 Avviare il Spotify App.**
- **3 Riprodurre il brano con Spotify.**
- **4 Toccare l'icona Spotify**  $\bullet$  **per selezionare l'unità.** La musica verrà trasmessa in streaming all'unità.

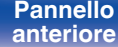

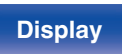

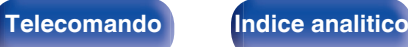

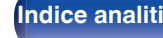

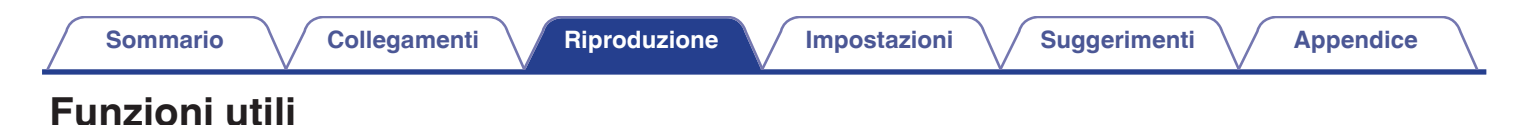

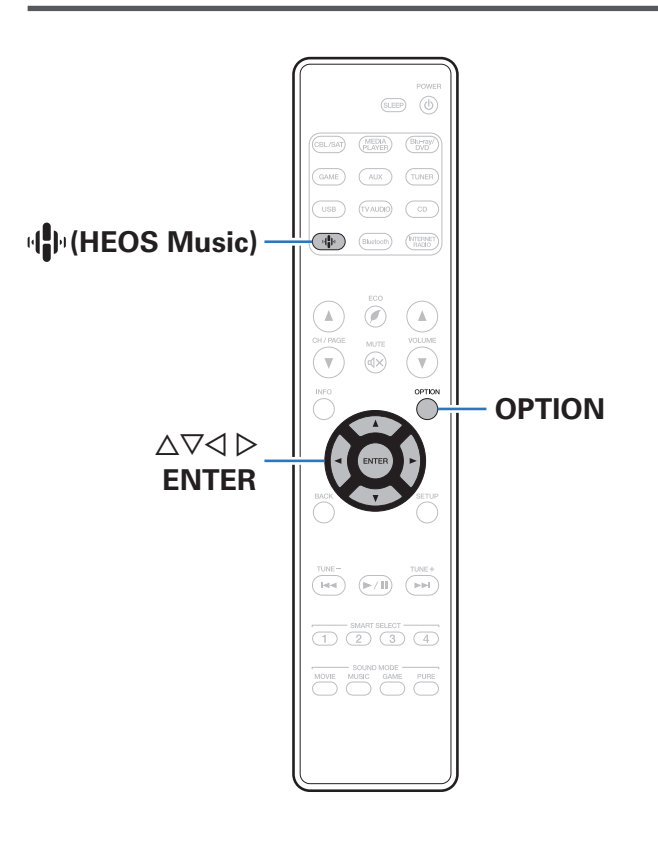

**[Pannello](#page-13-0) Pannello Pannello Pannello Pannello Pannello 90** 

**[anteriore](#page-13-0)** 

0 In questa sezione viene illustrato come utilizzare pratiche funzioni utilizzabili per ciascuna sorgente di ingresso.

**[posteriore](#page-18-0) [Telecomando](#page-22-0) [Indice analitico](#page-227-0)**

# **Aggiunta a Preferiti HEOS**

**1 Durante la riproduzione del contenuto, premere OPTION.**

Viene visualizzata la schermata del menu delle opzioni.

**2** Utilizzare  $\Delta \nabla$  per selezionare "Aggiungi a preferiti **HEOS", quindi premere ENTER.**

# **Riproduzione Preferiti HEOS**

- **1** Premere  $\mathbf{\Phi}$  (HEOS Music).
- 2 Utilizzare  $\Delta \nabla$  per selezionare "Preferiti HEOS", quindi **premere ENTER.**

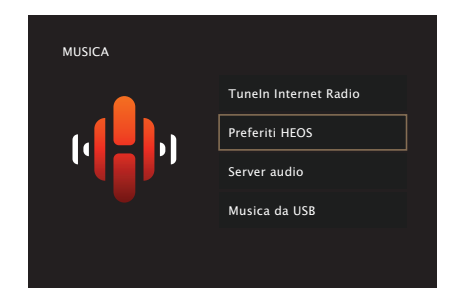

**3 Sfogliare il contenuto e selezionare un elemento da riprodurre.**

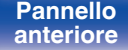

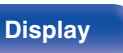

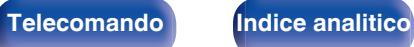

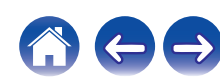

## **Eliminazione di un Preferiti HEOS**

- **1 Una volta visualizzato l'elenco del contenuto Preferiti HEOS, utilizzare ∆** $∇$  **per selezionare l'elemento che si desidera rimuovere da Preferiti HEOS, quindi premere OPTION.**
- **2** Utilizzare  $\Delta \nabla$  per selezionare "Rimuovere da Preferiti **HEOS", quindi premere ENTER.**

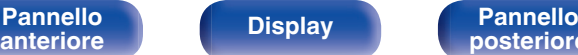

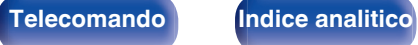

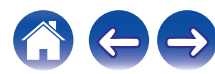

# <span id="page-92-0"></span>**Regolazione del volume di ciascun canale per far corrispondere la sorgente di ingresso (Reg.liv.canale)**

Il volume di ciascun canale può essere modificato durante l'ascolto della musica. È possibile impostare questo per ogni sorgente di ingresso.

### **1 Premere OPTION.**

Viene visualizzata una schermata del menu delle opzioni.

- 0 Quando la sorgente d'ingresso è "HEOS Music", viene visualizzato un menu di opzioni per la musica online. Selezionare "Opzioni AVR…", quindi premere ENTER.
- **2** Utilizzare  $\Delta \nabla$  per selezionare "Reg.liv.canale" e **premere ENTER.**

Viene visualizzata la schermata "Reg.liv.canale".

**3** Utilizzare  $\Delta \nabla$  per selezionare il canale che si desidera **regolare.**

**4** Utilizzare  $\triangleleft$  per regolare il volume.

**–12.0 dB – +12.0 dB** (Default: 0.0 dB)

**5** Utilizzare ∆∇√ per selezionare "Esci", quindi **premere ENTER.**

- 0 Selezionare "Reset" e premere ENTER se si desidera ripristinare i valori di regolazione dei vari canali su "0.0 dB" (Default).
- 0 Il volume delle cuffie può essere regolato quando sono collegate le cuffie.
- 0 Memorizzare "Reg.liv.canale" per ciascuna sorgente di ingresso.
- 0 È possibile solo impostare questo per gli altoparlanti che emettono audio. Inoltre, non è possibile impostare questa opzione quando la funzione "Usc.audio HDMI" nel menu è impostata su "TV". ( $\sqrt{p}$  [p. 134\)](#page-133-0)

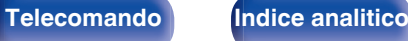

# <span id="page-93-0"></span>**Regolazione del tono (Tono)**

Consente di regolare la qualità toni dell'audio.

### **1 Premere OPTION.**

Viene visualizzata una schermata del menu delle opzioni.

0 Quando la sorgente d'ingresso è "HEOS Music", viene visualizzato un menu di opzioni per la musica online. Selezionare "Opzioni AVR…", quindi premere ENTER.

### **22** Utilizzare ∆ $∇$  per selezionare "Tono", quindi premere **ENTER.**

Viene visualizzata la schermata "Tono".

#### **3** Utilizzare  $\triangle$  per impostare la funzione di controllo dei **toni su acceso/spento.**

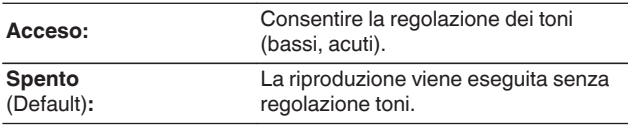

- $\Delta$  Selezionare "Acceso" al passaggio 3 e premere  $\nabla$  per **selezionare l'intervallo di suono da regolare.**
- **5** Utilizzare  $\triangle$  per regolare il tono, quindi premere **ENTER.**

**-6 dB – +6 dB** (Default : 0 dB)

- 0 Memorizzare "Tono" per ciascuna sorgente di ingresso.
- 0 Non è possibile impostare questa opzione se la modalità audio è impostata su "Direct" o "Pure Direct".
- 0 Non è possibile impostare questa voce quando "Dynamic EQ" è impostato su "Acceso".  $(\sqrt[p]{p} p. 131)$  $(\sqrt[p]{p} p. 131)$
- 0 Non è possibile impostare questa opzione quando non viene ricevuto in ingresso alcun segnale audio o la funzione "Usc.audio HDMI" nel menu è impostata su "TV".  $(\sqrt{pT})$  [p. 134\)](#page-133-0)

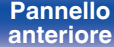

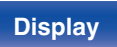

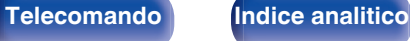

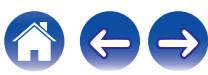

# <span id="page-94-0"></span>**Visualizzazione del video desiderato durante la riproduzione audio (Selezione video)**

L'unità può visualizzare sulla TV il segnale video di una sorgente diversa durante la riproduzione audio. È possibile definire questa impostazione per ogni sorgente di ingresso.

## n **Sorgenti di ingresso supportate: Tuner / HEOS Music**

## **1 Premere OPTION.**

Viene visualizzata una schermata del menu delle opzioni.

- 0 Quando la sorgente d'ingresso è "HEOS Music", viene visualizzato un menu di opzioni per la musica online. Selezionare "Opzioni AVR…", quindi premere ENTER.
- **2** Utilizzare  $\Delta \nabla$  per selezionare "Selezione video" e **premere ENTER.**

Viene visualizzata la schermata "Selezione video".

### **3** Utilizzare  $\triangleleft$  per selezionare la modalità Seleziona **video.**

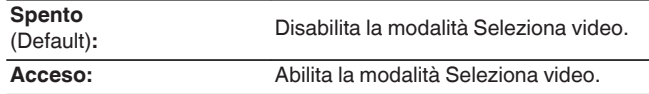

- $\Delta$  Se si seleziona "Acceso" al punto 3, premere  $\nabla$  e **selezionare "Sorgente".**
- **5** Premere  $\triangle$  per selezionare la sorgente di ingresso **per il video da riprodurre, quindi premere ENTER.**

0 Memorizzare "Selezione video" per ciascuna sorgente di ingresso.

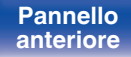

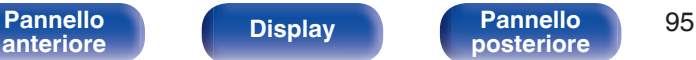

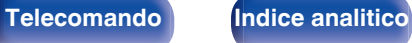

# **Selezione di una modalità sound**

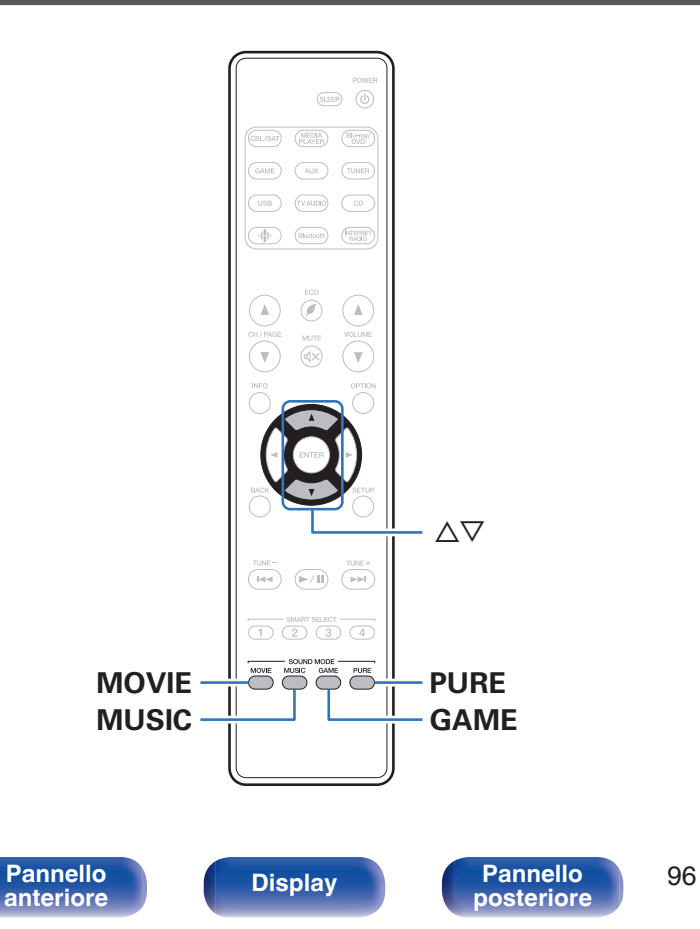

Questa unità consente di abilitare diversi tipi di modalità di riproduzione surround e stereo.

I formati audio multicanale vengono forniti nei più comuni formati di dischi video e musicali, ad esempio Blu-ray e DVD, oltre a essere supportati per le trasmissioni digitali e persino per lo streaming di film e musica tramite servizi in abbonamento basati su internet.

Questa unità supporta la riproduzione di quasi tutti questi formati audio multicanale. Supporta inoltre la riproduzione surround di formati audio diversi, ad esempio quello stereo a due canali.

0 Per i formati audio registrati su un disco, vedere la copertina o l'etichetta del disco.

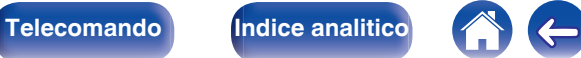

## **Selezione di una modalità sound**

**1 Premere MOVIE, MUSIC o GAME per selezionare una modalità sound.**

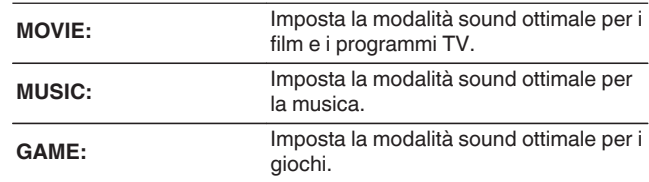

- 0 Il pulsante MOVIE, MUSIC o GAME memorizza l'ultima modalità sound selezionata. Premendo MOVIE, MUSIC o GAME viene richiamata la stessa modalità sound selezionata durante la riproduzione precedente.
- 0 Se il contenuto riprodotto non supporta la modalità audio selezionata in precedenza, viene automaticamente selezionata la modalità sound più appropriata per il contenuto.
- 0 È possibile selezionare la modalità audio anche premendo SOUND MODE sull'unità principale.

## ■ Selezione della modalità sound

- 0 Premere MOVIE, MUSIC o GAME per visualizzare un elenco delle modalità sound selezionabili. Ogni volta che si preme MOVIE, MUSIC o GAME, cambia la modalità sound.
- Quando è visualizzato l'elenco, è inoltre possibile utilizzare  $\triangle \nabla$  per selezionare una modalità sound.
- 0 Sperimentare le diverse modalità di riproduzione surround disponibili e scegliere la modalità preferita.

#### **[Esempio]** Se viene premuto MOVIE

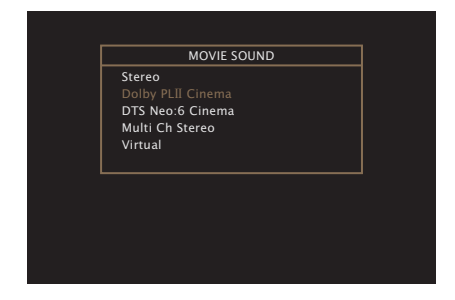

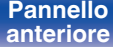

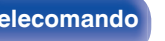

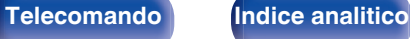

# **Riproduzione Direct**

L'audio registrato nella sorgente viene riprodotto tale e quale.

### **1 Premere PURE per selezionare "Direct".**

Viene avviata la riproduzione Direct.

0 Questa modalità può essere impostata premendo PURE DIRECT sull'unità principale.

# **Riproduzione Pure Direct**

Questa modalità è per la riproduzione con un livello di qualità audio maggiore che nella modalità riproduzione Direct.

Questa modalità consente di disattivare il display dell'unità principale e del circuito video analogico. Fare ciò elimina le fonti di disturbo che influenzano la qualità del suono.

### **1 Premere PURE per selezionare "Pure Direct".**

Il display diventa scuro e ha inizio la riproduzione PURE DIRECT. L'indicatore PURE DIRECT si illumina.

### $\overline{\mathscr{L}}$

- 0 Nelle modalità audio Direct e Pure Direct, i seguenti elementi non possono essere regolati.
	- Tono  $(\sqrt[p]{p}$  [p. 94\)](#page-93-0)
	- $\bullet$  M-DAX ( $\mathbb{P}$  [p. 127\)](#page-126-0)
	- MultEQ<sup>®</sup> ( $\mathbb{Q}$  [p. 130\)](#page-129-0)
	- $\bullet$  Dynamic EQ ( $\sqrt{p}$  [p. 131\)](#page-130-0)
	- Dynamic Volume ( $\sqrt{p}$  [p. 132\)](#page-131-0)
	- $\bullet$  EQ manuale ( $\mathbb{Q}$  [p. 132\)](#page-131-0)
- 0 Questa modalità può essere impostata premendo PURE DIRECT sull'unità principale.

#### **NOTA**

- 0 I segnali video sono trasmessi solo quando i segnali HDMI sono riprodotti in modalità Pure Direct.
- 0 Se è stata selezionata la modalità Pure Direct, il display si spegne dopo circa 5 secondi.

**[anteriore](#page-13-0) [Display](#page-16-0) [Pannello](#page-18-0)**

**[Pannello](#page-13-0) Pannello** 98<br> **Panteriore Pannello** 98

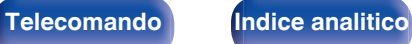

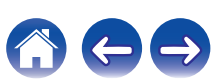

## **Riproduzione surround automatica**

Questa modalità rileva il tipo di segnale di ingresso digitale, e seleziona automaticamente la modalità corrispondente per la riproduzione. Eseguire la riproduzione stereo quando il segnale di ingresso è PCM. Quando il segnale in ingresso è Dolby Digital o DTS, la musica viene riprodotta in base al rispettivo numero di canale.

#### **1 Premere PURE per selezionare "Auto".**

La riproduzione surround automatica viene avviata.

## $\overline{\rightarrow}$

0 Questa modalità può essere impostata premendo PURE DIRECT sull'unità principale.

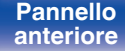

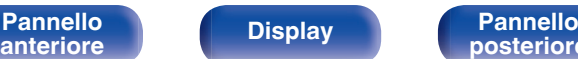

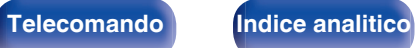

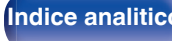

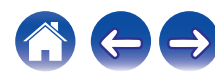

# **Descrizione dei tipi di modalità sound**

#### **Modalità sound Dolby**

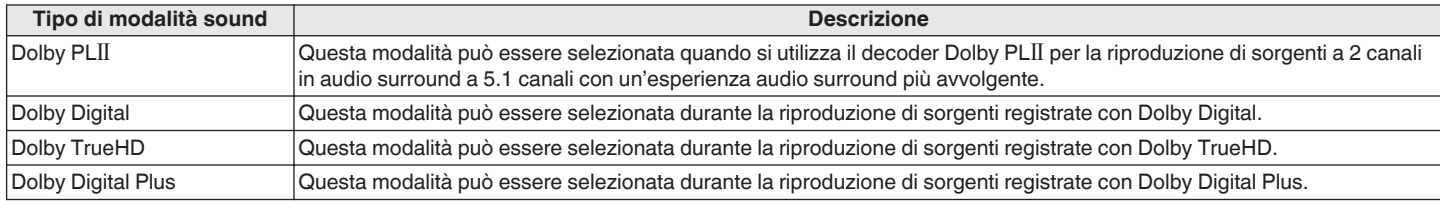

#### **Modalità sound DTS**

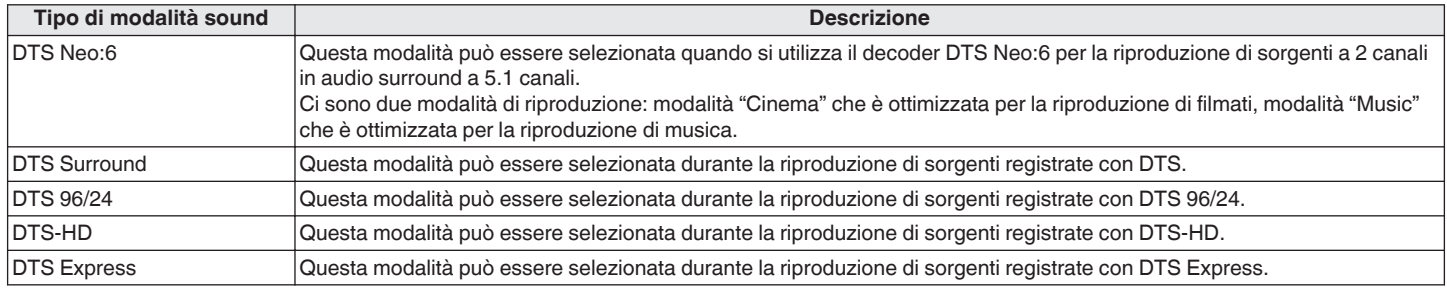

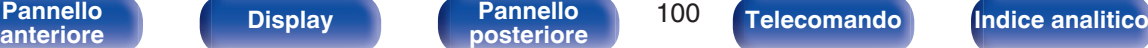

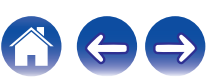

#### **Modalità sound PCM multicanale**

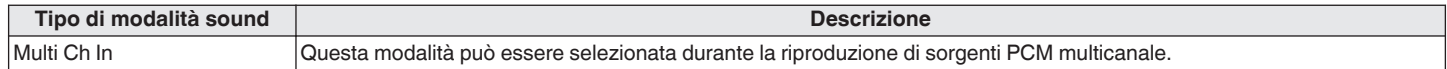

#### **Modalità sound originale**

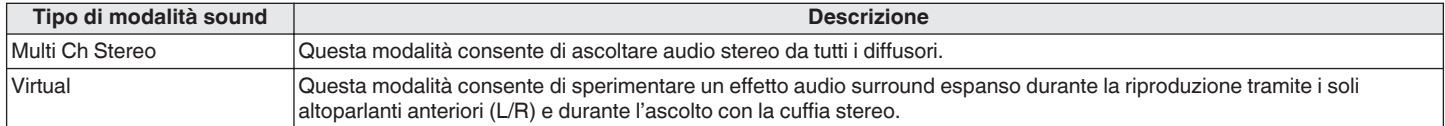

### **Modalità sound Auto**

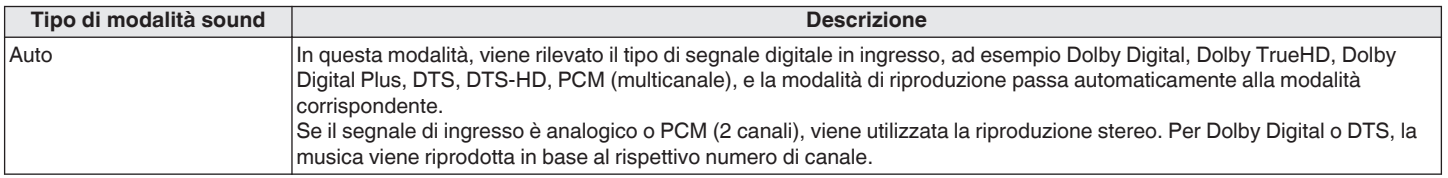

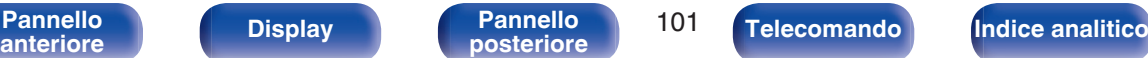

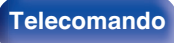

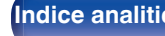

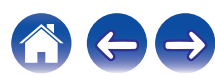

#### **Modalità sound stereo**

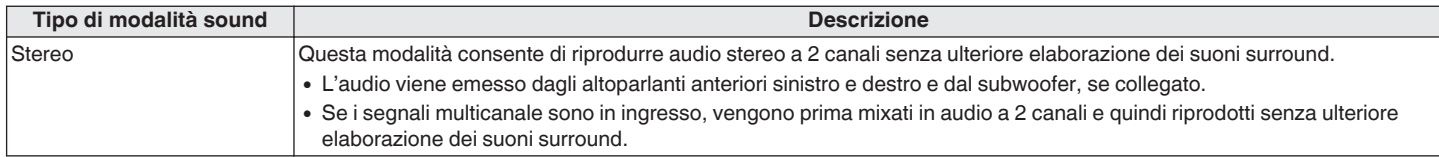

#### **Modalità sound diretta**

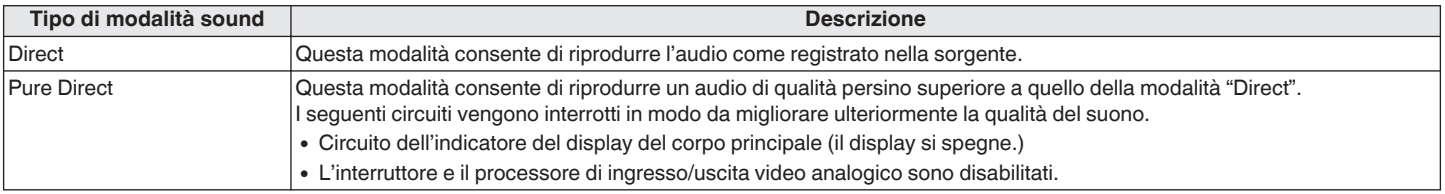

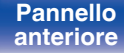

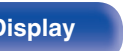

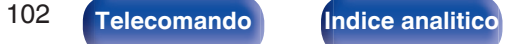

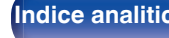

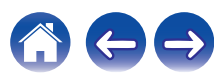

## **Modalità audio che può essere selezionata per ciascun segnale di ingresso**

- 0 Le modalità sound seguenti possono essere selezionate tramite i pulsanti MOVIE, MUSIC e GAME.
- Regolare l'effetto del campo sonoro con il menu "Param surround" per ascoltare l'audio surround nel modo desiderato. (( $\mathbb{F}$ ) [p. 123\)](#page-122-0)

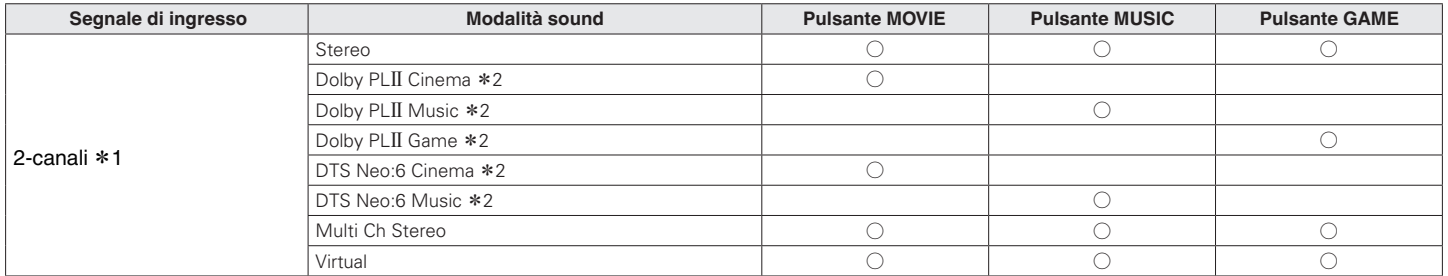

z1 Il segnale a 2 canali include anche l'ingresso analogico.

z2 Questa modalità consente la riproduzione a 5.1 canali di sorgenti a 2 canali. Non può essere selezionata se si utilizzano cuffie o quando la configurazione dell'altoparlante è solo altoparlanti anteriori.

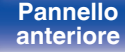

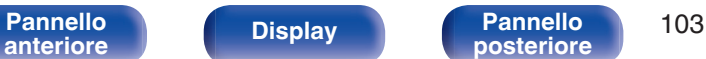

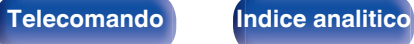

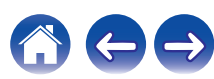

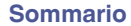

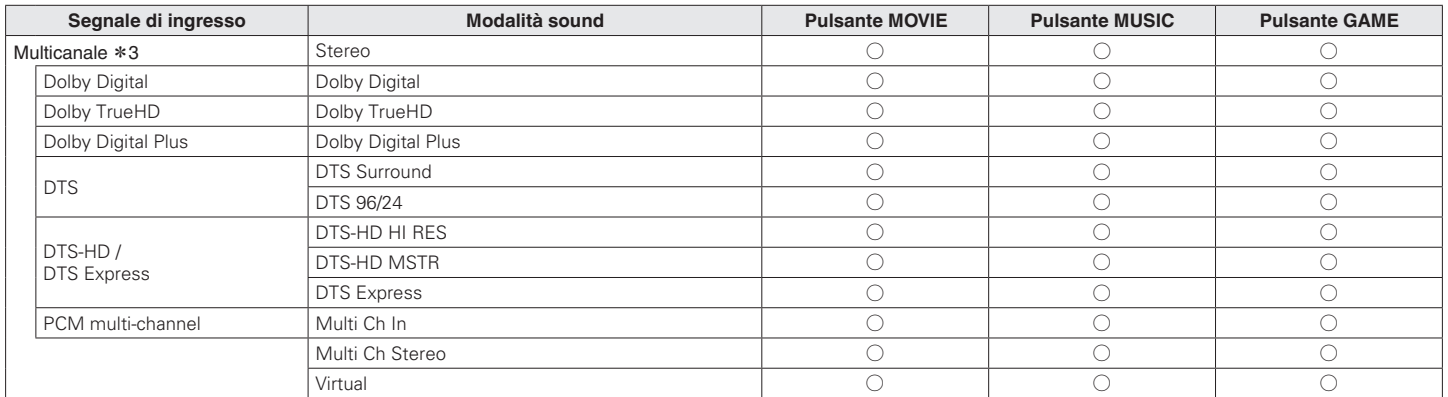

z3 La modalità sound che può essere selezionata varia a seconda del formato audio del segnale di ingresso e del numero di canali. Per i dettagli, vedere ["Tipi di segnali di](#page-210-0) [ingresso e relative modalità sound" \(](#page-210-0)v p. 211).

**[anteriore](#page-13-0)** 

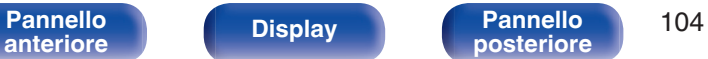

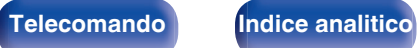

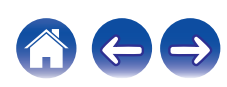

## $\blacksquare$  Visualizzazioni sul display

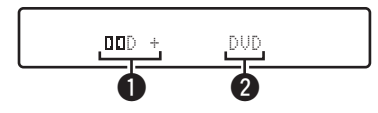

- A **Consente di visualizzare il decoder da utilizzare.**
	- Un decodificatore Dolby Digital Plus viene visualizzato come  $T = -7$
- B **Mostra il nome della sorgente di ingresso correntemente riprodotta.**

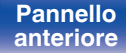

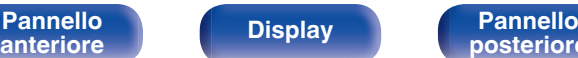

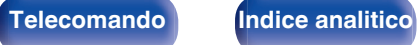

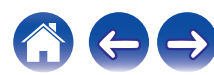

# **Funzione di controllo HDMI**

Una recente aggiunta allo standard HDMI è la funzionalità CEC (Consumer Electronics Control), che consente ai segnali di controllo di un dispositivo di comunicare con un altro dispositivo tramite il collegamento dei cavi HDMI.

# **Procedura di impostazione**

- **1 Abilitare la funzione HDMI Controllo di questa unità.** Impostare "HDMI Controllo" su "Acceso". ( $\sqrt{\mathbb{P}^2}$  [p. 136\)](#page-135-0)
- **2 Accendere tutti i dispositivi collegati mediante cavi HDMI.**

**3 Impostare le funzioni HDMI Controllo per tutti i dispositivi collegati mediante cavo HDMI.**

- 0 Per verificare la correttezza delle impostazioni configurate, si raccomanda di consultare il manuale delle istruzioni relativo a ciascun dispositivo collegato al sistema.
- 0 In caso di disconnessione di uno dei dispositivi, sarà necessario eseguire le operazioni di cui ai punti 2 e 3.

### **4 Commutare l'ingresso TV sull'ingresso HDMI collegato all'unità.**

- **5 Commutare l'ingresso dell'unità sulla sorgente di ingresso HDMI, verificando che le immagini provenienti dal lettore siano visualizzate correttamente.**
- **6 Quando l'apparato TV viene portato in standby, assicurarsi sempre che anche questa unità entri in standby.**

**NOTA**

0 Alcune funzioni potrebbero non essere utilizzabili, a seconda del tipo di apparato TV o di riproduttore collegato. Si raccomanda di consultare il manuale delle istruzioni dei rispettivi dispositivi collegati per ulteriori informazioni.

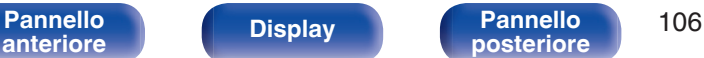

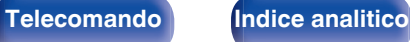

# **Funzione Smart Menu**

È possibile utilizzare questa funzione per configurare le impostazioni di questa unità, selezionare una sorgente di ingresso e impostare le stazioni del sintonizzatore e della radio internet utilizzando il telecomando del televisore.

- **1 Abilitare la funzione di controllo HDMI di questa unità e** del televisore. ( $\sqrt{r}$  [p. 136\)](#page-135-0)
- **2 Impostare la funzione "Smart menu" su "Acceso" su questa unità.** ( $\sqrt{p}$  [p. 138\)](#page-137-0)
- **3 Selezionare "AV Receiver" in un menu del televisore quale, ad esempio, "Ingresso"**z **o "Utilizza apparecchio HDMI collegato"**z**.**

Lo Smart menu di questa unità viene visualizzato sul televisore.

- 0 È possibile far funzionare questa unità con il telecomando del televisore mentre è visualizzato lo Smart menu.
- z Il metodo di selezione varia a seconda del televisore utilizzato.

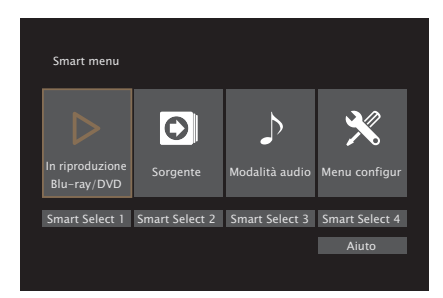

## $\blacksquare$  In riproduzione

È possibile utilizzare i contenuti della sorgente di ingresso correntemente selezionata su questa unità.

## **Sorgente**

Consente di commutare l'ingresso di questa unità. Se si seleziona "HEOS Music" o "Tuner", è possibile continuare a far funzionare questa unità utilizzando il telecomando del televisore.

## o **Modalità audio**

Consente di cambiare la modalità audio di questa unità. È possibile selezionare una delle tre modalità audio seguenti.

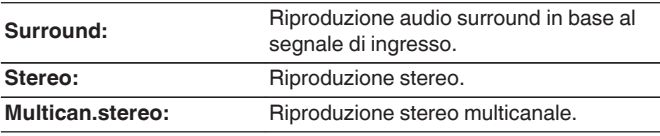

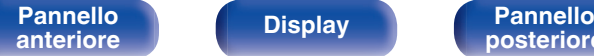

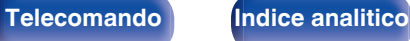

## **Menu configur**

Visualizza un menu di configurazione per configurare le impostazioni di questa unità.

## ■ Smart Select

Richiama le voci della funzione SMART SELECT registrate su questa unità.

#### **NOTA**

- 0 Se le impostazioni della funzione "HDMI Controllo" o dello "Smart menu" sono state modificate, spegnere e riaccendere sempre i dispositivi collegati dopo la modifica.
- 0 La funzione Smart menu potrebbe non operare correttamente, a seconda delle caratteristiche tecniche del televisore utilizzato. In tal caso, impostare "Smart menu" su "Spento". ( $\sqrt{2}$  [p. 138\)](#page-137-0)

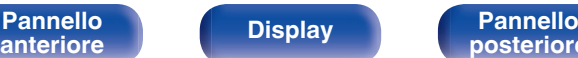

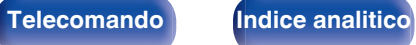
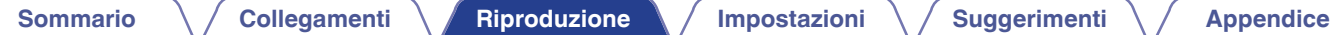

# **Funzione timer di spegnimento**

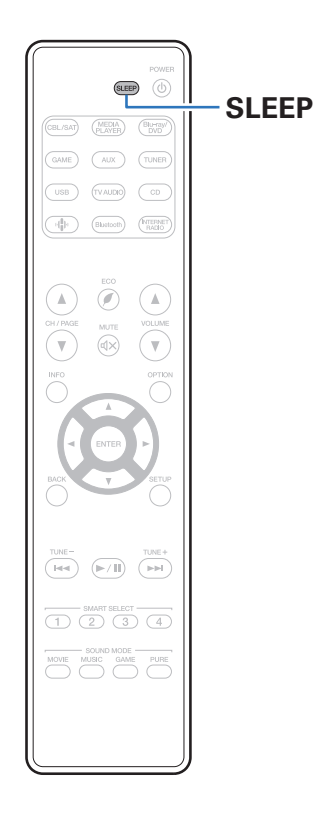

È possibile impostare la commutazione automatica sulla modalità standby una volta trascorso un periodo di tempo impostato. Questa funzione è particolarmente utile per la visione e l'ascolto prima di andare a dormire.

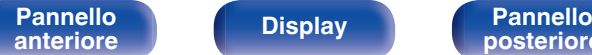

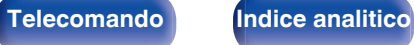

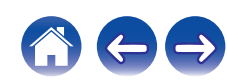

# **Uso del timer di spegnimento**

- **1 Premere SLEEP per visualizzare l'intervallo di tempo che si desidera impostare.**
	- 0 L'indicatore SLEEP si illumina sul display e il timer di spegnimento si avvia.
	- 0 È possibile impostare il timer di spegnimento su un intervallo compreso tra 10 e 120 minuti, con incrementi di 10 minuti.

# ■ Controllo del tempo rimanente

Premere SLEEP quando il timer di spegnimento è in funzione. Il tempo rimanente viene visualizzato sul display.

# **Per annullare il timer di spegnimento**

Premere SLEEP e impostare "Off". L'indicatore SLEEP sul display si spegne.

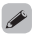

0 L'impostazione del timer di spegnimento viene annullata quando l'unità passa alla modalità standby.

### **NOTA**

0 La funzione timer di spegnimento non può spegnere l'alimentazione dei dispositivi collegati all'unità. Per spegnere i dispositivi collegati, impostare i timer di spegnimento direttamente sui dispositivi collegati.

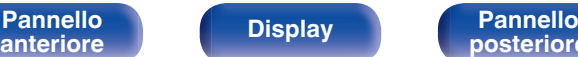

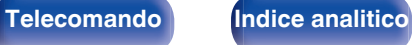

# **Funzione di selezione intelligente**

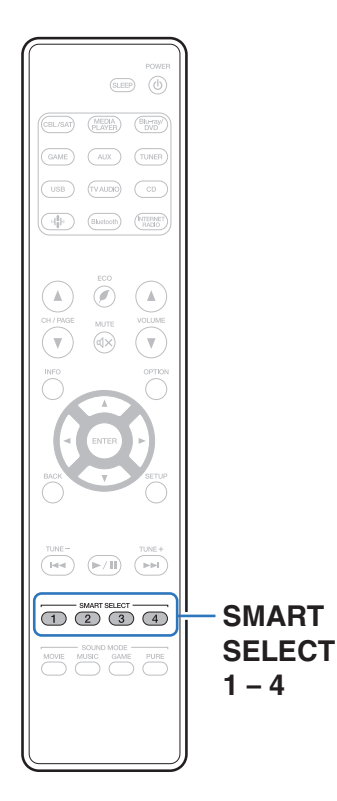

È possibile registrare impostazioni quali sorgente di ingresso, livello del volume e modalità audio sui pulsanti SMART SELECT 1-4. Nelle riproduzioni successive, è sufficiente premere uno dei pulsanti SMART SELECT registrati per commutare sul gruppo di impostazioni salvate con un'unica operazione.

Salvando le impostazioni utilizzate spesso sui pulsanti SMART SELECT 1 – 4, sarà sempre possibile richiamare facilmente lo stesso ambiente di riproduzione.

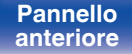

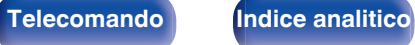

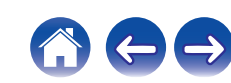

# **Richiamo delle impostazioni**

### **1 Premere SMART SELECT.**

Le impostazioni Smart Select registrate sul pulsante premuto vengono richiamate.

0 Le impostazioni predefinite per la sorgente di ingresso e il volume sono come mostrato di seguito.

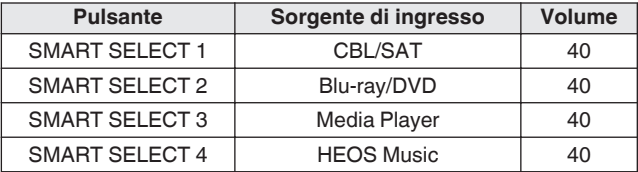

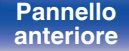

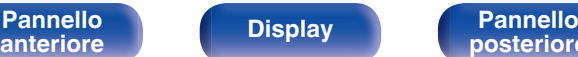

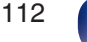

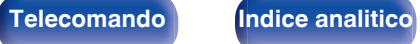

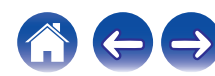

# **Modifica delle impostazioni**

### **1 Selezionare le voci indicate sotto per determinare il tipo di impostazione che si desidera salvare.**

- $(1)$  Sorgente di ingresso  $(\sqrt{p^2} p. 50)$  $(\sqrt{p^2} p. 50)$
- $(2)$  Volume  $( \sqrt{2} \cdot p. 51)$  $( \sqrt{2} \cdot p. 51)$
- $\overline{3}$ ) Modalità sound ( $\overline{p}$  [p. 96\)](#page-95-0)
- $\overline{a}$ ) Audyssey (Audyssey MultEQ®, Audyssey Dynamic EQ®, Audyssey Dynamic Volume<sup>®</sup>) ( $\sqrt{\pi}$  [p. 130\)](#page-129-0)
- $(F)$  ["M-DAX" \(](#page-126-0) $(F)$  p. 127)
- $\widehat{f}$  ["Regolazione del volume di ciascun canale per far corrispondere](#page-92-0) [la sorgente di ingresso \(Reg.liv.canale\)" \(](#page-92-0) $\mathbb{C}$  p. 93)
- G ["Visualizzazione del video desiderato durante la riproduzione](#page-94-0) [audio \(Selezione video\)" \(](#page-94-0) $\sqrt{2}$  p. 95)

### $\overline{\mathscr{L}}$

- 0 Tenendo premuto SMART SELECT mentre si riceve o si riproduce una stazione radio con una delle sorgenti seguenti, la stazione radio viene memorizzata.
- 0 Tuner / Internet Radio Station

### **2 Premere e tenere premuto SMART SELECT fino a far** visualizzare sul display l'indicazione "Smart\* **Memory".**

Le impostazioni correnti verranno memorizzate.

z viene visualizzato il numero del pulsante SMART SELECT premuto.

## **Modifica del nome Smart Select**

È possibile modificare su un nome diverso il nome Smart Select visualizzato sullo schermo del televisore o sul display di questa unità. Per informazioni sul metodo di modifica del nome, vedere "Nomi Sel.Intell.". ( $\sqrt{p}$  [p. 171\)](#page-170-0)

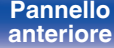

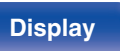

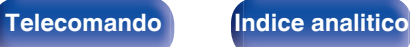

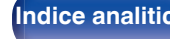

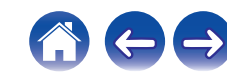

[Pannello](#page-13-0) **Display Pannello** 114 **[anteriore](#page-13-0) [Display](#page-16-0) [Pannello](#page-18-0)**

**[Sommario](#page-1-0)**  $\setminus$  [Collegamenti](#page-25-0) **A** [Riproduzione](#page-48-0) **A** [Impostazioni](#page-116-0)  $\setminus$  [Suggerimenti](#page-177-0)  $\setminus$  [Appendice](#page-199-0)

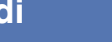

# **Funzione di blocco del pannello**

Per evitare il funzionamento involontario dell'unità, è possibile disattivare il funzionamento dei pulsanti posti sul pannello anteriore.

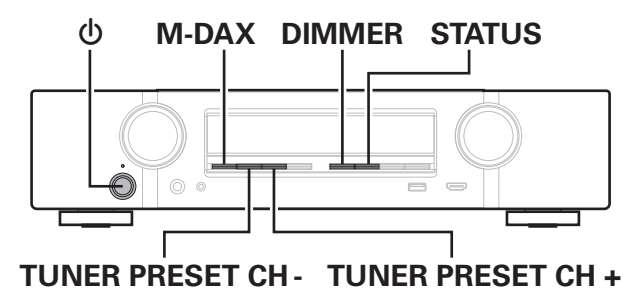

# **Disattivazione del funzionamento di tutti i pulsanti**

- **1 Con l'unità in modalità standby, premere e tenere premuti M-DAX e DIMMER, quindi premere**  $\phi$ **.**
- **2 Utilizzare TUNER PRESET CH + o TUNER PRESET CH per selezionare "FP/VOL LOCK On".**
- **3 Premere STATUS per accedere all'impostazione.**

# **Disattivazione del funzionamento di tutti i pulsanti ad eccezione di VOLUME**

- **1 Con l'unità in modalità standby, premere e tenere premuti M-DAX e DIMMER, quindi premere**  $\phi$ **.**
- **2 Utilizzare TUNER PRESET CH + o TUNER PRESET CH per selezionare "FP LOCK On".**
- **3 Premere STATUS per accedere all'impostazione.** Viene disattivato il funzionamento di tutti i pulsanti ad eccezione di  $\Phi$ e VOLUME.

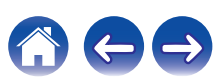

# **Annullamento della funzione di blocco del pannello**

- **1 Con l'unità in modalità standby, premere e tenere premuti M-DAX e DIMMER, quindi premere**  $\phi$ **.**
- **2 Premere TUNER PRESET CH + o TUNER PRESET CH per selezionare "FP LOCK**  $*$ **Off".**

(\* Indica la modalità impostata.)

**3 Premere STATUS per accedere all'impostazione.**

La funzione di blocco del pannello viene annullata.

0 Quando la funzione di blocco del pannello è attivata, è possibile comandare l'unità utilizzando il telecomando.

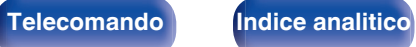

# **Funzione di blocco del telecomando**

Quando si collega un ricevitore ad infrarossi, attivare la funzione di blocco del telecomando. Quando la funzione è attivata, non è possibile eseguire operazioni con il telecomando.

Questa funzione è disattivata per default.

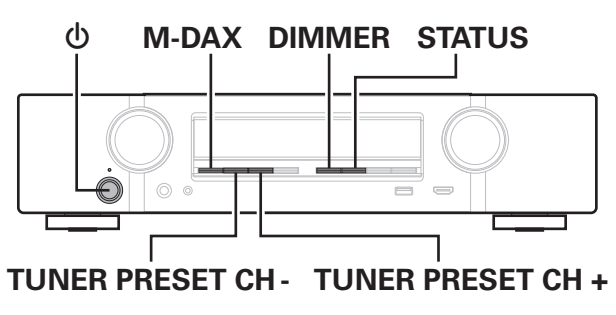

# **Disattivazione del sensore del telecomando**

- **1 Con l'unità in modalità standby, premere e tenere premuti M-DAX e DIMMER, quindi premere**  $\phi$ **.**
- **2 Utilizzare TUNER PRESET CH + o TUNER PRESET CH per selezionare "RC LOCK On".**
- **3 Premere STATUS per accedere all'impostazione.** La funzione di ricezione luce ad infrarossi è disattivata.

# **Attivazione del sensore del telecomando**

- **1 Con l'unità in modalità standby, premere e tenere premuti M-DAX e DIMMER, quindi premere**  $\phi$ **.**
- **2 Premere TUNER PRESET CH + o TUNER PRESET CH per selezionare "RC LOCK \*Off".**

(\* Indica la modalità impostata.)

**3 Premere STATUS per accedere all'impostazione.** La funzione di ricezione luce ad infrarossi sull'unità principale è attivata.

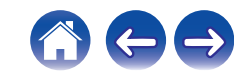

<span id="page-116-0"></span>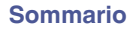

# **Mappa menu**

Per le operazioni del menu, collegare una TV a questa unità e visualizzare il menu sul relativo schermo.

Per default, le impostazioni consigliate dell'unità sono predefinite. È comunque possibile personalizzare l'unità in base al sistema disponibile e alle proprie preferenze.

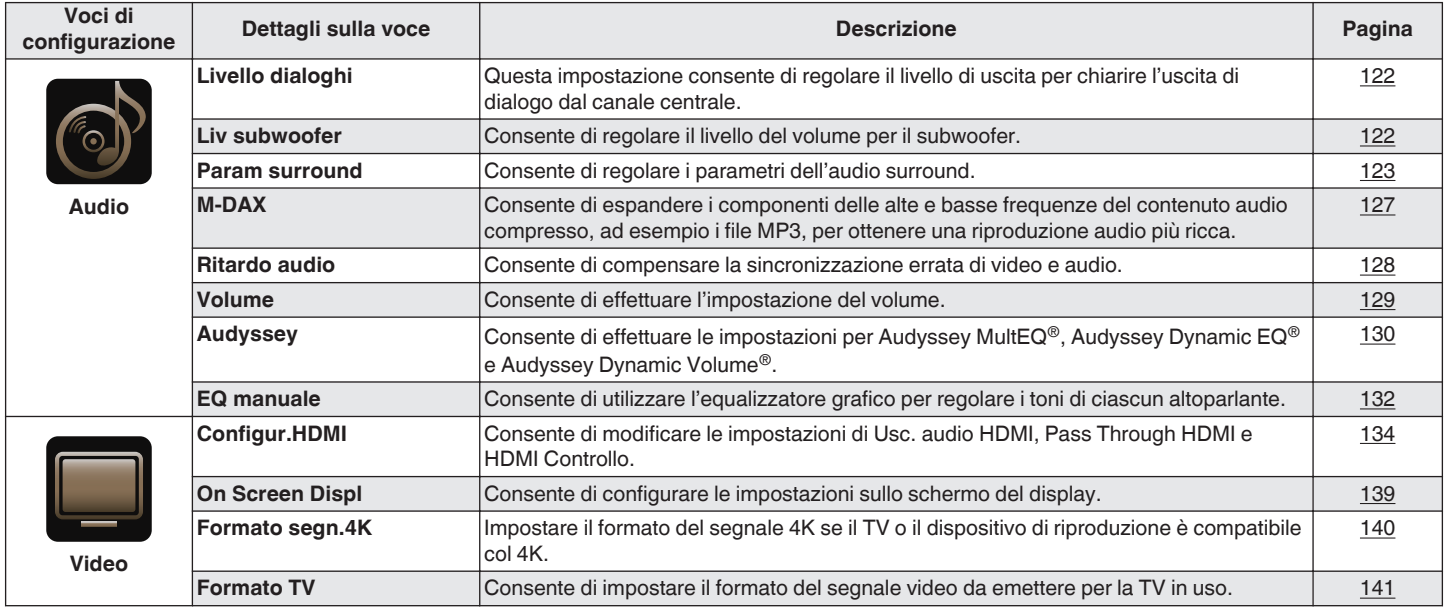

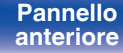

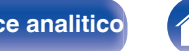

**[Sommario](#page-1-0)**  $\setminus$  [Collegamenti](#page-25-0)  $\setminus$  [Riproduzione](#page-48-0)  $\setminus$  [Impostazioni](#page-116-0)  $\setminus$  [Suggerimenti](#page-177-0)  $\setminus$  [Appendice](#page-199-0)

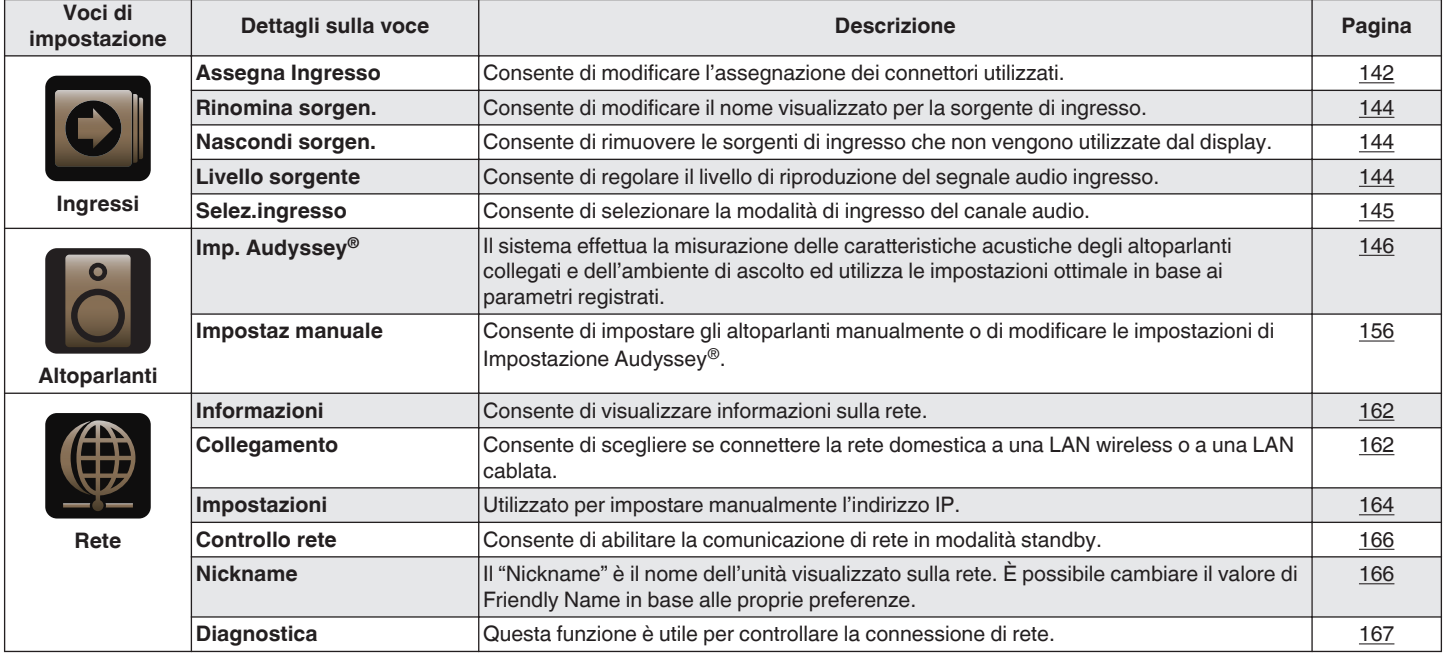

**[Pannello](#page-13-0)** 118 **[anteriore](#page-13-0) [Display](#page-16-0) [Pannello](#page-18-0) [posteriore](#page-18-0) [Telecomando](#page-22-0) [Indice analitico](#page-227-0)**

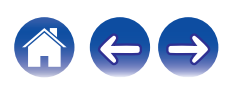

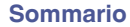

**[Sommario](#page-1-0)**  $\bigvee$  [Collegamenti](#page-25-0)  $\bigvee$  [Riproduzione](#page-48-0) **[Impostazioni](#page-116-0)**  $\bigvee$  [Suggerimenti](#page-177-0)  $\bigvee$  [Appendice](#page-199-0)

 $\leftarrow \rightarrow$ 

 $\bigcap$ 

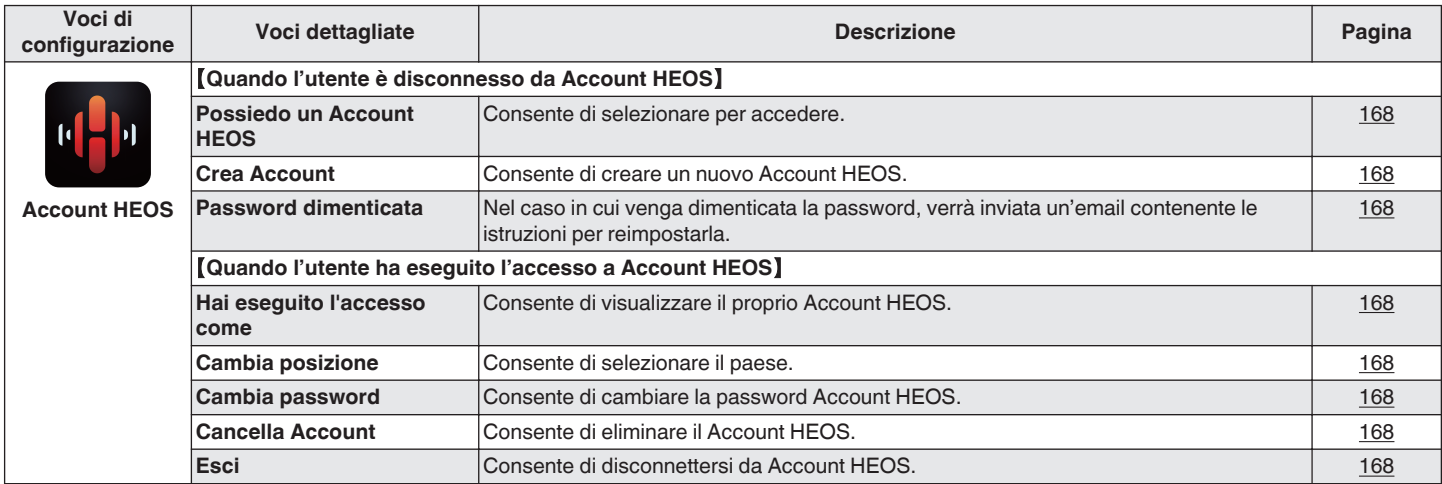

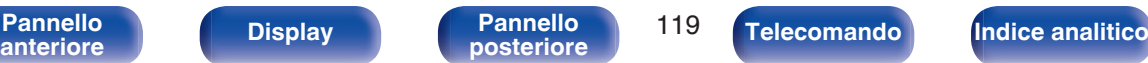

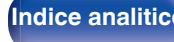

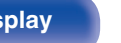

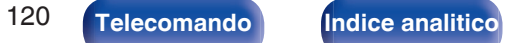

 $\Box \ominus$ 

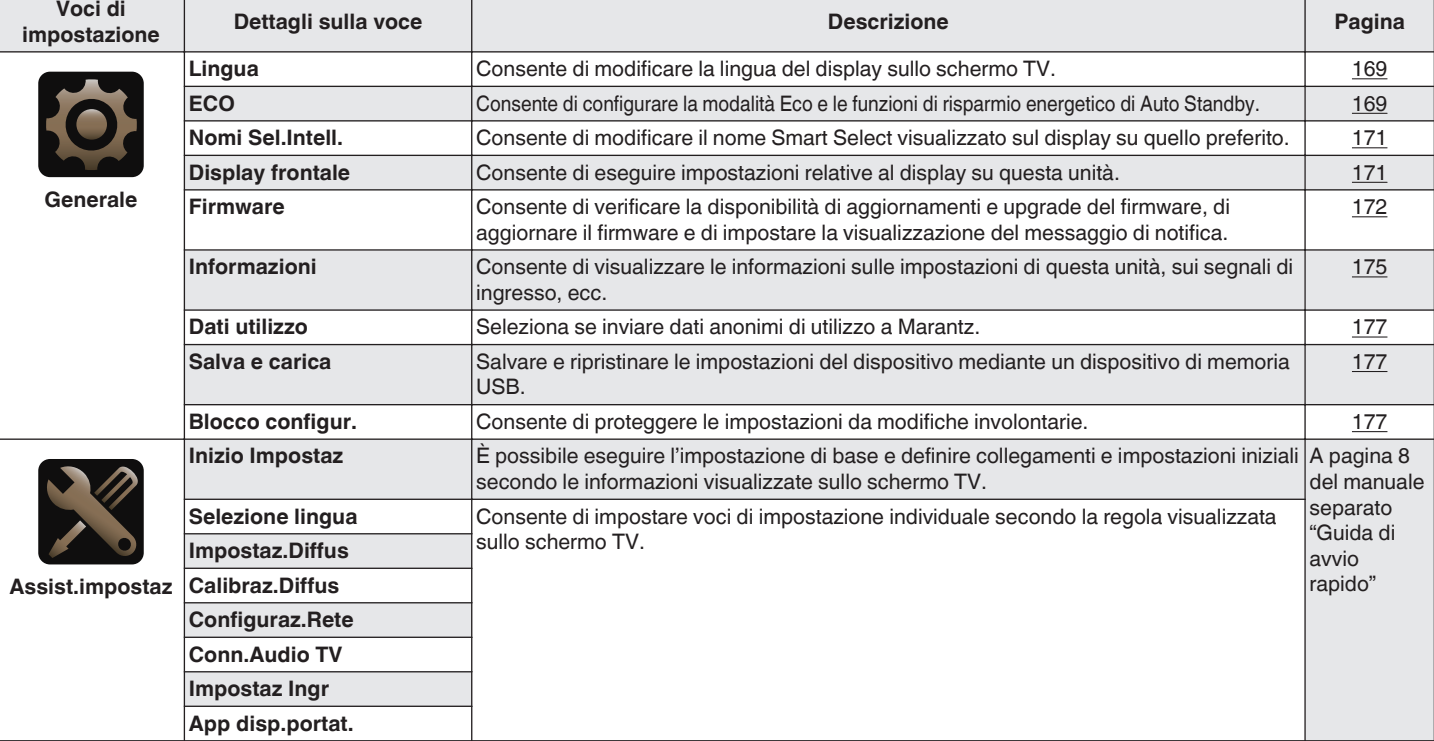

**[Sommario](#page-1-0)**  $\setminus$  [Collegamenti](#page-25-0)  $\setminus$  [Riproduzione](#page-48-0) **[Impostazioni](#page-116-0)** [Suggerimenti](#page-177-0) A [Appendice](#page-199-0)

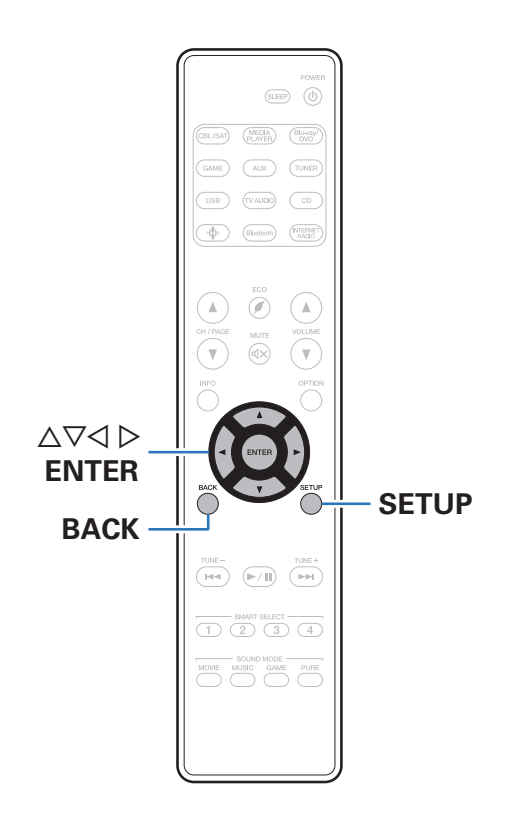

# **Operazioni menu**

**1 Premere SETUP.**

Viene visualizzato il menu sullo schermo TV.

- **2** Utilizzare  $\Delta \nabla \triangleright$  per selezionare il menu da impostare o **da utilizzare, quindi premere ENTER.**
- **3** Utilizzare  $\triangle$  per selezionare le impostazioni **desiderate.**

### **4 Premere ENTER per accedere all'impostazione.**

- 0 Per tornare alla voce precedente, premere BACK.
- 0 Uscendo dal menu, premere SETUP mentre il menu è visualizzato. La schermata del menu scompare.

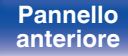

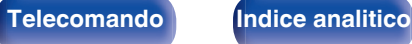

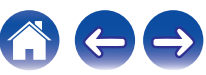

# <span id="page-121-0"></span>**Audio**

Consente di effettuare le impostazioni relative all'audio.

# **Livello dialoghi**

Consente di impostare il livello di uscita per chiarire l'uscita di dialogo dal canale centrale.

# **Regolazione**

Impostare se si desidera regolare o meno il livello di dialogo.

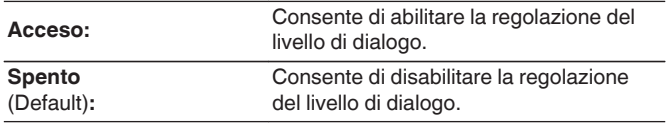

## o **Livello**

Consente di regolare l'uscita del volume dal canale centrale.

**–12.0 dB – +12.0 dB** (Default: 0.0 dB)

# **Liv subwoofer**

Consente di regolare il livello del volume per il subwoofer.

# **Regolazione**

Impostare se si desidera regolare o meno il livello del subwoofer.

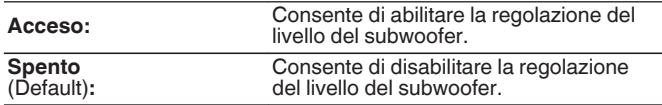

# **Liv subwoofer**

Consente di regolare il livello del volume per il subwoofer.

**–12.0 dB – +12.0 dB** (Default: 0.0 dB)

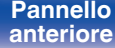

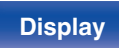

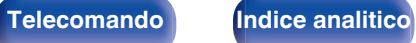

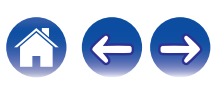

# <span id="page-122-0"></span>**Param surround**

È possibile regolare gli effetti del campo acustico dell'audio surround secondo le proprie preferenze.

Le varie voci (parametri) che possono essere regolate dipendono dal tipo di segnale in ingresso e dal modalità sound attualmente selezionato. Per ulteriori dettagli sui parametri regolabili, vedere ["Modalità sound e](#page-207-0) [parametri surround" \(](#page-207-0) $\sqrt{\epsilon}$  p. 208).

- 0 Alcune opzioni non possono essere impostate mentre la riproduzione è arrestata. Effettuare le impostazioni desiderate durante la riproduzione.
- 0 Le impostazioni di "Param surround" vengono memorizzate per ciascuna modalità sound.

### ■ EQ cinema

Consente di ridurre delicatamente la gamma superiore degli acuti nelle colonne sonore di film per ridurne la possibile durezza e rendere l'audio più chiaro.

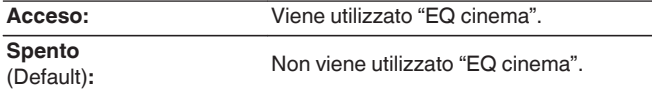

### **Gest loudness**

Consente di scegliere se trasmettere il segnale come specificato in "Compr.dinam." oppure in modo diretto senza comprimere la gamma dinamica dell'audio registrato su disco.

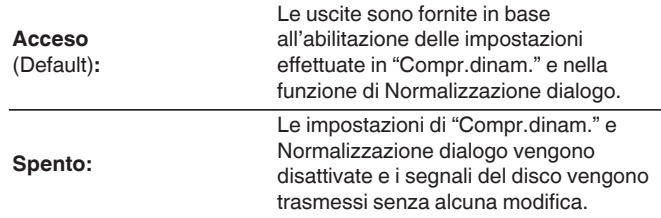

0 La funzione "Gest loudness" può venire impostata quando si riceve in ingresso un segnale Dolby TrueHD.

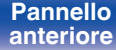

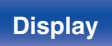

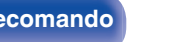

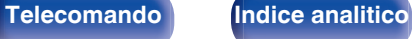

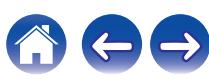

### ■ Compr.dinam.

Consente di comprimere la gamma dinamica (differenza tra bassi e acuti).

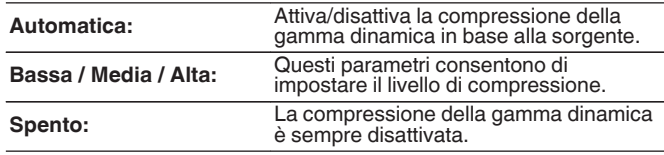

### $\overline{\mathscr{O}}$

- 0 La funzione "Compr.dinam." può essere impostata quando viene ricevuto in ingresso un segnale Dolby Digital, Dolby Digital PlusDolby TrueHD o DTS.
- 0 L'impostazione di default è "Spento". Quando la sorgente del segnale in ingresso è Dolby TrueHD, l'impostazione predefinita è "Automatica".
- 0 Non è possibile impostare la funzione "Automatica" quando si riceve in ingresso un segnale DTS.

### **Eff.bassa freq.**

Consente di regolare il livello degli effetti di bassa frequenza (LFE).

**-10 dB – 0 dB** (Default: 0 dB)

0 Per una corretta riproduzione di diverse sorgenti, si consiglia l'impostazione dei seguenti valori.

- 0 Sorgenti Dolby Digital: 0 dB
- 0 Sorgenti film DTS: 0 dB
- 0 Sorgenti musicali DTS: -10 dB

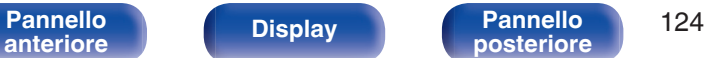

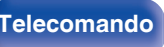

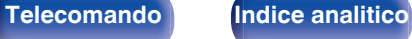

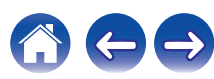

### **Immagine centr.**

Distribuisce l'uscita di dialogo dal canale centrale ai canali sinistro e destro e amplia l'immagine acustica nella parte anteriore.

**0.0 – 1.0** (Default : 0.3)

- 0 È possibile impostare questo quando la modalità sound è DTS Neo:6 nella modalità "Music".
- 0 Specificando un valore più basso il dialogo verrà maggiormente concentrato sul canale centrale. Specificando invece un valore più alto, più il dialogo viene distribuito ai canali sinistro e destro anteriori, più l'immagine acustica viene ampliata nella parte anteriore.

### o **Panorama**

Il campo sonoro anteriore viene espanso ulteriormente verso la parte posteriore per creare l'impressione di un suono perfettamente inclusivo.

**Acceso:** Viene utilizzato "Panorama".

**Spento** (Default)**:**

Non viene utilizzato "Panorama".

0 È possibile impostare questa opzione quando la modalità sound è impostata su Dolby PLII nella modalità "Music".

### o **Dimensioni**

Consente di spostare il centro dell'immagine sonora avanti o indietro, per regolare il bilanciamento della riproduzione.

**0 – 6** (Default : 3)

- 0 È possibile impostare questa opzione quando la modalità sound è impostata su Dolby PLII nella modalità "Music".
- 0 Se si imposta un numero più basso, il campo dell'audio surround viene spostato all'indietro; se invece si imposta un numero più alto, viene spostato in avanti.

### o **Ampiezza centr.**

Distribuisce l'uscita di dialogo dal canale centrale ai canali sinistro e destro e amplia l'immagine acustica nella parte anteriore.

**0 – 7** (Default : 3)

- 0 È possibile impostare questa opzione quando la modalità sound è impostata su Dolby PLII nella modalità "Music".
- 0 Specificando un valore più basso il dialogo verrà maggiormente concentrato sul canale centrale. Specificando invece un valore più alto, più il dialogo viene distribuito ai canali sinistro e destro anteriori, più l'immagine acustica viene ampliata nella parte anteriore.

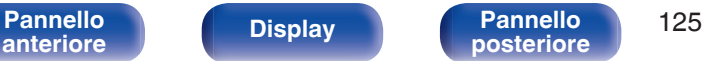

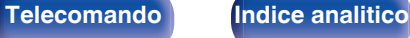

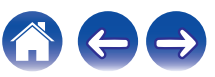

### $\blacksquare$  Subwoofer

Attiva e disattiva l'uscita subwoofer.

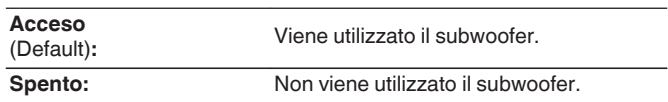

### $\overline{\mathscr{E}}$

0 È possibile impostare questo quando la modalità sound è "Direct" o "Stereo" e nel menu "Modo subwoofer" è impostato su "LFE+Main". ( $\sqrt{2}$  [p. 161\)](#page-160-0)

### $\blacksquare$  Impostaz.Predef.

Le impostazioni "Param surround" vengono ripristinate ai valori di default.

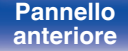

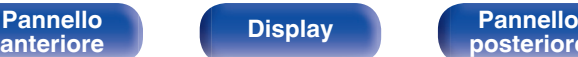

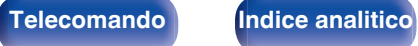

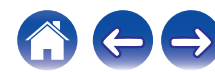

# <span id="page-126-0"></span>**M-DAX**

Formati audio compressi quali MP3, WMA (Windows Media Audio) ed MPEG-4 AAC riducono la quantità di dati eliminando le componenti dei segnali difficili da udire per l'orecchio umano. La funzione "M-DAX" genera i segnali eliminati al momento della compressione, riportando l'audio in condizioni prossime a quelle dell'audio originale prima della compressione. Consente inoltre di ripristinare le caratteristiche originali degli acuti per una gamma tonale ricca ed espansa.

# o **Modo**

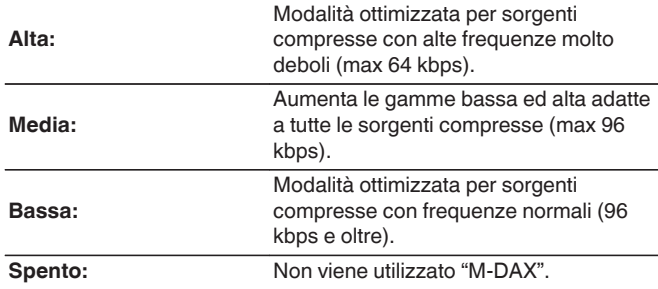

- 0 L'indicatore M-DAX si illumina.
- 0 È possibile impostare questa voce quando l'ingresso è un segnale analogico o PCM (Freq. Campionamento = 44,1/48 kHz).
- 0 L'impostazione predefinita di tale voce per "HEOS Music" è "Bassa". Tutti gli altri sono impostati su "Spento".
- 0 Non è possibile impostare questa opzione se la modalità audio è impostata su "Direct" o "Pure Direct".
- 0 Le impostazioni di "M-DAX" vengono memorizzate per ogni sorgente di ingresso.
- 0 Questo può anche essere impostato premendo M-DAX sull'unità principale.

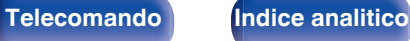

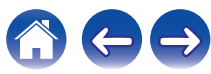

# <span id="page-127-0"></span>**Ritardo audio**

Consente di compensare la sincronizzazione errata di video e audio.

# $\overline{\mathscr{E}}$

0 Memorizzare "Ritardo audio" per ciascuna sorgente di ingresso.

## ■ Auto Lip Sync

Regola automaticamente il tempo di elaborazione audio per compensare i ritardi nella temporizzazione audio/video da un televisore compatibile con Auto Lip Sync.

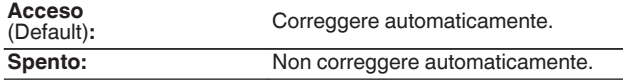

0 La correzione automatica potrebbe non venire eseguita, a seconda delle specifiche del televisore utilizzato, anche quando la funzione "Auto Lip Sync" è impostata su "Acceso".

### **Regolazione**

È necessario correggere manualmente la discrepanza della temporizzazione tra l'immagine e il suono.

**0 ms – 500 ms** (Default : 0 ms)

0 È anche possibile regolare con precisione il valore di correzione del ritardo impostato dalla funzione "Auto Lip Sync".

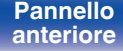

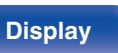

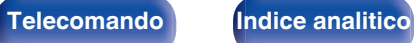

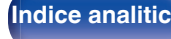

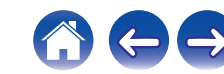

# <span id="page-128-0"></span>**Volume**

Consente di effettuare l'impostazione del volume.

# ■ Scala

Imposta la modalità di visualizzazione del volume.

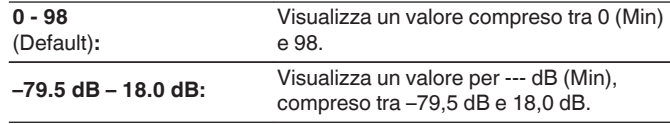

# **Limite**

Consente di effettuare un'impostazione per il volume massimo.

**60 (–20 dB) / 70 (–10 dB) / 80 (0 dB)**

**Spento** (Default)

# $\overline{\mathcal{L}}$

0 Il valore in dB viene visualizzato quando l'impostazione "Scala" è " –79.5 dB – 18.0 dB". ( $\sqrt{p}$  p. 129)

### **Livello accens.**

Consente di definire l'impostazione del volume attiva all'accensione.

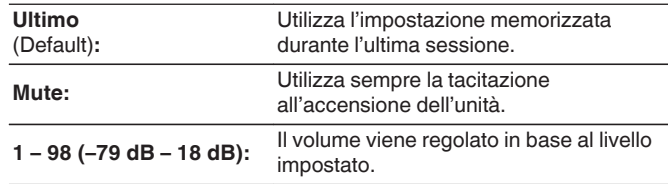

# $\overline{\mathscr{L}}$

0 Il valore in dB viene visualizzato quando l'impostazione "Scala" è " –79.5 dB – 18.0 dB". ( $\sqrt{2}$  p. 129)

# **Liv.Muting**

Consente di impostare il grado di attenuazione quando è attiva la tacitazione.

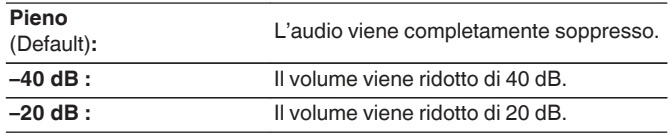

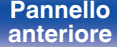

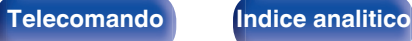

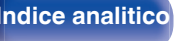

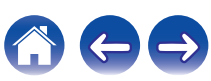

# <span id="page-129-0"></span>**Audyssey®**

Consente di impostare Audyssey MultEQ®, Audyssey Dynamic EQ® e Audyssey Dynamic Volume®. È possibile selezionare queste impostazioni dopo aver eseguito Imp. Audyssey®.

Per ulteriori informazioni sulla tecnologia Audyssey, vedere a ["Spiegazione dei termini" \(](#page-213-0) $\sqrt{\epsilon}$  p. 214).

### $\overline{\rightarrow}$

- 0 Le impostazioni "®", "Dynamic EQ", "Liv rif Offset." e "Dynamic Volume" vengono memorizzate per ciascuna sorgente di ingresso.
- 0 Quando la modalità audio è "Direct" o "Pure Direct", "MultEQ®", le impostazioni "Dynamic EQ" e "Dynamic Volume" non possono essere configurate.

### o **MultEQ®**

MultEQ® è in grado di compensare le caratteristiche di tempo e di frequenza dell'area di ascolto sulla base dei risultati della misurazione eseguita durante "Imp. Audyssey®". La selezione viene effettuata da tre tipi di curva di compensazione. Si consiglia la configurazione "Reference".

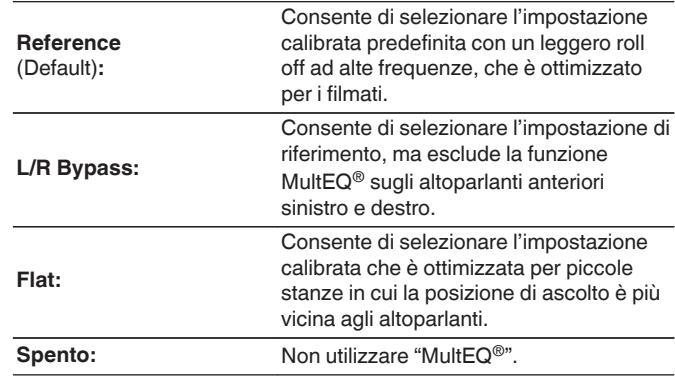

● Quando si utilizzano le cuffie, "MultEQ®" viene impostato automaticamente su "Spento".

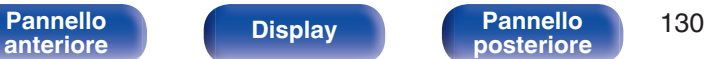

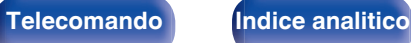

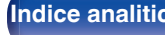

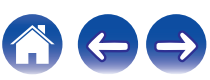

# **Dynamic EQ**

Risolve il problema della decadenza della qualità del suono quando il volume viene diminuito, prendendo in considerazione la percezione umana e l'acustica della stanza.

Funziona con MultEQ®.

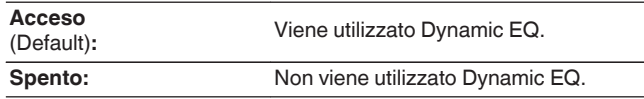

0 Quando la funzione "Dynamic EQ" nel menu è impostata su "Acceso", non è possibile effettuare regolazioni della funzione "Tono". ( $\mathbb{C}$  [p. 94\)](#page-93-0)

### **Liv rif Offset.**

La funzione Audyssey Dynamic EQ® fa riferimento al livello di miscelazione standard dei film. Questa funzione consente di eseguire una serie di regolazioni finalizzate a mantenere un responso di riferimento costante e un corretto effetto surround quando il volume viene abbassato a 0 dB. Tuttavia, il livello di riferimento dei film non è sempre utilizzato per la musica o per altri contenuti differenti dai film. L'impostazione Reference Level Offset di Dynamic EQ offre tre livelli di regolazione dell'offset rispetto al valore di riferimento del film (5 dB, 10 dB e 15 dB), che possono essere selezionati quando il livello di miscelazione dei contenuti non rientra entro i valori standard previsti. In basso sono visualizzati i livelli consigliati delle impostazioni per i contenuti.

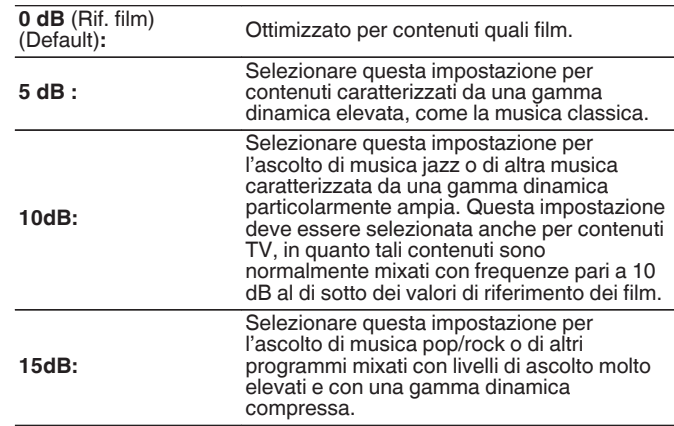

0 L'impostazione è abilitata quando "Dynamic EQ" è impostato su "Acceso". ( $$$  p. 131)

**[Pannello](#page-13-0)** 131 **Display Pannello** 131 **[anteriore](#page-13-0) [Display](#page-16-0) [Pannello](#page-18-0)**

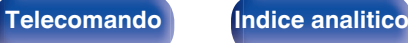

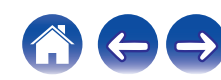

## <span id="page-131-0"></span> $\n *D*$ **ynamic Volume**

Risolve il problema di grandi variazioni nel livello del volume fra TV, film e altri contenuti (fra passaggi a basso volume e ad alto volume, ecc.) regolandosi automaticamente alle impostazioni di volume preferite dall'utente.

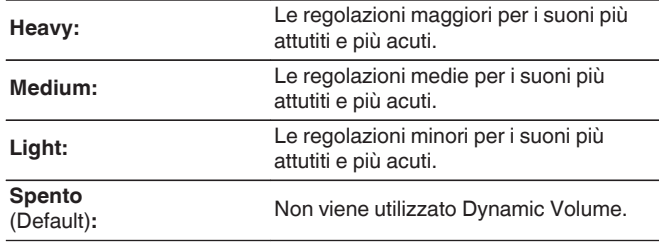

0 Se "Dynamic Volume" è impostato su "Sì" in "Audyssey® Setup", l'impostazione viene automaticamente modificata in "Medium". (将 [p. 146\)](#page-145-0)

# **EQ manuale**

Consente di utilizzare l'equalizzatore grafico per regolare i toni di ciascun altoparlante.

- 0 I diffusori per i quali è possibile impostare la funzione "EQ manuale" variano a seconda della modalità audio.
- È possibile impostare questa funzione quando "MultEQ®" è impostato su "Spento". (CF [p. 130\)](#page-129-0)
- 0 Non è possibile impostare questa opzione se la modalità audio è impostata su "Direct" o "Pure Direct".
- 0 Se si intende utilizzare delle cuffie, è possibile impostare l'equalizzatore per le cuffie.  $(\sqrt{p} \cdot 132)$

## o **EQ manuale / Headphone EQ**

Impostare se utilizzare o meno l'equalizzatore grafico.

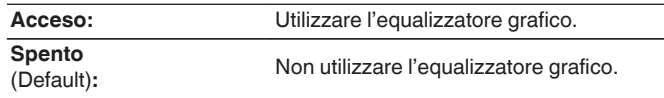

0 La funzione "Headphone EQ" viene impostata nel menu quando si utilizzano le cuffie.

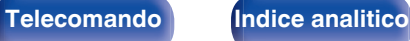

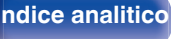

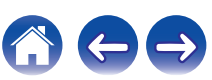

### ■ Selez.diffusori

Consente di scegliere se regolare i toni per tutti o per singoli altoparlanti.

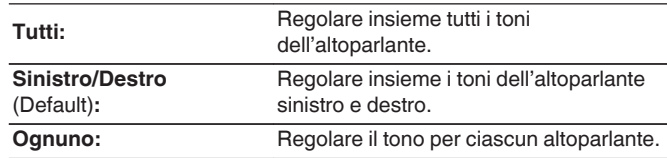

# ■ Regol.EQ

Consente di regolare il bilanciamento dei toni per ogni banda di frequenza.

- **1.** Consente di selezionare l'altoparlante.
- **2.** Consente di selezionare la banda di frequenza da regolare.

**63 Hz / 125 Hz / 250 Hz / 500 Hz / 1 kHz / 2 kHz / 4 kHz / 8 kHz / 16 kHz**

**3.** Consente di regolare il livello.

**–20.0 dB – +6.0 dB** (Default : 0.0 dB)

# **Copia curva**

Copiare la curva di correzione piatta creata nella Impostazione Audyssey®.

- 0 "Copia curva" viene visualizzato una volta eseguito Imp. Audyssey®.
- 0 Non è possibile utilizzare la funzione "Copia curva" quando si utilizzano le cuffie.

### **I** Impostaz.Predef.

Le impostazioni "EQ manuale" vengono ripristinate ai valori di default.

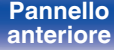

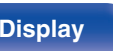

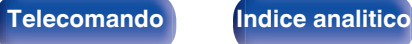

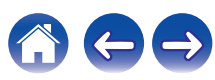

# <span id="page-133-0"></span>**Video**

Consente di effettuare le impostazioni relative al video.

# **Configur.HDMI**

Eseguire le impostazioni di Usc. audio HDMI, Pass Through HDMI e HDMI Controllo.

### **NOTA**

0 Quando l'opzione "PassThrough HDMI" e "HDMI Controllo" è impostata su "Acceso", il consumo dell'unità in standby è superiore. (["PassThrough](#page-134-0) [HDMI" \(](#page-134-0) $\sqrt{2}$  p. 135), ["HDMI Controllo" \(](#page-135-0) $\sqrt{2}$  p. 136)) Se si prevede di non utilizzare l'unità per un periodo di tempo prolungato, si consiglia di scollegare il cavo di alimentazione dalla presa elettrica.

# **Usc.audio HDMI**

Selezionare il dispositivo di uscita audio HDMI.

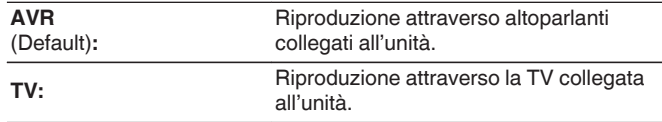

### $\overline{\mathscr{L}}$

- 0 Quando la funzione HDMI Controllo è attivata, viene data priorità all'impostazione audio del televisore. (☞ [p. 106\)](#page-105-0)
- 0 Se l'unità è accesa e "Usc.audio HDMI" è impostato su "TV", l'audio viene trasmesso su 2 canali dal connettore HDMI OUT.

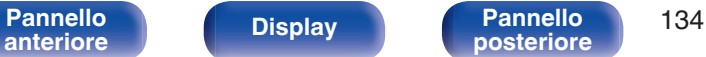

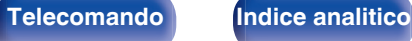

### <span id="page-134-0"></span>**PassThrough HDMI**

Consente di selezionare la modalità in cui l'unità trasmetterà i segnali HDMI all'uscita HDMI in modalità standby.

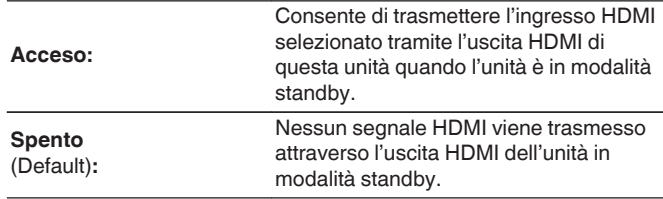

# ■ Sorg.PassThroug

Consente di impostare il connettore HDMI che immette segnali HDMI se in standby.

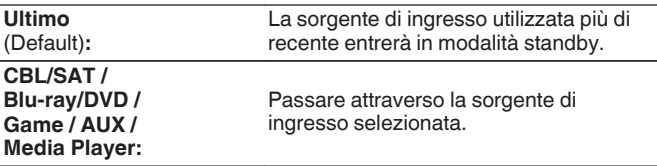

0 "Sorg.PassThroug" può essere impostato quando "PassThrough HDMI" è impostato su "Acceso" o "HDMI Controllo" è impostato su "Acceso". ("PassThrough HDMI" ( $\mathbb{Q}$ " p. 135), ["HDMI Controllo" \(](#page-135-0) $\mathbb{Q}$ " p. 136))

## **Selezione RC**

Impostare se consentire o meno l'accensione di questa unità mediante il pulsante di selezione della sorgente di ingresso sul telecomando quando questa unità è in standby.

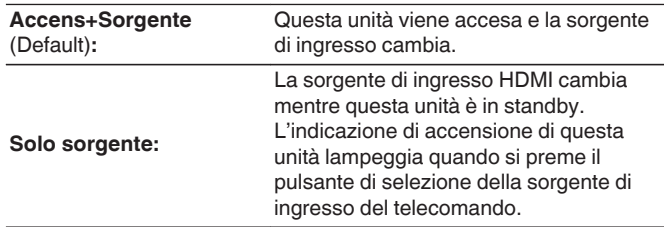

0 "Selezione RC" può essere impostato quando "HDMI Controllo" è impostato su "Acceso" o "PassThrough HDMI" è impostato su "Acceso". ("PassThrough HDMI" ( $\sqrt{2}$  p. 135), ["HDMI Controllo" \(](#page-135-0) $\sqrt{2}$  p. 136))

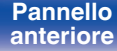

**[Pannello](#page-13-0)** 135<br>anteriore Display **Pannello** 135 **[anteriore](#page-13-0) [Display](#page-16-0) [Pannello](#page-18-0)**

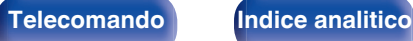

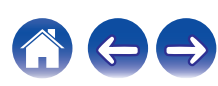

### <span id="page-135-0"></span>■ HDMI Controllo

Le operazioni possono essere correlate grazie ai dispositivi collegati a HDMI e compatibili con HDMI Controllo.

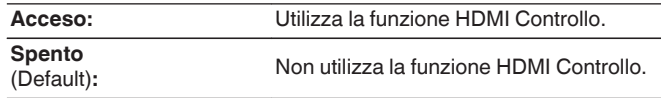

- 0 Per verificare la correttezza delle impostazioni configurate, si raccomanda di consultare il manuale delle istruzioni relativo a ciascun componente collegato al sistema.
- 0 Per ulteriori informazioni sulla funzione HDMI Controllo, fare riferimento a "Funzione HDMI Controllo". ( $\sqrt{2}$  [p. 106\)](#page-105-0)

### **NOTA**

0 Se le impostazioni "HDMI Controllo" sono state modificate, reinserire sempre l'alimentazione dei dispositivi collegati dopo la modifica.

## $\blacksquare$  ARC

Sul televisore collegato al connettore HDMI MONITOR, impostare se ricevere o meno l'audio dal televisore attraverso l'HDMI.

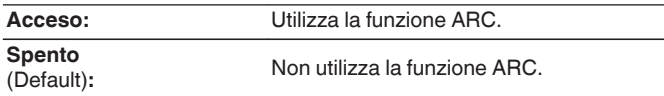

Á

- 0 È possibile regolare il volume di questa unità utilizzando il telecomando del televisore.
- Se si intende utilizzare questa funzione, utilizzare un televisore compatibile con ARC (Audio Return Channel) e attivare la funzione HDMI Controllo del televisore.
- 0 Quando "HDMI Controllo" è impostato su "Acceso", le impostazioni "ARC" si commutano automaticamente su "Acceso". ( $\sqrt{\pi}$  p. 136)

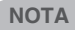

0 Se le impostazioni "ARC" sono state modificate, spegnere e riaccendere sempre i dispositivi collegati dopo la modifica.

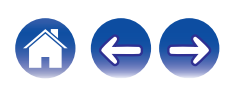

### **Commutaz. TV Audio**

Consente di impostare la commutazione automatica sull'ingresso "TV Audio" quando un televisore collegato mediante HDMI invia un comando di controllo CEC appropriato a questa unità.

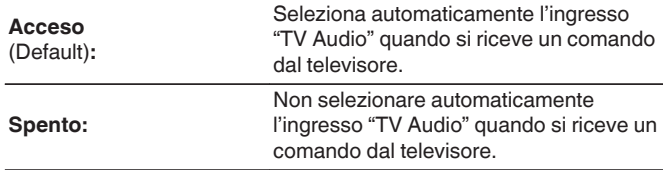

 $\rightarrow$ 

0 "Commutaz. TV Audio" si possono impostare se "HDMI Controllo" è impostato su "Acceso". ( $\sqrt{\ }$  [p. 136\)](#page-135-0)

## ■ Comando spegn.

Consente di collegare la modalità standby dell'unità ai dispositivi esterni.

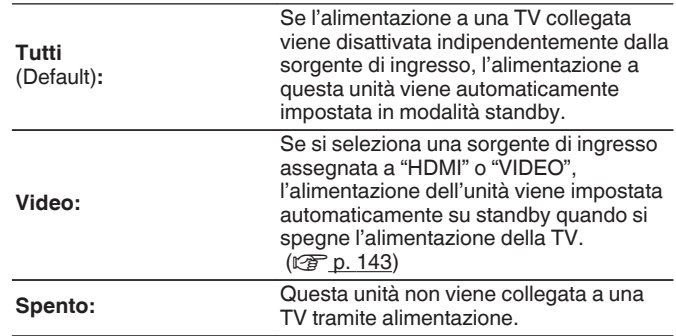

0 "Comando spegn." si possono impostare se "HDMI Controllo" è impostato su "Acceso".  $(\overline{\mathbb{CP}} p. 136)$  $(\overline{\mathbb{CP}} p. 136)$ 

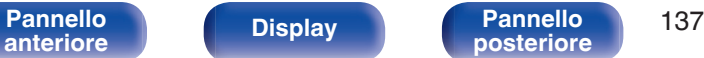

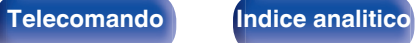

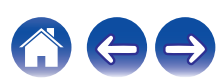

## ■ Risp.Energ.

Se l'opzione impostata come uscita audio del televisore utilizzato è "TV Speaker", questa unità viene impostata automaticamente sulla modalità standby per ridurre il consumo di corrente.

Questa funzione viene attivata nei casi seguenti.

- 0 Quando come sorgente di ingresso di questa unità è selezionato "TV Audio"
- 0 Quando si intende riprodurre contenuti da un dispositivo collegato mediante HDMI

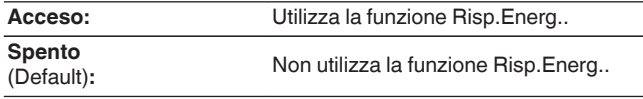

0 "Risp.Energ." si possono impostare se "HDMI Controllo" è impostato su "Acceso". ( $\sqrt{p}$  [p. 136\)](#page-135-0)

### **Smart menu**

È possibile utilizzare questa funzione per configurare le impostazioni di questa unità, selezionare una sorgente di ingresso e impostare le stazioni del sintonizzatore e della radio internet utilizzando il telecomando del televisore.

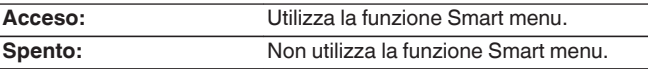

0 "Smart menu" si possono impostare se "HDMI Controllo" è impostato su "Acceso". ( $\sqrt{p}$ " [p. 136\)](#page-135-0)

### **NOTA**

- 0 Se le impostazioni "Smart menu" sono state modificate, reinserire sempre l'alimentazione dei dispositivi collegati dopo la modifica.
- 0 La funzione Smart menu potrebbe non operare correttamente, a seconda delle caratteristiche tecniche del televisore utilizzato. In tal caso, impostare "Smart menu" su "Spento".

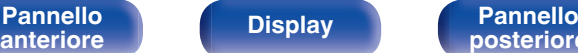

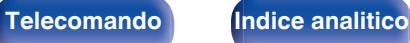

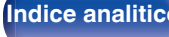

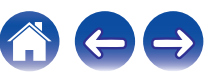

# <span id="page-138-0"></span>**On Screen Displ**

Consente di selezionare le preferenze dell'interfaccia utente per la visualizzazione su schermo.

# o **Volume**

Consente di impostare dove visualizzare il livello del volume.

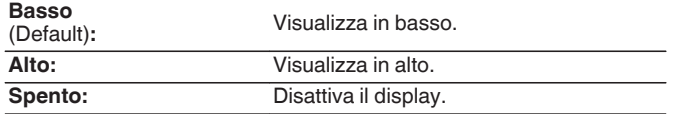

### $\rightarrow$

0 Qualora la visualizzazione del volume principale è difficile da vedere perché sono presenti testi in sovraimpressione (sottotitoli) o sottotitoli dei film, impostare su "Alto".

## o **Informazioni**

Consente di visualizzare temporaneamente lo stato delle operazioni quando si cambia la sorgente di ingresso.

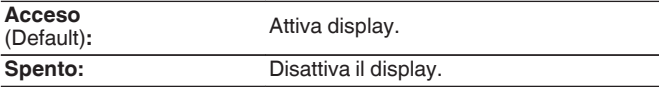

### $\blacksquare$  In riproduzione

Consente di impostare la durata di visualizzazione della schermata di riproduzione quando la sorgente di ingresso è "HEOS Music" o "Tuner".

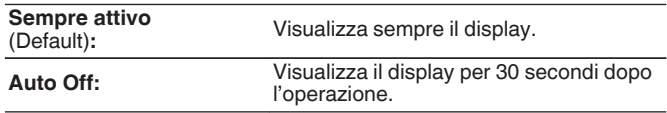

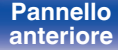

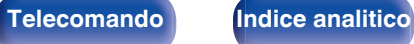

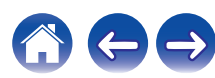

# <span id="page-139-0"></span>**Formato segn.4K**

Impostare il formato del segnale 4K da riprodurre da questa unità quando il TV o il dispositivo di riproduzione collegato a questa unità è un segnale compatibile con HDMI 4K (60Hz/50Hz).

# **Formato segn.4K**

Impostare il formato del segnale 4K riprodotto da questa unità.

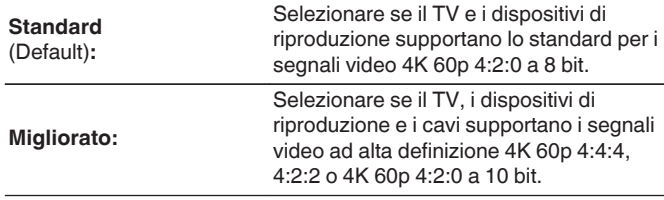

GRelazione tra l'impostazione "Formato segn.4K" e le risoluzioni supportate]

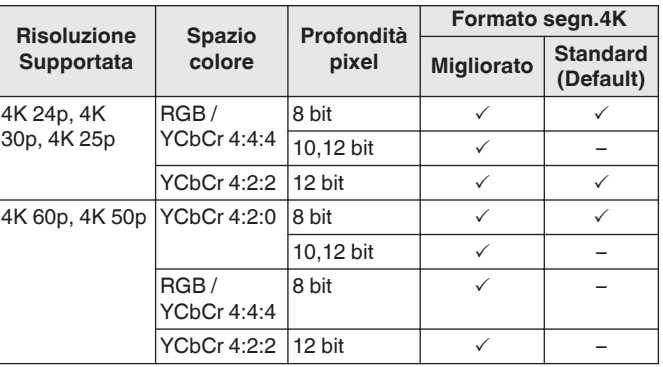

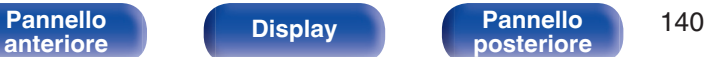

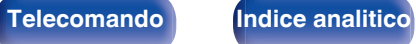

- <span id="page-140-0"></span>0 Quando si imposta questo su "Migliorato", si consiglia di utilizzare una "Premium High Speed HDMI Cable" o "Premium High Speed HDMI Cable with Ethernet" che ha una etichetta "HDMI Premium Certified Cable" attaccata alla confezione del prodotto.
- 0 Quando si imposta questo su "Migliorato", configurare le configurazioni del TV o del dispositivo di riproduzione per corrispondere a questa impostazione.
- 0 Quando si imposta questo su "Migliorato", il video potrebbe non essere trasferito in uscita correttamente a seconda se acceso il dispositivo di riproduzione collegato o del cavo HDMI. In questo caso, modificare questa impostazione a "Standard".
- 0 "Personalizzato" viene visualizzato per la voce di impostazione, se il nostro tecnico di servizio o l'installatore personalizzato ha configurato il formato del segnale HDMI per questa unità.
- 0 "Formato segn.4K" può essere impostato anche attraverso la procedura seguente. La schermata di menù, comunque, non viene visualizzata. Osservare la visualizzazione durante la configurazione dell'impostazione.
	- **1.** Premere e tenere premuti TUNER PRESET CH + e STATUS sull'unità principale contemporaneamente per almeno 3 secondi.

"V.Format:<PAL>" appare sul display.

**2.** Premere DIMMER sull'unità principale.

"4K :<Standard>" appare sul display.

- **3.** Utilizzare l'unità principale TUNER PRESET CH + o TUNER PRESET CH e selezionare il Formato di Segnale 4K.
- **4.** Premere il STATUS dell'unità principale per completare l'impostazione.

# **Formato TV**

Consente di impostare il formato del segnale video da emettere per la TV in uso.

### o **Formato**

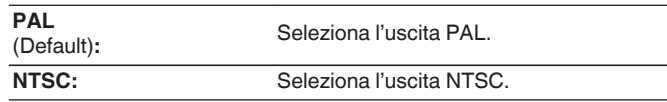

- 0 "Formato" può essere impostato anche attraverso la procedura seguente. La schermata di menù, comunque, non viene visualizzata. Seguire il contenuto visualizzato per eseguire l'impostazione.
- **1.** Premere e tenere premuti TUNER PRESET CH + e STATUS sull'unità principale contemporaneamente per almeno 3 secondi. "V.Format:<PAL>" appare sul display.
- **2.** Utilizzare TUNER PRESET CH + o TUNER PRESET CH sull'unità principale e impostare il formato del segnale video.
- **3.** Premere il STATUS dell'unità principale per completare l'impostazione.

### **NOTA**

0 Se viene impostato un formato diverso dal formato video della TV collegato, l'immagine non verrà visualizzata in maniera corretta.

**[Pannello](#page-13-0) Display Pannello** 141 **[anteriore](#page-13-0) [Display](#page-16-0) [Pannello](#page-18-0)**

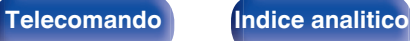

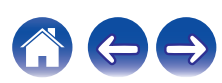

# <span id="page-141-0"></span>**Ingressi**

Consente di eseguire le impostazioni relative alla riproduzione della sorgente di ingresso. Non è necessario modificare le impostazioni per utilizzare l'unità. Eseguire le impostazioni quando richiesto.

# **Assegna Ingresso**

Effettuando i collegamenti come indicato dalle sorgenti di ingresso stampate sui connettori di ingresso audio/video dell'unità, è possibile premere uno dei pulsanti di selezione della sorgente di ingresso per riprodurre facilmente l'audio o il video di un dispositivo collegato.

Cambiare l'assegnazione del connettore di ingresso HDMI, connettore di ingresso audio digitale, connettore di ingresso audio analogico e connettore di ingresso video quando si collega una sorgente di ingresso diversa da quella stampata sui connettori di ingresso audio/video di questa unità.

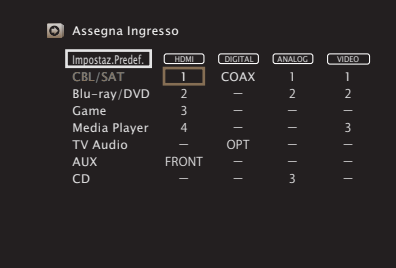

0 Per default, ciascuna voce è impostata come segue.

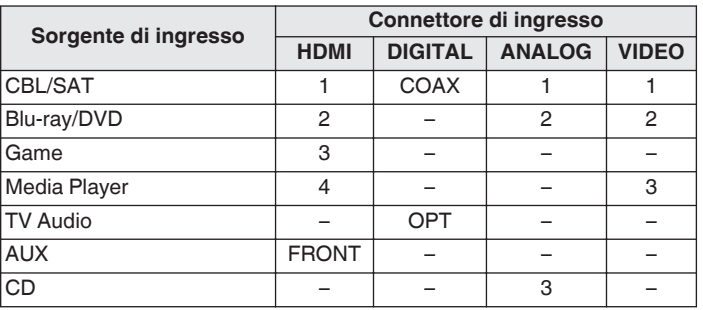

### □ Nota per gli utenti di ricevitori satellitari/TV

Se si utilizza un'uscita audio digitale su un ricevitore satellitare/TV : Per la riproduzione del segnale video assegnato a "HDMI", combinata con il segnale audio assegnato in "Assegna Ingresso" - "DIGITAL", occorre selezionare anche "Digitale" in "Modo ingresso". ( $\sqrt{p}$  [p. 145\)](#page-144-0)

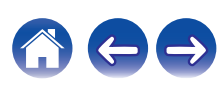

# <span id="page-142-0"></span>o **HDMI**

Impostarlo per cambiare i terminali di ingresso HDMI assegnati alle sorgenti di ingresso.

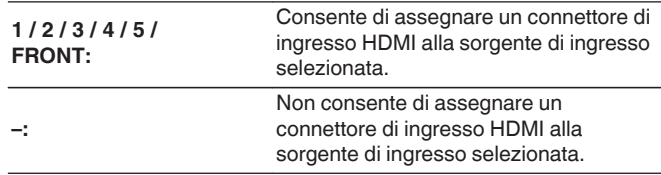

### $\overline{\rightarrow}$

- 0 Quando "HDMI Controllo" è impostato su "Acceso" nel menu, non è possibile assegnare "HDMI" a "TV Audio". ( $\sqrt{2}$  [p. 136\)](#page-135-0)
- Quando si riceve in ingresso un segnale 4K, non viene visualizzata alcuna informazione sulla modifica del volume o della modalità audio.

## o **DIGITAL**

Impostare questa opzione per modificare i connettori di ingresso audio digitale assegnati alle sorgenti di ingresso.

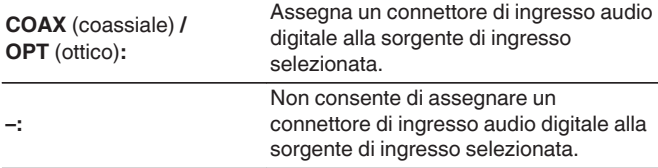

## o **ANALOG**

Impostare questa opzione per modificare i connettori di ingresso audio analogico assegnati alle sorgenti di ingresso.

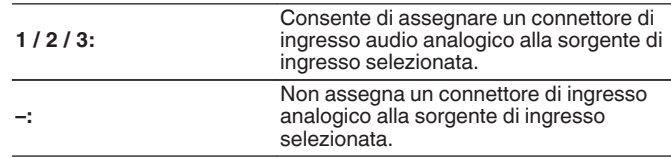

### o **VIDEO**

Impostare questa opzione per modificare i connettori di ingresso video composito assegnati alle sorgenti di ingresso.

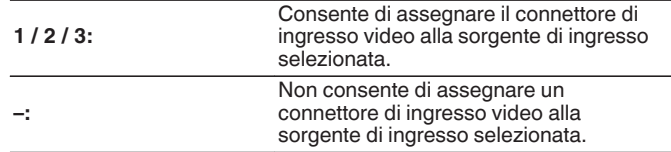

### $\blacksquare$  Impostaz.Predef.

Le impostazioni "Assegna Ingresso" vengono ripristinate ai valori di default.

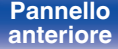

**[Pannello](#page-13-0)** 143<br>anteriore Display **Pannello** 143 **[anteriore](#page-13-0) [Display](#page-16-0) [Pannello](#page-18-0)**

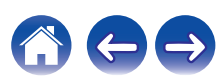

# <span id="page-143-0"></span>**Rinomina sorgen.**

Cambia il nome visualizzato della sorgente di ingresso selezionata. Questo può risultare utile quando il nome del dispositivo in uso e il nome della sorgente di ingresso dell'unità sono diversi. È possibile cambiare il nome in base alle proprie esigenze. Il nome modificato viene visualizzato sul display dell'unità e nella schermata di menu.

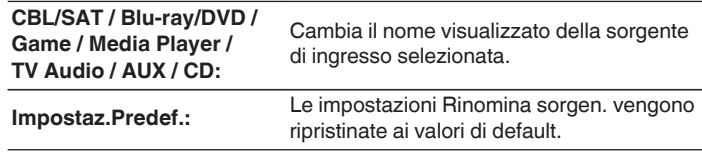

0 È possibile immettere fino a un massimo di 12 caratteri.

# **Nascondi sorgen.**

Consente di rimuovere le sorgenti di ingresso che non vengono utilizzate dal display.

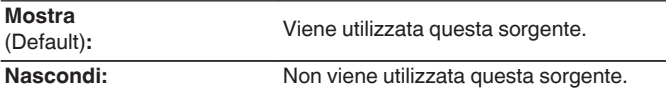

# **Livello sorgente**

Tale funzione consente di regolare il livello di riproduzione del segnale audio della sorgente di ingresso.

Questo parametro deve essere impostato quando si riscontrano differenze nei livelli del volume di ingresso delle varie sorgenti.

**-12 dB – +12 dB** (Default : 0 dB)

0 Memorizzare "Livello sorgente" per ciascuna sorgente di ingresso.

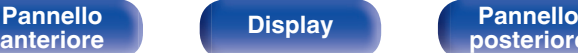

**[Pannello](#page-13-0) Display Pannello** 144

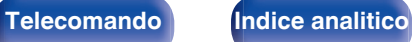

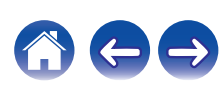
# **Selez.ingresso**

Impostare la modalità di ingresso del canale audio di ciascuna sorgente di ingresso.

Le modalità di ingresso disponibili per la selezione possono variare in base alla sorgente di ingresso.

# $\overline{\rightarrow}$

0 Memorizzare "Selez.ingresso" per ciascuna sorgente di ingresso.

# ■ Modo ingresso

Consente di impostare la modalità del formato audio in ingresso per le varie sorgenti di ingresso.

Normalmente si raccomanda di impostare la modalità di ingresso del segnale audio su "Automatica".

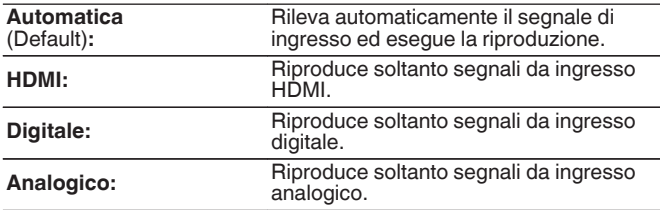

- Quando vengono ricevuti regolarmente segnali digitali, l'indicatore DG si illumina sul display. Nel caso in cui l'indicatore De non si illumini, verificare "Assegna Ingresso" e i collegamenti. ( $\sqrt{2}$  [p. 142\)](#page-141-0)
- Se "HDMI Controllo" è impostato su "Acceso" e, tramite i connettori HDMI MONITOR, viene collegata una TV compatibile con la funzione ARC, la modalità di ingresso per la sorgente "TV Audio" viene impostata su ARC.

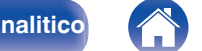

# <span id="page-145-0"></span>**Altoparlanti**

Il sistema effettua la misurazione delle caratteristiche acustiche degli altoparlanti collegati e dell'ambiente di ascolto ed utilizza le impostazioni ottimale in base ai parametri registrati. Questo è chiamato "Imp. Audyssey®".

Non è necessario eseguire Imp. Audyssey® quando è già stata eseguita la funzione "Calibraz.Diffus" in "Assist.impostaz".

Per impostare manualmente i diffusori, utilizzare "Impostazione manuale" sul menu. ( $\mathbb{Z}$  [p. 156\)](#page-155-0)

# **Imp. Audyssey®**

Per eseguire la misurazione, posizionare il microfono di configurazione in diverse posizioni di tutta l'area di ascolto. Per risultati ottimali, si consiglia di effettuare la misura in sei posizioni, come indicato nella figura.

Quando si misura la seconda posizione e quelle seguenti, installare il microfono di configurazione e misurazione entro 60 cm dalla prima posizione di misurazione (posizione di ascolto principale).

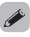

0 Se si esegue la funzione Imp. Audyssey®, le funzioni Audyssey MultEQ®, Audyssey Dynamic EQ® e Audyssey Dynamic Volume® vengono attivate.  $(\sqrt{2})$  [p. 130\)](#page-129-0)

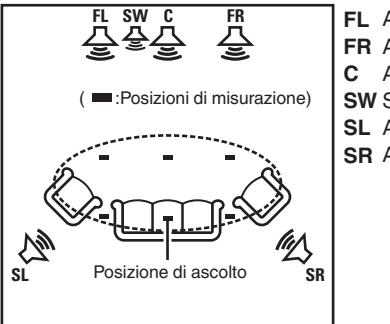

**SR** Altoparlante surround (D) **SL** Altoparlante surround (S) **SW** Subwoofer Altoparlante centrale **C** Altoparlante anteriore (D) **FR** Altoparlante anteriore (S) **FL**

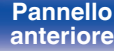

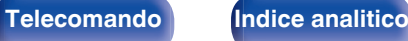

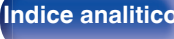

## ■ Informazioni sulla posizione di ascolto **principale**

La posizione di ascolto principale corrisponde alla posizione in cui solitamente si siede l'ascoltatore nell'ambiente di ascolto. Prima di avviare la procedura di configurazione di Audyssey®, collocare il microfono di configurazione nella posizione di ascolto principale.

Audyssey MultEQ® utilizza le misurazioni effettuate in questa posizione per calcolare la distanza dell'altoparlante, il livello, la polarità e il valore ottimale di crossover per il subwoofer.

### **NOTA**

- 0 Rendere la stanza il più silenziosa possibile. I rumori di sottofondo possono disturbare le misurazioni della stanza. Chiudere le finestre e disattivare i dispositivi elettronici (radio, condizionatori d'aria, luci a fluorescenza, ecc.). Le misurazioni potrebbero essere disturbate dai suoni emessi da tali dispositivi.
- 0 Durante le procedure di misurazione tenere i telefoni cellulari fuori dalla stanza di ascolto in quanto i segnali da loro emessi potrebbero disturbare le misurazioni.
- 0 Durante le misurazioni è importante non sostare tra gli altoparlanti e il microfono di configurazione e verificare che non ci siano ostacoli nel percorso. Installare il microfono di configurazione e misurazione ad almeno 50 cm dalla parete. In caso contrario, le letture risulteranno imprecise.
- 0 Durante le misurazioni dagli altoparlanti e dai subwoofer potrebbero essere riprodotti toni di test. Tale fenomeno rientra nei normali parametri di funzionamento. In caso di rumori di fondo nella stanza, il volume dei segnali di test subirà un incremento.
- $\bullet$  Se durante le misurazioni viene azionato VOLUME  $\blacktriangle$   $\blacktriangledown$  sul telecomando o VOLUME sull'unità principale, le misurazioni verranno cancellate.
- 0 Le misurazioni non possono essere eseguite con le cuffie collegate. Scollegare le cuffie prima di eseguire la configurazione automatica di Imp. Audyssey®.

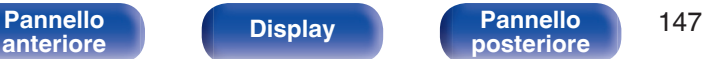

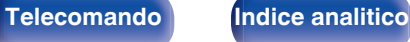

# **Procedure per l'impostazione degli altoparlanti (Imp. Audyssey®)**

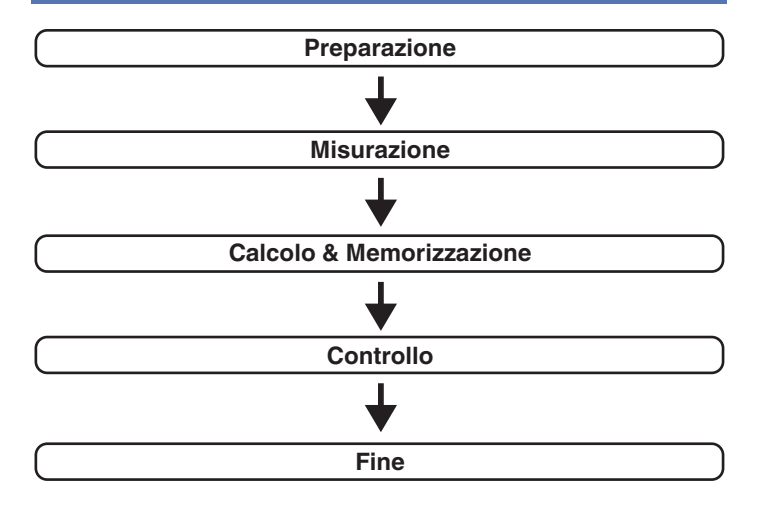

**[Pannello](#page-13-0) Display Pannello** 148

**[anteriore](#page-13-0) [Display](#page-16-0) [Pannello](#page-18-0)**

## **1 Fissare il microfono di calibrazione del Suono al supporto per microfono oppure al proprio treppiede in dotazione e installarlo nella posizione di ascolto principale.**

Quando si installa il microfono di calibrazione del suono, rivolgere la punta del microfono verso il soffitto e regolare l'altezza in modo che corrisponda all'altezza delle orecchie di un ascoltatore in posizione seduta.

**2 Impostare il subwoofer come mostrato di seguito, quando si utilizza un subwoofer che consente le seguenti regolazioni.**

## n **Quando si utilizza un subwoofer con una modalità diretta**

Impostare la modalità diretta su "Acceso" e disabilitare le impostazioni di regolazione volume e di frequenza crossover.

# n **Quando si utilizza un subwoofer senza modalità diretta**

Eseguire le seguenti impostazioni:

- 0 Volume : Posizione ore 12
- 0 Frequenza crossover : Frequenza massima/più alta
- 0 Filtro passa basso : Spento

**[posteriore](#page-18-0) [Telecomando](#page-22-0) [Indice analitico](#page-227-0)**

0 Modalità standby : Spento

**3 Collegare il microfono di configurazione alla presa SETUP MIC di questa unità.**

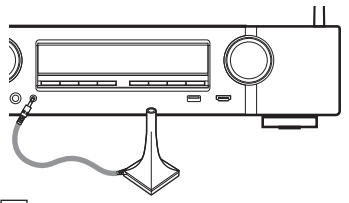

Quando il microfono di calibrazione del suono è collegato, viene visualizzata la seguente schermata.

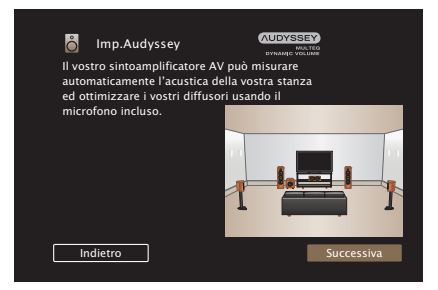

**4 Selezionare "Successiva", quindi premere ENTER.**

# **5 Selezionare "Avvia", quindi premere ENTER.**

La funzione Imp. Audyssey® consente anche di definire le seguenti impostazioni.

0 **Selezione canale**

La misurazione per i canali già configurati non viene eseguita, quindi è possibile ridurre il tempo di misurazione configurando in anticipo i canali che non verranno utilizzati. È anche possibile cambiare il numero di diffusori surround posteriori.

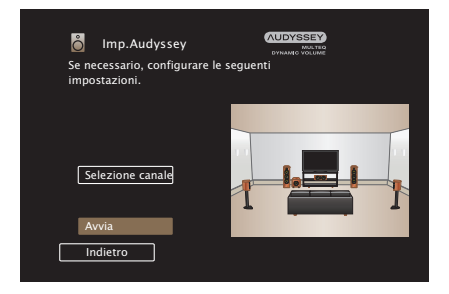

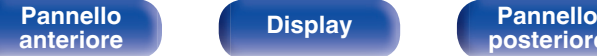

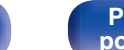

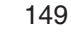

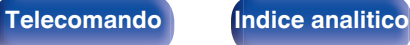

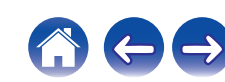

- **6 Seguire le istruzioni sul display dello schermo e premere "Successiva" per procedere ulteriormente.**
	- **7 Quando viene visualizzata la seguente schermata, selezionare "Inizio test", quindi premere ENTER.**

Avviare la misurazione della prima posizione.

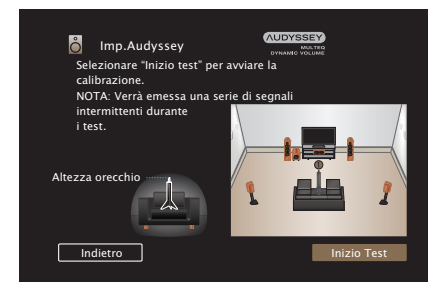

• La misurazione richiede svariati minuti.

## **NOTA**

- 0 **Nel caso venga visualizzato "Attenzione!":**
	- Andare a ["Messaggi di errore" \(](#page-153-0) $\mathbb{C}$  p. 154). Controllare le voci correlate ed eseguire le procedure necessarie.

**8 Quando viene visualizzato l'altoparlante rilevato, selezionare "Successiva", quindi premere ENTER.**

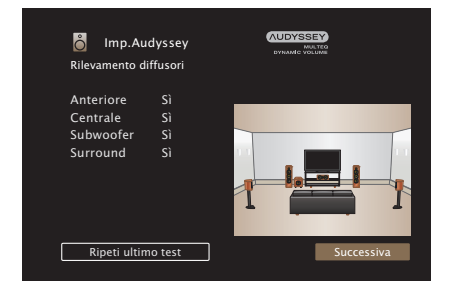

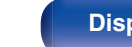

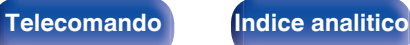

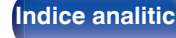

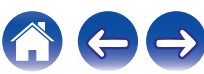

## **9 Spostare il microfono di configurazione in 2ª posizione, selezionare "Continua", quindi premere ENTER.**

Viene avviata la procedura di rilevamento del secondo punto. Le misurazioni possono essere eseguite fino a un massimo di sei posizioni differenti.

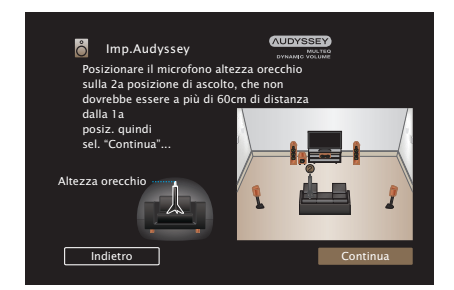

# n **Arresto della Impostazione Audyssey®**

- A Premere BACK per visualizzare la schermata popup.
- $\widehat{B}$  Premere  $\triangleleft$  per selezionare "Sì", quindi premere ENTER.

**10 Ripetere il punto 9, misurando le posizioni dalla 3ª alla 6ª.**

0 Per saltare la misurazione della quarta e delle successive posizioni di ascolto, premere  $\triangleleft$  per selezionare "Completare", quindi premere ENTER per passare al punto 12.

# **11 Selezionare "Completare", quindi premere ENTER.**

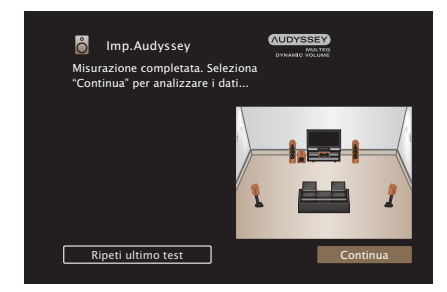

Iniziare l'analisi e la conservazione dei risultati di misurazione.

0 Il completamento dell'analisi richiede svariati minuti. Il tempo necessario alla procedura di analisi è direttamente proporzionale al numero degli altoparlanti e dei punti di misurazione presenti.

## **NOTA**

0 Quando i risultati della misurazione vengono salvati, assicurarsi che l'alimentazione non venga interrotta.

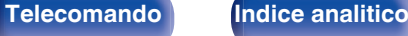

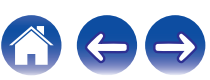

## **12 Eseguire le impostazioni per Audyssey Dynamic EQ®<sup>e</sup> Audyssey Dynamic Volume®.**

Viene visualizzata la seguente schermata durante l'analisi. Configurare le impostazioni secondo le proprie preferenze.

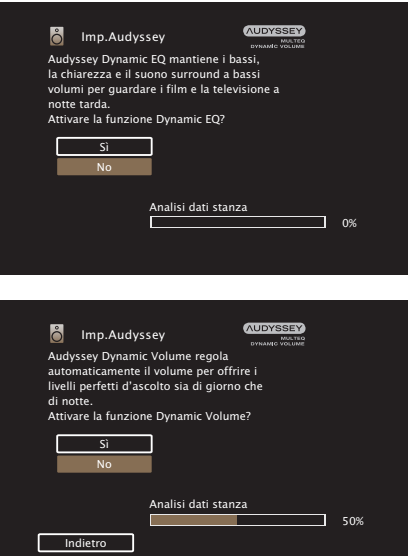

0 Dynamic EQ consente di correggere la risposta di frequenza in considerazione delle caratteristiche audio della stanza e della capacità dell'udito umano in modo che sia possibile udire il suono anche a basso volume.

Questa opzione è consigliata quando si usa l'unità con il volume girato completamente verso il basso, ad esempio quando si ascolta un filmato o un programma TV nel cuore della notte.

0 Dynamic Volume consente di regolare il volume di uscita al livello ottimale tenendo costantemente monitorato il livello dell'ingresso audio dell'unità.

Il controllo del volume ottimale viene eseguito automaticamente, senza alcuna perdita nella dinamicità e chiarezza del suono quando, ad esempio, il volume si abbassa improvvisamente durante la trasmissione di annunci pubblicitari trasmessi nei programmi televisivi.

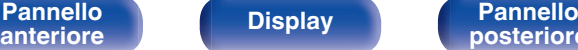

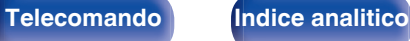

**13 Una volta terminate l'analisi e la memorizzazione, scollegare il microfono di calibrazione del suono della presa SETUP MIC sull'unità principale, quindi premere "Successiva".**

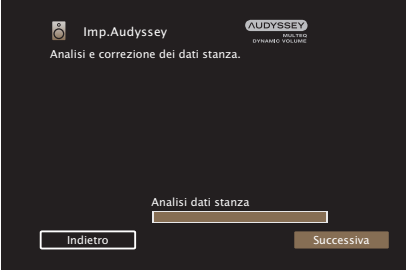

## **14 Selezionare "Dettagli" e premere ENTER per verificare i risultati della misurazione.**

0 I subwoofer potrebbero misurare una maggiore distanza riportata rispetto a quella reale, a causa di un ritardo elettrico aggiunto, comune nel caso dei subwoofer.

## **NOTA**

0 Non modificare la connessione dell'altoparlante o il volume del subwoofer dopo l'Impostazione Audyssey®. Se queste vengono modificate, avviare nuovamente l'impostazione Audyssey® per configurare le impostazioni dell'equalizzatore ottimale.

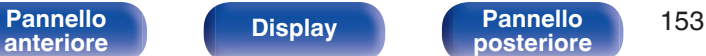

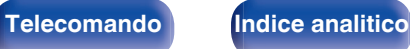

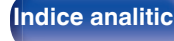

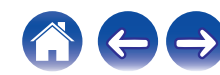

<span id="page-153-0"></span>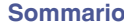

# **Messaggi di errore**

Viene visualizzato un messaggio di errore se l'Impostazione Audyssey® non può essere completata a causa della posizione dell'altoparlante, dell'ambiente di misurazione, ecc. Se viene visualizzato un messaggio di errore, controllare gli elementi pertinenti ed eseguire le misure necessarie. Assicurarsi di spegnere l'alimentazione prima di controllare i collegamenti dell'altoparlante.

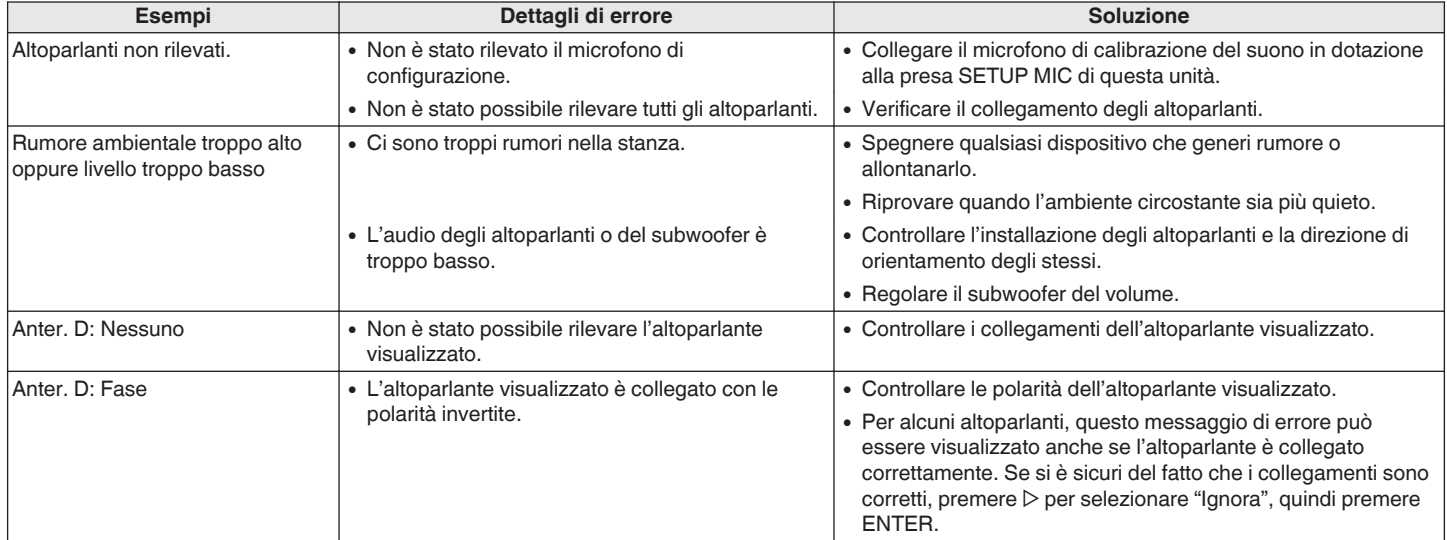

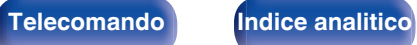

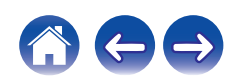

# **Recupero delle impostazioni "Imp. Audyssey®"**

Se si imposta "Ripristina" su "Ripristina", è possibile tornare al risultato della misurazione di Imp. Audyssey® (valore calcolato all'inizio da MultEQ®) anche quando le singole impostazioni sono state modificate manualmente.

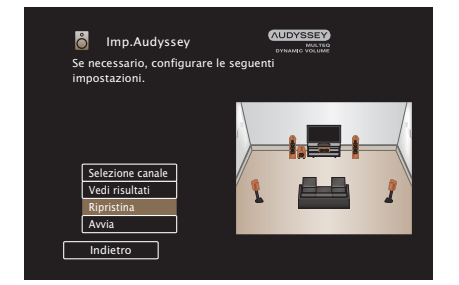

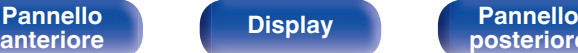

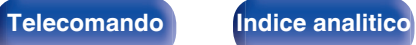

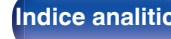

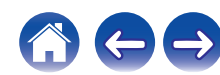

# <span id="page-155-0"></span>**Impostaz manuale**

Utilizzare questa procedura per impostare manualmente gli altoparlanti oppure per modificare le impostazioni eseguite in Imp. Audyssey®.

- 0 Se si aggiunge o si rimuove un diffusore dopo aver eseguito Impostazione Audyssey®, non sarà più possibile selezionare Audyssey MultEQ®, Audyssey Dynamic EQ® o Audyssey Dynamic Volume®. ( $$p. 130$ )
- La "Impostaz manuale" può essere utilizzata senza apportare alcuna modifica alle impostazioni. Impostarla solo se necessario.

**[Pannello](#page-13-0) Display Pannello** 156

**[anteriore](#page-13-0) [Display](#page-16-0) [Pannello](#page-18-0)**

# **Config.altop.**

Selezionare se gli altoparlanti sono presenti o meno, la capacità di riproduzione per le frequenze dei bassi e la dimensione dell'altoparlante.

# ■ Anteriore

Consente di impostare la dimensione dell'altoparlante anteriore.

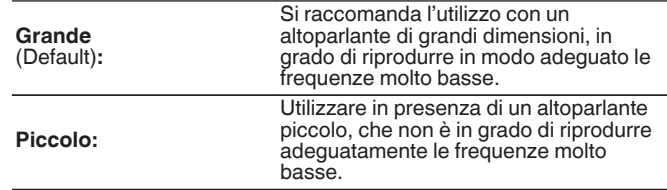

- 0 Quando "Subwoofer" è impostato su "No", "Anteriore" viene automaticamente impostato su "Grande".
- 0 Quando "Anteriore" è impostato su "Piccolo", non è possibile impostare gli altoparlanti diversi da "Anteriore" su "Grande".

**[posteriore](#page-18-0) [Telecomando](#page-22-0) [Indice analitico](#page-227-0)**

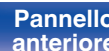

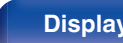

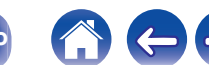

surround. L. Si raccomanda l'utilizzo con un altoparlante di grandi dimensioni, in **Grande:** grado di riprodurre in modo adeguato le frequenze molto basse. Utilizzare in presenza di un altoparlante piccolo, che non è in grado di riprodurre **Piccolo** adeguatamente le frequenze molto (Default)**:** basse. basse. è collegato un altoparlante centrale. **Nessuno:** surround.

# <span id="page-156-0"></span>**Centrale**

Consente di impostare la presenza e la dimensione dell'altoparlante centrale.

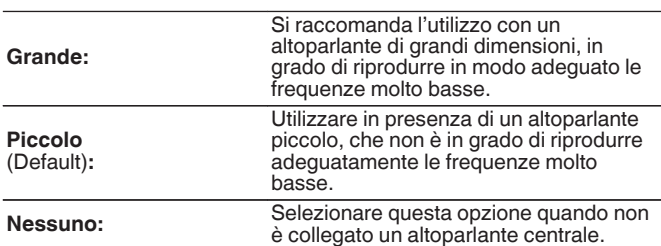

# $\blacksquare$  Surround

Consente di impostare la presenza e la dimensione degli altoparlanti

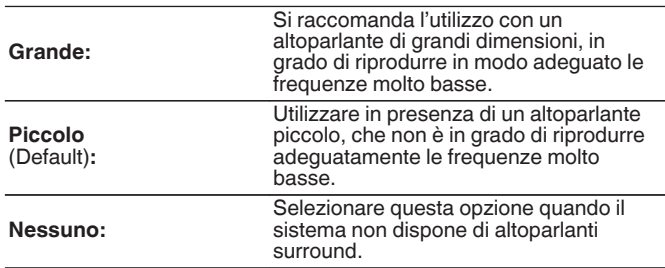

# ■ Subwoofer

Consente di impostare la presenza di un subwoofer.

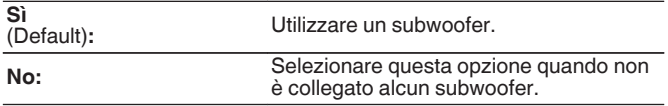

# **Distanze**

Consente di impostare la distanza dalla posizione di ascolto agli altoparlanti.

Prima di eseguire le impostazioni, misurare la distanza dalla posizione di ascolto ai diversi altoparlanti.

# o **Unità**

Imposta l'unità di misura della distanza.

**Metri** (Default)

**Piedi**

# o **Passo**

Imposta la variabile di larghezza minima di distanza.

**0.1 m/0.01 m** (Default: 0.1 m)

**1 ft / 0.1 ft**

# **Impostare la distanza.**

**0.00 m – 18.00 m / 0.0 ft – 60.0 ft**

# $\mathscr{L}$

- 0 Gli altoparlanti selezionabili variano in base alle impostazioni della funzione "Config.altop." a quelle della funzione. ( $\sqrt{2}$  [p. 156\)](#page-155-0)
- Impostazioni predefinite: Anteriore S / Anteriore D / Centrale / Subwoofer: 3,60 m (12,0 ft) Altoparlanti diversi da quelli sopra indicati: 3,00 m (10,0 ft)
- 0 Imposta la distanza fra gli altoparlanti su meno di 6,00 m (20,0 ft).

# o **Impostaz.Predef.**

Le impostazioni "Distanze" vengono ripristinate ai valori di default.

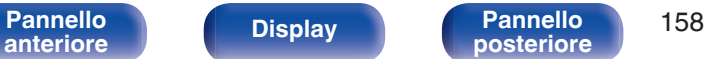

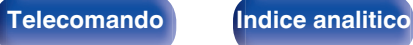

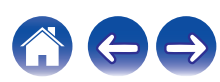

# **Livelli**

Impostare il volume del tono di prova in modo che sia lo stesso di quello alla posizione di ascolto quando viene emesso da ciascun altoparlante.

# **Avvio toni test**

L'altoparlante selezionato emette un tono di prova.

Ascoltare il tono di prova e regolare l'uscita del volume sull'altoparlante selezionato.

**–12.0 dB – +12.0 dB** (Default: 0.0 dB)

# $\overline{\mathscr{L}}$

- 0 Gli "Livelli" impostati vengono riflessi per tutte le modalità audio.
- 0 Se si desidera regolare il livello del canale per ciascuna sorgente di ingresso, eseguire le impostazioni in "Reg.liv.canale" ( $\sqrt{\mathscr{F}}$  [p. 93\).](#page-92-0)
- 0 Se al connettore PHONES dell'unità sono collegate le cuffie, non è possibile impostare l'opzione "Livelli".

# $\blacksquare$  Impostaz.Predef.

Le impostazioni "Livelli" vengono ripristinate ai valori di default.

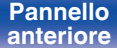

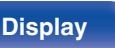

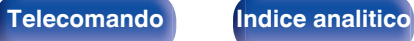

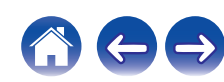

# **Crossover**

Impostare in base alla frequenza limite inferiore delle frequenze di base che possono essere riprodotte attraverso ciascun altoparlante. Consultare il manuale dell'altoparlante per ulteriori informazioni sulla frequenza crossover dell'altoparlante.

# o **Selez.diffusori**

Consente di selezionare come impostare la frequenza di crossover.

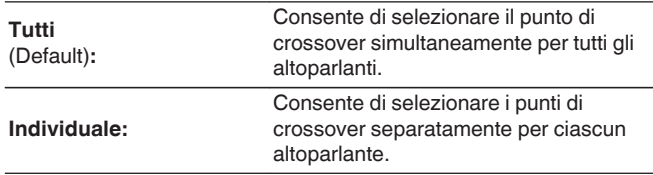

# ■ Consente di impostare la frequenza crossover

**40 Hz / 60 Hz / 80 Hz / 90 Hz / 100 Hz / 110 Hz / 120 Hz / 150 Hz / 200 Hz / 250 Hz** (Default: 80 Hz)

- 0 È possibile impostare "Crossover" quando "Modo subwoofer" è impostato su "LFE+Main" o quando un altoparlante è impostato su "Piccolo". (128 [p. 161\)](#page-160-0)
- 0 La frequenza crossover di default è pari a "80 Hz", che costituisce l'impostazione ottimale con una vasta gamma di altoparlanti. Quando si utilizzano altoparlanti di piccole dimensioni, è consigliabile impostare una frequenza più elevata delle frequenza crossover. Impostare ad esempio "250 Hz" quando la gamma di frequenza degli altoparlanti è pari a 250 Hz – 20 kHz.
- 0 Il suono al di sotto della frequenza di crossover viene interrotto dall'uscita degli altoparlanti impostata in "Piccolo". Questa frequenza di taglio dei bassi viene emessa dal subwoofer oppure dagli altoparlanti anteriori.
- 0 Gli altoparlanti configurabili quando "Individuale" è selezionato variano in base all'impostazione di "Modo subwoofer". (☞ [p. 161\)](#page-160-0)
- 0 Quando è selezionata la funzione "LFE", è possibile impostare gli altoparlanti che in "Config.altop." sono impostati su "Piccolo". Se gli altoparlanti sono impostati su "Grande", viene visualizzato "Banda Int." e non è possibile eseguire l'impostazione. ( $\sqrt{p}$  [p. 156\)](#page-155-0)
- 0 Se si seleziona "LFE+Main", è possibile impostare gli altoparlanti a prescindere dal valore di "Config.altop.". ( $\mathbb{Z}$  [p. 156\)](#page-155-0)

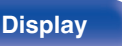

**[Pannello](#page-13-0) Display Pannello** 160 **[anteriore](#page-13-0) [Display](#page-16-0) [Pannello](#page-18-0)**

**[posteriore](#page-18-0) [Telecomando](#page-22-0) [Indice analitico](#page-227-0)**

# <span id="page-160-0"></span>**Bassi**

Consente di impostare per il subwoofer e la gamma di riproduzione del segnale LFE.

# **Modo subwoofer**

Selezionare il segnale di gamma bassa da riprodurre tramite subwoofer.

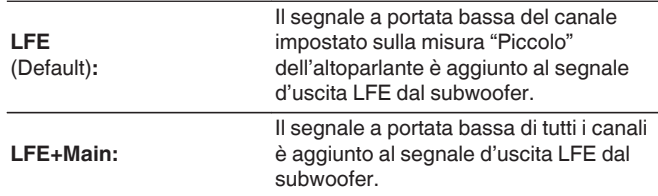

- 0 "Modo subwoofer" può essere impostato se "Config.altop." "Subwoofer" è attivato nel menù è impostato su un valore diverso da "No". ( $\mathbb{Q}_F$  [p. 157\)](#page-156-0)
- 0 Riprodurre musica o filmati e selezionare la modalità che consente di ottenere le massime prestazioni dai toni bassi.
- 0 Se "Config.altop." "Anteriore" e "Centrale" sono impostati su "Grande", e "Modo subwoofer" è impostato su "LFE", potrebbe non venire riprodotto alcun suono dai subwoofer, a seconda del segnale di ingresso o della modalità audio selezionata.  $(\sqrt{p} - p. 156)$  $(\sqrt{p} - p. 156)$

Selezionare "LFE+Main" se si desidera riprodurre sempre i segnali bassi dal subwoofer.

# **LPF** per LFE

Impostare la gamma di riproduzione del segnale LFE. Eseguire questa impostazione se si desidera modificare la frequenza di riproduzione (punto del filtro passa basso) del subwoofer.

**80 Hz / 90 Hz / 100 Hz / 110 Hz / 120 Hz / 150 Hz / 200 Hz / 250 Hz** (Default: 120 Hz)

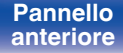

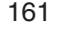

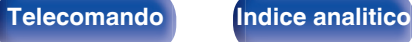

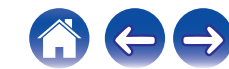

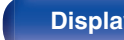

Scegliere se connettere la rete domestica ad una LAN wireless o a una

Quando ci si connette alla rete tramite LAN cablata, selezionare "Via cavo

Quando si intende connettersi alla rete utilizzando una LAN wireless,

# **Informazioni**

Visualizza informazioni sulla rete.

**Nickname / Collegamento / SSID / DHCP / Indirizzo IP / Indirizzo MAC (Ethernet) / Indirizzo MAC (Wi-Fi) / Potenza segnale Wi-Fi**

Per utilizzare questa unità collegandola a una rete domestica (LAN), è necessario configurare le impostazioni di rete.

e immettere quindi le informazioni sulla rete domestica (LAN), ad esempio l'indirizzo del gateway e la subnet mask.

# **Rete**

domestica (LAN).

**Collegamento**

Se si configura la rete domestica (LAN) tramite DHCP, impostare "DHCP" su "Acceso". (impostazione di default.) In tal modo l'unità potrà utilizzare la rete

Se si assegna manualmente un indirizzo IP per ogni dispositivo, è necessario utilizzare l'impostazione "Indirizzo IP" per assegnare un indirizzo IP all'unità

LAN cablata.

Ether." dopo aver collegato un cavo LAN.

selezionare "Wireless(Wi-Fi)" e configurare "Impost. Wi-Fi". ( $\mathbb{Q}$  [p. 163\)](#page-162-0)

# **Collegare con**

Selezionare il metodo di connessione alla rete domestica (LAN).

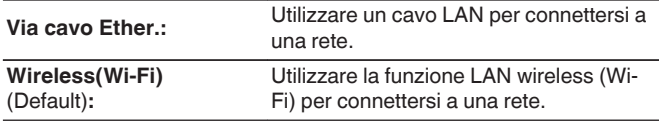

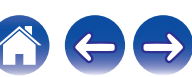

# <span id="page-162-0"></span>**Impost. Wi-Fi**

Connettersi a un router LAN wireless (Wi-Fi).

Il router può essere collegato nei seguenti modi. Selezionare il metodo di connessione adatto al proprio ambiente domestico.

# o **Scansione Reti**

Selezionare la rete che si desidera collegare dall'elenco delle reti possibili visualizzato sullo schermo TV.

**1.** Selezionare la rete a cui si desidera collegarsi dall'elenco delle reti wireless.

Selezionare "Ripeter Scan." se la rete non può essere rilevata.

**2.** Inserire la password e selezionare "OK".

# **Usa Dispositivo iOS**

Utilizzare il proprio dispositivo iOS (iPhone/iPod/iPad) per connettersi alla rete. Collegando il proprio dispositivo iOS a questa unità utilizzando il Wi-Fi, l'unità può essere collegata automaticamente alla stessa rete del dispositivo.

- **1.** Selezionare "Usa Dispositivo iOS" sullo schermo TV.
- **2.** Controllare che il proprio dispositivo iOS sia collegato alla LAN wireless (Wi-Fi) e selezionare "Marantz NR1508" da "SET UP NEW AIRPLAY SPEAKER..." nella parte inferiore della schermata di configurazione Wi-Fi del dispositivo iOS.
- **3.** Toccare "Successiva" sullo schermo del dispositivo iOS.

# $\overline{\rightarrow}$

0 La versione del firmware del dispositivo iOS deve supportare iOS 7 o versioni successive.

# **Router WPS**

Utilizzare un router che supporti lo standard WPS per il collegamento utilizzando il metodo pressione sul pulsante.

- **1.** Selezionare "Premere puls." sullo schermo TV.
- **2.** Passare in modalità WPS premendo il pulsante WPS del router al quale ci si desidera collegare.
	- 0 Il tempo per la pressione del pulsante varia a seconda del router.
- **3.** Selezionare "Collega" sullo schermo TV entro 2 minuti.

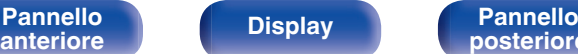

**[Pannello](#page-13-0) Display Pannello** 163

**[posteriore](#page-18-0) [Telecomando](#page-22-0) [Indice analitico](#page-227-0)**

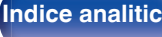

## **Manuale**

Immettete il nome (SSID) e la password della rete alla quale ci si desidera collegare.

**1.** Impostare le seguenti voci.

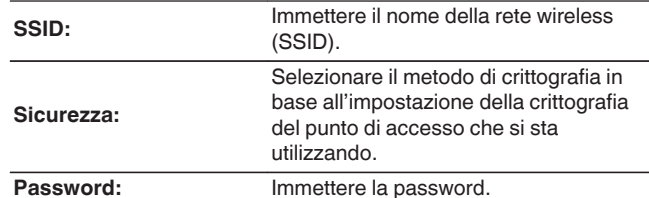

**2.** Selezionare "Collega" alla fine dell'impostazione.

- 0 Le impostazioni della LAN wireless (Wi-Fi) di questa unità possono anche essere configurate da un PC o tablet che supporta la connessione LAN wireless.
- **1.** Premere e tenere premuti i pulsanti M-DAX e SOUND MODE sull'unità principale per almeno 3 secondi quando l'alimentazione dell'unità è accesa.
- **2.** Collegare la rete LAN wireless del PC o del tablet utilizzato al "Marantz NR1508" quando sul display viene visualizzato il messaggio "Collegare il dispositivo Wi-Fi alla rete Wi-Fi "Marantz NR1508"".
- **3.** Avviare il browser e immettere "192.168.1.16/Settings/" nell'URL.
- **4.** Utilizzare il browser per immettere le impostazioni, selezionare "Collega" e quindi uscire dalle impostazioni.
- 0 Il tasto di Default di questa unità è impostato su "1". Impostare il tasto di Default del router su "1" per l'utilizzo.

# **Impostazioni**

Configurare l'indirizzo IP.

- 0 Se si utilizza un router a banda larga (funzione DHCP), le informazioni necessarie per la connessione di rete come l'indirizzo IP saranno configurate automaticamente poiché la funzione DHCP è impostata su "Acceso" nelle impostazioni predefinite di questa unità.
- 0 Impostare il Indirizzo IP, Subnet Mask, Ingresso default e le informazioni del server DNS solo durante l'assegnazione di un indirizzo IP fisso o durante la connessione a una rete senza funzione DHCP.

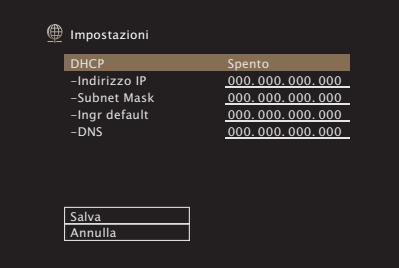

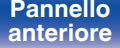

**[Pannello](#page-13-0) Display Pannello** 164 **[anteriore](#page-13-0) [Display](#page-16-0) [Pannello](#page-18-0)**

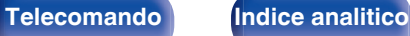

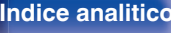

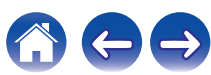

## **Acceso** (Default)**:**

**DHCP** 

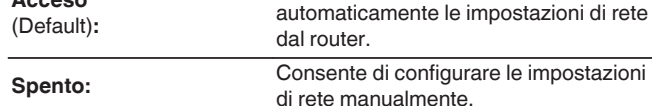

# o **Indirizzo IP**

Impostare l'indirizzo IP nell'intervallo mostrato di seguito.

• Non è possibile utilizzare la funzione Network Audio se sono impostati altri indirizzi IP.

Consente di scegliere come eseguire il collegamento alla rete.

Consente di configurare

CLASS A: 10.0.0.1 - 10.255.255.254

CLASS B: 172.16.0.1 - 172.31.255.254

CLASS C: 192.168.0.1 - 192.168.255.254

# **N** Subnet Mask

Quando si collega un modem xDSL o l'adattatore del terminale direttamente all'unità, immettere la subnet mask indicata nella documentazione fornita dal provider. In genere, è necessario immettere "255.255.255.0".

# **Ingr default**

Quando si esegue il collegamento a un gateway (router), immettere il relativo indirizzo IP.

# o **DNS**

Inserire l'indirizzo DNS indicato nella documentazione fornita dal provider.

- 0 Se non è possibile connettersi a internet, ricontrollare i collegamenti e le impostazioni.  $(\sqrt{\epsilon} \cdot \vec{p})$  [p. 45\)](#page-44-0)
- 0 Se non si ha alcuna conoscenza di connessioni internet, contattare il proprio ISP (Internet Service Provider) oppure rivolgersi al rivenditore presso il quale è stato acquistato il computer.

**[Pannello](#page-13-0) Display Pannello** 165 **[anteriore](#page-13-0) [Display](#page-16-0) [Pannello](#page-18-0)**

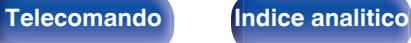

**Controllo rete**

## **Sempre attivo:**

standby. Rete attiva in modalità standby. L'unità principale è controllabile con telecomando compatibile con la rete.

Sospende le funzioni di rete durante lo

0 Quando si utilizza la Marantz 2016 AVR Remote App o la HEOS App, la si usi con l'impostazione "Controllo rete" configurata su "Sempre attivo".

## **NOTA**

0 Quando l'opzione "Controllo rete" è impostata su "Sempre attivo", il consumo dell'unità in standby è superiore.

# **Nickname**

Il "Nickname" è il nome dell'unità visualizzato sulla rete. È possibile cambiare il valore di Friendly Name in base alle proprie preferenze.

# o **Nome**

Consente di selezionare Friendly Name dall'elenco.

Quando si seleziona "Altro", è possibile cambiare il valore di Friendly Name in base alle proprie preferenze.

**Home Theater / Living Room / Family Room / Guest Room / Kitchen / Dining Room / Master Bedroom / Bedroom / Den / Office / Altro**

- 0 È possibile immettere fino a un massimo di 30 caratteri.
- 0 L'impostazione di default di "Friendly Name" per il primo utilizzo è "Marantz NR1508".

## o **Impostaz.Predef.**

Ripristina il nome modificato a quello impostato di default.

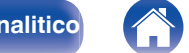

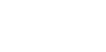

Consente di attivare la comunicazione di rete in modalità standby.

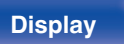

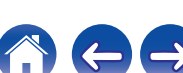

# **Diagnostica**

Questa funzione è utile per controllare la connessione di rete.

# ■ Collegam fisico

Consente di controllare il collegamento fisico della porta LAN.

## **OK**

**Errore:** Il cavo LAN non è collegato. Controllare i collegamenti.

0 Quando si è connessi tramite una LAN wireless, viene visualizzato "Collegamento Wireless (Wi-Fi)".

# Accesso router

Consente di controllare la connessione dell'unità al router.

## **OK**

**Errore:** Impossibile comunicare con il router. Controllare le impostazioni del router.

## ■ Accesso Internet

Consente di controllare se l'unità ha accesso a Internet (WAN).

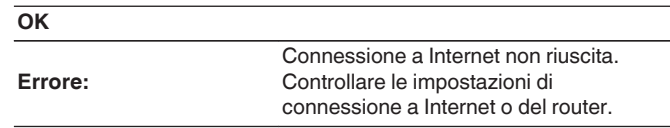

# **Account HEOS**

Eseguire le impostazioni relative a Account HEOS. Disporre di un Account HEOS consente l'utilizzo di Preferiti HEOS. Il menù visualizzato varia a seconda dello stato dell'Account HEOS.

# **Non hai effettuato l'accesso**

# o **Possiedo un Account HEOS**

Se si è già in possesso di Account HEOS, inserire il nome account corrente e la password per accedere.

# o **Crea Account**

Se non si dispone di un Account HEOS, creare un nuovo Account HFOS.

# **Password dimenticata**

Nel caso in cui venga dimenticata la password, verrà inviata un'email contente le informazioni per reimpostarla.

# **Hai già effettuato l'accesso**

# ■ Hai eseguito l'accesso come

Viene visualizzato l'Account HEOS connesso in quel momento.

# o **Cambia posizione**

Consente di cambiare le impostazioni internazionali dell'Account HEOS connesso.

# o **Cambia password**

Consente di cambiare la password dell'Account HEOS connesso.

# o **Cancella Account**

Consente di cancellare l'Account HEOS connesso.

o **Esci**

Consente di disconnettersi da Account HEOS.

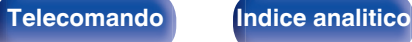

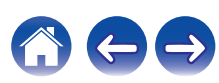

# **Generale**

Consente di eseguire diverse altre impostazioni.

# **Lingua**

Impostare la lingua da visualizzare nel menu sullo schermo TV.

**English / Deutsch / Français / Italiano / Español / Nederlands / Svenska / Pусский / Polski**(Default: English)

# $\overline{\rightarrow}$

- 0 "Lingua" può essere impostato anche attraverso la procedura seguente. La schermata di menù, comunque, non viene visualizzata. Guardare il display durante la configurazione delle impostazioni.
- **1.** Premere e tenere premuti TUNER PRESET CH + e STATUS sull'unità principale contemporaneamente per almeno 3 secondi.

"V.Format:<PAL>" appare sul display.

**2.** Premere DIMMER sull'unità principale per due volte.

"Lang.:<ENGLISH >" appare sul display.

- **3.** Utilizzare TUNER PRESET CH + o TUNER PRESET CH sull'unità principale e impostare la lingua.
- **4.** Premere il STATUS dell'unità principale per completare l'impostazione.

# **ECO**

Configurare le impostazioni della modalità ECO Mode e standby automatico.

# o **Modalità ECO**

In questo modo è possibile ridurre il consumo di corrente quando l'alimentazione dell'unità è accesa.

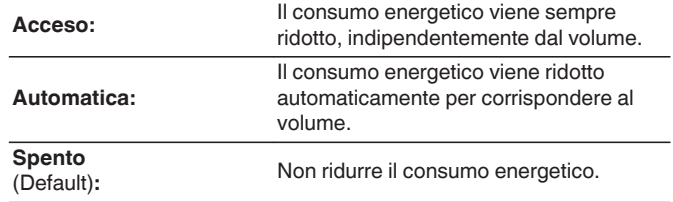

 $\overline{\mathscr{O}}$ 

- 0 Quando si desidera emettere l'audio a un alto livello di volume, si raccomanda di impostare "Modalità ECO" su "Spento".
- $\bullet$  Modalità ECO può essere commutata anche premendo ECO  $\neq$  sul telecomando.

**[Pannello](#page-13-0) Display Pannello** 169 **[anteriore](#page-13-0) [Display](#page-16-0) [Pannello](#page-18-0)**

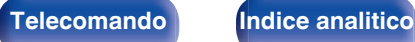

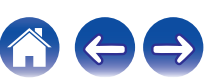

# Accen. Default

Impostare la modalità ECO quando l'alimentazione è accesa.

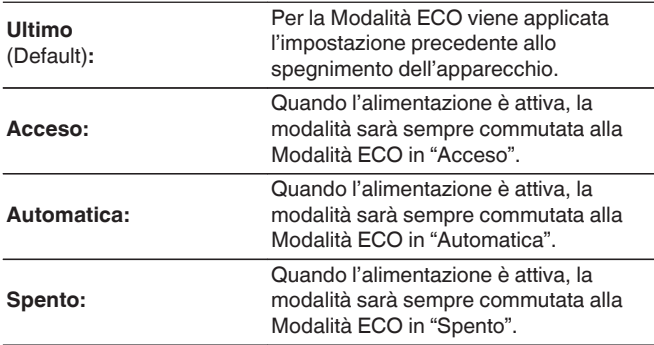

# **On Screen Displ**

Visualizzare il consumo energetico di questa unità usando un misuratore sullo schermo del televisore.

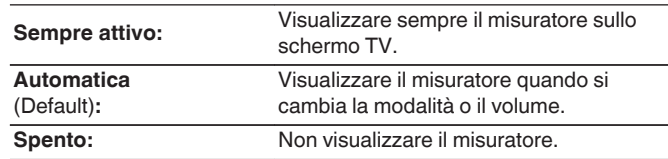

# **E** Auto Standby

Impostare in modo che l'alimentazione dell'unità passi automaticamente alla modalità standby.

Consente di impostare la durata dell'intervallo di tempo per l'attivazione dello standby automatico quando non ci sono segnali audio o video in ingresso nell'unità.

Prima che l'unità entri in modalità standby, "Auto Standby" viene visualizzato sul display dell'unità e sulla schermata menu.

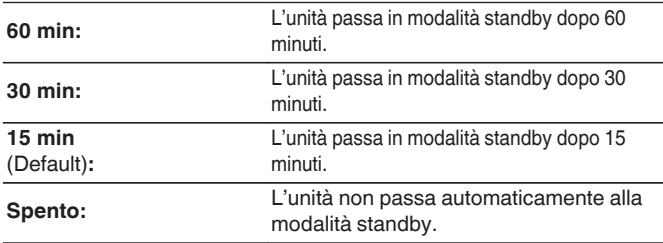

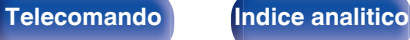

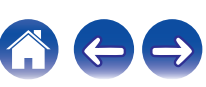

# **Nomi Sel.Intell.**

Consente di modificare sul proprio nome preferito il nome smart select visualizzato sullo schermo della TV.

### **Selezione 1 Intelligente / Selezione 2 Intelligente / Selezione 3 Intelligente / Selezione 4 Intelligente**

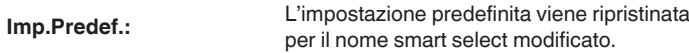

0 È possibile immettere fino a un massimo di 16 caratteri.

# **Display frontale**

Consente di eseguire impostazioni relative alla visualizzazione di questa unità.

# **Dimmer**

Consente di regolare la luminosità del display di questa unità.

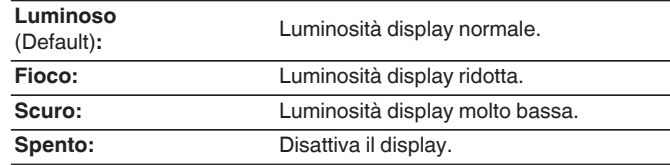

## Í

0 È possibile anche regolare il display premendo DIMMER sull'unità principale.

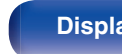

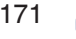

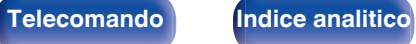

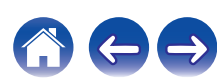

# **Firmware**

Consente di verificare la disponibilità di aggiornamenti e upgrade del firmware, di aggiornare il firmware e di impostare la visualizzazione del messaggio di notifica per gli upgrade.

# **N** Verifica Aggiorn

Effettua la ricerca di aggiornamenti del firmware. Il firmware può essere aggiornato se è stato rilasciato un aggiornamento.

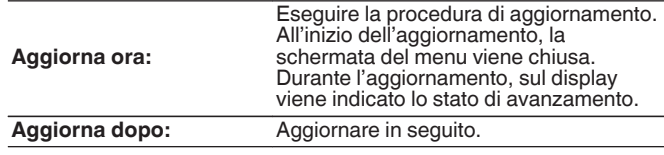

0 L'unità automaticamente riprova ad aggiornarsi se l'aggiornamento fallisce. Qualora non sia ancora possibile effettuare un aggiornamento, sul display verrà visualizzato un messaggio "Update Error". Vedere ["Risoluzione dei](#page-180-0) [problemi"](#page-180-0) – ["Messaggi di errore durante l'aggiornamento"](#page-196-0) per informazioni sui messaggi di errore di aggiornamento. ( $\sqrt{p}$  [p. 197\)](#page-196-0) Controllare le condizioni in base al messaggio e provare a effettuare di nuovo

l'aggiornamento. 0 Non è possibile selezionare questo menu quando "Consenti aggior." è

impostato su "Spento".

# o **Agg.automatico**

Consente di attivare Aggiornamenti automatici in modo tale che gli aggiornamenti futuri vengano scaricati automaticamente e installati quando l'unità è in modalità standby.

# n **Agg.automatico**

Questa unità verrà aggiornata automaticamente con la versione firmware più recente quando si trova in modalità standby.

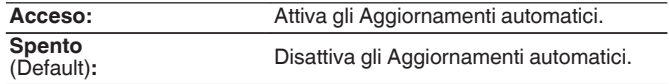

# n **Fuso orario**

Cambiare il fuso orario.

Impostare il fuso orario corrispondente all'area geografica di residenza.

0 Non è possibile selezionare questo menu quando "Consenti aggior." è impostato su "Spento".

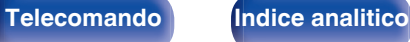

**[Sommario](#page-1-0)**  $\setminus$  **[Collegamenti](#page-25-0)**  $\setminus$  **[Riproduzione](#page-48-0)**  $\setminus$  **[Impostazioni](#page-116-0)**  $\setminus$  **[Suggerimenti](#page-177-0)**  $\setminus$  **[Appendice](#page-199-0)** 

# ■ Consenti aggior.

Attivare o disattivare aggiornamenti e upgrade per questa unità.

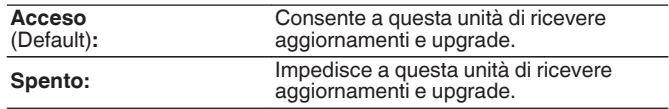

## $\overline{\mathscr{L}}$

0 Questa impostazione provoca incompatibilità tra questa unità e HEOS App.

# ■ Notifica upgrade

Quando è disponibile l'aggiornamento firmware più recente, all'accensione viene visualizzato un messaggio di notifica sullo schermo TV.

Il messaggio di notifica appare per circa 40 secondi quando vi è corrente.

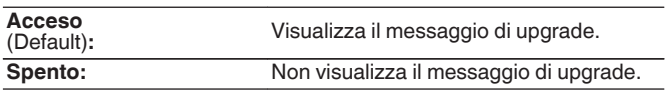

0 Non è possibile selezionare questo menu quando "Consenti aggior." è impostato su "Spento".

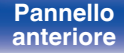

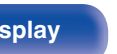

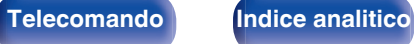

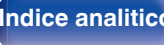

# ■ Agg.Nuova Funz.

Visualizza nuove funzionalità che possono essere scaricate sull'unità ed esegue un aggiornamento.

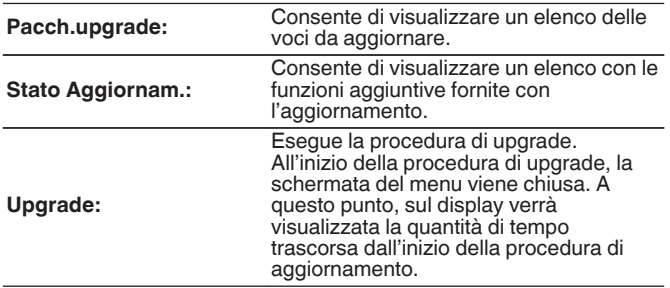

- 0 Le informazioni relative alle funzioni "Aggiornamento" e "Agg.Nuova Funz." verranno pubblicate sul sito web Marantz ogni volta che verranno definiti nuovi piani relativi a tali funzioni. Visitare il sito web Marantz per ulteriori informazioni sugli aggiornamenti.
- 0 Una volta completata la procedura, in questo menu verrà visualizzato il messaggio "Registrato" e sarà possibile eseguire gli aggiornamenti. Se la procedura non è stata eseguita, verrà visualizzato il messaggio "-------". Il codice ID rappresentato su questa schermata è necessario per consentire l'esecuzione e il completamento della procedura. Il codice ID può inoltre essere visualizzato premendo e tenendo premuti i pulsanti STATUS e SOUND MODE dell'unità principale per almeno 3 secondi.
- 0 Se l'aggiornamento non va a buon fine, sul display viene visualizzato il messaggio "Upgrade Error". Vedere ["Risoluzione dei problemi"](#page-180-0) – ["Messaggi di](#page-196-0) [errore durante l'aggiornamento"](#page-196-0) per informazioni accese sui messaggi di errore di aggiornamento. ( $\sqrt{p}$  [p. 197\)](#page-196-0) Verificare le impostazioni e la configurazione dell'ambiente di rete, quindi eseguire nuovamente la procedura di aggiornamento.
- 0 Non è possibile selezionare questo menu quando "Consenti aggior." è impostato su "Spento".

### **Note relative all'uso di "Aggiornamento" e "Agg.Nuova Funz."**

- 0 Per poter utilizzare queste funzioni, è necessario disporre dei necessari requisiti di sistema e di una connessione internet correttamente configurata. ( $\mathbb{P}$  [p. 45\)](#page-44-0)
- 0 Non spegnere il dispositivo fino a quando le procedure di aggiornamento o upgrade sono state completate.
- 0 Affinché la procedura di aggiornamento sia completata è necessaria circa 1 ora.
- Una volta avviato l'aggiornamento/upgrade, non sarà più possibile eseguire normali operazioni sull'unità fino al completamento dell'aggiornamento/upgrade. Inoltre potrebbero verificarsi casi in cui i dati di backup vengano reimpostati per i parametri ecc. impostati sulla presente unità.
- 0 Se l'aggiornamento o l'upgrade non hanno esito positivo, premere e tenere premuto il pulsante di dell'unità per più di 5 secondi, oppure scollegare e ricollegare il cavo di alimentazione. Dopo circa 1 minuto, il messaggio "Please wait" appare sul display e l'aggiornamento si riavvia. Se l'errore persiste, verificare la connessione di rete.

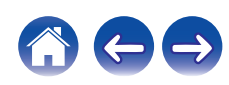

# o **Video**

Mostra i segnali HDMI in ingresso/uscita e le informazioni relative allo schermo HDMI.

### **Segn.HDMI**

**Risoluzioni / Spazio colore / Profond.pixel**

### **Monitor HDMI**

**Interfaccia / Risoluz.Support**

## o **Stato**

Visualizza informazioni sulle impostazioni correnti.

Questa voce mostra le informazioni relative alle impostazioni per questa unità. Le informazioni visualizzate differiscono in base alla sorgente di ingresso.

## o **Firmware**

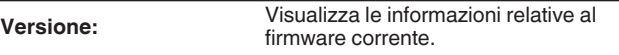

# **Informazioni**

Visualizzare le informazioni sulle impostazioni di questa unità, sui segnali di ingresso, ecc.

# o **Audio**

Mostra le informazioni relative all'audio.

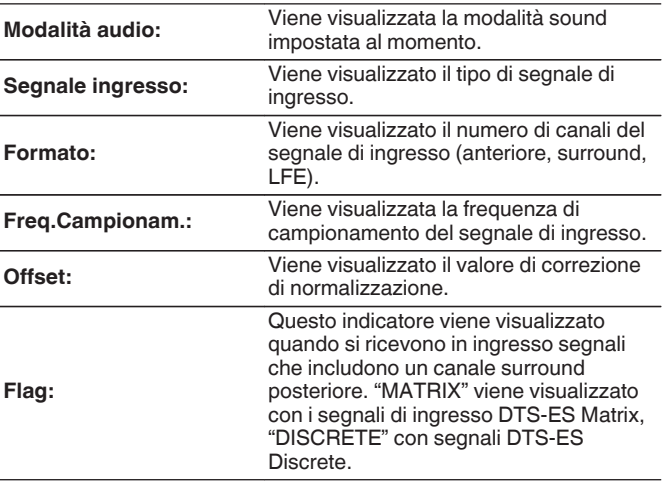

**[Sommario](#page-1-0)**  $\setminus$  [Collegamenti](#page-25-0)  $\setminus$  [Riproduzione](#page-48-0) **[Impostazioni](#page-116-0)**  $\setminus$  [Suggerimenti](#page-177-0)  $\setminus$  [Appendice](#page-199-0)

# **Notifiche**

Seleziona le preferenze dei messaggi di notifica.

Consente inoltre di impostare la visualizzazione di una notifica quando viene attivata l'alimentazione.

### **Avvisi notif.**

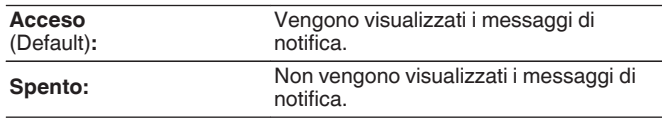

0 Premere INFO sul telecomando per visualizzare il nome della sorgente, il volume e il nome della modalità sound correnti e altre informazioni nella parte inferiore dello schermo.

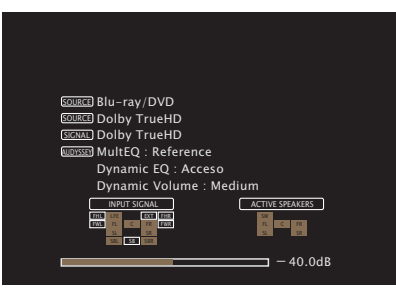

# **Dati utilizzo**

Per migliorare i prodotti e l'assistenza ai clienti, Marantz raccoglie informazioni anonime relative all'utilizzo di questa unità (ad esempio le sorgenti di ingresso più utilizzate, le modalità sound e le impostazioni del diffusore).

Marantz non fornirà in alcun caso le informazioni raccolte a terze parti.

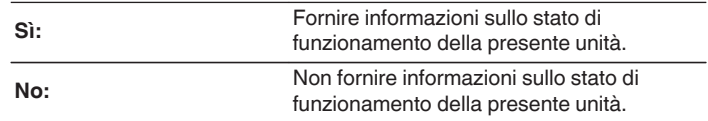

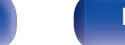

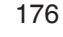

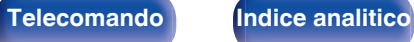

# **Salva e carica**

Salvare e ripristinare le impostazioni del dispositivo mediante un dispositivo di memoria USB.

## $\overline{\rightarrow}$

- 0 Utilizzare un dispositivo di memoria di almeno 128 MB di spazio libero e formattato su FAT32. Su alcuni dispositivi di memoria USB i dati non possono essere Salvati/ Caricati correttamente.
- È possibile impiegare fino a 10 minuti per Salvare/Caricare i dati. Non spegnere l'unità fino al completamento del processo.

# **E** Configuratie opslaan

Le impostazioni correnti relative all'unità sono salvate sul dispositivo di memoria USB.

Se le impostazioni sono salvate correttamente, sul display appare "Saved" e viene creato il file "config.avr" sul dispositivo di memoria USB.

## $\overline{\mathscr{L}}$

0 Non modificare il nome del file creato. In questo modo sarà possibile evitare il riconoscimento del file come file delle impostazioni in fase di ripristino.

## ■ Carica configurazione

Le impostazioni salvate sul dispositivo di memoria USB sono state ripristinate.

Se le impostazioni salvate sono state ripristinate correttamente, sul display appare "Loaded" e l'unità si riavvia automaticamente.

# **Blocco configur.**

Consente di proteggere le impostazioni da modifiche involontarie.

## o **Blocca**

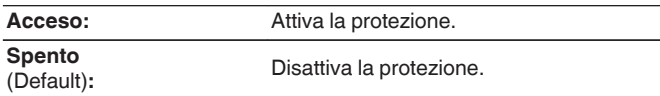

0 Quando si annulla l'impostazione, impostare "Blocca" su "Spento".

### **NOTA**

0 Se "Blocca" è impostato su "Acceso", non è visualizzata alcuna impostazione tranne "Blocco configur.".

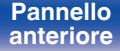

**[Pannello](#page-13-0) Pannello** 177<br> **Panteriore Pannello Pannello** 177 **[anteriore](#page-13-0) [Display](#page-16-0) [Pannello](#page-18-0)**

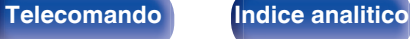

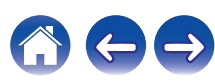

# <span id="page-177-0"></span> $\blacksquare$  Sommario

# **Suggerimenti**

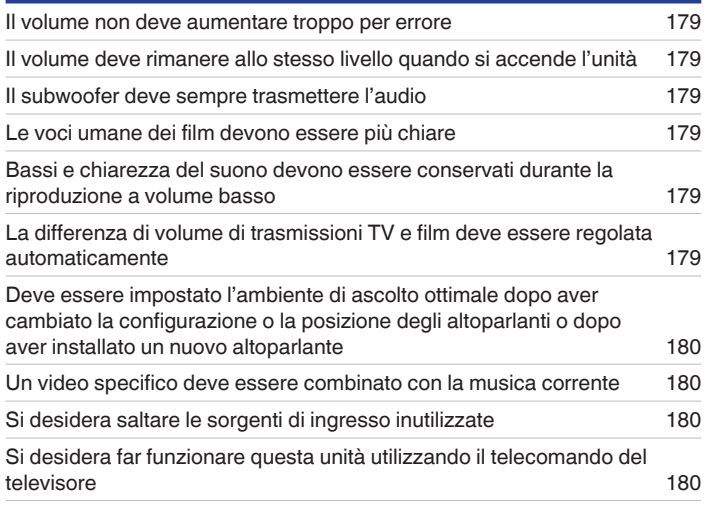

# **Risoluzione dei problemi**

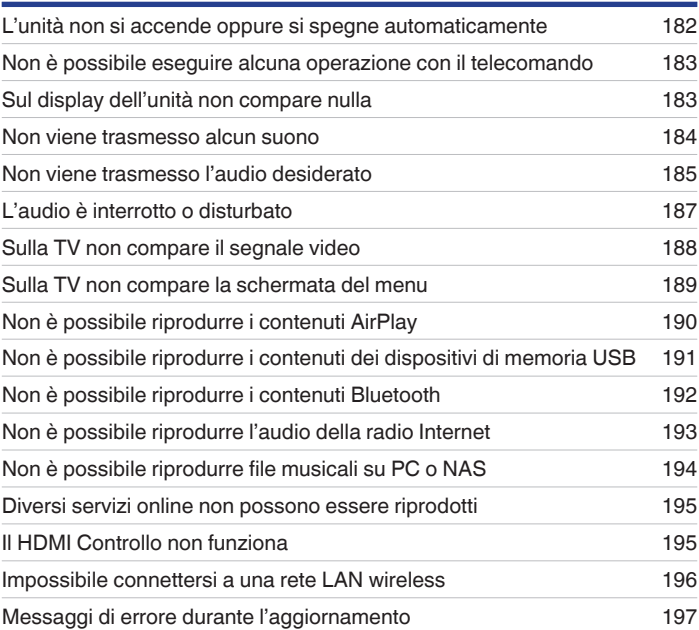

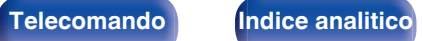

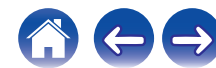

# <span id="page-178-0"></span>**Suggerimenti**

### **Il volume non deve aumentare troppo per errore**

0 Impostare preventivamente il limite massimo del volume per "Limite" nel menu. In questo modo, i bambini o altre persone non possono aumentare eccessivamente il volume per errore.  $(\sqrt[p]{r})$  [p. 129\)](#page-128-0)

### **Il volume deve rimanere allo stesso livello quando si accende l'unità**

0 Per default, alla successiva accensione dell'unità viene applicato il volume impostato l'ultima volta che era attiva la modalità standby senza nessuna modifica. Per utilizzare un livello di volume fisso all'accensione, impostarlo per "Livello accens." nel menu. ( $\sqrt{p}$  [p. 129\)](#page-128-0)

## **Il subwoofer deve sempre trasmettere l'audio**

0 A seconda dei segnali di ingresso e della modalità sound, il subwoofer potrebbe non trasmettere l'audio in uscita. Se "Modo subwoofer" nel menu è impostato su "LFE+Main", è possibile fare in modo che il subwoofer trasmetta sempre l'audio in uscita. ( $\mathbb{F}$ ) [p. 161\)](#page-160-0)

### **Le voci umane dei film devono essere più chiare**

• Utilizzare "Livello dialoghi" nel menu per regolare il livello. ( $\mathbb{Q}$  [p. 122\)](#page-121-0)

### **Bassi e chiarezza del suono devono essere conservati durante la riproduzione a volume basso**

0 Impostare "Dynamic EQ" nel menu su "Acceso". Questa impostazione corregge le caratteristiche della frequenza per consentire l'ascolto di un audio ben chiaro, senza perdere la resa dei bassi anche durante la riproduzione a volume molto basso. ( $\mathbb{Z}$ ) [p. 131\)](#page-130-0)

## **La differenza di volume di trasmissioni TV e film deve essere regolata automaticamente**

0 Impostare "Dynamic Volume" nel menu. I cambi di livello del volume (tra una scena con un audio più basso a una con un volume più forte) dei programmi trasmessi sulla TV o dei film vengono impostati automaticamente sul livello desiderato. ( $\mathbb{Q}_p$  [p. 132\)](#page-131-0)

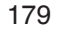

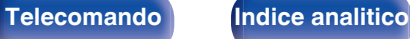

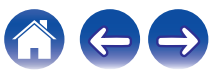

<span id="page-179-0"></span>**Deve essere impostato l'ambiente di ascolto ottimale dopo aver cambiato la configurazione o la posizione degli altoparlanti o dopo aver installato un nuovo altoparlante**

0 Eseguire l'Impostazione Audyssey®. In questo modo vengono definite automaticamente le impostazioni ottimali dell'altoparlante per il nuovo ambiente di ascolto.  $(\sqrt{pT})$  [p. 146\)](#page-145-0)

### **Un video specifico deve essere combinato con la musica corrente**

0 Impostare "Selezione video" nel menù delle opzioni su "Acceso". È possibile combinare la musica corrente con la sorgente video desiderata da un decodificatore o un DVD ecc., mentre si ascolta la musica dal Sintonizzatore, dalla musica HEOS, dall'interfaccia USB o dal Bluetooth. ( $\mathbb{F}$  [p. 95\)](#page-94-0)

### **Si desidera saltare le sorgenti di ingresso inutilizzate**

0 Impostare le sorgenti di ingresso inutilizzate su "Nascondi sorgen." nel menu. Questo consente di saltare le sorgenti di ingresso inutilizzate quando si ruota la manopola INPUT SELECTOR su questa unità. ( $\sqrt{p}$  [p. 144\)](#page-143-0)

### **Si desidera far funzionare questa unità utilizzando il telecomando del televisore**

- Selezionare "AV Receiver" in un menu del televisore quale, ad esempio, "Ingresso" \* o "Utilizza apparecchio HDMI collegato" \*. Lo Smart menu di questa unità viene visualizzato sul televisore. È possibile far funzionare tale Smart menu mediante il telecomando del televisore utilizzato.
- z Il metodo di selezione varia a seconda del televisore utilizzato. Per i dettagli, vedere il manuale delle istruzioni del televisore utilizzato.

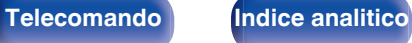

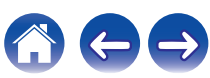
# <span id="page-180-0"></span>**Risoluzione dei problemi**

In caso di problemi, controllare i seguenti punti:

- **1. I collegamenti sono corretti?**
- **2. L'unità viene utilizzata come descritto nel manuale delle istruzioni?**
- **3. Gli altri componenti funzionano correttamente?**
- $\overline{\mathscr{O}}$

0 Se i punti da 1 a 3 di cui sopra non migliorano il problema, un riavvio del dispositivo può risolvere il problema. Continuare a premere il pulsante  $\Phi$  acceso sull'unità fino a quando appare sul display "Restart", oppure rimuovere e reinserire il cavo di alimentazione dell'apparecchio.

Se l'unità non funziona correttamente, controllare i sintomi corrispondenti nella presente sezione.

Se i sintomi non corrispondono a nessuno di quelli qui descritti, consultare il rivenditore poiché ciò potrebbe essere dovuto ad un guasto in questa unità. In questo caso, scollegare immediatamente il cavo di alimentazione e rivolgersi al negozio dove è stata acquistata l'unità.

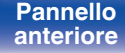

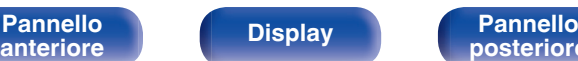

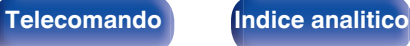

## **L'unità non si accende oppure si spegne automaticamente**

### **L'unità non si accende.**

• Controllare se la spina è inserita correttamente nella presa elettrica. ( $\mathbb{F}$  [p. 48\)](#page-47-0)

### **L'unità si spegne automaticamente.**

- $\cdot$  È stata impostata la funzione timer di spegnimento. Riaccendere l'unità. ( $\mathbb{Z}$  [p. 109\)](#page-108-0)
- 0 "Auto Standby" è impostato. Se non si esegue alcuna operazione per un certo intervallo di tempo, viene attivato il trigger su "Auto Standby". Per disabilitare "Auto Standby", impostare "Auto Standby" sul menu su "Spento". ( $\mathbb{Z}$  [p. 170\)](#page-169-0)

### **L'unità si spegne e l'indicatore di alimentazione lampeggia in rosso circa ogni 2 secondi.**

- 0 Il circuito di protezione è stato attivato a causa dell'aumento della temperatura all'interno dell'unità. Spegnere l'unità, attendere che si raffreddi per almeno un'ora, quindi riaccenderla. ( $\sqrt{2}$  [p. 220\)](#page-219-0)
- 0 Reinstallare l'unità in un posto ben ventilato.

### **L'unità si spegne e l'indicatore di alimentazione lampeggia in rosso circa ogni 0,5 secondi.**

- 0 Verificare il collegamento degli altoparlanti. È possibile che il circuito di protezione si sia attivato poiché i fili interni del cavo dell'altoparlante sono entrati a contatto tra loro o poiché un filo interno è stato scollegato dal connettore ed è entrato a contatto con il pannello posteriore dell'unità. Dopo aver scollegato il cavo di alimentazione, adottare misure correttive quali riavvolgere saldamente il filo interno oppure provvedere al connettore, quindi ricollegare il cavo. (隐 [p. 29\)](#page-28-0)
- Abbassare il volume e riaccendere l'alimentazione. ( $\mathbb{Q}$  [p. 50\)](#page-49-0)
- 0 Il circuito amplificatore dell'unità è guasto. Scollegare il cavo di alimentazione e contattare il centro assistenza clienti.

### **L'alimentazione su questa unità non si spegne quando si preme l'interruttore dell'alimentazione. "HEOS On" viene visualizzato sul display.**

0 Un dispositivo HEOS sulla stessa rete sta riproducendo una sorgente di ingresso da quest'unità. Fermare la riproduzione sul dispositivo HEOS quando viene spenta l'unità (mettendola in standby). L'unità si spegnerà in automatico dopo circa 20 minuti.

### **Non è possibile eseguire alcuna operazione con il telecomando**

#### **Non è possibile eseguire alcuna operazione con il telecomando.**

- Le batterie sono esaurite. Sostituire le batterie.  $(\sqrt[p]{p} n. 9)$
- Il telecomando può essere utilizzato fino a una distanza di circa 7 metri dall'unità e con un'angolazione di circa 30 °. ( $\mathbb{Z}$ ) [p. 9\)](#page-8-0)
- 0 Rimuovere gli eventuali ostacoli presenti tra l'unità e il telecomando.
- Inserire le batterie nella direzione corretta, verificando i segni  $\oplus$  e  $\ominus$ . ( $\mathbb{C}$  [p. 9\)](#page-8-0)
- 0 Il sensore del telecomando dell'unità è esposto ad una forte luce (luce solare diretta, lampada fluorescente del tipo ad invertitore ecc.). Spostare l'unità in un luogo in cui il sensore del telecomando non sia esposto a forte luce.
- 0 Se si utilizza un dispositivo video 3D, il telecomando dell'unità potrebbe non funzionare a causa della comunicazione a infrarossi tra dispositivi (ad esempio TV e occhiali per la visione in 3D). In questo caso, regolare la direzione e la distanza delle unità con la funzione di comunicazione 3D per garantire che il telecomando di questa unità funzioni correttamente.

### **Sul display dell'unità non compare nulla**

### **Il display è disattivato.**

- Dal menu, impostare "Dimmer" su una voce diversa da "Spento". ( $\mathbb{Q}$  [p. 171\)](#page-170-0)
- Se la modalità sound è impostata su "Pure Direct", il display è spento. ( $\mathbb{Q}$  [p. 98\)](#page-97-0)

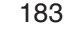

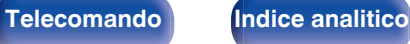

### **Non viene trasmesso alcun suono**

#### **Gli altoparlanti non emettono alcun suono.**

- Controllare i collegamenti di tutti i dispositivi. ( $\mathbb{Q}_p$  [p. 29\)](#page-28-0)
- 0 Inserire completamente i cavi di collegamento.
- 0 Verificare che i connettori di ingresso e di uscita non siano collegati al contrario.
- 0 Verificare se i cavi sono danneggiati.
- 0 Verificare che i cavi degli altoparlanti siano collegati correttamente. Verificare che i fili interni dei cavi siano in contatto con la parte metallica dei terminali degli altoparlanti. (v [p. 29\)](#page-28-0)
- Serrare saldamente i terminali dell'altoparlante. Verificare se i terminali dell'altoparlante sono allentati. ( $\mathbb{Z}$ ) ep. 29)
- Verificare di aver selezionato una sorgente di ingresso adeguata. ( $\mathbb{Q}$  [p. 50\)](#page-49-0)
- Regolare il volume.  $(\sqrt[p]{p} \cdot 51)$
- Annullare la modalità disattivazione dell'audio. ( $\mathbb{Z}$  [p. 51\)](#page-50-0)
- Verificare l'impostazione del connettore di ingresso audio digitale. ( $\mathbb{Q}$  [p. 142\)](#page-141-0)
- 0 Verificare l'impostazione dell'uscita audio digitale sul dispositivo collegato. In alcuni dispositivi l'uscita audio digitale è disattivata per default.
- 0 Quando le cuffie sono collegate alla presa PHONES sull'unità principale, non verrà più emesso alcun suono dal terminale del diffusore e dal connettore PRE OUT.

### **Non viene trasmesso alcun suono se si utilizza il collegamento DVI-D.**

0 Se l'unità è collegata a un dispositivo dotato di connettore DVI-D, non viene trasmesso alcun suono. Effettuare un collegamento audio a parte.

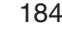

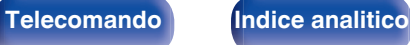

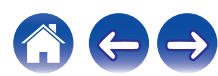

**[posteriore](#page-18-0) [Telecomando](#page-22-0) [Indice analitico](#page-227-0)**

### **Non viene trasmesso l'audio desiderato**

#### **Risulta impossibile aumentare il volume.**

- Il volume massimo è impostato su un valore troppo basso. Impostare il valore massimo selezionando "Limite" nel menu. ( $\mathbb{Z}$ ) re
- Vengono apportate le modifiche adeguate del volume in base al formato e alle impostazioni del formato audio, in modo che il volume non raggiunga il limite massimo.

### **Non viene trasmesso alcun suono se si utilizza il collegamento HDMI.**

- Verificare i collegamenti dei terminali HDMI. ( $\sqrt{p}$  [p. 35\)](#page-34-0)
- 0 Per l'emissione dell'audio HDMI dagli altoparlanti, dal menu impostare "Usc.audio HDMI" su "AVR". Per trasmettere l'audio dalla TV, impostare "TV". (② [p. 134\)](#page-133-0)
- Se si utilizza il HDMI Controllo, verificare che l'uscita audio sia impostata sull'amplificatore AV del televisore. (☞ [p. 106\)](#page-105-0)

#### **Un altoparlante specifico non emette alcun suono.**

- 0 Verificare se i cavi dell'altoparlante sono collegati correttamente.
- Verificare se per l'impostazione "Config.altop." nel menu è stata effettuata una selezione diversa da "Nessuno". (ぼり.156)
- 0 Se la modalità sound è "Stereo" e "Virtual", l'audio viene trasmesso solo dagli altoparlanti anteriori e dal subwoofer.

### **Dal subwoofer non viene emesso alcun suono.**

- 0 Verificare i collegamenti del dispositivo subwoofer.
- 0 Accendere il subwoofer.
- Impostare "Config.altop." "Subwoofer" nel menu su "Sì". ( $\mathbb{Q}$  [p. 157\)](#page-156-0)

[Pannello](#page-13-0) **Display** Pannello 185

**[anteriore](#page-13-0) [Display](#page-16-0) [Pannello](#page-18-0)**

- 0 Quando "Config.altop." "Anteriore" nel menu è impostato su "Grande", a seconda del segnale di ingresso e della modalità audio, nessun suono potrebbe essere emesso dal subwoofer.  $(\mathbb{Z}^2)$  [p. 156\)](#page-155-0)
- 0 Se i segnali di ingresso non contengono alcun segnale audio per il subwoofer (LFE), è possibile che non venga trasmesso alcun suono dal subwoofer. ( $)$  [p. 161\)](#page-160-0)
- o Per fare in modo che il subwoofer trasmetta sempre l'audio, impostare "Modo subwoofer" su "LFE+Main". ( $\sqrt{2}$  [p. 161\)](#page-160-0)

#### **Non viene emesso alcun suono DTS.**

0 Verificare che l'uscita audio digitale sul dispositivo collegato sia impostata su "DTS".

### **Non viene emesso l'audio Dolby TrueHD, DTS-HD, Dolby Digital Plus.**

- **•** Effettuare i collegamenti HDMI. ( $\mathbb{Q}$  [p. 39\)](#page-38-0)
- 0 Verificare l'impostazione dell'uscita audio digitale sul dispositivo collegato. Su alcuni dispositivi "PCM" è impostato per default.

### Le modalità Dolby PLII o DTS Neo:6 non possono essere selezionate.

- Non può essere selezionato quando "Config.altop." "Surround" è impostato per "Nessuno". ( $\sqrt{p}$  [p. 157\)](#page-156-0)
- $\bullet$  Dolby PLII o DTS Neo:6 non possono essere selezionate se si usano le cuffie.

### **Non è possibile selezionare Audyssey MultEQ®, Audyssey Dynamic EQ® e Audyssey Dynamic Volume®.**

- Queste funzioni non possono essere selezionate se non è stata eseguita l'impostazione Audyssey®. ( $\mathbb{Q}_P$  [p. 146\)](#page-145-0)
- Utilizzare una modalità sound diversa da "Direct" o "Pure Direct". ( $\sqrt{p}$  [p. 98\)](#page-97-0)
- 0 Non possono essere selezionate se si usano le cuffie.

### **Non è possibile selezionare "M-DAX".**

- 0 Verificare l'ingresso di un segnale analogico o di un segnale PCM (Freq. Campionamento = 44,1/48 kHz). Per la riproduzione di segnali multicanale quali Dolby Digital o DTS surround, non è possibile utilizzare la funzione "M-DAX". (昭 [p. 127\)](#page-126-0)
- Utilizzare una modalità sound diversa da "Direct" o "Pure Direct". ( $\sqrt{p}$  [p. 98\)](#page-97-0)

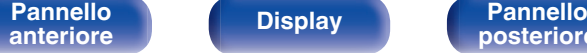

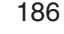

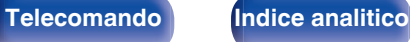

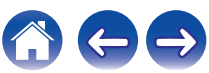

## **L'audio è interrotto o disturbato**

### **Durante la riproduzione della radio Internet o dei contenuti di un dispositivo di memoria USB il suono si interrompe.**

- 0 Se la velocità di trasferimento del dispositivo di memoria USB è lenta, l'audio potrebbe interrompersi.
- 0 La velocità di comunicazione della rete è lenta o il canale della stazione radio è occupato.

### **Quando si effettua una chiamata con un iPhone, l'audio trasmesso su questa unità è disturbato.**

0 Quando si effettua una chiamata, mantenere a una distanza di più di 20 cm tra l'iPhone e l'unità.

### **Spesso le trasmissioni FM/AM sono disturbate.**

- Cambiare l'orientamento o la posizione dell'antenna. ( $\mathbb{Q}$  [p. 43\)](#page-42-0)
- 0 Separare l'antenna a telaio AM dall'unità.
- Utilizzare un'antenna esterna.  $(\sqrt{p})$  [p. 43\)](#page-42-0)
- Separare l'antenna dagli altri cavi di collegamento. ( $\mathbb{Q}$  [p. 43\)](#page-42-0)

### **I suoni sembrano essere distorti.**

- Abbassare il volume.  $(\sqrt[p]{p} p. 51)$  $(\sqrt[p]{p} p. 51)$
- 0 Impostare "Spento" sulla ECO Mode. Quando "Acceso" o "Automatica" è nella ECO Mode, l'audio potrebbe essere distorto quando il volume di riproduzione è alto. ( $\sqrt{2}$  [p. 169\)](#page-168-0)

### **Quando si utilizza la connessione Wi-Fi il suono si interrompe.**

- 0 La banda di frequenza utilizzata dalla LAN wireless viene utilizzata anche da forni a microonde, telefoni cordless, controller per videogiochi senza fili e altri dispositivi LAN wireless. L'utilizzo di tali dispositivi contemporaneamente a questa unità potrebbe causare interruzioni dell'audio dovute a interferenze elettroniche. È possibile migliorare le interruzioni dell'audio utilizzando i metodi seguenti. ( $\sqrt{p}$  [p. 45\)](#page-44-0)
	- Installare lontano da questa unità i dispositivi che causano interferenze.
	- Disattivare l'alimentazione degli apparecchi che causano le interferenze.
	- Modificare le impostazioni del canale del router a cui è collegata questa unità (per informazioni su come cambiare il canale, consultare il manuale d'uso del router wireless).
	- Passare a un collegamento LAN cablato.
- 0 A seconda dell'ambiente wireless-LAN, soprattutto quando si riproducono file musicali di grandi dimensioni, la riproduzione dell'audio potrebbe interrompersi. In questo caso, effettuare una connessione LAN cablata.  $(\mathbb{Z}\bar{\mathbb{F}})$  [p. 163\)](#page-162-0)

**[Pannello](#page-13-0) Display Pannello** 187

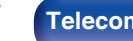

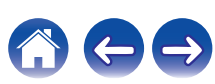

## **Sulla TV non compare il segnale video**

### **Non compare alcuna immagine.**

- Controllare i collegamenti di tutti i dispositivi. ( $\mathbb{Q}_p$  [p. 35\)](#page-34-0)
- 0 Inserire completamente i cavi di collegamento.
- 0 Verificare che i connettori di ingresso e di uscita non siano collegati al contrario.
- 0 Verificare se i cavi sono danneggiati.
- Abbinare le impostazioni di ingresso al connettore di ingresso della TV collegata all'unità. ( $\mathbb{Z}$ ) (142)
- Verificare di aver selezionato la fonte di ingresso adeguata. ( $\sqrt{2}$  [p. 50\)](#page-49-0)
- Verificare l'impostazione del connettore di ingresso video. ( $\mathbb{Z}$  [p. 142\)](#page-141-0)
- Verificare che la risoluzione del lettore corrisponda a quella della TV. ( $\sqrt{p}$  [p. 175\)](#page-174-0)
- 0 Controllare se la TV è compatibile con la protezione dei diritti d'autore (HDCP). Se l'unità è collegata ad un dispositivo non compatibile con HDCP, il segnale video non verrà visualizzato correttamente. ( $\mathbb{Q}$  [p. 202\)](#page-201-0)
- 0 Per fruire di contenuti protetti da copyright mediante HDCP 2.2, utilizzare solo dispositivi di riproduzione e televisori compatibili con lo standard HDCP 2.2.
- 0 Per riprodurre un video 4K (a 60/50Hz), utilizzare un "High Speed HDMI Cable" o un "High Speed HDMI Cable with Ethernet". Al fine di ottenere una maggiore fedeltà per i video 4K (a 60/50Hz), si consiglia di utilizzare un "Premium High Speed HDMI Cables" o un "Premium High Speed HDMI Cables with Ethernet" che rechi un'etichetta HDMI Premium Certified Cable sull'imballaggio del prodotto.

### **Sulla TV non compare alcun video con il collegamento DVI-D.**

0 Nel caso di un collegamento DVI-D e di combinazioni particolari, alcuni dispositivi potrebbero non funzionare correttamente a causa del sistema di protezione dei diritti d'autore (HDCP). ( $\sqrt{\epsilon}$  [p. 202\)](#page-201-0)

### **Mentre è visualizzato il menu, sulla TV non compare alcun video.**

- 0 Il video in riproduzione non appare sullo sfondo del menù quando quest'ultimo viene utilizzato durante la riproduzione dei segnali video seguenti:
	- Alcune immagini di contenuti video 3D
	- Immagini con risoluzione per computer (ad esempio: VGA)
	- Video con un formato diverso da 16:9 o 4:3
	- Video 4K
	- Alcuni tipi di segnali HDR

**[Pannello](#page-13-0) Display Pannello** 188

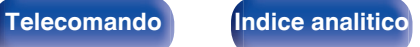

### **Sulla TV non compare la schermata del menu**

#### **Sulla TV non compare la schermata del menu o le informazioni sullo stato.**

- 0 La schermata del menu è visualizzata solo su questa unità e su una TV collegata mediante cavo HDMI. Se questa unità è collegata a una TV mediante un altro connettore di uscita video, utilizzare il display dell'unità per inviare i vari comandi.
- Le informazioni sullo stato non appariranno sullo schermo del televisore quando i seguenti segnali video vengono riprodotti. ( $\mathbb{Z}$ P [p. 176\)](#page-175-0)
	- Alcune immagini di contenuti video 3D
	- Immagini con risoluzione per computer (ad esempio: VGA)
	- Video con un formato diverso da 16:9 o 4:3
	- Video 4K
	- Alcuni tipi di segnali HDR
- 0 Se un video 2D viene convertito in un video 3D sulla TV, la schermata del menu o le informazioni di stato non vengono visualizzate correttamente. ( $$$  $p. 176$ )
- 0 In modalità di riproduzione PURE DIRECT, la schermata del menu o le informazioni di stato non vengono visualizzate. Utilizzare una modalità sound diversa da PURE DIRECT. (@P [p. 97\)](#page-96-0)
- Impostare l'impostazione "Formato TV" nel menu su una selezione adeguata per la TV. ( $\mathbb{Z}$ ) (141)

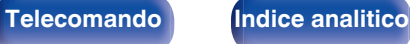

### **Non è possibile riprodurre i contenuti AirPlay**

### **L'icona AirPlay** ' **non viene visualizzata in iTunes/iPhone/iPod touch/iPad.**

- L'unità e il PC o l'iPhone/iPod touch/iPad non sono collegati alla stessa rete (LAN). Collegarlo alla stessa rete LAN dell'unità. (留 [p. 45\)](#page-44-0)
- 0 Il firmware di iTunes/iPhone/iPod touch/iPad non è compatibile con AirPlay. Aggiornare il firmware alla versione più recente.

### **Non viene emesso alcun suono.**

- 0 Il volume su iTunes/iPhone/iPod touch/iPad è impostato sul livello più basso. Il volume su iTunes/iPhone/iPod touch/iPad è collegato al volume dell'unità. Impostare un livello di volume adeguato.
- 0 La riproduzione AirPlay non viene eseguita o l'unità non è selezionata. Fare clic sull'icona AirPlay ' nella schermata di iTunes/iPhone/iPod touch/iPad e selezionare questa unità. ( $\sqrt{P}$  [p. 87\)](#page-86-0)

### **L'audio si interrompe durante la riproduzione AirPlay su iPhone/iPod touch/iPad.**

- 0 Chiudere l'applicazione in esecuzione in background dell'iPhone/iPod touch/iPad, quindi avviare la riproduzione con AirPlay.
- 0 Alcuni fattori esterni potrebbero condizionare il collegamento wireless. Modificare l'ambiente di rete, ad esempio riducendo la distanza dal punto di accesso alla rete LAN wireless.

### **Non è possibile riprodurre iTunes con il telecomando.**

0 Abilitare l'impostazione "Consenti il controllo audio iTunes dagli altoparlanti remoti" su iTunes. Sarà così possibile riprodurre, mettere in pausa e saltare i brani mediante il telecomando.

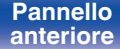

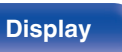

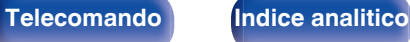

## **Non è possibile riprodurre i contenuti dei dispositivi di memoria USB**

#### **Il dispositivo di memoria USB non è riconosciuto.**

- **Scollegare e ricollegare il dispositivo di memoria USB.** ( $\mathbb{Q}_F$  [p. 42\)](#page-41-0)
- 0 Sono supportati dispositivi di memoria USB compatibili con classe di archiviazione di massa.
- 0 Questa unità non supporta collegamenti mediante un hub USB. Collegare il dispositivo di memoria USB direttamente alla porta USB.
- Il dispositivo di memoria USB deve essere formattato come FAT16 o FAT32.
- 0 Non è garantito il funzionamento di tutti i dispositivi di memoria USB. Alcuni dispositivi di memoria USB non sono riconosciuti. Se si utilizza un disco rigido portatile compatibile con il collegamento USB e che deve essere alimentato da un adattatore CA, collegare quest'ultimo al disco rigido.

### **I file nel dispositivo di memoria USB non vengono visualizzati.**

- I tipi di file non supportati dall'unità non vengono visualizzati. ( $\sqrt{p}$  [p. 52\)](#page-51-0)
- 0 La presente unità è in grado di visualizzare i file in un massimo di otto livelli di cartelle. Un massimo di 5000 file (cartelle) può anche essere visualizzato per ciascun livello. Modificare la struttura delle cartelle del dispositivo di memoria USB.
- 0 Se in un dispositivo di memoria USB esistono più partizioni, vengono visualizzati solo i file della prima partizione.

#### **I dispositivi iOS e Android non vengono riconosciuti.**

0 La porta USB di questa unità non supporta la riproduzione dai dispositivi iOS e Android.

### **Non è possibile riprodurre i file presenti nel dispositivo di memoria USB.**

- Il formato dei file non è supportato da questa unità. Controllare i formati supportati. ( $\mathbb{Z}$ ) ( $\mathbb{Z}$ ) (203)
- 0 Si sta tentando di riprodurre un file protetto da copyright. Su questa unità non è possibile riprodurre file protetti da copyright.
- 0 La riproduzione potrebbe non essere possibile qualora le dimensioni dell'artwork dell'album superino i 2 MB.

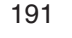

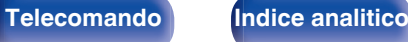

### **Non è possibile riprodurre i contenuti Bluetooth**

#### **I dispositivi Bluetooth non possono essere collegati a questa unità.**

- 0 La funzione Bluetooth nel dispositivo Bluetooth non è stata abilitata. Si raccomanda di consultare il manuale delle istruzioni del dispositivo Bluetooth per abilitare la funzione Bluetooth.
- 0 Avvicinare il dispositivo Bluetooth a questa unità.
- 0 Il dispositivo Bluetooth non è in grado di connettersi con questa unità se non è compatibile con il profilo A2DP.
- 0 Spegnere e riaccendere l'alimentazione del dispositivo Bluetooth, quindi provare di nuovo.

### **Il suono viene interrotto.**

- 0 Avvicinare il dispositivo Bluetooth a questa unità.
- 0 Rimuovere eventuali ostacoli tra il dispositivo Bluetooth e questa unità.
- 0 Per evitare interferenze elettromagnetiche, posizionare l'unità lontana da forni a microonde, dispositivi LAN wireless e altri dispositivi Bluetooth.
- Ricollegare il dispositivo Bluetooth.

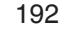

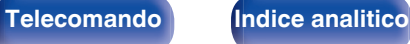

## **Non è possibile riprodurre l'audio della radio Internet**

#### **L'elenco delle stazioni radio non viene visualizzato.**

- Il cavo LAN non è collegato correttamente oppure la rete è scollegata. Controllare la stato del collegamento. ( $\mathbb{Z}$ ) e 145)
- 0 Eseguire la diagnostica della rete.

### **La riproduzione di radio internet non è possibile.**

- 0 La stazione radio selezionata trasmette in un formato non supportato da questa unità. I formati che si possono riprodurre sono MP3, WMA e AAC.  $(\sqrt{p^2} p. 206)$  $(\sqrt{p^2} p. 206)$
- Sul router è attivato il firewall. Controllare l'impostazione del firewall.
- L'indirizzo IP non è stato impostato correttamente. ( $\mathbb{Q}$  [p. 164\)](#page-163-0)
- 0 Controllare che il router sia acceso.
- 0 Per ottenere automaticamente l'indirizzo IP, abilitare la funzione del server DHCP sul router. Inoltre, impostare su "Acceso" l'impostazione DHCP in questa unità.  $(\sqrt{p} \cdot p. 164)$  $(\sqrt{p} \cdot p. 164)$
- Per ottenere manualmente l'indirizzo IP, impostarlo su questa unità. ( $\mathbb{Z}$ P [p. 164\)](#page-163-0)
- 0 Alcune stazioni radio trasmettono silenziosamente in alcuni momenti. In questo caso, non viene emesso alcun segnale audio. Attendere qualche secondo e selezionare la stessa stazione radio oppure sceglierne un'altra. ( $\mathbb{Z}$  [p. 72\)](#page-71-0)
- 0 La stazione radio selezionata non è in servizio. Selezionare una stazione radio in servizio.

### **Impossibile collegarsi alle stazioni radio preferite.**

0 La stazione radio non è al momento in servizio. Registrare le stazioni radio che sono in servizio.

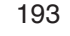

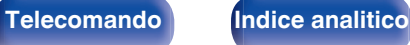

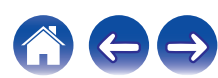

**[posteriore](#page-18-0) [Telecomando](#page-22-0) [Indice analitico](#page-227-0)**

### **Non è possibile riprodurre file musicali su PC o NAS**

#### **I file memorizzati su un computer non possono essere riprodotti.**

- I file sono stati salvati in un formato non compatibile. Registrare in un formato compatibile. ( $\mathbb{Q}_F$  [p. 205\)](#page-204-0)
- Su questa unità non è possibile riprodurre file protetti da copyright.
- La porta USB di questa unità non può essere usata per il collegamento ad un computer.
- 0 L'unità non è inclusa nelle impostazioni di condivisione dei file multimediali sul server o su NAS. Cambiare le impostazioni per includere l'unità. Per informazioni dettagliate, consultare il manuale di istruzioni del server o fornito con il NAS.

### **Il server non è stato trovato oppure non è possibile il collegamento a questo.**

- 0 Il firewall del computer o del router è attivato. Controllare le impostazioni firewall del computer o del router.
- Il computer non è acceso. Accendere.
- 0 Il server non funziona. Avviare il server.
- L'indirizzo IP di questa unità è errato. Controllo dell'indirizzo IP di questa unità. ( $\mathbb{Z}$  [p. 162\)](#page-161-0)

### **Non è possibile riprodurre file musicali su PC.**

0 Anche se il PC è collegato alla porta USB di questa unità, i file musicali su di esso non possono essere riprodotti. Collegare il PC a questa unità attraverso la rete. (图 [p. 45\)](#page-44-0)

### **I file su PC o NAS non sono visualizzati.**

• I tipi di file non supportati dall'unità non vengono visualizzati. ( $\mathbb{Q}_p^*$  [p. 205\)](#page-204-0)

**[Pannello](#page-13-0) Display Pannello** 194

**[anteriore](#page-13-0) [Display](#page-16-0) [Pannello](#page-18-0)**

### **Non è possibile riprodurre la musica memorizzata su un NAS.**

- 0 Se si utilizza un NAS in conformità allo standard DLNA, abilitare la funzione del server DLNA nell'impostazione NAS.
- 0 Se si utilizza un NAS non conforme allo standard DLNA, riprodurre la musica tramite un PC. Impostare la funzione di condivisione dei file multimediali di Windows Media Player e aggiungere il NAS alla cartella di riproduzione selezionata.
- 0 Se la connessione prevede limitazioni, impostare l'apparato audio come destinazione della connessione.

### **Diversi servizi online non possono essere riprodotti**

**Diversi servizi online non possono essere riprodotti.**

0 Il servizio online potrebbe essere stato interrotto.

## **Il HDMI Controllo non funziona**

### **Il HDMI Controllo non funziona.**

- Controllare che "HDMI Controllo" nel menu sia impostato su "Acceso". ( $\sqrt{\epsilon}$  [p. 136\)](#page-135-0)
- 0 Non è possibile utilizzare dispositivi non compatibili con la funzione HDMI Controllo. Inoltre, HDMI Controllo potrebbe non funzionare a seconda del dispositivo collegato o delle impostazioni definite. In questo caso, il dispositivo esterno deve essere controllato direttamente. ( $\sqrt{2}$  [p. 106\)](#page-105-0)
- Verificare che la funzione HDMI Controllo sia abilitata su tutti i dispositivi collegati a questa unità. ( $\mathbb{Q}_F$  [p. 106\)](#page-105-0)
- 0 Se si apportano modifiche ai collegamenti, ad esempio se si collega un altro dispositivo HDMI, è possibile che le impostazioni dell'operazione di collegamento vengano inizializzate. Spegnere questa unità e i dispositivi collegati via HDMI, quindi riaccenderli. ((子 [p. 106\)](#page-105-0)

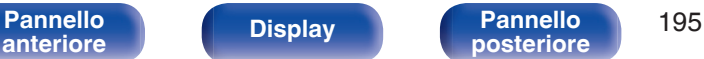

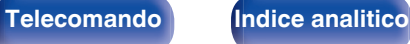

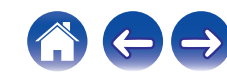

### **Impossibile connettersi a una rete LAN wireless**

### **Impossibile connettersi alla rete.**

- 0 Il nome di rete (SSID), la password e le impostazioni di crittografia non sono stati impostati correttamente. Configurare le impostazioni di rete in base ai dettagli di impostazione di questa unità. ( $\mathbb{Z}$  [p. 164\)](#page-163-0)
- 0 Ridurre la distanza dal punto di accesso LAN wireless e rimuovere eventuali ostacoli per migliorare l'accesso prima di ricollegare nuovamente. Posizionare l'unità lontana dai forni a microonde e altri punti di accesso alla rete.
- 0 Configurare le impostazioni del canale del punto di accesso a distanza da canali utilizzati da altre reti.
- 0 L'unità non è compatibile con il sistema WEP (TSN).

### **Impossibile stabilire la connessione a un Router WPS.**

- 0 Verificare che la modalità WPS del router funzioni correttamente.
- 0 Premere il pulsante WPS sul router e premere quindi il pulsante "Connetti" visualizzato sul televisore entro 2 minuti.
- 0 È necessario utilizzare un router e impostazioni compatibili con gli standard WPS 2.0. Impostare il tempo di crittografia su "Nessuno", "WPA-PSK (AES)" o WPA2-PSK (AES). ( $\mathbb{Q}$  [p. 164\)](#page-163-0)
- 0 Se il metodo di crittografia del router è WEP/WPA-TKIP/WPA2-TKIP, non è possibile stabilire la connessione utilizzando il pulsante WPS presente sul router. In questo caso, per la connessione utilizzare il metodo "Scansione Reti" o "Manuale".

### **Non è possibile stabilire la connessione alla rete mediante iPhone/iPod touch/iPad.**

- 0 Aggiornare il firmware dell'iPhone/iPod touch/iPad alla versione più recente.
- 0 Quando si configurano le impostazioni attraverso una connessione wireless, deve essere supportato iOS 7 o versioni successive.

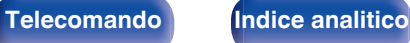

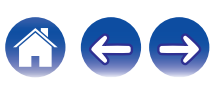

## **Messaggi di errore durante l'aggiornamento**

Se un aggiornamento viene interrotto o non riesce, viene visualizzato un messaggio di errore.

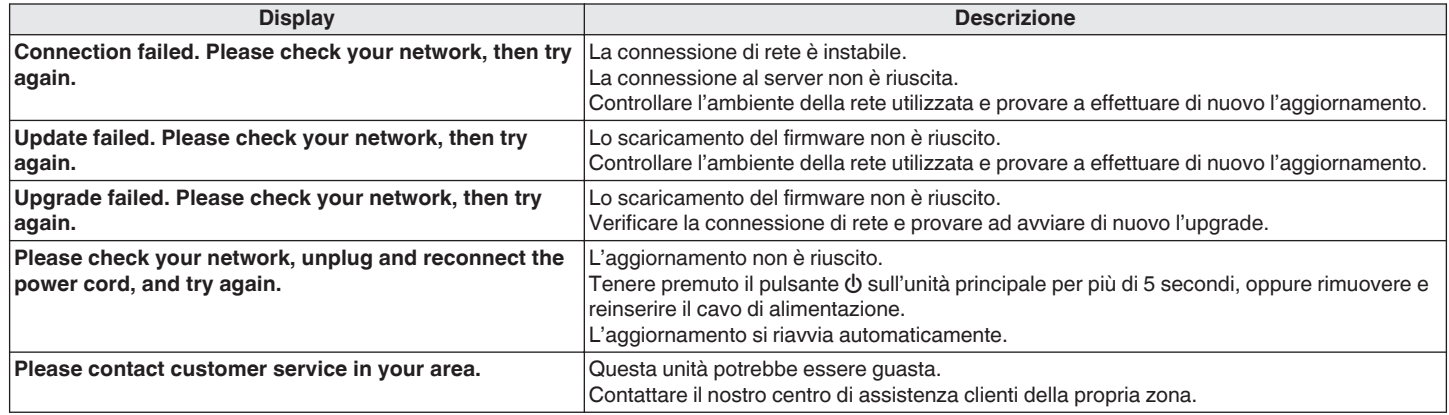

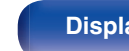

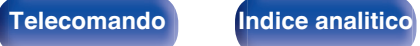

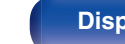

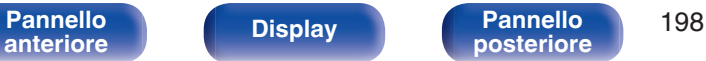

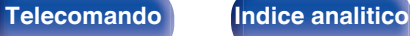

# **Ripristino delle impostazioni di fabbrica**

Se gli indicatori non sono corretti o l'unità non può essere messa in funzionamento, riavviare l'unità può risolvere il problema. Si consiglia di riavviare l'unità prima di ripristinare le impostazioni di default. ( $\sqrt{p}$  [p. 181\)](#page-180-0)

Se il funzionamento non migliora riavviando l'unità, procedere come segue.

Vengono ripristinati i valori di default di fabbrica di numerose impostazioni. Eseguire nuovamente le impostazioni.

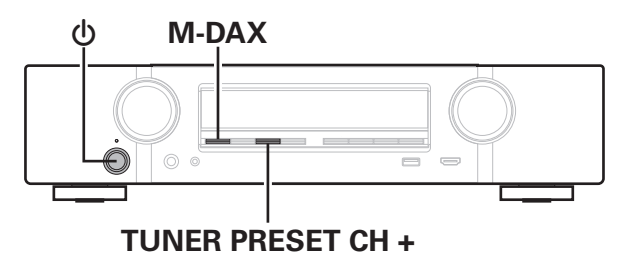

- **12 Spegnere l'alimentazione tramite <b>①**.
- **2** Premere  $\Phi$  premendo contemporaneamente TUNER **PRESET CH + e M-DAX.**
- **3 Togliere le dita dai due pulsanti quando "Initialized" appare sul display.**

0 Prima di ripristinare le impostazioni di default, utilizzare la funzione "Salva e carica" dal menù per salvare e ripristinare i dettagli delle varie impostazioni configurate accese sull'unità. ( $\sqrt{p}$  [p. 177\)](#page-176-0)

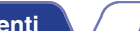

Se il contenuto in rete non può essere riprodotto o l'unità non è in grado di collegarsi alla rete, riavviare l'unità può risolvere il problema. Si consiglia di riavviare l'unità prima di ripristinare le impostazioni di default. ( $\mathbb{Q}_F$  [p. 181\)](#page-180-0)

Se il funzionamento non migliora riavviando l'unità, procedere come segue.

**Ripristino delle impostazioni di rete**

Vengono ripristinati i valori di default di fabbrica delle impostazioni di rete. Eseguire nuovamente le impostazioni.

Tuttavia le impostazioni del menu "Config.altop." e "Video" non vengono reimpostate.

### **INPUT SELECTOR DIMMER**

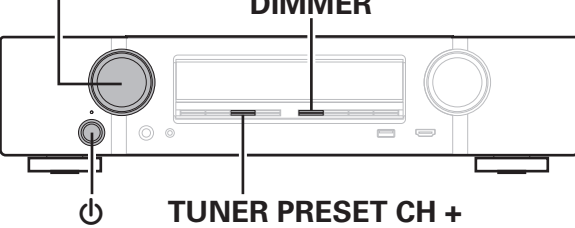

- **Premere**  $\Phi$  **per accendere l'unità.**
- **2 Ruotare INPUT SELECTOR per selezionare "HEOS Music".**
- **3 Premere e tenere premuti contemporaneamente TUNER PRESET CH + e DIMMER dell'unità principale per almeno 3 secondi.**
- **4 Togliere le dita dai due pulsanti quando "Network Reset..." appare sul display.**
- **5 Al termine del ripristino, sul display compare "Completed".**

0 Prima di ripristinare le impostazioni di default, utilizzare la funzione "Salva e carica" dal menù per salvare e ripristinare i dettagli delle varie impostazioni configurate accese sull'unità. ( $\sqrt{2}$  [p. 177\)](#page-176-0)

### **NOTA**

0 Prima di spegnere, attendere il completamento del ripristino.

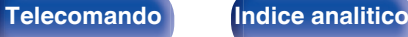

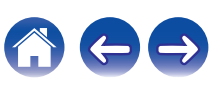

# <span id="page-199-0"></span>**Informazioni su HDMI**

HDMI è un'abbreviazione di High-Definition Multimedia Interface, che è un'interfaccia AV digitale che può essere collegata ad una TV o ad un amplificatore.

I collegamenti HDMI consentono di trasmettere i formati video ad alta definizione e audio ad alta qualità adottati dai lettori Blu-ray Disc (Dolby Digital Plus, Dolby TrueHD, DTS-HD, DTS-HD Master Audio). Ciò non è possibile con la trasmissione del video analogico.

Inoltre, in un collegamento HDMI i segnali audio e video possono essere trasmessi mediante un singolo cavo HDMI, mentre nei collegamenti tradizionali è necessario utilizzare cavi a parte per audio e video al fine di collegare i dispositivi. Ciò consente di semplificare i cablaggi, che spesso sono abbastanza complessi in un impianto home theater. Questa unità supporta le seguenti funzioni HDMI.

0 **Deep Color**

### Tecnologia di imaging supportata da HDMI. A differenza di RGB o YCbCr, che utilizza 8 bit (256 ombreggiature) per colore, può utilizzare 10 bit (1024 ombreggiature), 12 bit (4096 ombreggiature) o 16 bit (65536 ombreggiature) per ottenere colori caratterizzati da una maggiore definizione.

Entrambi i dispositivi collegati tramite HDMI devono supportare Deep Color

### 0 **x.v.Color**

Tale funzione consente di visualizzare in maniera più accurata i colori mediante HDTV. Permette visualizzazioni con colori naturali e vividi. "x.v.Color" è un marchio di Sony Corporation.

### 0 **3D**

Questa unità supporta input e output di segnali video 3D (a 3 dimensioni) degli standard HDMI. Per riprodurre video 3D, è necessario disporre di una TV e di un lettore che supporti la funzione 3D HDMI, nonché di un paio di occhiali 3D.

### 0 **4K**

Questa unità supporta la trasmissione in ingresso e in uscita di segnali video a 4K (3840  $\times$  2160 pixel) tramite HDMI.

### 0 **Content Type**

Automaticamente rende le impostazioni adatte al tipo di uscita video (informazioni sui contenuti).

### 0 **Adobe RGB color, Adobe YCC601 color**

Spazio colore definito da Adobe Systems Inc. Poiché si tratta di uno spazio colore più ampio di RGB, è in grado di riprodurre immagini più vivide e naturali.

### 0 **sYCC601 color**

Tutti questi spazi colore definiscono una gamma di colori disponibili maggiore rispetto al modello tradizionale con standard RGB.

**[Pannello](#page-13-0) Display Pannello** 200 **[anteriore](#page-13-0) [Display](#page-16-0) [Pannello](#page-18-0)**

**[posteriore](#page-18-0) [Telecomando](#page-22-0) [Indice analitico](#page-227-0)**

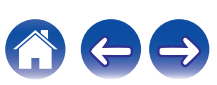

### 0 **Auto Lip Sync**

Questa funzione può correggere automaticamente il ritardo tra audio e video.

Utilizzare un televisore compatibile con la funzione Auto Lip Sync.

### 0 **Pass Through HDMI**

Anche se l'unità è in standby, i segnali ricevuti dal connettore di ingresso HDMI vengono inviati alla TV o un altro dispositivo collegato al connettore di uscita HDMI.

### 0 **HDMI Controllo**

Se si collega l'unità a un televisore o a un lettore compatibile con la funzione HDMI Controllo utilizzando un cavo HDMI e si abilita la funzione HDMI Controllo su tutti i dispositivi, questi saranno in grado di controllarsi reciprocamente.

- 0 Collegamento per lo spegnimento Lo spegnimento di questa unità può essere collegato allo spegnimento della TV.
- 0 Cambio della destinazione dell'uscita audio Dalla TV è possibile scegliere se trasmettere l'audio dalla TV stessa o dall'amplificatore AV.
- 0 Regolazione del volume È possibile regolare il volume dell'unità regolando quello della TV.
- 0 Cambio della sorgente di ingresso

È possibile cambiare le sorgenti di ingresso di questa unità se la si collega alla funzione di cambio dell'ingresso della TV.

Quando vengono riprodotti i contenuti di un lettore, la sorgente di ingresso di questa unità cambia in modo che venga utilizzata la sorgente del lettore.

### 0 **ARC (Audio Return Channel)**

Questa funzione trasmette i segnali audio del televisore a questa unità tramite il cavo HDMI e riproduce l'audio del televisore sull'unità in base alla funzione HDMI Controllo.

Se si utilizza un cavo HDMI per collegare una TV che non dispone della funzione ARC, i segnali video del dispositivo di riproduzione collegato all'unità verranno trasmessi alla TV, ma l'audio non verrà riprodotto attraverso la TV. Per abilitare l'audio surround per i programmi TV, è necessario collegare un apposito cavo audio.

Se invece si utilizza un cavo HDMI per collegare una TV dotata della funzione ARC, non sarà necessario collegare ulteriori cavi audio. Per trasmettere i segnali audio della TV, è possibile utilizzare un cavo HDMI collegato tra l'unità e la TV. Questa funzione consente di abilitare la riproduzione surround sull'unità per la TV.

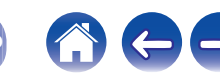

### <span id="page-201-0"></span>**Formati audio supportati**

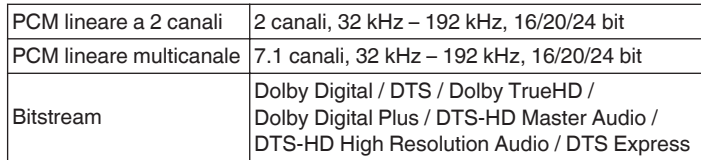

### ■ Segnali video supportati

- 
- 
- 
- 
- 0 480i 0 480p
- 0 576i 0 576p
- 0 720p 60/50Hz 0 1080i 60/50Hz
- 1080p 60/50/24Hz 4K 60/50/30/25/24 Hz

### **Sistema di protezione dei diritti d'autore**

Per riprodurre formati digitali video e audio come BD-Video (Blu-ray Disc) o video DVD mediante un collegamento HDMI, sia questa unità sia il televisore o il lettore devono supportare il sistema di protezione dei diritti d'autore noto come HDCP (High-bandwidth Digital Content Protection System). HDCP è la tecnologia di protezione del diritto d'autore che integra la crittografia dei dati e l'autenticazione sui dispositivi AV collegati. L'unità supporta la tecnologia HDCP.

• Se viene collegato un dispositivo che non supporta lo standard HDCP, i segnali audio e video non verranno trasmessi correttamente. Leggere il manuale delle istruzioni dell'apparato TV o del riproduttore utilizzato per ulteriori informazioni.

0 Se si collega questa unità a un dispositivo compatibile con le funzioni Deep Color, 4K e ARC, utilizzare un "High Speed HDMI cable with Ethernet" con il logo HDMI.

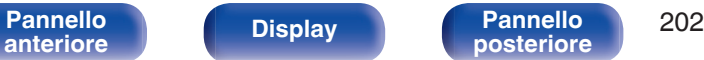

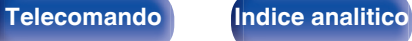

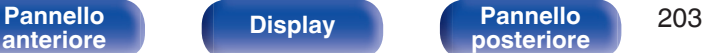

# <span id="page-202-0"></span>**Riproduzione di contenuti dei dispositivi di memoria USB**

- 0 L'unità è compatibile con gli standard di Tag ID3 MP3 (ver. 2) standard.
- 0 Questa unità è in grado di visualizzare l'artwork incorporato tramite il tag ID3 versione 2.3 e 2.4 MP3.
- 0 L'unità è compatibile con tag WMA META.
- 0 Se le dimensioni dell'immagine (espresse in pixel) dell'artwork di un album sono maggiori di 500 × 500 (WMA/MP3/Apple Lossless/DSD) o 349 × 349 (MPEG-4 AAC), è possibile che la musica non venga riprodotta correttamente.

## **Formati compatibili**

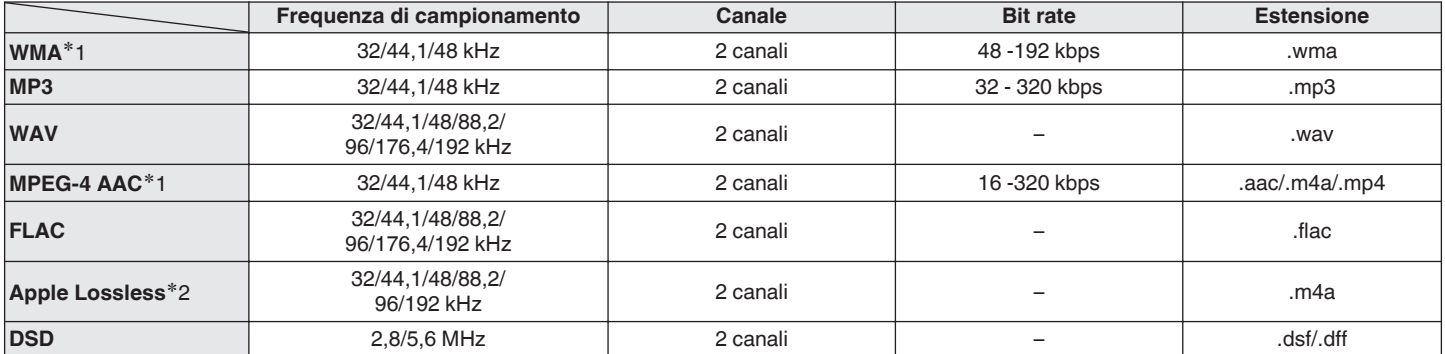

z1 Con l'unità è possibile riprodurre solo file non protetti da copyright. I contenuti scaricati da siti a pagamento su internet sono protetti da copyright. Inoltre, i file codificati in formato WMA quando copiati da CD o altro supporto su un computer possono essere protetti da copyright, a seconda delle impostazioni del computer.

z2 Il decoder Apple Lossless Audio Codec (ALAC) è distribuito sotto la Licenza Apache, Versione 2.0 (http://www.apache.org/licenses/LICENSE-2.0).

### **Numero massimo di file e cartelle riproducibili**

Di seguito sono indicati i limiti relativi al numero di cartelle e file visualizzabili da questa unità.

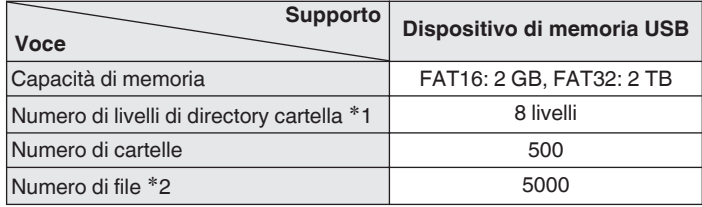

z1 Il numero limitato include la cartella radice.

z2 Il numero di file consentiti può variare in base alla capacità del dispositivo di memoria USB e alle dimensioni dei file.

# **Riproduzione di un dispositivo Bluetooth**

Questa unità supporta il seguente profilo Bluetooth.

- A2DP (Advanced Audio Distribution Profile): Quando un dispositivo Bluetooth che supporta tale standard è collegato, i dati dell'audio monofonico e stereo possono essere inviati in streaming a alta qualità.
- AVRCP (Audio/Video Remote Control Profile):

Quando un dispositivo Bluetooth che supporta tale standard è collegato, il dispositivo Bluetooth può essere azionato da questa unità.

### o **Informazioni sulle comunicazioni Bluetooth**

Le onde radio trasmesse da questa unità potrebbero interferire con il funzionamento di dispositivi medici. Assicurarsi di spegnere l'alimentazione di questa unità e del dispositivo Bluetooth nelle seguenti posizioni poiché l'interferenza delle onde radio potrebbe causare malfunzionamenti.

- 0 Ospedali, treni, aerei, distributori di benzina e luoghi in cui vengono generati gas infiammabili
- 0 In prossimità di porte automatiche e allarmi antincendio

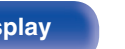

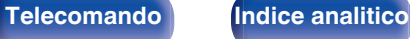

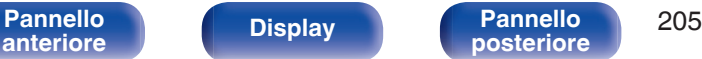

# <span id="page-204-0"></span>**Riproduzione di un file memorizzato su PC o NAS**

- 0 L'unità è compatibile con gli standard di Tag ID3 MP3 (ver. 2) standard.
- 0 Questa unità è in grado di visualizzare l'artwork incorporato tramite il tag ID3 versione 2.3 e 2.4 MP3.
- 0 L'unità è compatibile con tag WMA META.
- 0 Se le dimensioni dell'immagine (espresse in pixel) dell'artwork di un album sono maggiori di 500 × 500 (WMA/MP3/WAV/FLAC/Apple Lossless/DSD) o  $349 \times 349$  (MPEG-4 AAC), è possibile che la musica non venga riprodotta correttamente.
- 0 Per la riproduzione di file musicali in una rete, è necessario un server o software per server compatibile con la distribuzione nei formati corrispondenti. Per riprodurre i formati audio menzionati attraverso una rete, occorre installare sul proprio computer o NAS un media server, ad esempio Twonky Media Server o jRiver Media Server per avere un supporto completo. Sono disponibili anche altri media server. Controllare i formati supportati.

## **Specifiche dei file supportati**

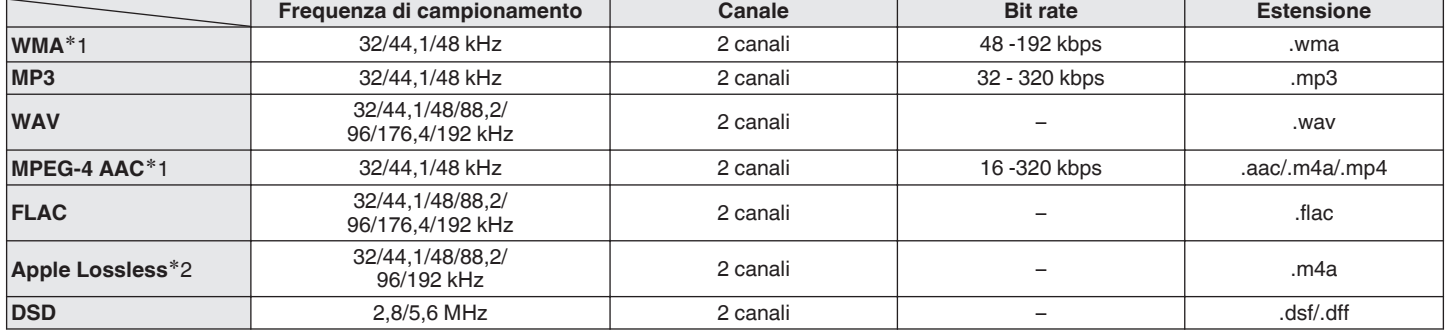

z1 Con l'unità è possibile riprodurre solo file non protetti da copyright. I contenuti scaricati da siti a pagamento su internet sono protetti da copyright. Inoltre, i file codificati in formato WMA quando copiati da CD o altro supporto su un computer possono essere protetti da copyright, a seconda delle impostazioni del computer.

z2 Il decoder Apple Lossless Audio Codec (ALAC) è distribuito sotto la Licenza Apache, Versione 2.0 (http://www.apache.org/licenses/LICENSE-2.0).

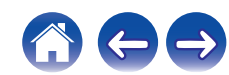

### **Specifiche delle stazioni radio riproducibili**

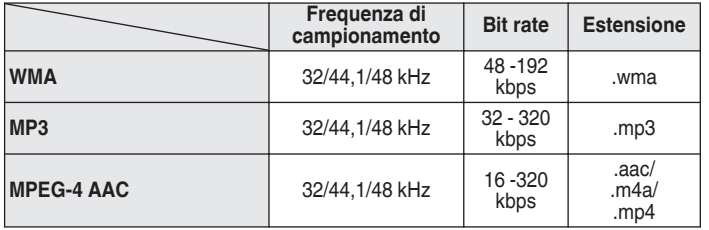

### <span id="page-205-0"></span>**Riproduzione della radio Internet Funzione di memoria personale plus**

Le impostazioni utilizzate più di recente (modalità di ingresso, modalità di uscita HDMI, modalità audio, controllo toni, livello dei canali MultEQ®, Dynamic EQ, Dynamic Volume, M-DAX e ritardo audio, e così via) vengono salvate per ciascuna sorgente di ingresso.

0 Le impostazioni di "Param surround" vengono memorizzate per ciascuna modalità sound.

# **Memorizzazione ultima funzione**

Tale funzione memorizza le impostazioni effettuate prima di attivare la modalità standby.

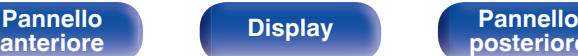

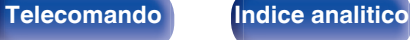

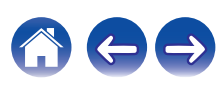

# **Modalità sound e uscita canale**

 $\bigcirc$  Questo simbolo indica i canali di uscita audio o i parametri surround configurabili.

O Questo simbolo indica i canali di uscita audio. I canali di uscita dipendono dalle impostazioni di "Config.altop.". ( $\mathbb{Z}$  [p. 156\)](#page-155-0)

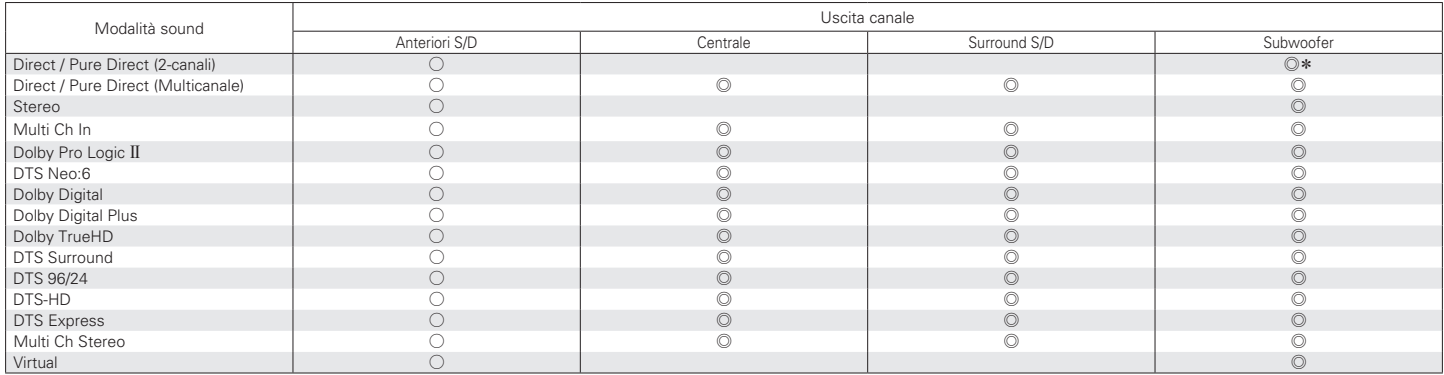

\* L'audio viene trasmesso se "Modo subwoofer" nel menu è impostato su "LFE+Main". ( $\mathbb{Z}$ F [p. 161\)](#page-160-0)

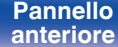

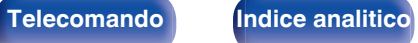

# **Modalità sound e parametri surround**

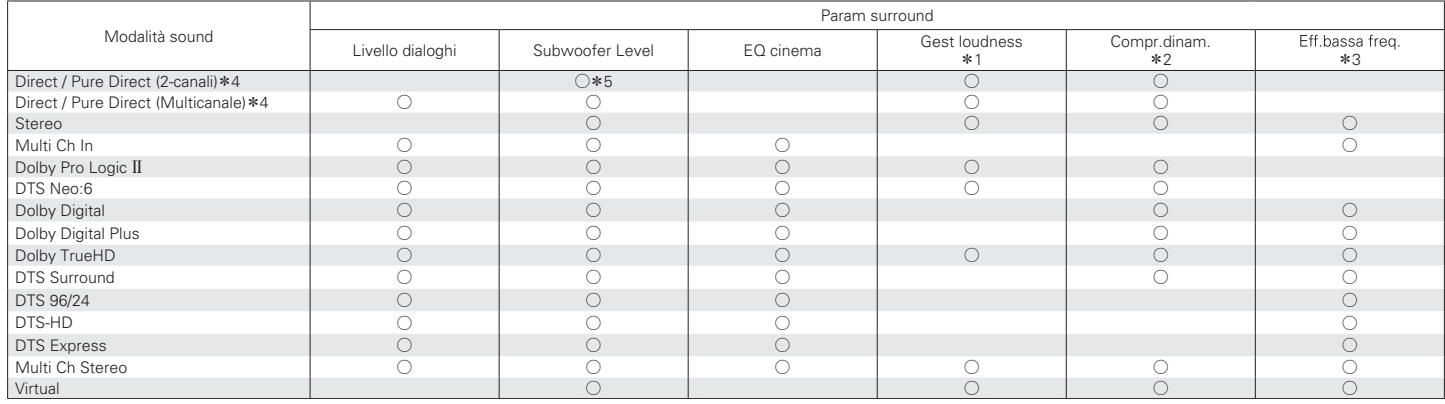

\*1 - \*5 : ["Modalità sound e parametri surround" \(](#page-209-0)v p. 210)

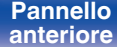

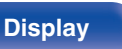

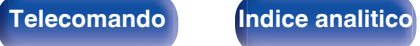

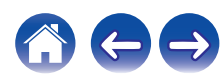

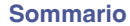

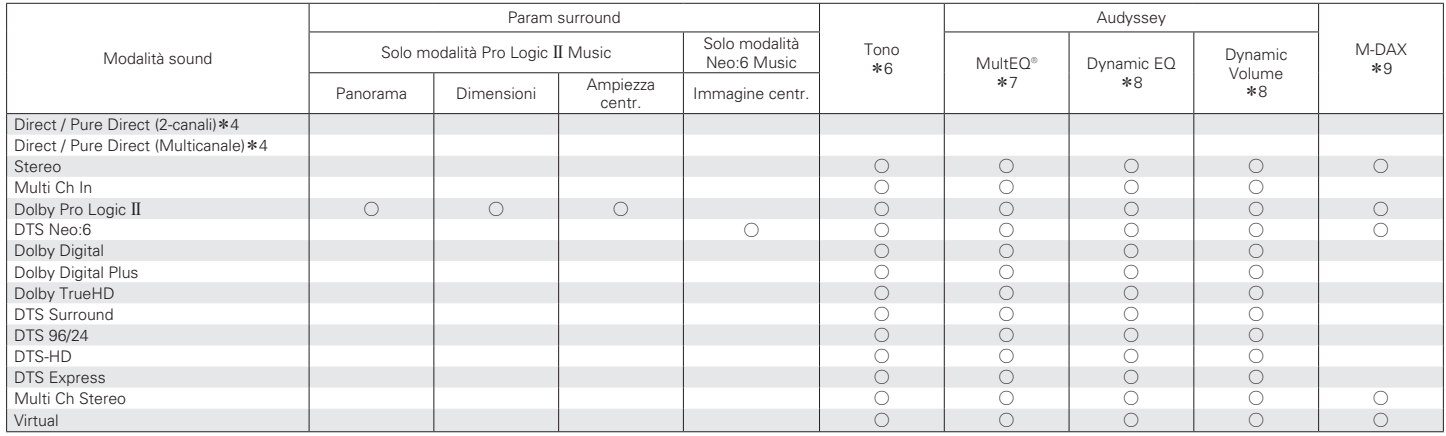

\*4, \*6 - \*9: ["Modalità sound e parametri surround" \(](#page-209-0) $\mathbb{Z}$  p. 210)

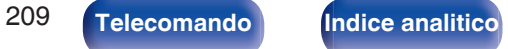

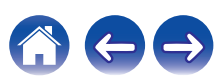

- <span id="page-209-0"></span>z1 È possibile selezionare questa voce quando viene riprodotto un segnale Dolby TrueHD.
- z2 È possibile selezionare questa voce quando viene riprodotto un segnale Dolby Digital, Dolby Digital Plus, Dolby TrueHD o DTS.
- z3 È possibile selezionare questa voce quando viene riprodotto un segnale Dolby Digital o DTS o un DVD-Audio.
- z4 Durante la riproduzione in modalità Pure Direct i parametri surround sono gli stessi della modalità Direct.
- $*5$  Questa impostazione è disponibile quando "Modo subwoofer" nel menu è impostato su "LFE+Main". (☞ [p. 161\)](#page-160-0)
- \*6 Non è possibile impostare questa voce quando "Dynamic EQ" è impostato su "Acceso". ( $\mathbb{Z}$  [p. 131\)](#page-130-0)
- z7 Non è possibile impostare questa voce se non è stata eseguita l'impostazione Audyssey® (calibratura degli altoparlanti).
- **\*8** Non è possibile impostare questa voce quando "MultEQ®" è impostato su "Spento". ( $\sqrt{2}$  [p. 130\)](#page-129-0)
- z9 È possibile impostare questa voce quando il segnale di ingresso è analogico, PCM 48 kHz o 44,1 kHz.

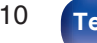

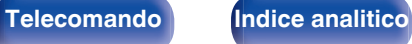

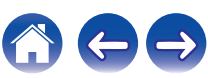

# **Tipi di segnali di ingresso e relative modalità sound**

 $\bullet$  Indica la modalità sound di default.

 $\bigcirc$  Indica la modalità sound selezionabile.

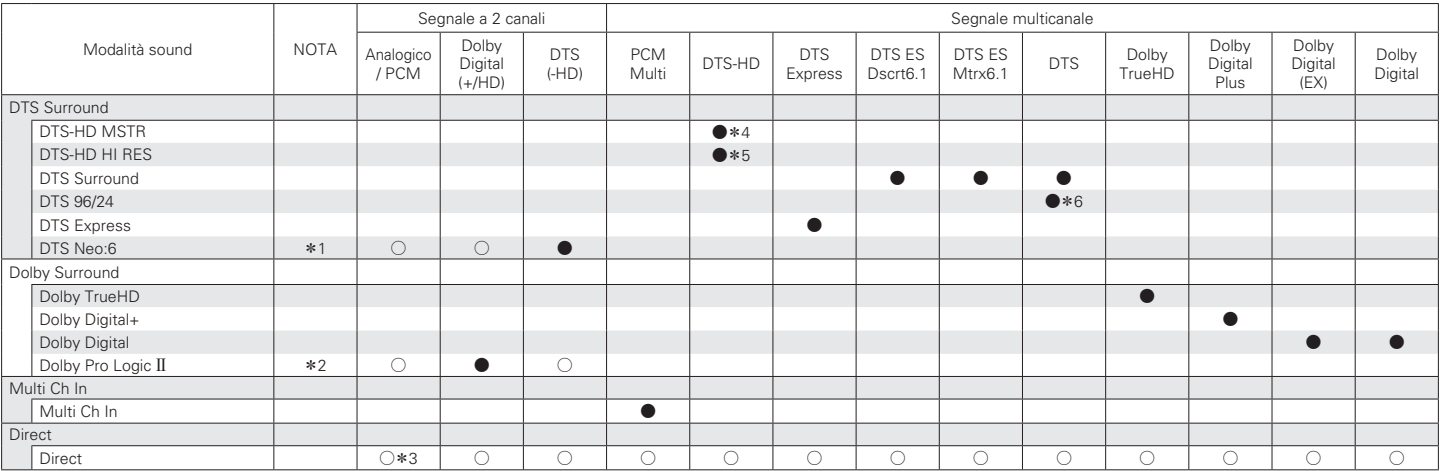

 $*1 - *6$ : ["Tipi di segnali di ingresso e relative modalità sound" \(](#page-212-0) $\mathbb{Z}$  p. 213)

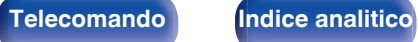

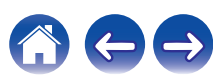

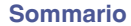

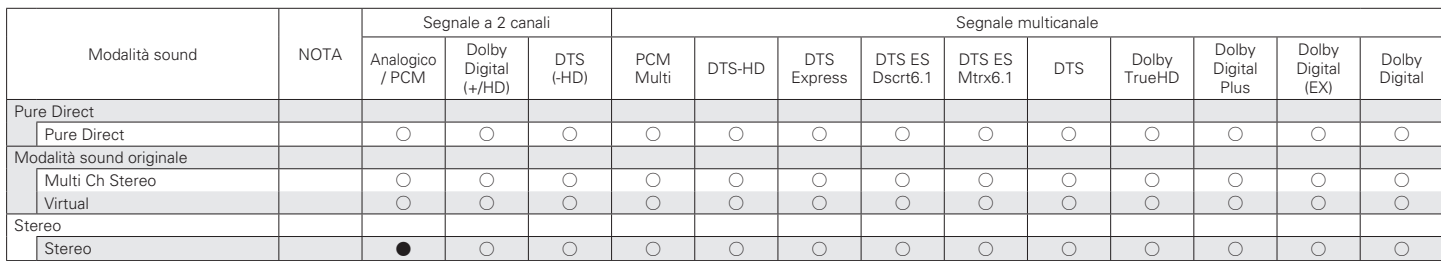

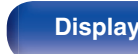

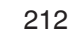

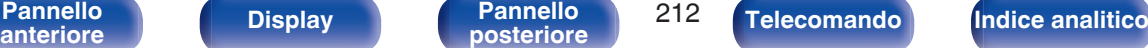

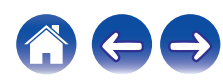

- <span id="page-212-0"></span>z1 Le modalità "Cinema" o la modalità "Music" non possono essere selezionate.
- z2 È possibile selezionare la modalità "Cinema", "Music" o "Game".
- z3 La modalità sound di default per la riproduzione AirPlay è "Direct".
- z4 Questa voce può essere selezionata se il segnale di ingresso è DTS-HD Master Audio.
- z5 Questa voce può essere selezionata se il segnale di ingresso è DTS-HD Hi Resolution.
- z6 Questa voce può essere selezionata se il segnale di ingresso è DTS 96/24.

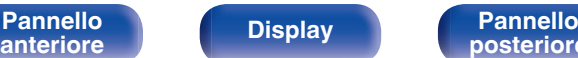

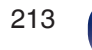

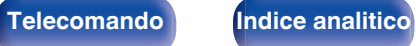

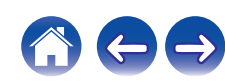

# **Spiegazione dei termini**

### **Audyssey**

### **Audyssey Dynamic EQ®**

Dynamic EQ risolve il problema del deterioramento della qualità del suono quando il volume viene diminuito, tenendo conto della percezione umana e dell'acustica della stanza.

Audyssey Dynamic EQ® agisce insieme a Audyssey MultEQ® per riprodurre un suono ben bilanciato a qualsiasi livello di volume per tutti gli ascoltatori.

### **Audyssey Dynamic Volume®**

Dynamic Volume risolve il problema di grandi variazioni di livello del volume fra programmi televisivi, pubblicità, e fra i passaggi a basso ed alto volume dei film. Audyssey Dynamic EQ® è integrato in Dynamic Volume in modo tale che, quando il livello di riproduzione viene regolato automaticamente, la risposta ai bassi percepita, il bilanciamento dei toni,

l'impressione del surround e la chiarezza del dialogo rimangono gli stessi.

### **Audyssey MultEQ®**

Audyssey MultEQ® è una soluzione per l'equalizzazione di una stanza che effettua la calibrazione di qualsiasi impianto stereo in modo che questo possa fornire prestazioni ottimali per qualsiasi ascoltatore in una vasta zona di ascolto. Sulla base di diverse misure della stanza, MultEQ® calcola una soluzione di equalizzazione che corregge i problemi di risposta nel tempo e di frequenza nella zona di ascolto ed effettua anche un'impostazione del sistema surround completamente automatica.

### ■ Dolby

### **Dolby Digital**

Dolby Digital è un formato di segnale digitale multicanale sviluppato da Dolby Laboratories.

Vengono riprodotti 5.1-canali complessivamente: 3 canali anteriori ("FL", "FR" e "C"), 2 canali surround ("SL" ed "SR") ed il canale "LFE" per effetti delle basse frequenze.

Per tale motivo, non c'è alcuna interferenza tra i canali e si ottiene un campo sonoro realistico con sensazione "tridimensionale" (sensazione di distanza, movimento e posizionamento). Offre un audio surround emozionante in ambito domestico.

[Pannello](#page-13-0) **Display** Pannello 214 **[anteriore](#page-13-0) [Display](#page-16-0) [Pannello](#page-18-0)**

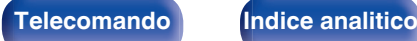

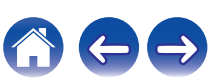

### **Dolby Digital Plus**

Dolby Digital Plus è un formato di segnali migliorato di Dolby Digital, compatibile con un massimo di 7.1-canali di audio digitale discreto ed inoltre in grado di migliorare la qualità audio grazie a bit rate dati extra. È compatibile con il Dolby Digital convenzionale, quindi offre una maggiore flessibilità in risposta al segnale sorgente e alle condizioni del dispositivo di riproduzione.

### **Dolby Pro Logic II**

Dolby Pro Logic II è una tecnologia di decodificazione a matrice sviluppata da Dolby Laboratories.

Musica standard, come quella su CD, viene codificata in 5-canali per ottenere un eccellente effetto surround.

I segnali dei canali surround vengono convertiti in segnali stereo e a banda completa (con una risposta di frequenza da 20 Hz a 20 kHz o superiore) per creare un'immagine acustica "tridimensionale" che offra un ricco senso di presenza per tutte le sorgenti stereo.

### **Dolby TrueHD**

Dolby TrueHD è una tecnologia ad alta definizione sviluppata da Dolby Laboratories sfruttando una tecnologia di codificazione senza perdite per riprodurre fedelmente l'audio dello studio master.

Questo formato garantisce il supporto di un massimo di 8 canali audio con una frequenza di campionamento pari a 96 kHz/24 bit e di un massimo di 6 canali audio con una frequenza di campionamento pari a 192 kHz/24 bit.

### o **DTS**

### **DTS**

E' un'abbreviazione di Digital Theater System, che è un sistema di audio digitale sviluppato da DTS. DTS assicura un'esperienza audio surround potente e dinamica ed è disponibile nei cinema e nelle screening room più importanti di tutto il mondo.

### **DTS 96/24**

DTS 96/24 è un formato audio digitale che garantisce una riproduzione audio di alta qualità nel formato a 5.1 canali, con una frequenza di campionamento di 96 kHz e quantizzazione a 24 bit su DVD-Video.

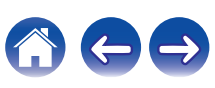

# **DTS Digital Surround**

DTS™ Digital Surround è il formato surround digitale standard di DTS, Inc., compatibile con una frequenza di campionamento di 44,1 o 48 kHz e un massimo di 5.1-canali di audio surround digitale discreto.

### **DTS Express**

La funzione DTS Express è un formato audio che supporta bassi bitrate (fino a un massimo di 5.1-canali, da 24 a 256 kbps).

### **DTS-HD**

Questa tecnologia audio fornisce una qualità di suono maggiore e funzionalità migliorate rispetto al DTS convenzionale, ed è adottata come audio opzionale per i Blu-ray Disc.

Questa tecnologia supporta multi-canale, alta velocità di trasferimento dati, alta frequenza di campionamento e riproduzione audio senza perdite. Nei Blu-ray Disc sono supportati al massimo 7.1 canali.

### **DTS-HD High Resolution Audio**

DTS-HD High Resolution Audio è una versione migliorata dei convenzionali formati di segnale DTS, DTS-ES e DTS 96/24, compatibile con frequenze di campionamento di 96 o 48 kHz ed un massimo di 7.1 canali di audio surround digitale discreto. Un elevato bit rate dei dati assicura un audio di alta qualità. Questo formato è completamente compatibile con prodotti convenzionali, inclusi i convenzionali dati surround digitali DTS a 5.1canali.

### **DTS-HD Master Audio**

DTS-HD Master Audio è un formato audio senza perdite creato da Digital Theater System (DTS). Questo formato garantisce il supporto di un massimo di 8 canali audio con una frequenza di campionamento pari a 96 kHz/24 bit e di un massimo di 6 canali audio con una frequenza di campionamento pari a 192 kHz/24 bit. È completamente compatibile con prodotti convenzionali, inclusi i convenzionali dati surround digitali DTS a 5.1canali.

### **DTS Neo:6™ Surround**

DTS Neo:6™ è una tecnologia di decodificazione a matrice per ottenere una riproduzione surround a 6.1 canali con sorgenti a 2 canali. Include "DTS Neo:6 Cinema" adatto per la riproduzione di film e "DTS Neo:6 Music" adatto alla riproduzione di musica.

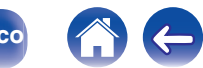
$\textsf{Sommario} \quad \text{\textbackslash} \quad \text{\textsf{Collegamenti}} \quad \text{\textbackslash} \quad \text{\textsf{Riproduzione}} \quad \text{\textbackslash} \quad \text{\textsf{Impostazioni}} \quad \text{\textbackslash} \quad \text{\textsf{Suggerimenti}} \quad \text{\textbackslash} \quad \text{\textsf{Appendice}}$  $\textsf{Sommario} \quad \text{\textbackslash} \quad \text{\textsf{Collegamenti}} \quad \text{\textbackslash} \quad \text{\textsf{Riproduzione}} \quad \text{\textbackslash} \quad \text{\textsf{Impostazioni}} \quad \text{\textbackslash} \quad \text{\textsf{Suggerimenti}} \quad \text{\textbackslash} \quad \text{\textsf{Appendice}}$  $\textsf{Sommario} \quad \text{\textbackslash} \quad \text{\textsf{Collegamenti}} \quad \text{\textbackslash} \quad \text{\textsf{Riproduzione}} \quad \text{\textbackslash} \quad \text{\textsf{Impostazioni}} \quad \text{\textbackslash} \quad \text{\textsf{Suggerimenti}} \quad \text{\textbackslash} \quad \text{\textsf{Appendice}}$  $\textsf{Sommario} \quad \text{\textbackslash} \quad \text{\textsf{Collegamenti}} \quad \text{\textbackslash} \quad \text{\textsf{Riproduzione}} \quad \text{\textbackslash} \quad \text{\textsf{Impostazioni}} \quad \text{\textbackslash} \quad \text{\textsf{Suggerimenti}} \quad \text{\textbackslash} \quad \text{\textsf{Appendice}}$  $\textsf{Sommario} \quad \text{\textbackslash} \quad \text{\textsf{Collegamenti}} \quad \text{\textbackslash} \quad \text{\textsf{Riproduzione}} \quad \text{\textbackslash} \quad \text{\textsf{Impostazioni}} \quad \text{\textbackslash} \quad \text{\textsf{Suggerimenti}} \quad \text{\textbackslash} \quad \text{\textsf{Appendice}}$  $\textsf{Sommario} \quad \text{\textbackslash} \quad \text{\textsf{Collegamenti}} \quad \text{\textbackslash} \quad \text{\textsf{Riproduzione}} \quad \text{\textbackslash} \quad \text{\textsf{Impostazioni}} \quad \text{\textbackslash} \quad \text{\textsf{Suggerimenti}} \quad \text{\textbackslash} \quad \text{\textsf{Appendice}}$  $\textsf{Sommario} \quad \text{\textbackslash} \quad \text{\textsf{Collegamenti}} \quad \text{\textbackslash} \quad \text{\textsf{Riproduzione}} \quad \text{\textbackslash} \quad \text{\textsf{Impostazioni}} \quad \text{\textbackslash} \quad \text{\textsf{Suggerimenti}} \quad \text{\textbackslash} \quad \text{\textsf{Appendice}}$  $\textsf{Sommario} \quad \text{\textbackslash} \quad \text{\textsf{Collegamenti}} \quad \text{\textbackslash} \quad \text{\textsf{Riproduzione}} \quad \text{\textbackslash} \quad \text{\textsf{Impostazioni}} \quad \text{\textbackslash} \quad \text{\textsf{Suggerimenti}} \quad \text{\textbackslash} \quad \text{\textsf{Appendice}}$  $\textsf{Sommario} \quad \text{\textbackslash} \quad \text{\textsf{Collegamenti}} \quad \text{\textbackslash} \quad \text{\textsf{Riproduzione}} \quad \text{\textbackslash} \quad \text{\textsf{Impostazioni}} \quad \text{\textbackslash} \quad \text{\textsf{Suggerimenti}} \quad \text{\textbackslash} \quad \text{\textsf{Appendice}}$  $\textsf{Sommario} \quad \text{\textbackslash} \quad \text{\textsf{Collegamenti}} \quad \text{\textbackslash} \quad \text{\textsf{Riproduzione}} \quad \text{\textbackslash} \quad \text{\textsf{Impostazioni}} \quad \text{\textbackslash} \quad \text{\textsf{Suggerimenti}} \quad \text{\textbackslash} \quad \text{\textsf{Appendice}}$  $\textsf{Sommario} \quad \text{\textbackslash} \quad \text{\textsf{Collegamenti}} \quad \text{\textbackslash} \quad \text{\textsf{Riproduzione}} \quad \text{\textbackslash} \quad \text{\textsf{Impostazioni}} \quad \text{\textbackslash} \quad \text{\textsf{Suggerimenti}} \quad \text{\textbackslash} \quad \text{\textsf{Appendice}}$  $\textsf{Sommario} \quad \text{\textbackslash} \quad \text{\textsf{Collegamenti}} \quad \text{\textbackslash} \quad \text{\textsf{Riproduzione}} \quad \text{\textbackslash} \quad \text{\textsf{Impostazioni}} \quad \text{\textbackslash} \quad \text{\textsf{Suggerimenti}} \quad \text{\textbackslash} \quad \text{\textsf{Appendice}}$  $\textsf{Sommario} \quad \text{\textbackslash} \quad \text{\textsf{Collegamenti}} \quad \text{\textbackslash} \quad \text{\textsf{Riproduzione}} \quad \text{\textbackslash} \quad \text{\textsf{Impostazioni}} \quad \text{\textbackslash} \quad \text{\textsf{Suggerimenti}} \quad \text{\textbackslash} \quad \text{\textsf{Appendice}}$ 

# o **Audio**

#### **Apple Lossless Audio Codec**

Questo è un codec per un metodo di compressione senza perdita della qualità audio, sviluppato da Apple Inc. Questo codec può essere riprodotto su iTunes, iPod o iPhone. I dati compressi a circa il 60 – 70% possono essere decompressi in modo da ottenere esattamente gli stessi dati originali.

#### **FLAC (Free Lossless Audio Codec)**

FLAC significa Free lossless Audio Codec, cioè un formato di file audio gratuito privo di perdite. Privo di perdite significa che l'audio viene compresso senza alcuna perdita di qualità.

Un esempio di licenza FLAC è illustrato di seguito.

Copyright (C) 2000, 2001, 2002, 2003, 2004, 2005, 2006, 2007, 2008, 2009 Josh Coalson

Redistribution and use in source and binary forms, with or without modification, are permitted provided that the following conditions are met:

- Redistributions of source code must retain the above copyright notice, this list of conditions and the following disclaimer.
- Redistributions in binary form must reproduce the above copyright notice, this list of conditions and the following disclaimer in the documentation and/or other materials provided with the distribution.
- Neither the name of the Xiph.org Foundation nor the names of its contributors may be used to endorse or promote products derived from this software without specific prior written permission.

THIS SOFTWARE IS PROVIDED BY THE COPYRIGHT HOLDERS AND CONTRIBUTORS "AS IS" AND ANY EXPRESS OR IMPLIED WARRANTIES, INCLUDING, BUT NOT LIMITED TO, THE IMPLIED WARRANTIES OF MERCHANTABILITY AND FITNESS FOR A PARTICULAR PURPOSE ARE DISCLAIMED. IN NO EVENT SHALL THE FOUNDATION OR CONTRIBUTORS BE LIABLE FOR ANY DIRECT, INDIRECT, INCIDENTAL, SPECIAL, EXEMPLARY, OR CONSEQUENTIAL DAMAGES (INCLUDING, BUT NOT LIMITED TO, PROCUREMENT OF SUBSTITUTE GOODS OR SERVICES; LOSS OF USE, DATA, OR PROFITS; OR BUSINESS INTERRUPTION) HOWEVER CAUSED AND ON ANY THEORY OF LIABILITY, WHETHER IN CONTRACT, STRICT LIABILITY, OR TORT (INCLUDING NEGLIGENCE OR OTHERWISE) ARISING IN ANY WAY OUT OF THE USE OF THIS SOFTWARE, EVEN IF ADVISED OF THE POSSIBILITY OF SUCH DAMAGE.

#### **LFE**

Questa è un'abbreviazione di Low Frequency Effect, che è un canale di uscita che enfatizza le basse frequenze. L'audio surround è intensificato trasmettendo ai subwoofer del sistema bassi profondi compresi tra 20 e 120 Hz.

#### **MP3 (MPEG Audio Layer-3)**

È uno schema di compressione dati audio standardizzato a livello internazionale, che utilizza lo standard di compressione video "MPEG-1". Comprime volumi di dati rendendoli a fino a undici volte più piccoli rispetto agli originali, mantenendo la qualità del suono di un CD musicale.

[Pannello](#page-13-0) **Display** Pannello 217 **[anteriore](#page-13-0) [Display](#page-16-0) [Pannello](#page-18-0)**

**[posteriore](#page-18-0) [Telecomando](#page-22-0) [Indice analitico](#page-227-0)**

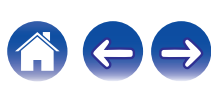

#### **MPEG (Moving Picture Experts Group), MPEG-2, MPEG-4**

Questi sono i nomi degli standard di compressione digitale utilizzati per la codifica di file video e audio. Gli standard video includono "MPEG-1 Video", "MPEG-2 Video", "MPEG-4 Visual", "MPEG-4 AVC". Gli standard audio includono "MPEG-1 Audio", "MPEG-2 Audio", "MPEG-4 AAC".

#### **WMA (Windows Media Audio)**

Si tratta di una tecnologia di compressione audio sviluppata da Microsoft Corporation.

I dati WMA possono essere codificati mediante Windows Media® Player. Per codificare file WMA, utilizzare solo applicazioni autorizzate da Microsoft Corporation. Se si utilizza un'applicazione non autorizzata, il file potrebbe non funzionare correttamente.

#### **Frequenza di campionamento**

Il campionamento consiste nella lettura di un'onda sonora (segnale analogico) a intervalli regolari e nella riproduzione dell'altezza dell'onda dopo ciascuna lettura in formato digitalizzato (producendo un segnale digitale).

Il numero di letture eseguite in un secondo e chiamato "frequenza di campionamento". Maggiore e il valore, più il suono riprodotto si avvicina all'originale.

#### **Impedenza altoparlanti**

Questo termine indica il valore di resistenza in CA, indicato in Ω (ohm). Più questo valore è basso, maggiore è la potenza.

#### **Funzione di normalizzazione dialogo**

Questa funzione si attiva automaticamente durante la riproduzione delle sorgenti Dolby Digital, Dolby Digital Plus, Dolby TrueHD, DTS o DTS-HD. Corregge automaticamente il livello di segnale standard per singole sorgenti di programma.

#### **Gamma dinamica**

La differenza fra il livello sonoro massimo non distorto ed il livello sonoro minimo percepibile al di sopra del rumore emesso dal dispositivo.

#### **Downmix**

Questa funzione converte il numero di canali dell'audio surround in un numero minore e li riproduce in base alla configurazione del sistema.

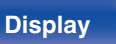

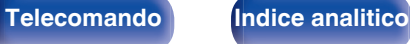

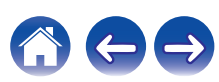

# o **Video**

#### **Progressivo (scanning sequenziale)**

È un sistema di scansione del segnale video che mostra un fotogramma video come un'immagine. Paragonato al sistema interlacciato, questo sistema produce immagini con meno tremolii e sbavature.

# ■ Rete

#### **AirPlay**

AirPlay invia (riproduce) contenuti registrati in iTunes o su un iPhone/iPod touch/iPad a un dispositivo compatibile tramite la rete.

#### **WEP Key (chiave di rete)**

Questa è la chiave utilizzata per crittografare i dati durante un trasferimento dati. Sull'unità, viene utilizzata la stessa chiave WEP per crittografare e decrittografare i dati. Ciò significa che è necessario impostare la stessa chiave WEP su entrambi gli apparecchi per stabilire una comunicazione tra questi ultimi.

#### **Wi-Fi®**

La certificazione Wi-Fi garantisce un'interoperabilità testata e provata da Wi-Fi Alliance, un gruppo che certifica l'interoperabilità tra apparecchi Wireless-LAN.

#### **WPA (Wi-Fi Protected Access)**

Standard di sicurezza stabilito dalla Wi-Fi Alliance. Per una maggiore sicurezza, oltre al convenzionale SSID (nome rete) e alla chiave WEP (chiave di rete), questo usa anche una funzione di identificazione utente e un protocollo di crittografia.

#### **WPA2 (Wi-Fi Protected Access 2)**

Nuova versione del WPA stabilito dalla Wi-Fi Alliance, compatibile con una crittografia AES più sicura.

#### **WPA-PSK/WPA2-PSK (Pre-shared Key)**

Semplice sistema di autenticazione per autenticazione reciproca quando una stringa di caratteri preimpostati corrisponde nel punto di accesso Wireless-LAN e nel client.

#### **Nomi di rete (SSID: Service Set Identifier)**

Quando si stabiliscono reti LAN wireless, vengono creati dei gruppi per evitare interferenze, furto di dati, ecc. Questi gruppi sono basati su "SSID (network names)". Per una maggiore sicurezza, viene impostata una chiave WEP in modo che la comunicazione non sia disponibile a meno che sia i "SSID" che la chiave WEP non corrispondano. Questa opzione è adatta per costruire una rete semplificata.

**[Pannello](#page-13-0) Display Pannello** 219 **[anteriore](#page-13-0) [Display](#page-16-0) [Pannello](#page-18-0)**

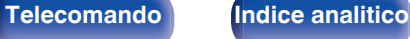

# <span id="page-219-0"></span>o **Altri**

#### **HDCP**

Quando si trasmettono segnali digitali fra apparecchi, questa tecnologia di protezione del copyright cripta i segnali in modo da evitare che il contenuto possa essere copiato senza autorizzazione.

#### **Registrazione**

L'associazione (registrazione) è un'operazione richiesta per collegare un dispositivo Bluetooth a questa unità mediante il Bluetooth. Una volta associati, i dispositivi si autenticano reciprocamente e possono connettersi tra di loro senza che si verifichino connessioni errate. Quando si utilizza una connessione Bluetooth per la prima volta, è necessario associare questa unità e il dispositivo Bluetooth da connettere.

#### **Circuito di protezione**

Funzione che impedisce il danneggiamento di componenti controllando l'alimentazione nel caso in cui dovesse verificarsi per qualsiasi ragione un'anomalia come un sovraccarico, una tensione o una temperatura eccessiva.

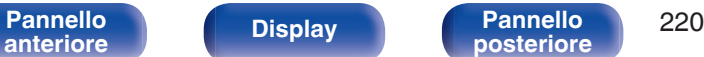

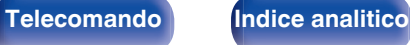

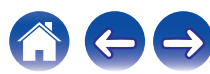

# **Informazioni sui marchi**

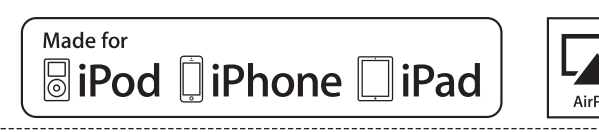

"Made for iPod," "Made for iPhone," and "Made for iPad" mean that an electronic accessory has been designed to connect specifically to iPod. iPhone, or iPad, respectively, and has been certified by the developer to meet Apple performance standards.

Apple is not responsible for the operation of this device or its compliance with safety and regulatory standards.

Please note that the use of this accessory with iPod, iPhone, or iPad may affect wireless performance.

AirPlay, iPad, iPhone, iPod touch, and Retina are trademarks of Apple Inc., registered in the U.S. and other countries.

iPad Pro, iPad Air, iPad mini, and Lightning are trademarks of Apple Inc.

0 Gli utenti privati possono utilizzare iPhone, iPod, iPod classic, iPod nano, iPod shuffle e iPod touch per copiare e riprodurre contenuto senza copyright e contenuto per la copia e la riproduzione sono consentite dalla legge. La violazione del copyright è vietata per legge.

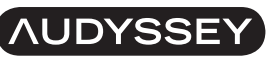

#### **MULTEO DYNAMIC VOLUME**

Prodotto su licenza di Audyssey Laboratories™. Brevetti USA e stranieri  $\vert$ in attesa di rilascio. Audyssey MultEQ®, Audyssey Dynamic EQ® e Audyssey Dynamic Volume® sono marchi registrati di Audyssey Laboratories.

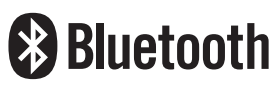

 $\vert$ II marchio e i loghi del termine Bluetooth® sono marchi registrati di proprietà di Bluetooth SIG, Inc. e qualsiasi utilizzo di tali marchi da parte di D&M Holdings Inc. è concesso in licenza. Gli altri marchi e nomi commerciali sono quelli dei loro rispettivi proprietari.

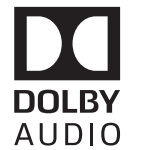

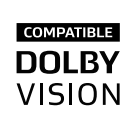

Prodotto su licenza di Dolby Laboratories. Dolby, Dolby Audio, Pro Logic, Dolby Vision ed il simbolo doppia D sono marchi di fabbrica di Dolby Laboratories.

**[Pannello](#page-13-0) Display Pannello** 221 **[anteriore](#page-13-0) [Display](#page-16-0) [Pannello](#page-18-0)**

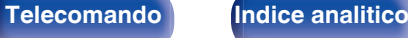

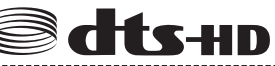

Per i brevetti DTS, vedere il sito http://patents.dts.com. Prodotto su licenza di DTS Licensing Limited. DTS, DTS-HD, il relativo Simbolo, e DTS in combinazione con il Simbolo sono marchi registrati di DTS, Inc. © DTS. Inc. All Rights Reserved.

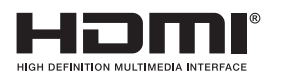

HDMI, High-Definition Multimedia Interface e il logo HDMI sono marchi o marchi registrati di HDMI Licensing LLC negli Stati Uniti e in altri Paesi.

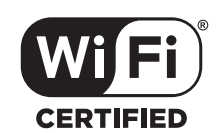

Il logo Wi-Fi CERTIFIED è un marchio di fabbrica registrato di Wi-Fi Alliance.

La certificazione Wi-Fi garantisce che il dispositivo ha superato il test di interoperabilità condotto da Wi-Fi Alliance, un gruppo che certifica l'interoperabilità tra dispositivi LAN wireless.

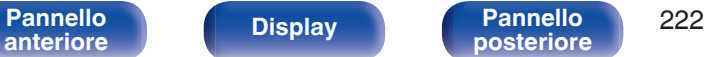

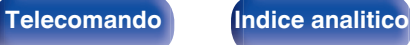

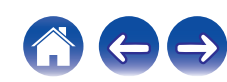

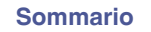

# **Specifiche**

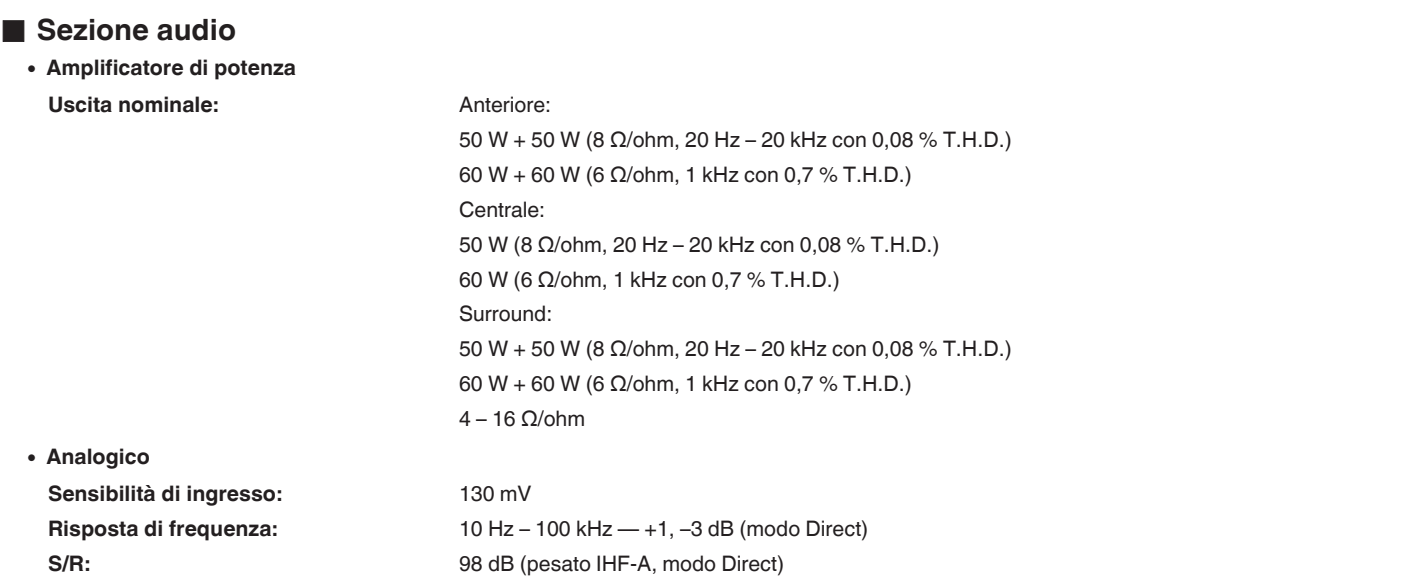

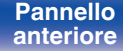

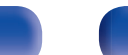

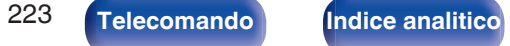

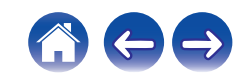

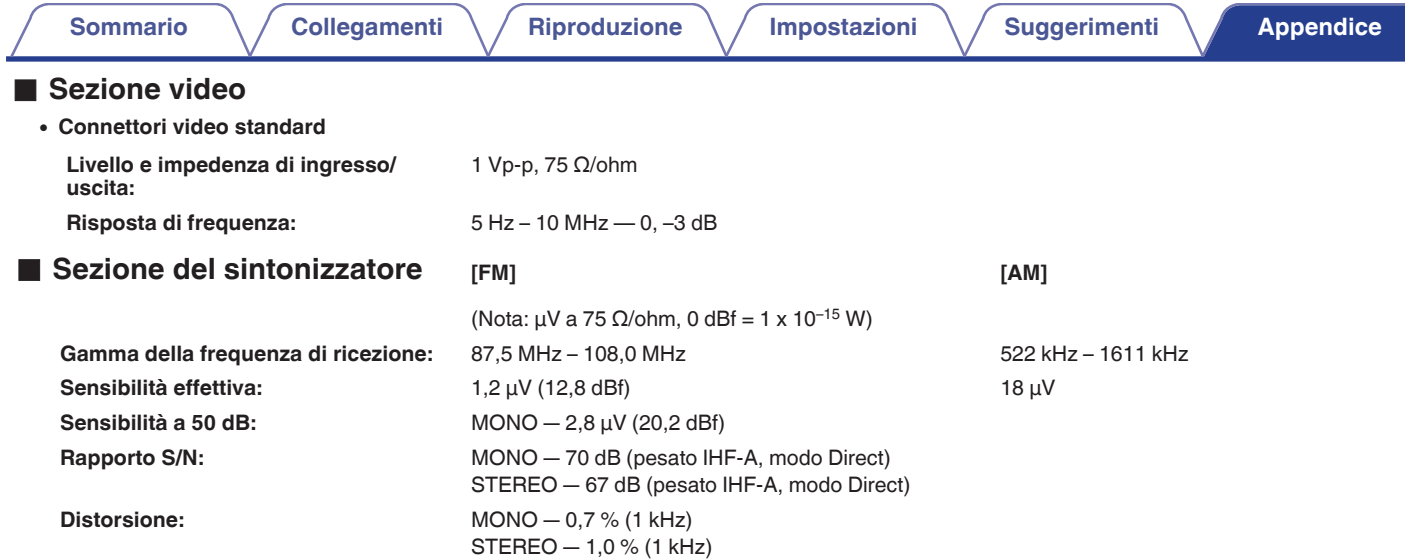

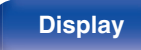

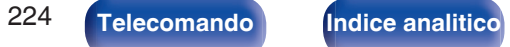

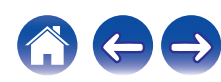

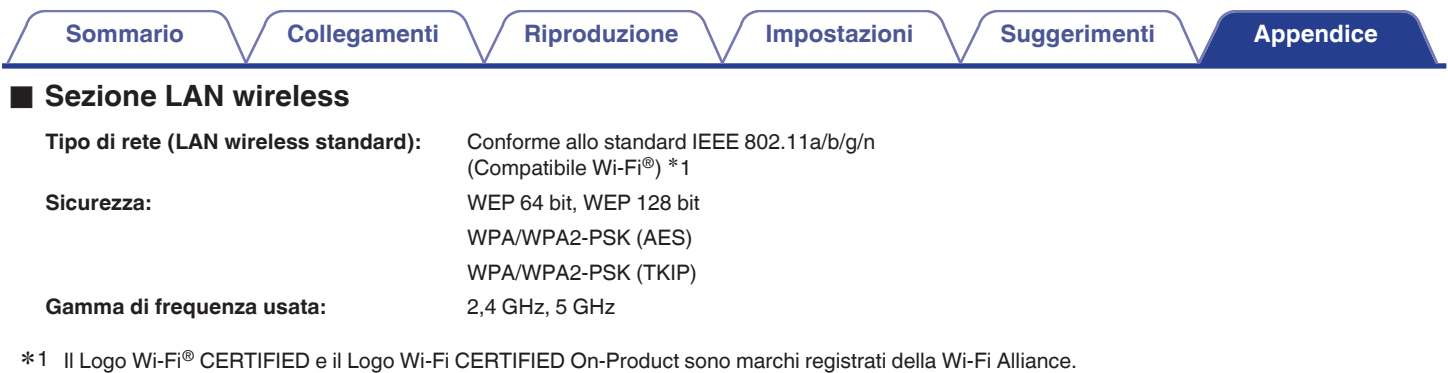

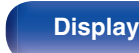

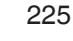

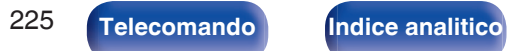

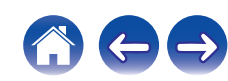

## **Sezione Bluetooth**

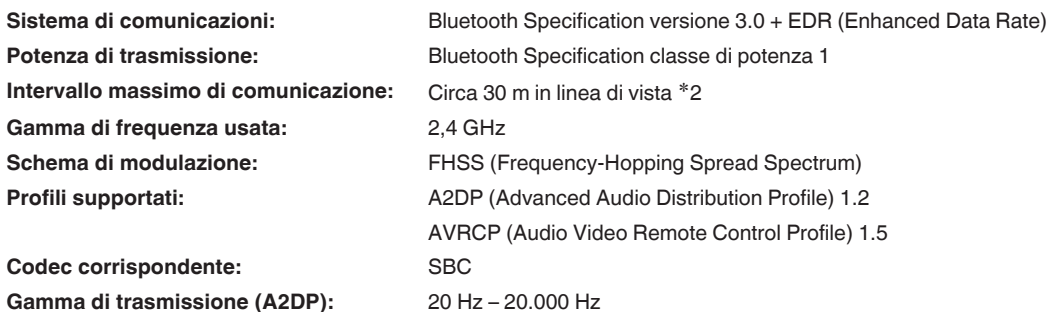

\*2 L'effettivo intervallo di comunicazione varia a seconda dell'influenza di fattori quali gli ostacoli tra i dispositivi, le onde elettromagnetiche prodotte dai<br>forni a microonde, l'elettricità statica, telefoni cordless, ecc.

## Generale

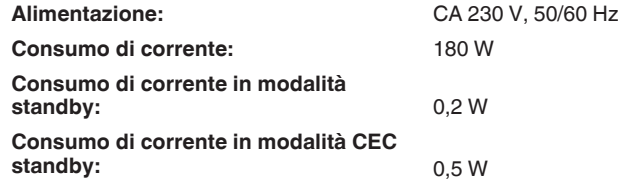

Per motivi di miglioramento del prodotto, le specifiche ed il design sono soggetti a modifiche senza preavviso.

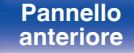

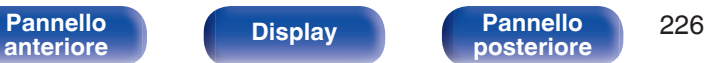

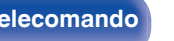

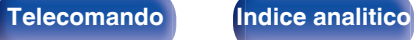

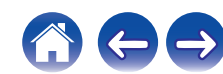

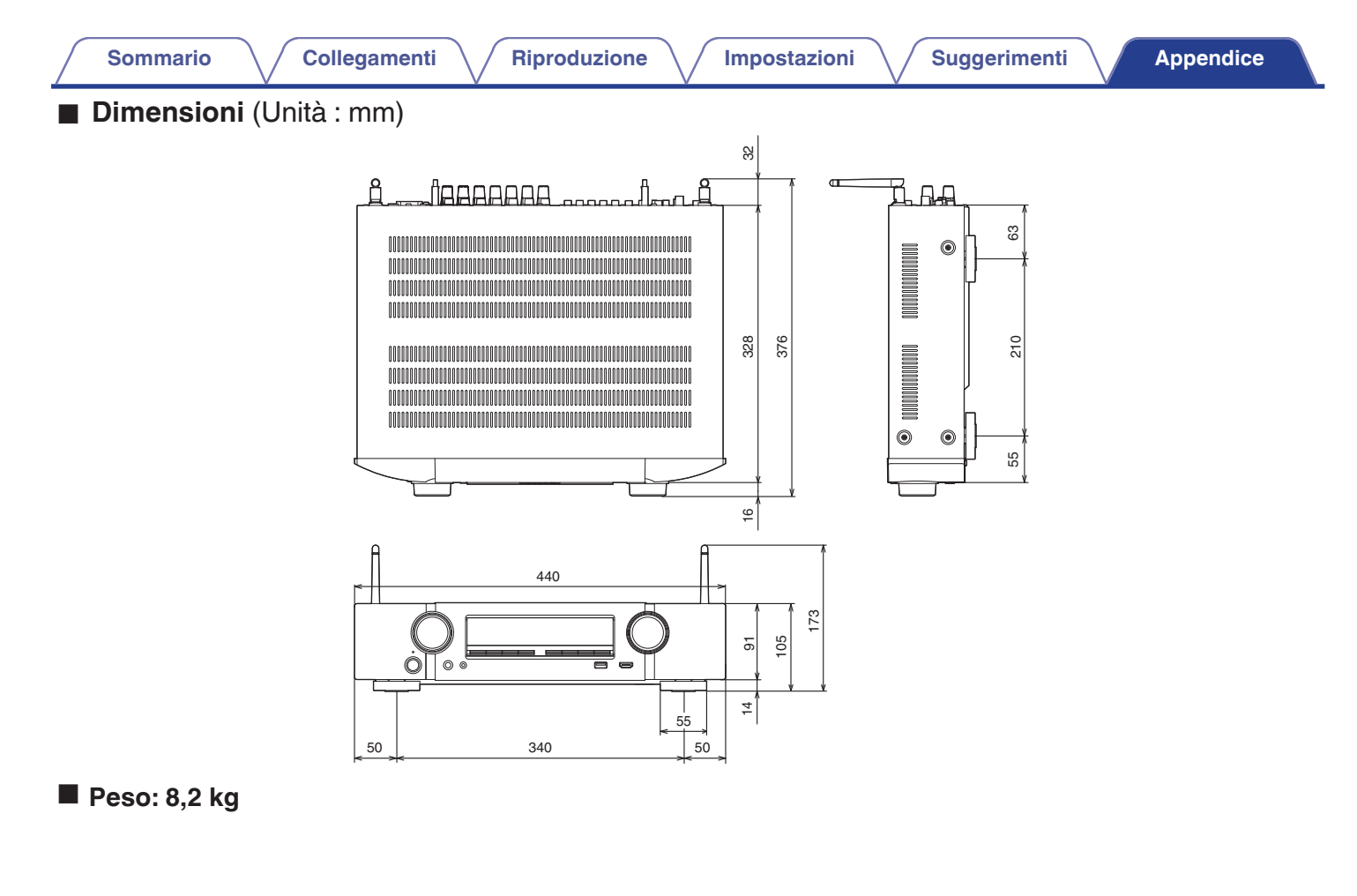

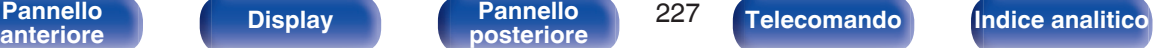

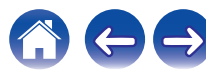

**[Sommario](#page-1-0)**  $\setminus$  [Collegamenti](#page-25-0)  $\setminus$  [Riproduzione](#page-48-0)  $\setminus$  [Impostazioni](#page-116-0)  $\setminus$  [Suggerimenti](#page-177-0) **[Appendice](#page-199-0)** 

# <span id="page-227-0"></span>**Indice analitico**

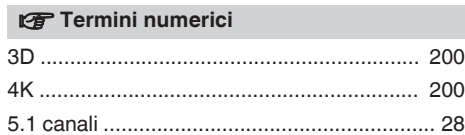

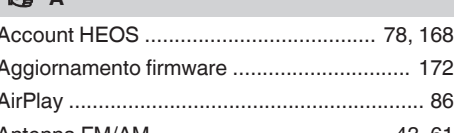

v **A**

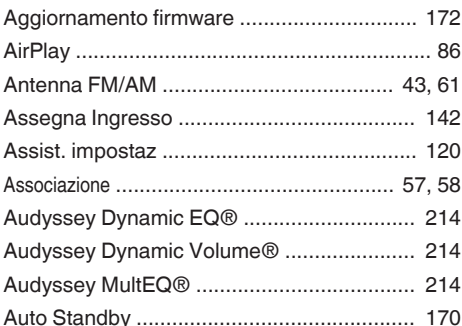

### v **C**

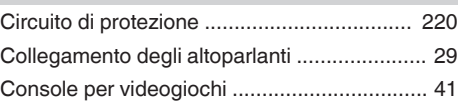

### **t**

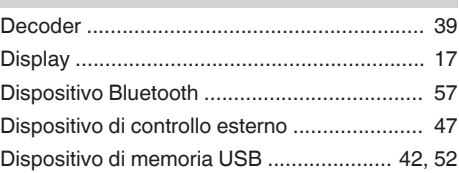

#### **tF**

[Formati audio ....................... 202, 203, 205, 206](#page-201-0)

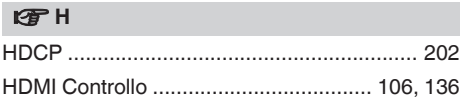

#### v **I**

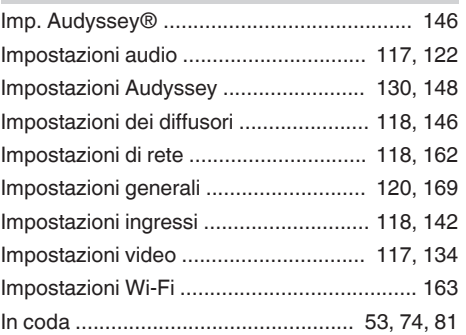

#### **v**

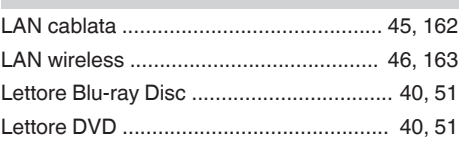

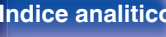

**[Sommario](#page-1-0)**  $\setminus$  [Collegamenti](#page-25-0)  $\setminus$  [Riproduzione](#page-48-0)  $\setminus$  [Impostazioni](#page-116-0)  $\setminus$  [Suggerimenti](#page-177-0) **[Appendice](#page-199-0)** 

#### v<sub>3</sub> M

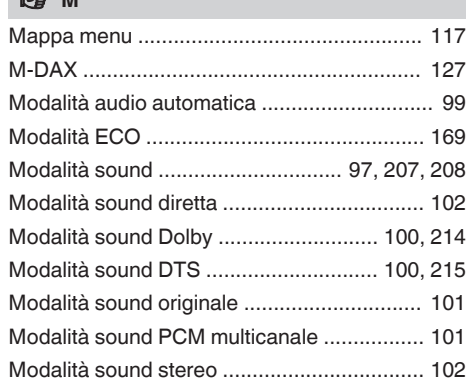

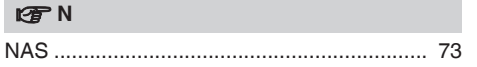

### **vP**

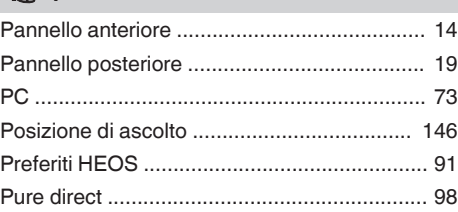

#### v **R**

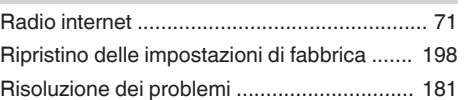

#### v **S**

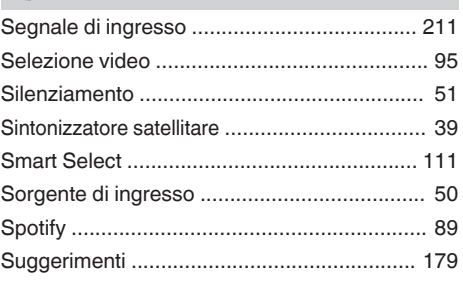

### **t**

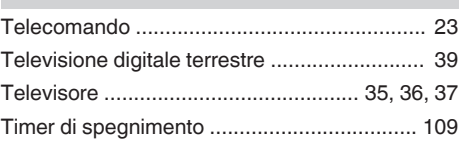

### v **V**

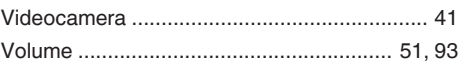

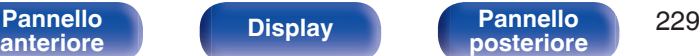

**[posteriore](#page-18-0) [Telecomando](#page-22-0) [Indice analitico](#page-227-0)**

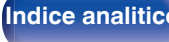

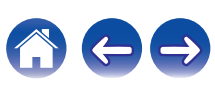

## www.marantz.com

You can find your nearest authorized distributor or dealer on our website.

marantz<sup>®</sup> is a registered trademark.

3520 10512 00AM Copyright © 2017 D&M Holdings Inc. All Rights Reserved.